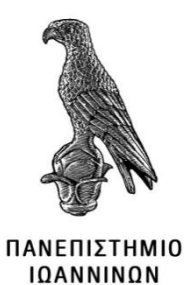

# **ΣΧΟΛΗ ΠΛΗΡΟΦΟΡΙΚΗΣ ΚΑΙ ΤΗΛΕΠΙΚΟΙΝΩΝΙΩΝ ΤΜΗΜΑ ΠΛΗΡΟΦΟΡΙΚΗΣ ΚΑΙ ΤΗΛΕΠΙΚΟΙΝΩΝΙΩΝ ΠΜΣ ΠΛΗΡΟΦΟΡΙΚΗΣ ΚΑΙ ΔΙΚΤΥΩΝ**

## **ΜΕΤΑΠΤΥΧΙΑΚΗ ΕΡΓΑΣΙΑ**

## **Ανάπτυξη συστήματος διαχείρισης ασθενών μέσω της πλατφόρμας ανοιχτού κώδικα GNU Health**

Χριστόφορος Πλαστήρας

Επιβλέπων: Αλέξανδρος Τζάλλας Επίκουρος Καθηγητής

Άρτα, Φεβρουάριος - Μάρτιος, 2021

## **Development of a patient management system through the GNU Health open-source platform**

### **Εγκρίθηκε από τριμελή εξεταστική επιτροπή**

Άρτα, 23 Απριλίου 2021

### **ΕΠΙΤΡΟΠΗ ΑΞΙΟΛΟΓΗΣΗΣ**

1. Επιβλέπων καθηγητής

Αλέξανδρος Τζάλλας,

Επίκουρος Καθηγητής

2. Μέλος επιτροπής

Ευριπίδης Γλαβάς,

Κοσμήτωρ σχολής Πληροφορικής και Τηλεπικοινωνιών του Πανεπιστημίου Ιωαννίνων, Καθηγητής

3. Μέλος επιτροπής

Ιωάννης Τσούλος,

Αναπληρωτής Καθηγητής

**©** Πλαστήρας, Χριστόφορος, 2021

Με επιφύλαξη παντός δικαιώματος. All rights reserved.

## **Δήλωση μη λογοκλοπής**

Δηλώνω υπεύθυνα και γνωρίζοντας τις κυρώσεις του Ν. 2121/1993 περί Πνευματικής Ιδιοκτησίας, ότι η παρούσα μεταπτυχιακή εργασία είναι εκ ολοκλήρου αποτέλεσμα δικής μου ερευνητικής εργασίας, δεν αποτελεί προϊόν αντιγραφής ούτε προέρχεται από ανάθεση σε τρίτους. Όλες οι πηγές που χρησιμοποιήθηκαν (κάθε είδους, μορφής και προέλευσης) για τη συγγραφή της περιλαμβάνονται στη βιβλιογραφία.

Πλαστήρας, Χριστόφορος

Υπογραφή

## <span id="page-4-0"></span>**ΕΥΧΑΡΙΣΤΙΕΣ**

Θα ήθελα να ευχαριστήσω τον καθηγητή μου Αλέξανδρο Τζάλλα που αποτελεί πηγή έμπνευσης για εμένα καθώς και για την αρωγή του στο δύσκολο αυτό έργο. Την οικογένεια μου για την υπομονή τους καθώς και πολλούς φίλους μου για την αμέριστη ηθική υποστήριξή τους, αλλά και πιο συγκεκριμένα τον Σπυρίδωνα Ντούβαλη, υποψήφιο διδάκτορα του πανεπιστημίου Ιωαννίνων για τις πολύτιμες συμβουλές του.

## <span id="page-5-0"></span>**ΠΕΡΙΛΗΨΗ**

Η παρούσα διπλωματική εργασία ξεκινά με μία σύντομη εισαγωγή στην ιατρική ορολογία και την γενικότερη επιστημονική θεμελίωση που είναι απαραίτητη για την κατανόηση του οικοσυστήματος του GNU Health. Στην συνέχεια με την χρήση ιατρικών δεδομένων, πρότυπων πληροφοριακών συστημάτων και κινητής υγείας περνά στον κόσμο του ελεύθερου λογισμικού. Έπειτα μεταβαίνει σε πεδία σχετικά με το GNU Health μελετώντας τις ανάγκες που επιθυμεί να καλύψει και τις απαιτήσεις για την εγκατάστασή του. Το πρακτικό μέρος της εργασίας αφορά την εγκατάστασή του από κάποιον μηχανικό λογισμικού, την ρύθμισή του από τον διαχειριστή της βάσης δεδομένων και την χρήση του από τον παιδίατρο. Κλείνοντας, θα αναφερθούν κάποιες ανέξοδες και πολύ χρήσιμες επεκτάσεις του προγράμματος.

**Λέξεις-κλειδιά**: Ελεύθερο Λογισμικό, Διαχείριση Νοσοκομείου, Ανοιχτό Λογισμικό.

## <span id="page-6-0"></span>**ABSTRACT**

This dissertation briefly introduces the medical terminology and the general scientific foundation needed to understand the GNU Health ecosystem. It utilizes medical data, standardized information systems, and mobile health to enter the free software world. Then, it moves on to the GNU Health field by studying the needs that must be covered and the requirements for its installation. The practical part of this work regards its installation by a software engineer, its configuration by the database administrator and its use by the pediatrician. Finally, some inexpensive and beneficial extensions of the program will be mentioned.

**Keywords:** Free Software, Hospital Management, Open Source.

# <span id="page-7-0"></span>ΠΙΝΑΚΑΣ ΠΕΡΙΕΧΟΜΕΝΩΝ

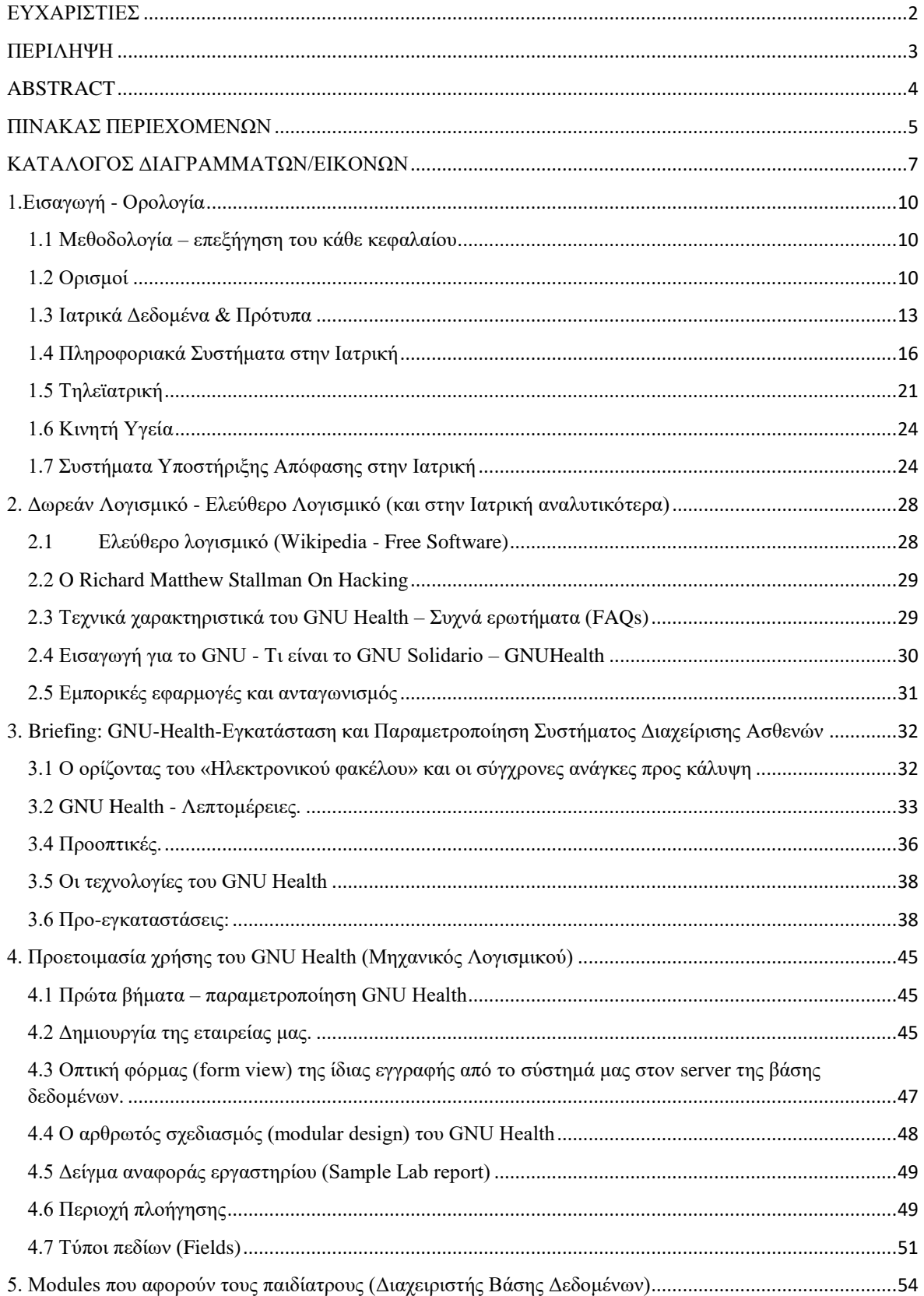

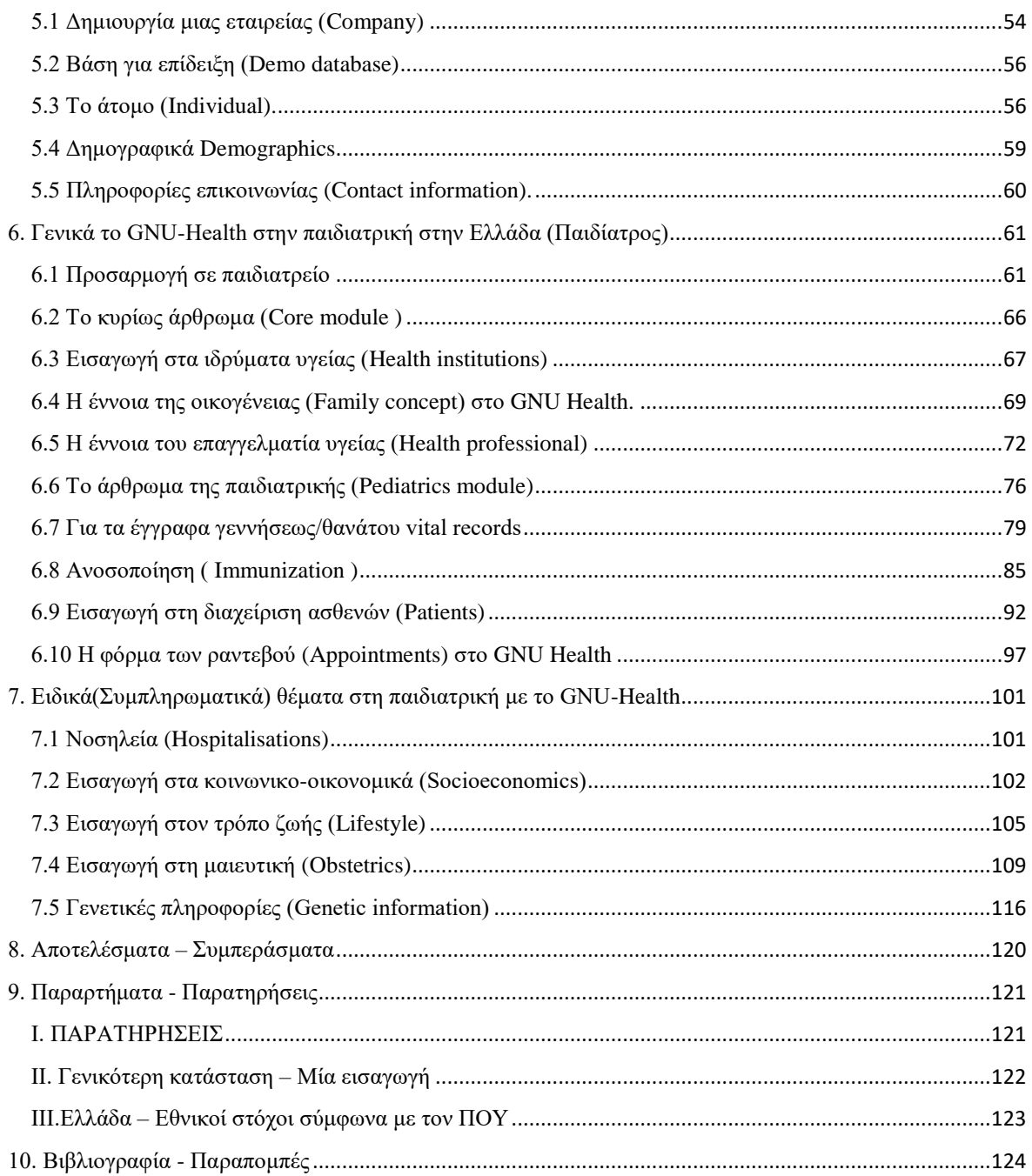

# <span id="page-9-0"></span>**ΚΑΤΑΛΟΓΟΣ ΔΙΑΓΡΑΜΜΑΤΩΝ/ΕΙΚΟΝΩΝ**

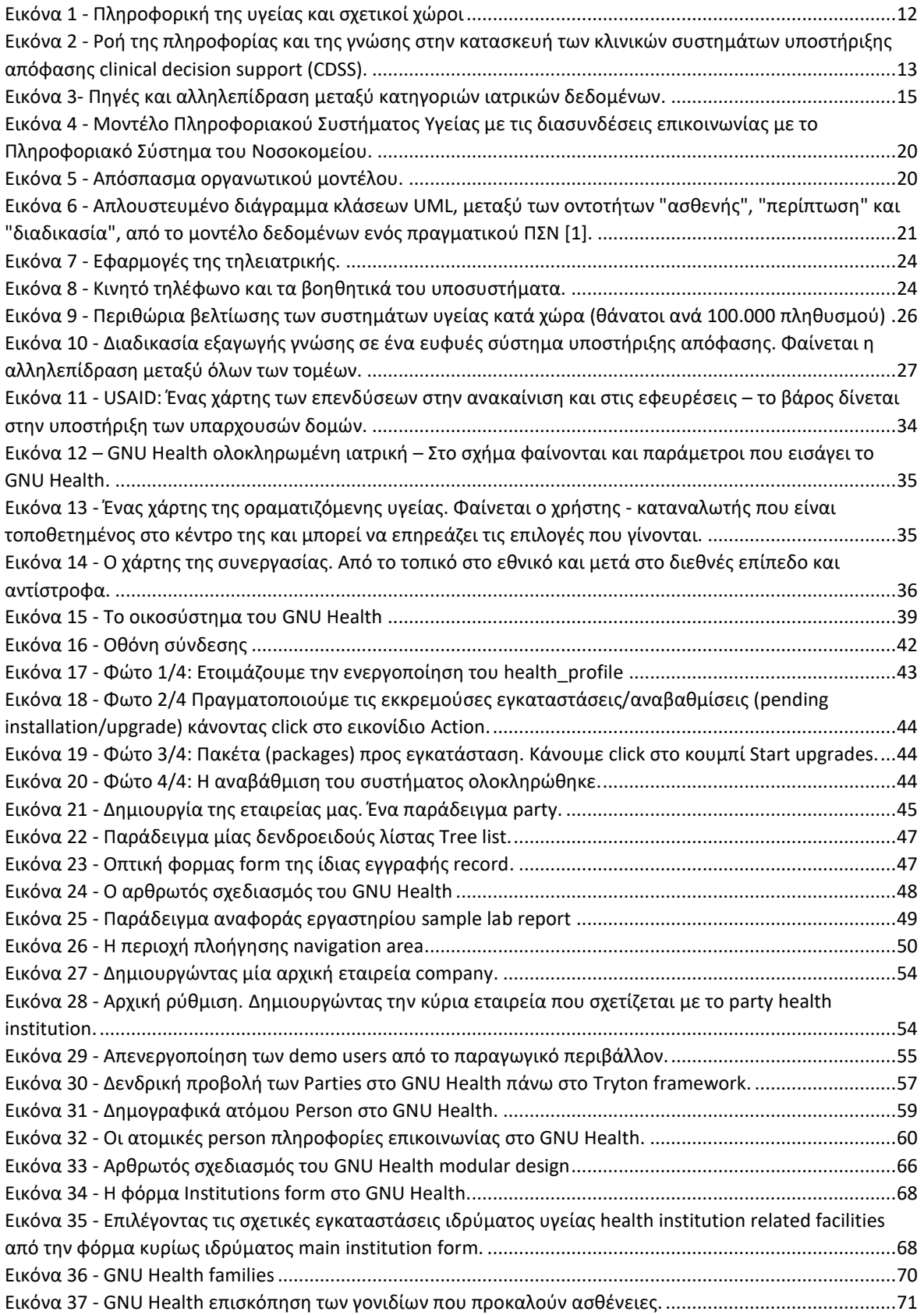

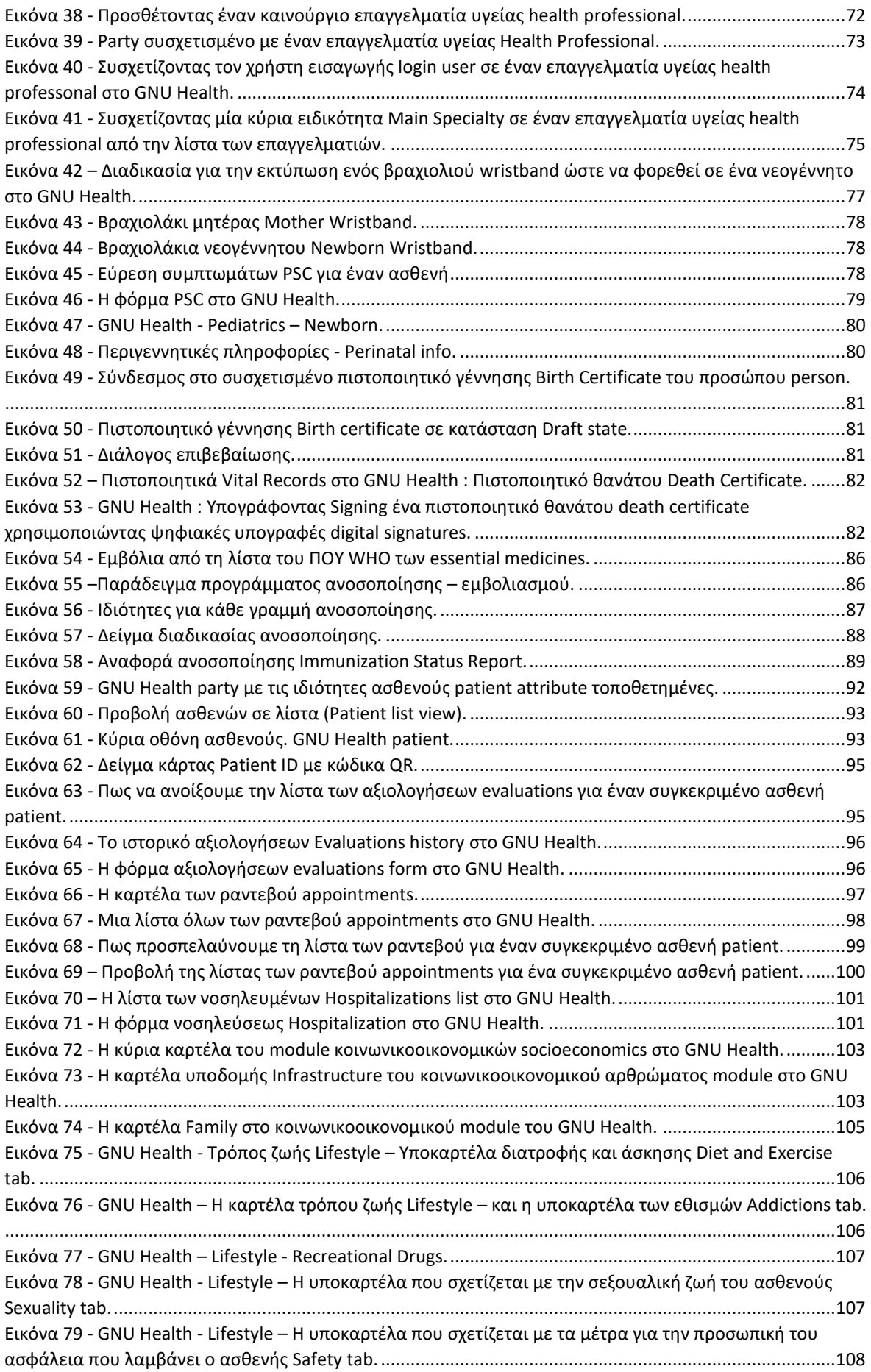

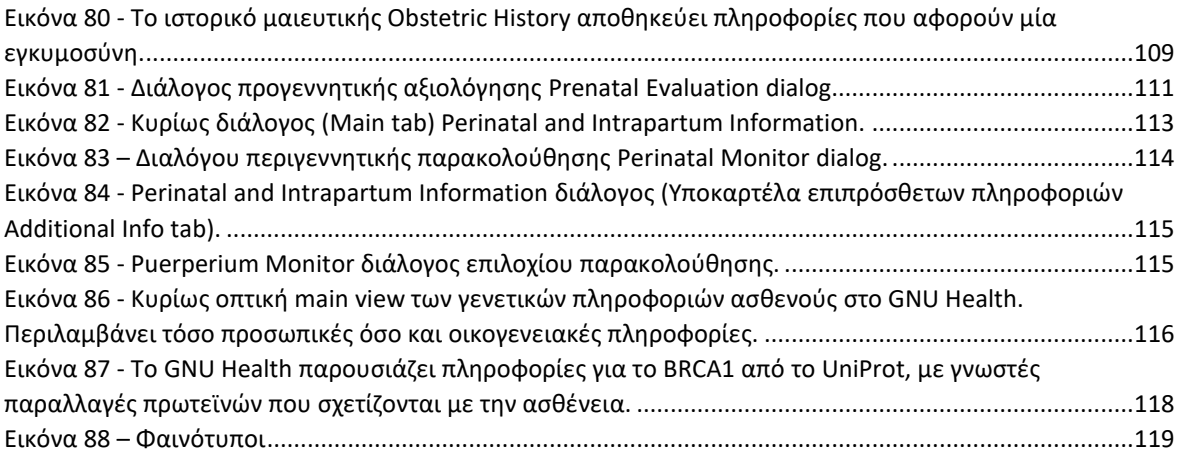

## <span id="page-12-0"></span>**1.Εισαγωγή - Ορολογία**

#### <span id="page-12-1"></span>**1.1 Μεθοδολογία – επεξήγηση του κάθε κεφαλαίου**

Σε σύνθετα και ευαίσθητα συστήματα όπως τα πληροφοριακά συστήματα που ασχολούνται με την υγεία όπως το GNU Health δεν είναι εύκολο να ασχοληθεί κάποιος χωρίς να κάνει αναφορά στο υπόβαθρο της σκέψης αλλά και των τεχνικών που αξιοποιούν. Έτσι στο πρώτο μέρος της εργασίας θα αναλύσουμε την επιστημονική θεμελίωση του:

- Την σχέση του με τους τομείς της υγείας.
- Το πως στέκεται στον χώρο της πληροφορικής και των πληροφοριακών συστημάτων.
- Τις απαρχές και την ιστορική του εξέλιξη.
- Την διοικητική του σύσταση.
- Τους τρόπους με τους οποίους αναπτύσσεται.
- Τα ιατρικά προβλήματα που προσπαθούμε να επιλύσουμε.
- Τις τεχνολογίες που επιλέγονται για την επίλυσή τους.

Μετά θα εισέρθουμε στο πιο τεχνικό (δεύτερο μέρος) της εργασίας που ασχολείται:

- Με την κατάσταση του ανταγωνισμού.
- Την εγκατάσταση του προγράμματος.

Το τρίτο και τελευταίο μέρος περιέχει τα συμπεράσματα, τα παραρτήματα και τους βιβλιογραφικούς πόρους αναφοράς.

### <span id="page-12-2"></span>**1.2 Ορισμοί**

Ξεκινώντας θα ασχοληθούμε με τους ορισμούς:

- Της ιατρικής πληροφορικής.
- Των ιατρικών δεδομένων και πρότυπων.
- Των πληροφοριακών συστημάτων στην ιατρική.
- Της τηλεϊατρικής και της κινητής υγείας.
- Των συστημάτων υποστήριξης αποφάσεων στην ιατρική.

#### **«Καινούριες λύσεις σε παλιές προκλήσεις»(Π.Ο.Υ)[5]**

Ο όρος "ιατρική πληροφορική" είναι ένας πολύ γενικός όρος - ομπρέλα (umbrella term) ο οποίος χρησιμοποιείται μαζί με άλλους όρους (όπως π.χ. βιοπληροφορική) για να περιγράψει τους νέο - αναδυόμενους κλάδους που περιλαμβάνουν τις υποστηρικτικές εφαρμογές της πληροφορικής στην ιατρική [\(Παραρτημα ΙΙ\)](#page-124-0).

Καλό θα ήταν να επισημανθεί εδώ ότι έγινε η καλύτερη δυνατή προσπάθεια να διατηρηθεί η ακρίβεια των όρων που χρησιμοποιούνται σε αυτή την εργασία. Επιπλέον η συνεχής και ταχεία εξέλιξη κάνει δύσκολη την ακριβή χαρτογράφηση του αντικειμένου.

Παράλληλα με την εκρηκτική εξέλιξη της πληροφορικής και των τηλεπικοινωνιών, έτσι και η ιατρική πληροφορική έχει γνωρίσει ραγδαία εξέλιξη τις τελευταίες δεκαετίες. Πλέον συμπεριλαμβάνει μια σειρά από επιμέρους τομείς όπως την επιστημονική προμελέτη και τον σχεδιασμό και την ανάπτυξη συστημάτων κάτω από το πρίσμα της επιθυμητής αξιοποίησής τους στην γενικότερη υγεία. Βέβαια, οι ηλεκτρονικοί υπολογιστές μπορούν να προσφέρουν στις υπηρεσίες υγειονομικής περίθαλψης, στην διαχείριση του καθημερινού προγράμματος του κάθε βοηθούμενου οργανισμού και στον σχεδιασμό μελλοντικών δραστηριοτήτων. Επίσης καλό θα ήταν να παρατεθούν εδώ μαζί με τους επιμέρους τομείς που μπορεί να υποστηρίξει η πληροφορική στην υγεία και οι εξής συναφείς και σημαντικοί όροι κλειδιά: παράλληλα πληροφοριακά συστήματα υγείας, ψηφιακή επεξεργασία βιοσημάτων, η γενικότερη υποστήριξη απόφασης στην υγεία, η τηλεϊατρική και η κινητή υγεία.

Ένα σύνηθες συνώνυμο της πληροφορικής στην υγεία (health informatics) είναι αυτό της ηλεκτρονικής υγείας (e-health), όπως και ο όρος πληροφορική ιατρική (medical informatics). Παρόλα αυτά οι δύο όροι χρησιμοποιούνται συνήθως ως συνώνυμοι [1],[2]. Οι παραπάνω όροι περιλαμβάνουν και τις συμπληρωματικές (ιατρικές και παραϊατρικές) πληροφοριακές εφαρμογές όπως συμβαίνει με τη νοσηλευτική και τη φαρμακολογία. Επιπλέον αφορά γενικότερα τη διοίκηση και την οικονομική διαχείριση μονάδων υγείας. Ανάλογα με την περίπτωση, μπορεί να εφαρμοστεί στο επίπεδο προγραμματισμού της καθημερινότητας των ασθενών (π.χ. διαχείριση πόνου και ανακούφισης από στρες). Ολοκληρώνοντας, συμπεριλαμβάνει και τις εφαρμογές πληροφορικής σε σχέση με την τηλεϊατρική και την κινητή υγεία.

Έτσι μπορούμε να δημιουργήσουμε την εξής γενική εικόνα για την πληροφορική της υγείας:

- Ιατρική πληροφορική, με επιμέρους κλάδους την
	- o Κλινική πληροφορική.
	- o Πληροφορική της παθολογίας.
	- o Την πληροφορική ιατρικής εκπαίδευσης.
- Νοσηλευτική πληροφορική, με κλάδο την πληροφορική νοσηλευτικής εκπαίδευσης.
- Φαρμακευτική πληροφορική.
- Βιοπληροφορική και κλινική βιοπληροφορική.
- Πληροφορική δημόσιας υγείας.
- Πληροφορική για έρευνα στην υγεία.
- Πληροφορική για εκπαίδευση στην υγεία.
- Πληροφορική καταναλωτών υγείας [1],[2].

Σύμφωνα με τα προλεγόμενα μπορούμε να φτιάξουμε το τις εξής σχήμα (Εικόνα 1):

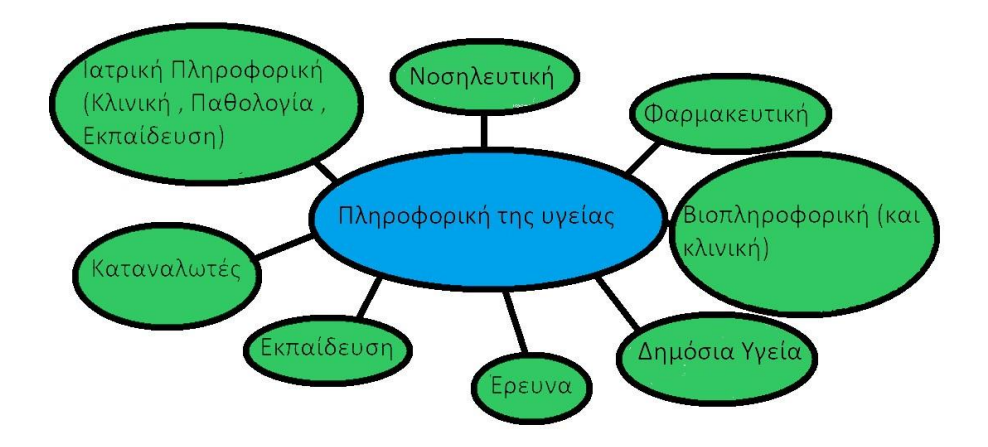

<span id="page-14-0"></span>*Εικόνα 1 - Πληροφορική της υγείας και σχετικοί χώροι – Είναι φανερή η κεντρική θέση του όρου «Πληροφορική της Υγείας»*

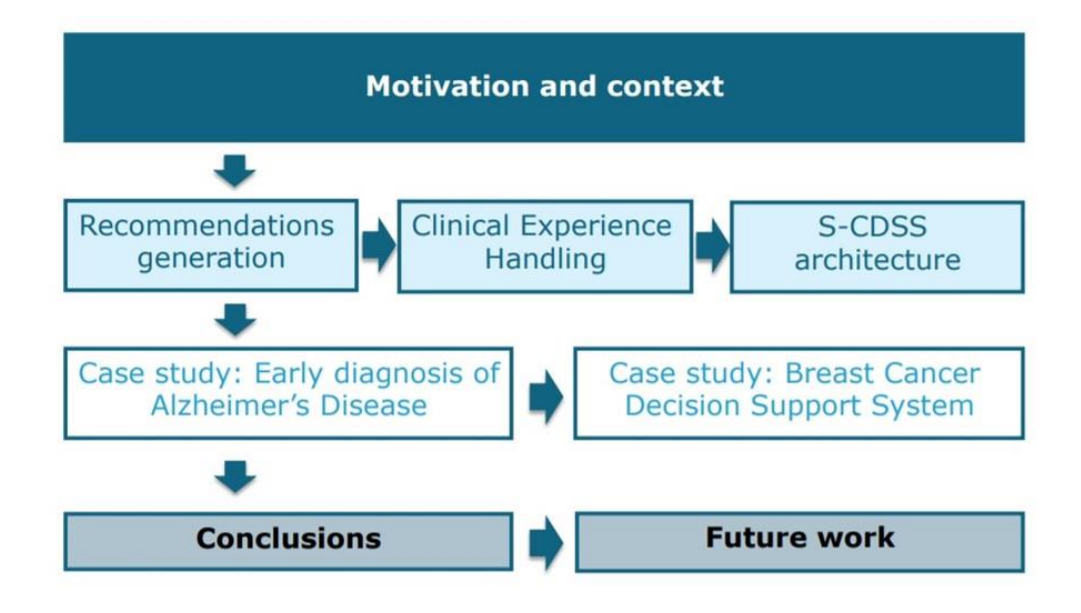

<span id="page-15-1"></span>*Εικόνα 2 – Ένα παράδειγμα ροής της πληροφορίας και της γνώσης στην ιατρική καθημερινότητα – Φαίνονται οι διαδρομές της ιατρικής γνώσης και της γνώσης που αφορά τα κλινικά συστήματα υποστήριξης απόφασης (clinical decision support (CDSS)).*

Θα ορίσουμε σαν συστήματα κλινικής υποστήριξης αποφάσεων την παροχή πληροφοριών στους ιατρούς , στο υπόλοιπο προσωπικό , τους ασθενείς ή άλλα άτομα που είναι κατάλληλα φιλτραρισμένες και παρουσιαζόμενες σε σχετικές στιγμές ώστε να ενισχύσουν την υγεία και την υγειονομική περίθαλψη[59].

Εδώ μπορούμε να επισημάνουμε κάτι πολύ σημαντικό για τα πληροφοριακά συστήματα υγείας: Την ροή της πληροφορίας και της γνώσης στο πληροφοριακό σύστημα – τον λογικό πυρήνα του κάθε συστήματος. Αυτή η ροή που ξεκινά από την γενική ιατρική εμπειρία, και θα γεννήσει τις κατάλληλες συστάσεις: Αυτές θα μετασχηματιστούν σε γνώση που θα περάσει στα επόμενα κλινικά συστήματα υποστήριξης απόφασης και θα δώσει το έναυσμα για έρευνα στην ιατρική – η οποία με τη σειρά της θα δώσει τη σκυτάλη για μελλοντική εργασία *[\(Παράρτημα ΙΙΙ](#page-125-0) )*.

#### <span id="page-15-0"></span>**1.3 Ιατρικά Δεδομένα & Πρότυπα**

Από τις γενικές ανάγκες για την ενιαία, ευρεία και συστηματική αντιμετώπιση των ιατρικών ζητημάτων, συνεπάγονται απαιτήσεις για τα εκάστοτε ιατρικά δεδομένα όσον αφορά την καταγραφή, τη διάδοση και την αξιοποίησή τους. Έτσι αναδεικνύεται η αναγκαιότητα ύπαρξης στρατηγικών προτυποποίησης και κωδικοποίησης των διαδικασιών με σκοπό την ομοιογένειά τους. Υπάρχουν συζητήσεις στις κοινότητες της ιατρικής και της πληροφορικής που οραματίζονται την ύπαρξη συμβατών συστημάτων

δεδομένων τα οποία θα εντάσσονται σε ένα ενιαίο ολοκληρωμένο υπολογιστικό σύστημα υγείας σύμφωνα και με την στρατηγική μίας υγείας (one health) του Παγκόσμιου Οργανισμού Υγείας (Π.Ο.Υ) το οποίο θα μπορούσε να λειτουργήσει σε παγκόσμια κλίμακα για όλες τις ιατρικές ειδικότητες. Έτσι διαφαίνονται απαιτήσεις οι οποίες εισάγονται από το ίδιο το σύστημα και πηγάζουν και από την υπόθεση πως οποιοσδήποτε ειδικός θα πρέπει να έχει τη δυνατότητα να αξιολογήσει ένα σύνολο ιατρικών δεδομένων από μόνος του, χωρίς επεξηγήσεις και χωρίς περαιτέρω καθοδηγήσεις από κάποιον συνάδελφό του, κατευθυνόμενος μόνο από τις προδιαγραφές που ορίζουν τα συγκεκριμένα πρότυπα [1][2].

Η ενότητα αυτή εστιάζει στην προτυποποίηση τριών βασικών ειδών απαιτήσεων,

α) **Του περιεχομένου των δεδομένων.** Είναι πολύ σημαντικός ο προκαθορισμός του τύπου των δεδομένων που πρέπει να συλλέγονται για κάθε μία διαφορετική ιατρική περίπτωση. Στα δεδομένα αυτά, πρέπει να περιλαμβάνονται επαρκείς και κατάλληλα διαβαθμισμένες πληροφορίες για οτιδήποτε μπορεί να επηρεάσει την κλινική κατάσταση ενός ατόμου ώστε να βοηθήσει τον ειδικό που θα το χρησιμοποιήσει. Έτσι ενδείκνυται να περιλαμβάνονται στα δεδομένα πολλά και διαφορετικά στοιχεία, όπως από δημογραφικές πληροφορίες και στοιχεία ιστορικού μέχρι και κάθε εξέταση που έχει πραγματοποιήσει ο ασθενής. Προφανώς δεν χρειάζεται να καταγραφεί περιττή πληροφορία και ως εκ τούτου ο εκ των προτέρων καθορισμός των στοιχείων που θα καταχωρηθούν διασφαλίζει την καταγραφή μόνο των χρήσιμων στοιχείων και την κατάλληλη διαβάθμισή τους. Η παγκόσμια ιατρική κοινότητα κατευθύνει την καταγραφή των δεδομένων προς αυτές τις κατευθύνσεις [1]-[3].

β) **Της ταξινόμησης και κωδικοποίησης των ιατρικών όρων.** Ο ιατρικός φάκελος ασθενούς διαδραματίζει και τον ρόλο του μεταφορέα των στοιχείων του ασθενούς στους ειδικούς οι οποίοι θα ασχοληθούν με το ιατρικό περιστατικό. Σκοπός είναι να μην απαιτείται άμεση επικοινωνία μεταξύ των ειδικών για όλα τα δεδομένα του Ηλεκτρονικού Φακέλου Ασθενούς (Η.Φ.Α.) αλλά να έχουν όλοι την πληροφορία που χρειάζεται. Για να γίνουν όμως ευρέως κατανοητά τα περιεχόμενα του φακέλου θα πρέπει να υπάρχει ένας κοινός κώδικας επικοινωνίας. Αυτόν τον σκοπό θέλει να εξυπηρετήσει η ευρεία κωδικοποίηση και η προτυποποίηση των ιατρικών όρων που λαμβάνει χώρα σε πολλούς οργανισμούς σε ολόκληρο τον πλανήτη [1]-[3].

γ) **Της μετάδοσης των ιατρικών δεδομένων.** Υπάρχουν απαιτήσεις για την μεταφορά και διάδοση των ιατρικών δεδομένων που αφορούν ζητήματα ταχύτητας, αξιοπιστίας και ασφάλειας. Ταχύτητα με σκοπό να αποφεύγονται κρίσιμες καθυστερήσεις σε επείγοντα περιστατικά. Αξιοπιστία, διότι από την ακρίβεια των δεδομένων εξαρτώνται ανθρώπινες ζωές. Ασφάλεια, καθώς τα ευαίσθητα ιατρικά δεδομένα εμπίπτουν και στη νομοθεσία περί προσωπικών δεδομένων. Όλα τα παραπάνω σε πολύ μεγάλο βαθμό διασφαλίζονται με την τυποποίηση των διαδικασιών και των πρωτοκόλλων ψηφιακής επικοινωνίας σύμφωνα με τις ανάγκες της υγείας. Επίσης υπάρχουν πολλά είδη οργανισμών που ασχολούνται με τις διάφορες πτυχές των ζητημάτων αυτών [1]-[3].

Φυσικά, υπάρχουν πολλά ζητήματα τα οποία αναδύονται συνεχώς από την όλο και πιο ευρεία εφαρμογή των πληροφοριακών συστημάτων υγείας (Health Information Systems) όπως π.χ. το απαιτούμενο επίπεδο παιδείας υγείας (health literacy) από το κοινό που μπορεί να χρειαστεί να χρησιμοποιήσει τα νέα μέσα. Επίσης από τον εκφοβισμό στον κυβερνοχώρο (cyberbullying) που μπορεί κάποιος επαγγελματίας υγείας να αντιμετωπίσει ακόμη και από συναδέλφους του [48].

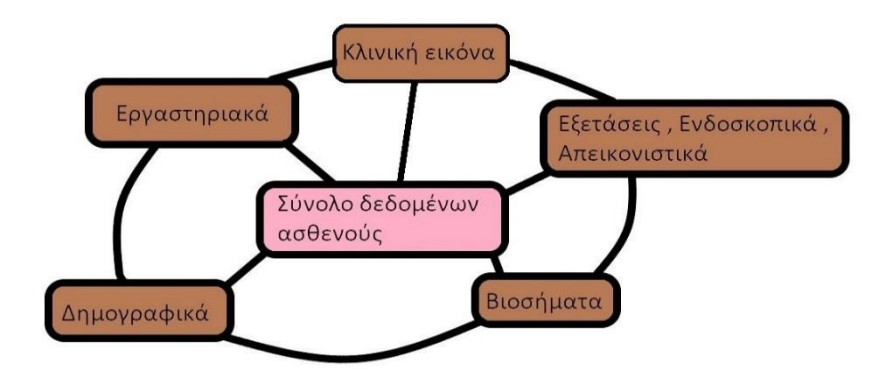

#### *Εικόνα 3- Πηγές και αλληλεπίδραση μεταξύ κατηγοριών ιατρικών δεδομένων.*

<span id="page-17-0"></span>Αξίζει να αναφερθεί ότι η πιστοποίηση της καταλληλότητας των πληροφοριακών συστημάτων για την χρήση τους στον τομέα της υγείας βρίσκεται στα τελευταία στάδια πριν την έγκριση από τις διεθνείς τεχνικές επιτροπές. Δηλαδή είναι σχεδόν έτοιμα για υιοθέτηση [1]-[3].

Οι σημαντικότερες προσπάθειες προτυποποίησης, όπως αυτές εμφανίζονται σήμερα σε αυτή την εργασία είναι:

 Η διεθνής ταξινόμηση νοσημάτων (International Statistical Classification of Diseases and Related Health Problems) από τον Π.Ο.Υ [5].

 **H Snomed** είναι μία συστηματική (οργανωμένη για υπολογιστή) συλλογή ιατρικών όρων και παρέχει κώδικες, όρους, συνώνυμα και ορισμούς που χρησιμοποιούνται στην κλινική καταγραφή και επικοινωνία [6].

 **Οι Κώδικες Read** είναι ένας κωδικοποιημένος θησαυρός κλινικών όρων. Χρησιμοποιούνται στο εθνικό σύστημα υγείας της Αγγλίας (National Health Service) από το 1985. Υπάρχουν δύο εκδόσεις: η έκδοση 2 και η έκδοση 3 [7].

 **Unified Medical Language System (UMLS)** και σχετικά εργαλεία που παράγονται και διανέμονται από την Εθνική Βιβλιοθήκη Ιατρικής (National Library of Medicine), μέρος των Εθνικών Ινστιτούτων Υγείας (National Institute of Health) στο Υπουργείο Υγείας και Ανθρωπίνων Υπηρεσιών των ΗΠΑ (U.S. Department of Health and Human Services). Αποσκοπούν στην διαλειτουργικότητα των πληροφοριακών συστημάτων [8].

 Έχοντας ιδρυθεί από το 1987, το **Health Level Seven International** (HL7) είναι ένας μη κερδοσκοπικός, διαπιστευμένος με ANSI οργανισμός, ανάπτυξης προτύπων αφιερωμένος στην παροχή ενός ολοκληρωμένου πλαισίου και συναφών προτύπων για την ανταλλαγή, ενσωμάτωση, κοινή χρήση και ανάκτηση ηλεκτρονικών πληροφοριών για την υγεία που υποστηρίζουν κλινικές πρακτικής, διαχείρισης, παράδοσης και αξιολόγησης των υπηρεσιών υγείας [9].

 Το **DICOM** είναι ένα διεθνές πρότυπο για την μετάδοση, αποθήκευση, ανάκτηση, εκτύπωση, επεξεργασία και εμφάνιση πληροφοριών ιατρικής απεικόνισης [10].

Φυσικά υπάρχουν και πολλά άλλα τα οποία βρίσκονται υπό εξέλιξη και διαβούλευση για να μπορέσουν να καλύψουν συγκεκριμένες περιοχές ενδιαφέροντος [11].

Ο ΠΟΥ κάνει την εξής εκτίμηση της κατάστασης για την Ελλάδα :

Υπάρχει ανάγκη για ένα πιο συνεκτικό, ολοκληρωμένο και καλύτερα προγραμματισμένο σχέδιο μεταρρύθμισης της υγείας που να καλύπτει πληρέστερα τις ανάγκες υγείας του πληθυσμού. Επιπλέον πρέπει να υιοθετηθεί μια πιο εξελιγμένη και στρατηγική προσέγγιση, ιδίως όσον αφορά την κατανομή πόρων ώστε να επιτυγχάνεται συνεχής παρακολούθηση και διόρθωση ανεπιθύμητων συνεπειών προηγούμενων μεταρρυθμιστικών προσπαθειών [51],[52].

#### <span id="page-18-0"></span>**[1.4 Πληροφοριακά Συστήματα στην Ιατρική](https://www.dit.uoi.gr/e-class/modules/units/?course=215&id=55)**

Τα Πληροφοριακά Συστήματα Υγείας (ΠΣΥ) έχουν προσδιοριστεί στη βιβλιογραφία με πολλούς διαφορετικούς τρόπους και από διαφορετικές οπτικές. Ορισμένα άρθρα εστιάζουν στις οργανωτικές πτυχές της επεξεργασίας των πληροφοριών, ενώ άλλα εστιάζουν στην τεχνολογία που χρησιμοποιείται. Μπορεί να διαφανεί ότι η κάθε οπτική εξυπηρετεί συγκεκριμένους σκοπούς. Στην παρούσα εργασία σαν ΠΣΥ θεωρείται ένα από τα υποσυστήματα του οργανισμού υγείας ο οποίος ασχολείται με την επεξεργασία και αποθήκευση των πληροφοριών που έχουν σχέση με την υγειονομική περίθαλψη. Αυτός ο οργανισμός υγείας μπορεί να είναι είτε ένας ενιαίος φορέας, όπως ένα νοσοκομείο, είτε ακόμα και μια ομάδα ιδρυμάτων υγειονομικής περίθαλψης, όπως ένα δίκτυο φροντίδας υγείας. Οι πολλές και διαφορετικές οπτικές είναι χρήσιμες στο να αναδεικνύουν ζητήματα τα οποία μπορεί να μην τονίζονται καταλλήλως (από άλλες οπτικές). Σε αυτή την διπλωματική εξετάζουμε την σημασία της επεξεργασίας των πληροφοριών στον τομέα της υγείας, δίνοντας έμφαση στην κατάλληλη επεξεργασία των πληροφοριών στα νοσοκομεία. Επίσης υιοθετούμε την τρέχουσα πρόοδο στην τεχνολογία των πληροφοριών και των επικοινωνιών έχοντας σαν πυξίδα την συστηματική διαχείριση των πληροφοριών.

Σχεδόν όλοι οι άνθρωποι που εργάζονται σε ιδρύματα υγειονομικής περίθαλψης έχουν μεγάλες απαιτήσεις σε σύνθετη πληροφορία, η οποία θέλουμε να αξιοποιείται κατάλληλα προκειμένου να επιτευχθεί υψηλής ποιότητας και αποτελεσματική περίθαλψη των ασθενών [1]-[3].

Οι πιο σημαντικές επιχειρησιακές λειτουργίες στο χώρο της υγείας σχετίζονται με τη διαχείριση, τη διάγνωση και τη θεραπεία. Σαν μία επιθυμητή πρακτική τα δεδομένα που έχουν σχέση με τη λήψη ιατρικών αποφάσεων πρέπει να συλλέγονται και να αθροίζονται σε μια εγγραφή ασθενούς. Σε γενικές γραμμές σε μια εγγραφή ασθενούς εισάγονται όλα τα στοιχεία και τα έγγραφα που παράγονται ή λαμβάνονται κατά τη διάρκεια της φροντίδας του. Συνήθως στα ιδρύματα υγειονομικής περίθαλψης γίνονται οι απαραίτητες διαβαθμίσεις ασφάλειας που χρειάζονται. Σήμερα, πολλά έγγραφα των βασιζόμενων σε χαρτιά εγγραφών ασθενούς είναι σε μορφή τυπωμένης αναφοράς από υπολογιστή, π.χ. τα εργαστηριακά αποτελέσματα, ή αναφορές δραστηριοτήτων υγειονομικής φροντίδας γραμμένα σε συστήματα επεξεργασίας κειμένου (όπως π.χ. τύπου Microsoft Word), στερούμενα όμως των πλέον σύγχρονων δυνατοτήτων. Έτσι, κρίνεται αναγκαία η μερικώς ή ολικώς αποθήκευση της εγγραφής του ασθενούς σε ένα συνολικό και μεταφερόμενο ηλεκτρονικό έγγραφο: τον Ηλεκτρονικό Φάκελο Ασθενούς (ΗΦΑ). Ο ΗΦΑ είναι η συλλογή ιατρικών δεδομένων από έναν χώρο φροντίδας σχετιζόμενου με

ένα αντικείμενο φροντίδας π.χ. τον ασθενή που είναι αποθηκευμένος σε υπολογιστή, ο οποίος αποτελεί τμήμα ενός μεγαλύτερου ΠΣΥ. Ο ΗΦΑ για ένα αντικείμενο φροντίδας θα μπορούσε να είναι γνώση φυσικά διασπαρμένη σε πολλαπλά (διακριτά ή διασυνδεδεμένα) κλινικά συστήματα και αποθηκευτικούς χώρους, καθένα από τα οποία θα κρατάει και θα διαχειρίζεται από μόνο του ένα μερικό ΗΦΑ για καθένα από τα πεδία δεδομένων του. Κατά κύριο λόγο, οι ΗΦΑ χρησιμοποιούνται για να υποστηρίξουν τη φροντίδα των ασθενών παρέχοντας σχετικές πληροφορίες για έναν ασθενή όπου και όποτε αυτό είναι αναγκαίο. Επίσης, ο ΗΦΑ είναι απαραίτητο συστατικό των διοικητικών λειτουργιών, όπως και των στατιστικών και των δημογραφικών δεδομένων, της τιμολόγησης και της διαχείριση της ποιότητας [1]-[3].

Σε αυτό το σημείο, θα δώσουμε έμφαση σε ορισμένες σχεδιαστικές παραμέτρους: θα περιγράψουμε ορισμένους τύπους εργαλείων που χρησιμοποιούνται για την περιγραφή των προς κατανόηση συστημάτων. Έτσι θα ξεχωρίσουμε τους εξής γνωστούς τύπους μοντέλων και μεταμοντέλων (metamodels) ΠΣΥ [1]-[3].

**Λειτουργικά μοντέλα** τα οποία χρησιμοποιούνται για να αναπαριστήσουν τις επιχειρηματικές λειτουργίες ενός ιδρύματος (διαδικασίες που αφορούν ό,τι συμβαίνει σε αυτό το ίδρυμα). Για παράδειγμα, σε ένα νοσοκομείο, τα στοιχεία των μοντέλων αυτών είναι οι νοσοκομειακές λειτουργίες που υποστηρίζονται από την εφαρμογή του πληροφοριακού συστήματος του νοσοκομείου [1]-[3].

**Τεχνικά μοντέλα** τα οποία περιγράφουν τα εργαλεία επεξεργασίας πληροφοριών. Ως οντότητες, συνήθως προβάλουν τα φυσικά συστήματα επεξεργασίας δεδομένων (π.χ. συστήματα υπολογιστών, τηλεφώνων, έντυπα, συσκευές τηλε-ειδοποίησης και αρχεία) καθώς και στοιχεία εφαρμογών [1]-[3].

**Οργανωτικά μοντέλα** τα οποία περιγράφουν την οργάνωση μιας μονάδας ή περιοχής. Για παράδειγμα, μπορεί να χρησιμοποιηθούν για να περιγράψουν την οργανωτική δομή ενός νοσοκομείου (π.χ. αποτελούμενο από τμήματα εσωτερικών και εξωτερικών μονάδων ασθενείας) [1]-[3].

**Μοντέλα δεδομένων** τα οποία περιγράφουν τα δεδομένα που υποβάλλονται σε επεξεργασία και αποθηκεύονται σε ένα πληροφοριακό σύστημα (ΠΣ). Για οντότητές τους έχουν συνήθως τους τύπους αυτών των οντοτήτων και τις σχέσεις που σχηματίζονται μεταξύ τους [1]-[3].

**Μοντέλα επιχειρησιακών διαδικασιών** που επικεντρώνονται σε μια δυναμική προβολή της επεξεργασίας των πληροφοριών. Οι έννοιες που χρησιμοποιούνται είναι οι δραστηριότητες καθώς και η λογική και χρονολογική σειρά τους.

**Μοντέλα ΠΣ** που συνδυάζουν διαφορετικά μοντέλα σε μία ολοκληρωμένη, επιχειρηματικά εκτεταμένη όψη και περιγράφουν την επεξεργασία πληροφορίας σε ένα ίδρυμα [1]-[3].

Γενικά, οι αρχιτεκτονικές μορφές σε λογικό επίπεδο, βασιζόμενων σε υπολογιστές, των συστατικών του ΠΣΥ χαρακτηρίζονται από:

- Τον αριθμό των βάσεων δεδομένων που χρησιμοποιούνται για την αποθήκευση των διαφορετικών τύπων δεδομένων (όπως και αυτών που σχετίζονται με τον ασθενή).
- Τον αριθμό των διαφορετικών προϊόντων λογισμικού (components) και αρμοδίων προμηθευτών που χρησιμοποιούνται για την εγκατάσταση και επέκταση των συστατικών της εφαρμογής.
- Τα πρότυπα πρωτόκολλα που θα αντιπροσωπεύσουν τους τρόπους επικοινωνίας μεταξύ των συστατικών της εφαρμογής.
- Τους τύπους της ενσωμάτωσης σε συστήματα.

Αυτές οι παράμετροι θα πρέπει να εισαχθούν ως κατάλληλες διαστάσεις που μπορεί να χρησιμοποιηθούν για την κατηγοριοποίηση των δυνατοτήτων των ΠΣΥ [1]-[3].

Εάν στα συστήματα πληροφοριών για την υγεία δεν λαμβάνει χώρα συστηματική διαχείριση και λειτουργία, έχουν την τάση να αναπτύσσονται πολύ γρήγορα και να γίνονται πολύ σύνθετα, κάτι το οποίο με τη σειρά του οδηγεί σε χαμηλή ποιότητα δεδομένων, σημαντική υποβάθμιση της φροντίδας των ασθενών και αύξηση του κόστους. Η συστηματική διαχείριση των πληροφοριών μέσω των ΠΣΥ μπορεί να συμβάλλει σε σημαντική αύξηση της ποιότητας περίθαλψης των ασθενών [1]-[3].

Στο Ελληνικό σύστημα υγείας οι καταγεγραμμένες προκλήσεις κατά τον ΠΟΥ βρίσκονται :

Στα περιθώρια που υπάρχουν για βελτίωση των δεξιοτήτων για ομαδική εργασία, στις δραστηριότητες σχετικές με την προώθηση της υγείας, στην ενδυνάμωση των συμμετεχουσών κοινοτήτων (π.χ. ασθενείς ή άτομα που ασχολούνται με την φροντίδα),

στα διάφορα προγράμματα προληπτικής υγείας και στην ένταξη στις καινούριεςμελλοντικές κοινότητες όσων βρίσκονταν παραδοσιακά στο περιθώριο της περίθαλψης.

Επίσης κάποια αρκετά σημαντικά θέματα σε εκκρεμότητα είναι τα εξής:

- Η έλλειψη σαφώς καθορισμένων διαδικασιών και συντονισμός αυτών για την παροχή φροντίδας σε διαφορετικά περιβάλλοντα.
- Η απροθυμία των γιατρών να εργαστούν σε Τοπικές Ομάδες Υγείας (ΤΟΜΥ).
- Το ηλεκτρονικό ιατρικό αρχείο δεν είναι ακόμη πλήρως λειτουργικό.
- Ότι έχουν αναπτυχθεί ορισμένες κλινικές οδηγίες, αλλά εξακολουθεί να υπάρχει η πρόκληση στην εκπαίδευση του προσωπικού ώστε να μετουσιώσει το περιεχόμενό τους σε καθημερινή πρακτική [51][52].

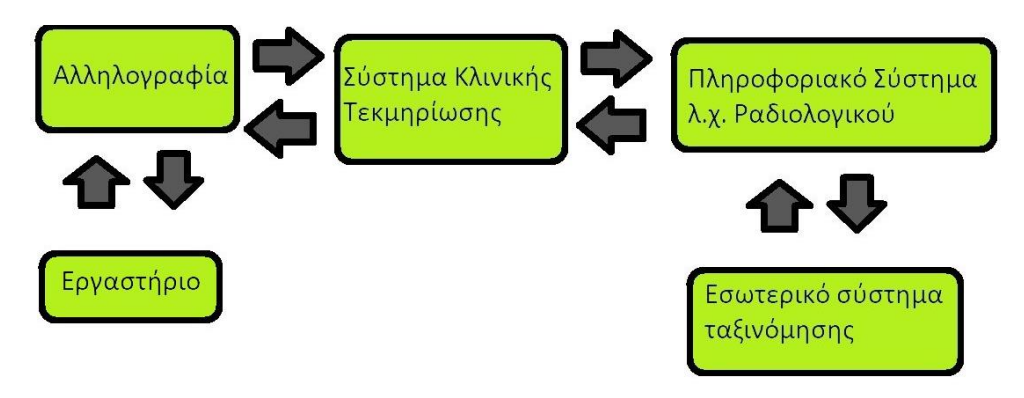

<span id="page-22-0"></span>*Εικόνα 4 - Μοντέλο Πληροφοριακού Συστήματος Υγείας με τις διασυνδέσεις επικοινωνίας με το Πληροφοριακό Σύστημα του Νοσοκομείου.*

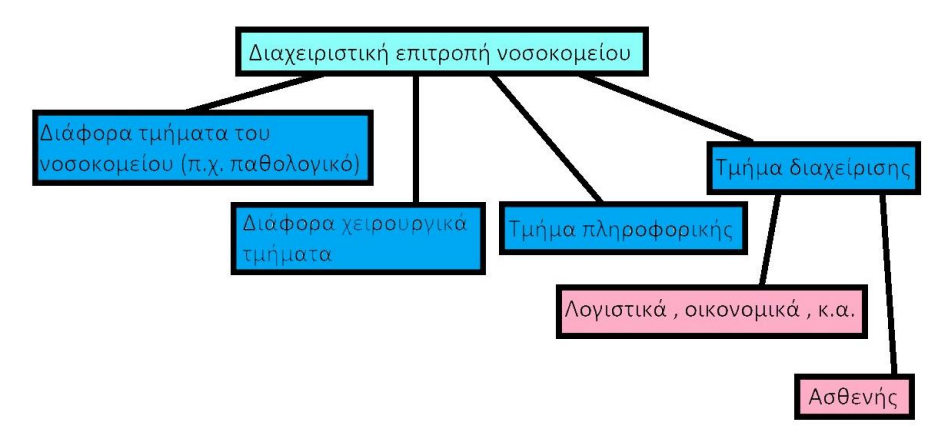

<span id="page-22-1"></span>*Εικόνα 5 - Απόσπασμα οργανωτικού μοντέλου.*

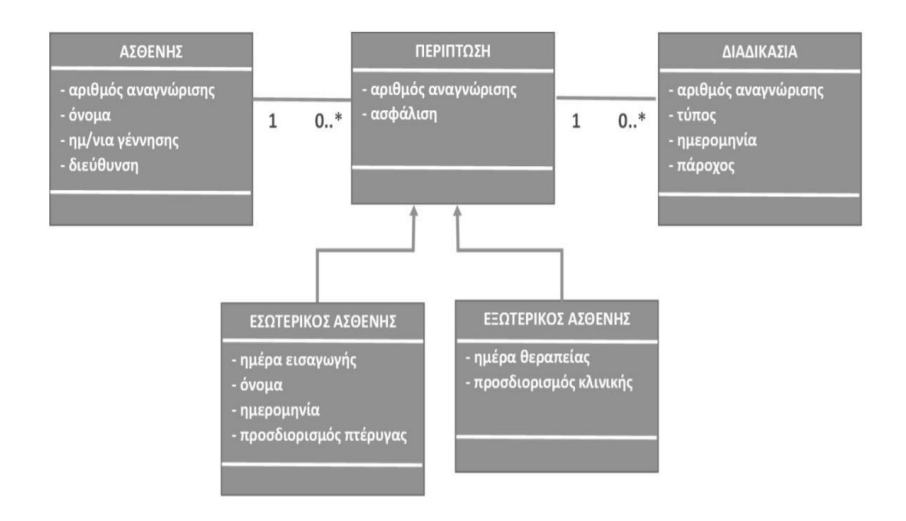

<span id="page-23-1"></span>*Εικόνα 6 - Απλουστευμένο διάγραμμα κλάσεων UML, μεταξύ των οντοτήτων "ασθενής", "περίπτωση" και "διαδικασία", από το μοντέλο δεδομένων ενός πραγματικού ΠΣΝ [1].*

### <span id="page-23-0"></span>**[1.5 Τηλεϊατρική](https://www.dit.uoi.gr/e-class/modules/units/?course=215&id=135)**

Σύμφωνα με τον ΠΟΥ: «Τηλεϊατρική (telemedicine) είναι η παροχή υπηρεσιών από επαγγελματίες υγείας, εκεί όπου η απόσταση είναι ένας κρίσιμος παράγοντας, χρησιμοποιώντας τεχνολογίες πληροφορικής και επικοινωνιών για ανταλλαγή πολύτιμων πληροφοριών που αφορούν την διάγνωση, θεραπεία και πρόληψη ασθενειών. Επίσης για την συνεχή εκπαίδευση των λειτουργών υγείας, την έρευνα, την αξιολόγηση και την αναβάθμιση των υπηρεσιών υγείας της κοινωνίας» [1],[2],[4].

Η τηλεϊατρική καθώς και η κινητή υγεία (1.6) αν και φαίνονται σαν υποσύνολα της πληροφορικής της υγείας, στην πραγματικότητα αποτελούν ξεχωριστούς τομείς με δική τους δυναμική.

Βασιζόμενη κυρίως στις τεχνολογικές εξελίξεις των τηλεπικοινωνίων και της πληροφορικής, η τηλεϊατρική εξελίσσεται με πολύ γρήγορους ρυθμούς τις τελευταίες δεκαετίες, δημιουργώντας και αξιοποιώντας πλήθος εφαρμογών και προγραμμάτων τα οποία ενσωματώνει στην καθημερινή κλινική πράξη. Χρησιμοποιούνται βέβαια οι βασικές αρχές και σκοποί, όπως αυτοί καταγράφηκαν από τους πρωτοπόρους του τομέα. Ταυτόχρονα ενσωματώνονται πολλές νέες και καινοτόμες εξελίξεις σε σχέση με την ιατρική, τόσο σε ιατρικό-τεχνικό όσο και σε κοινωνικό-φιλοσοφικό επίπεδο, λαμβάνοντας υπόψιν τις απαιτήσεις που αναζητά ο σύγχρονος άνθρωπος. Η τηλεϊατρική ξεχωρίζει ως ένα από τα επόμενα πολύ σημαντικά στάδια εξέλιξης, επεκτείνοντας την έννοια της παροχής υπηρεσιών υγείας πέρα από τα στενά κλασσικά όρια [1],[2],[4].

Ορισμός της τηλεματικής : Η τηλεματική είναι ένα πεδίο της τεχνολογίας πληροφοριών που συνδυάζει τις τηλεπικοινωνίες και την πληροφορική για να στείλει , λάβει και αποθηκεύσει δεδομένα από απομακρυσμένες μονάδες. Στην παρούσα εργασία αναφερόμαστε στην τηλεματική και τις εφαρμογές της στην ιατρική από απόσταση[60].

Ορισμένες εφαρμογές της τηλεματικής στην υγεία περιλαμβάνουν:

- Την τηλεϊατρική που αφορά την παροχή διάγνωσης, θεραπείας ή άλλων υπηρεσιών υγείας σε ασθενείς με την διαμεσολάβηση απόστασης.
- Την τήλε-υγεία (telehealth), που αφορά την παροχή υπηρεσιών υγείας και ευεξίας προς ήδη υγιή άτομα.
- Την τηλεδιάσκεψη (teleconference), ένα πολλά υποσχόμενο πεδίο που μπορεί να αφορά τη συγκέντρωση κάποιας ιατρικής ομάδας με αντικείμενο κάποιο ιατρικό θέμα ή την διάγνωση κάποιας περίπτωσης.
- Την τήλε-εκπαίδευση (tele-education), όταν αυτή αφορά τους επαγγελματίες του χώρου της υγείας, σε φοιτητές ή τους ίδιους τους ασθενείς, αλλά και το όλο και επεκτεινόμενο κοινό (π.χ. portals υγείας).
- Την τηλεφροντίδα (telecare), που μπορεί να αφορά ασθενείς με χρόνιες παθήσεις αλλά και οικογένειες με νεογνά η οποία ασχολείται με την ευκολότερη και συστηματικότερη υποστήριξή τους.
- Την τηλεμετρία (telemetry), πραγματικού χρόνου παρακολούθηση ιατρικών ή βιολογικών δεδομένων, από διαφορετικά περιβάλλοντα (π.χ. από το σπίτι μέσω ενός έξυπνου ρολογιού, smartwatch).
- Τηλεπαρακολούθηση (telemonitoring), που σχετίζεται με καταγραφή και αποθήκευση ιατρικών ή βιολογικών δεδομένων που μπορεί να γίνει με εύχρηστο λογισμικό το οποίο μπορεί να υποστηρίξει μία διασυνδεδεμένη καθημερινότητα [1],[2],[4].

Οι βασικοί στόχοι της τηλεϊατρικής είναι:

- Τα κέρδη από τη μεταφορά της πληροφορίας και όχι του ιδίου του ατόμου.
- Αυξημένη δυνατότητα πρόσβασης σε σύγχρονες και έγκυρες ιατρικές και παραϊατρικές υπηρεσίες [1],[2],[4].
- Αυξημένη και διάχυτη ποιότητα των ιατρικών υπηρεσιών [1],[2],[4].
- Πολλαπλή αξιολόγηση του επιπέδου της ποιότητας παροχής υγείας και έλεγχος του κόστους [1],[2],[4].
- Σχεδιασμός των υπηρεσιών υγείας με επίκεντρο τον ασθενή και την ενδυνάμωσή του [1],[2],[4].
- Μείωση των ασθενών στις μονάδες υγείας και της συνεπαγόμενης ανάγκης των επισκέψεων στους μακροχρόνια ασθενείς καθώς και ποιοτική υποστήριξη της ζωής των ασθενών σε πιο οικείο περιβάλλον [1],[2],[4].
- Εφαρμογή αυτοαναβαθμιζόμενων (self-feedback) υπηρεσιών υγείας [1],[2],[4].

#### Παράγοντες εξέλιξης της τηλεϊατρικής:

- Διεύρυνση της πρόσβασης στις υπηρεσίες υγείας [1],[2],[4].
- Συνεχής βελτίωση των παρεχόμενων ιατρικών υπηρεσιών [1],[2],[4].
- Διαύγεια, μεγαλύτερη δυνατότητα αξιολόγησης και ελέγχου του κόστους των παρεχόμενων υπηρεσιών [1],[2],[4].
- Υποστήριξη και ανάπτυξη του ερευνητικού τομέα [1],[2],[4].
- Βελτίωση της ποιότητας των παρεχόμενων υπηρεσιών και καλύτερος έλεγχος και διαχείριση [1],[2],[4].
- Ο μέσος όρος ηλικίας πληθυσμού του πλανήτη αυξάνεται καθιστώντας πιο σημαντική την ενασχόληση με τον ασθενή. [1],[2],[4].

Η τηλεϊατρική και η κινητή υγεία (mhealth) αποτελούν τις πλέον σύγχρονες ιατρικές εφαρμογές. Πέρα από τις βασικές έννοιες και εφαρμογές, αυτοί οι δύο τομείς ανάπτυξης είναι αυτοί που μπορούν να προσεγγίσουν καλύτερα τον σύγχρονο άνθρωπο στην καθημερινότητά του και να ικανοποιήσουν τις απαιτήσεις που προβάλλει ένα σύγχρονο σύστημα υγείας. Η ενσωμάτωση νέων μορφών κοινωνικής αλληλεπίδρασης, έχει βασικό εκφραστή τα κοινωνικά δίκτυα και την χρήση τεχνολογιών αιχμής συμπεριλαμβανομένων των «έξυπνων» κινητών συσκευών όπως τα έξυπνα ρολόγια (smartwatches), τα κινητά και οι ταμπλέτες (tablets). Επίσης, η ανάπτυξη νέων τρόπων λειτουργίας σαν την «παιχνιδοποίηση» (gamification) των διαδικασιών και τον σχεδιασμό με βάση εναλλακτικές προσεγγίσεις, με χαρακτηριστικό παράδειγμα την ασθενοκεντρική (patient-oriented) προσέγγιση, δημιουργούν ένα εντελώς καινούριο και διαφορετικό τοπίο υπηρεσιών υγείας στα προγράμματα τηλεϊατρικής και στις εφαρμογές κινητής υγείας. Δρώντας επικουρικά στον «κλασσικό» τρόπο παροχής υπηρεσιών υγείας, η τηλεϊατρική και η κινητή υγεία προσδίδουν σημαντική προστιθέμενη αξία [1],[2],[4].

## <span id="page-26-0"></span>**[1.6 Κινητή Υγεία](https://www.dit.uoi.gr/e-class/modules/units/?course=215&id=179)**

Η «κινητή» υγεία ( «mobileHealth - mHealth») καλύπτει "την άσκηση της ιατρικής και της δημόσιας υγείας που υποστηρίζεται από κινητές συσκευές, όπως έξυπνα ρολόγια, κινητά τηλέφωνα, φορητές συσκευές παρακολούθησης ασθενών, προσωπικούς ψηφιακούς βοηθούς (Personal Digital Assistants, PDAs) και άλλες ασύρματες συσκευές" [1],[2],[4],[50].

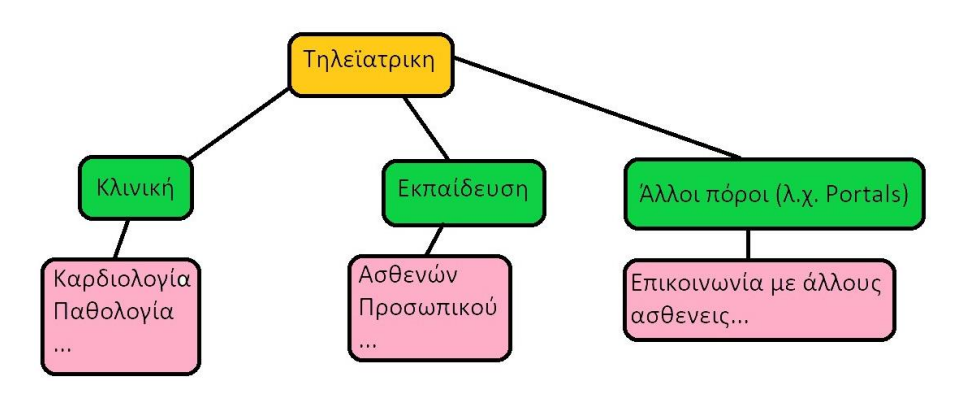

*Εικόνα 7 - Εφαρμογές της τηλειατρικής.*

<span id="page-26-2"></span>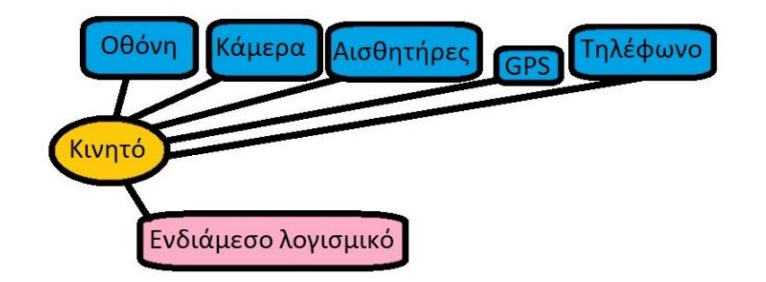

*Εικόνα 8 - Κινητό τηλέφωνο και τα βοηθητικά του υποσυστήματα.*

### <span id="page-26-3"></span><span id="page-26-1"></span>**[1.7 Συστήματα Υποστήριξης Απόφασης στην Ιατρική](https://www.dit.uoi.gr/e-class/modules/units/?course=215&id=180)**

Τα Κλινικά́ Συστήματα Υποστήριξης Απόφασης (clinical decision support systems, CDSS) αποτελούν ένα σημαντικό́ κομμάτι του τομέα των τεχνολογιών διαχείρισης των κλινικών γνώσεων. Αυτά τα συστήματα διαθέτουν την ικανότητά να υποστηρίζουν την κλινική́διαδικασία από την αξιοποίηση των γνώσεων, τη διάγνωση και τη θεραπεία μέσω της ερευνάς αλλά και της μακροχρόνιας φροντίδας. Υπάρχουν τρία βασικά́ συστατικά́ που σχηματίζουν ένα CDSS:

- H γνώση
- Tα ευφυή́φίλτρα
- H παρουσίαση [1]-[4].

Οι βασικοί δείκτες επιτυχίας ενός CDSS είναι οι εξής:

- Η αυτοματοποιημένη παροχή υποστήριξης στην λήψη αποφάσεων.
- Η γρήγορη και έγκαιρη παράδοση της απόφασης. Να μη χρειαστεί να διακόψει ο κλινικός γιατρός την κανονική μορφή της φροντίδας του ασθενούς ή να ασχοληθεί με ένα ξεχωριστό σταθμό εργασίας (workstation) ή τελικά να ακολουθήσει πολύπλοκες, χρονοβόρες διαδικασίες, προκειμένου λάβει ενημέρωση από το CDSS.
- Η ενσωμάτωση του CDSS σε άλλα συστήματα ώστε να γίνει ένα εύχρηστο και συμπληρωματικό συστατικό της καθημερινής εργασίας του επαγγελματία υγείας.
- Το σύστημα υποστήριξης να βασίζεται σε ζωντανά (live) ηλεκτρονικά συστήματα και όχι σε χαρτιά/απομονωμένες και τεχνολογικά δύσχρηστες εφαρμογές.
- Το CDSS πρέπει να παρέχει όσο το δυνατόν πιο κατάλληλες και αναλυτικές πληροφορίες για τον κάθε χρήστη του και όχι μία απλή αναφορά εκτίμησης του ασθενή.
- Το CDSS πρέπει να ζητήσει από τον γιατρό την δικαιολόγηση της τελικής απόφασης για την θεραπεία του ασθενή. Επίσης ο γιατρός πρέπει να αιτιολογήσει την άρνηση να ακολουθηθούν οι συστάσεις του συστήματος.
- Η απόκτηση δεδομένων να πραγματοποιείται αυτόματα και όχι χειροκίνητα (π.χ. να εξάγεται από τον ΗΦΑ).
- Το σύστημα να είναι εύκολο στην πλοήγηση και τη χρήση.
- Να γίνεται σωστός συγχρονισμός και συχνός έλεγχος της ποιότητας των συστάσεων.
- Προσαρμοσμένη παρουσίαση δεδομένων (π.χ. ούτε πολύ πυκνή αλλά ούτε και πολύ μικρή).
- Φιλική παροχή αποτελεσμάτων, κατάλληλη για όλους τους χρήστες συμπεριλαμβανομένων των κλινικών ιατρών και των ασθενών.
- Παροχή δυνατότητας περιοδικής γενικής αξιολόγησης αλλά και εκσυγχρονισμού/αναβαθμίσεων όλων των τμημάτων του CDSS. Αυτή η αξιολόγηση θα περιλαμβάνει την συμμόρφωση των ιατρών με το CDSS καθώς και τα τεχνικά ζητήματα που μπορεί να προκύψουν [1]-[4].

Τα πιθανά οφέλη από τη χρήση ηλεκτρονικών συστημάτων υποστήριξης λήψης αποφάσεων στην κλινική πρακτική εμπίπτουν στις παρακάτω τρεις μεγάλες κατηγορίες:

- Καλύτερη διαχείριση της ασφάλειας των ασθενών (όπως μείωση των φαρμακευτικών σφαλμάτων και έλεγχος ανεπιθύμητων παρενεργειών, συγχρονισμένες παραπομπές φαρμάκων και αναλύσεις).
- Βελτίωση της ποιότητας περίθαλψης (αύξηση του χρόνου διάθεσης των κλινικών γιατρών στη φροντίδα των ασθενών, έλεγχος της άσκησης, παρακολούθηση και αξιολόγηση των κλινικών πρακτικών και των οδηγιών, επιτάχυνση και ενθάρρυνση της χρήσης των πιο πρόσφατων κλινικών ευρημάτων, βελτιωμένη κλινική τεκμηρίωση και προσανατολισμός στην εμπειρία (experience) των ασθενών καθώς και δυνατότητα παρακολούθησης πληθυσμών σε μεγαλύτερη κλίμακα).

 Βελτίωση της αποτελεσματικότητας της υγειονομικής περίθαλψης (μείωση του κόστους μέσω της αμεσότερης και ταχύτερης διεκπεραίωσης των παραπομπών, μείωση των αλληλεπικαλυπτόμενων δραστηριοτήτων, μείωση ανεπιθύμητων ενεργειών και βελτίωση των προτύπων συνταγογράφησης του φαρμάκου, ευνοώντας φθηνότερα, αλλά εξίσου αποτελεσματικά/ισοδύναμα φάρμακα) [1]-[4].

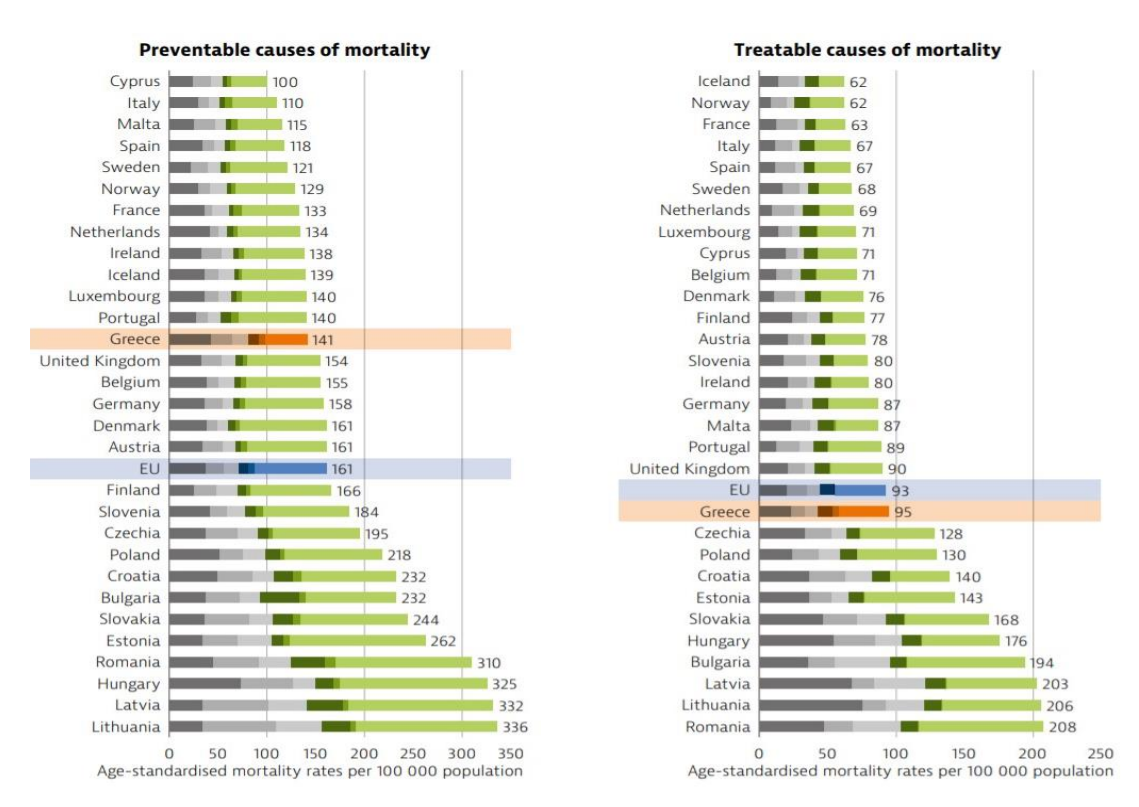

<span id="page-28-0"></span>*Εικόνα 9 - Περιθώρια βελτίωσης των συστημάτων υγείας κατά χώρα (θάνατοι ανά 100.000 πληθυσμού)*

Τα CDSS μπορούν να χωριστούν σε συστήματα που βασίζονται στη γνώση (knowledge based systems) και σε συστήματα που δε βασίζονται στη γνώση (non-knowledge based systems).Τα βασιζόμενα στη γνώση συστήματα (π.χ. τα έξυπνα συστήματα) ως επί το

πλείστων αποτελούνται από τρία μέρη: τη βάση γνώσης, το μηχανισμό εξαγωγής συμπερασμάτων και το μηχανισμό επικοινωνίας. Επίσης παρέχουν ειδική κλινική γνώση για πολύ συγκεκριμένα γεγονότα και δραστηριότητες και είναι ικανά να ελέγχουν την εισαγωγή δεδομένων από όλες τις πηγές που αναφέρονται παραπάνω. Τα συστήματα αυτά συνήθως χρησιμοποιούν τη γνώση με τη μορφή κανόνων if-then και πιθανοτικών συσχετίσεων μεταξύ των δεδομένων που έχουν συγκεντρωθεί. Ο επαγωγικός μηχανισμός αποτελεί αντικείμενο της τεχνητής νοημοσύνης και είναι βασικό μέρος των συστημάτων που βασίζονται στη γνώση καθώς συνδυάζει και συσχετίζει κανόνες βάσης γνώσεων με τα δεδομένα του ασθενούς. Βασικά o επαγωγικός μηχανισμός συνδυάζεται με την δεδομένη πληροφορία για την εξαγωγή νέων συμπερασμάτων. Αντίθετα τα συστήματα που δε βασίζονται στη γνώση χρησιμοποιούν τις γενικές αρχές της μηχανικής μάθησης, με τη μορφή π.χ. νευρωνικών δικτύων ή γενετικών αλγορίθμων, όπου οι υπολογιστές μαθαίνουν από την εμπειρία του παρελθόντος και/ή βρίσκουν πρότυπα σε κλινικά δεδομένα ενός ατόμου-ασθενούς με πλήρη περιγραφή των σταδίων λήψης της κλινικής απόφασης [1]-[4].

Τα CDSS αποτελούν πολύ σημαντικό ζήτημα όλα αυτά́ τα χρόνια, όμως υπάρχουν δυσκολίες για την εφαρμογή ενός υψηλής ποιότητας CDSS [1]-[4].

Όλα αυτά βρίσκονται πάνω στο ρεύμα των συνολικότερων αλλαγών που συμβαίνουν προκειμένου να γίνει κατάλληλη διαχείριση των ευκαιριών που φέρνει η ψηφιακή αλλαγή σε ολόκληρο τον πλανήτη.

Η χώρα, μετά την κρίση του COVID-19, έχει να αντιμετωπίσει τα πολύπλοκα ζητήματα που έχει αφήσει η ασθένεια, οικονομικά, κοινωνικά αλλά και τις συνδυασμένες επιπλοκές που δημιουργεί η ασθένεια στους ανθρώπους που έχουν ήδη νοσήσει. Ευτυχώς η ηλεκτρονική υγεία (ehealth) και η κινητή υγεία (mhealth) μπορούν να προσφέρουν ένα παράθυρο ελπίδας για το μέλλον.

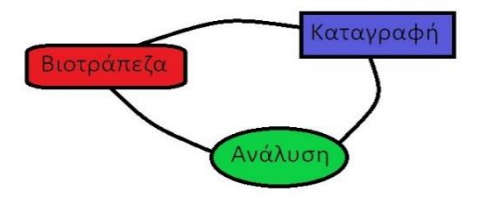

<span id="page-29-0"></span>*Εικόνα 10 - Διαδικασία εξαγωγής γνώσης σε ένα ευφυές σύστημα υποστήριξης απόφασης. Φαίνεται η αλληλεπίδραση μεταξύ όλων των τομέων.*

# <span id="page-30-0"></span>**2. Δωρεάν Λογισμικό - Ελεύθερο Λογισμικό (και στην Ιατρική αναλυτικότερα)**

#### <span id="page-30-1"></span>**2.1Ελεύθερο λογισμικό (Wikipedia - Free Software)**

Ελεύθερο λογισμικό ή δωρεάν λογισμικό (free software), είναι λογισμικό για ηλεκτρονικό υπολογιστή που διανέμεται υπό όρους που επιτρέπουν στους χρήστες να εκτελούν το λογισμικό για οποιονδήποτε σκοπό, καθώς και να μελετούν, να αλλάζουν και να διανέμουν αυτό και τυχόν προσαρμοσμένες εκδόσεις του. Το ελεύθερο λογισμικό είναι ζήτημα παροχής ελευθερίας, όχι τιμής. Οι χρήστες, μεμονωμένα ή σε συνεργασία με προγραμματιστές ηλεκτρονικών υπολογιστών είναι ελεύθεροι να κάνουν ότι θέλουν με τα αντίγραφα ενός δωρεάν λογισμικού. Τα προγράμματα υπολογιστών θεωρούνται ελεύθερα εάν παρέχουν στους χρήστες (όχι μόνο τον προγραμματιστή) τον απόλυτο έλεγχο του λογισμικού και στη συνέχεια, των συσκευών τους [12]. Για την ακρίβεια, αναφέρεται σε τέσσερις βασικές ελευθερίες:

- Την ελευθερία να εκτελούν το πρόγραμμα για οποιονδήποτε σκοπό (ελευθερία 0).
- Την ελευθερία να μελετούν τον τρόπο λειτουργίας του προγράμματος και να το προσαρμόζουν στις ανάγκες τους (ελευθερία 1). Η πρόσβαση στον πηγαίο κώδικα είναι προϋπόθεση για να ισχύει κάτι τέτοιο.
- Την ελευθερία να αναδιανέμουν αντίγραφα του προγράμματος ώστε να βοηθούν το συνάνθρωπο (ελευθερία 2).
- Την ελευθερία να βελτιώνουν το πρόγραμμα και να δημοσιεύουν τις βελτιώσεις που έχουν κάνει στο ευρύ κοινό, ώστε να επωφεληθεί ολόκληρη η κοινότητα (ελευθερία 3). Η πρόσβαση στον πηγαίο κώδικα είναι προϋπόθεση για να ισχύει κάτι τέτοιο.

Το δικαίωμα μελέτης και τροποποίησης ενός προγράμματος υπολογιστή συνεπάγεται ότι ο πηγαίος κώδικας, η προτιμώμενη μορφή για την πραγματοποίηση αλλαγών, θα διατίθεται στους χρήστες αυτού του προγράμματος. Παρόλο που αυτό ονομάζεται συχνά "πρόσβαση στον πηγαίο κώδικα" ή "δημόσια διαθεσιμότητα", το Ίδρυμα Ελεύθερου Λογισμικού (Free Software Foundation, FSF) συνιστά να μην χρησιμοποιεί κάποιος αυτούς τους όρους, επειδή μπορεί να δώσει την εντύπωση ότι οι χρήστες έχουν υποχρέωση (σε αντίθεση με το δικαίωμα) να δώσουν σε μη χρήστες ένα αντίγραφο του προγράμματος [12][29].

Αν και ο όρος "ελεύθερο λογισμικό" είχε ήδη χρησιμοποιηθεί χαλαρά στο παρελθόν, ο Richard Stallman ξεκίνησε το κίνημα του ελεύθερου λογισμικού το 1983, με την εκκίνηση του GNU project. Το GNU project ήταν μία προσπάθεια για τη δημιουργία ενός λειτουργικού συστήματος που σέβεται την ελευθερία. Επίσης προσπάθησε να αναζωογονήσει το πνεύμα συνεργασίας που κυριαρχούσε στους hackers κατά τις πρώτες μέρες των ηλεκτρονικών υπολογιστών [13].

Το Κινήμα Ελεύθερου Λογισμικού θέλει να δείξει πώς το συνηθισμένο μη-ελεύθερο λογισμικό υποβάλλει τους χρήστες στην δυνητικά άδικη μεταχείριση εκ μέρους των προγραμματιστών του, καθώς και την κατασκοπεία και την χειραγώγησή τους. Επιπλέον ηγείται και εκστρατειών για την αντικατάστασή του με ελεύθερο λογισμικό [13].

### <span id="page-31-0"></span>**2.2 O Richard Matthew Stallman On Hacking**

Ο Ορισμός του "hacker" κατά Richard Stallman (Ιούνιος του 2000) προκύπτει από το να "παίζει" κάποιος ευχάριστα με κάτι δύσκολο, είτε χρήσιμο είτε όχι. Έτσι, το hacking σημαίνει να εξερευνούμε τα όρια του δυνατού, σε ένα πνεύμα παιχνιδιάρικης ευφυΐας.

\*Τα μέσα μαζικής ενημέρωσης που από περίπου το 1980, έλαβαν γνώση των δραστηριοτήτων των hacker, εστίασαν σε μια στενή πτυχή της πραγματικής εισβολής: το σπάσιμο της ασφάλειας κάτι που έκαναν περιστασιακά ορισμένοι hacker. Οι άνθρωποι που το κάνουν αυτό λέγονται "crackers" [13],[16].

## <span id="page-31-1"></span>**2.3 Τεχνικά χαρακτηριστικά του GNU Health – Συχνά ερωτήματα (FAQs)**

Ποιος είναι ο κύριος ιστότοπος του GNU Health;

#### [http://health.gnu.org](http://health.gnu.org/)

Πού μπορεί κάποιος να κατεβάσει το GNU Health;

H τελευταία έκδοση μπορεί να ληφθεί από τη διεύθυνση <https://www.gnuhealth.org/download.html>

Το μοντέλο εκδόσεων λογισμικού του GNU Health.

Προσοχή:

Το GNU Health χρησιμοποιεί ένα σύστημα βασισμένο στο μοντέλο "major.minor.revision" για τις εκδόσεις του. Πιο συγκεκριμένα το GNU Health χρησιμοποιεί περιττούς δευτερεύοντες αριθμούς για εκδόσεις ανάπτυξης.

Για παράδειγμα: Η 3.16.1 αντιστοιχεί σε μια σταθερή έκδοση, ενώ η 2.15.0 αντιστοιχεί σε μια έκδοση ανάπτυξης. Οι εκδόσεις ανάπτυξης δεν προορίζονται να χρησιμοποιηθούν σε περιβάλλοντα παραγωγής.

Το GNU Health διαθέτει επιπλέον βάση δεδομένων επίδειξης (demo database), η οποία υπάρχει και σε online μορφή [14],[15].

#### <span id="page-32-0"></span>**2.4 Εισαγωγή για το GNU - Τι είναι το GNU Solidario – GNUHealth**

Το GNU είναι ένα λειτουργικό σύστημα το οποίο είναι 100% ελεύθερο σαν λογισμικό. Το εγχείρημα ξεκίνησε το 1983 από τον Richard Stallman και αναπτύσσεται από πολλούς ανθρώπους που εργάζονται μαζί για χάρη της δυνατότητας των όλων των χρηστών λογισμικού να χρησιμοποιούν δωρεάν λογισμικό ώστε να ελέγχουν τον υπολογιστή τους. Τεχνικά το GNU είναι σαν το Unix. Σε αντίθεση με το Unix, το GNU δίνει στους χρήστες του ελευθερία (GNU - GNU is not Unix).

Μόλις ο Linus Torvalds έθεσε το Linux σε κυκλοφορία το 1992, γέμισε το τελευταίο μεγάλο κενό στα συστήματα GNU. Οι άνθρωποι μπορούν από τότε να συνδυάσουν το Linux με το σύστημα GNU για να δημιουργήσουν ένα πλήρες δωρεάν σύστημα.

Το GNU Solidario είναι ένας ανθρωπιστικός μη κερδοσκοπικός οργανισμός που ιδρύθηκε από τον Luis Falcón το 2009 και ασχολείται με την κοινωνική ιατρική (social medicine) και την πληροφορική της υγείας (health informatics) για την προώθηση της χρήσης ελεύθερου λογισμικού στους τομείς της δημόσιας υγείας και της εκπαίδευσης [14],[15],[17].

#### GNU Solidario

"Η υγεία και η εκπαίδευση αποτελούν τη βάση για την ανάπτυξη και την αξιοπρέπεια των κοινωνιών." κατά τον ιδρυτή του Luis Falcon

Έτσι προέκυψαν τα :

- GNU Health: Δωρεάν σύστημα πληροφοριών για την υγεία (health information system, HIS) και το νοσοκομείο.
- 2) Και το IWEEE: Διεθνές εργαστήριο για την ηλεκτρονική υγεία στις αναδυόμενες οικονομίες. Το IWEEE είναι ένα ετήσιο συνέδριο για το ελεύθερο λογισμικό απευθυνόμενο σε υποστηρικτές της υγείας και της κοινωνικής ιατρικής. Το εργαστήριο προωθεί το ελεύθερο λογισμικό ως μια αποτελεσματική και ηθική λύση για την παροχή καθολικότητας και ισότητας στην υγειονομική περίθαλψη [17].

Το GNU Health διαθέτει την άδειά του βάσει της γενικής άδειας GNU General Public License (GPL) έκδοσης 3 ή μεταγενέστερης.

#### <span id="page-33-0"></span>**2.5 Εμπορικές εφαρμογές και ανταγωνισμός**

Δοκιμάσαμε ορισμένες εμπορικές εφαρμογές/λογισμικά (περίπου 40) για να μπορέσουμε να δούμε που στέκεται το GNUHealth, που όμως:

- Η εξέλιξή τους (και η απαξίωσή τους) είναι ραγδαία.
- Κοστίζουν (συνήθως πολλαπλάσια των ζητούμενων αδειών).
- Είναι συνήθως συγκεκριμένης περιοχής ενδιαφέροντος (π.χ. λογιστικά τα οποία καλύπτουν τις χρεώσεις ή έχουν την μορφή ημερολογίου και προσπαθούν να καλύψουν το ζήτημα των ραντεβού). Κατά συνέπεια ένας οργανισμός που διατίθεται να τα αγοράσει πρέπει να κάνει συνδυασμό λογισμικών (με ελάχιστες φωτεινές εξαιρέσεις).
- Άργησαν ή δεν ανταποκρίθηκαν στα αιτήματα μας για δοκιμή (demo) με ελάχιστες εξαιρεσεις) (Vcita) [32].
- Επίσης φάνηκαν να έχουν μείνει πίσω σε θέματα της τρέχουσας καθημερινότητας συμπεριλαμβανομένου του ξεσπάσματος της πανδημίας κορωναϊού (COVID-19) το 2019.
- Πολλά από αυτά αν και διατίθεται μέσω ίντερνετ, απευθύνονται σε συγκεκριμένες αγορές (π.χ. αποκλειστικά στην αμερικάνικη).

Ξεχώρισαν τα:

• Meditab IMS. Ο κυριότερος και πληρέστερος ανταγωνιστής του GNU Health [33].

 Vcita. Η εταιρεία που ανταποκρίθηκε στο κάλεσμά μας για demo και μας παρείχε οδηγίες σχετικά με το δοκιμαστικό (trial) πρόγραμμά της το οποίο βρίσκεται online.

 $\bullet$  Fusion - Fusion Web Clinic. Ένα εξειδικευμένο πρόγραμμα παιδιατρικής [34].

 Open-EMR. Ένα ανοιχτού κώδικα εναλλακτικό πρόγραμμα διαχείρισης ιατρείου και ΗΦΑ [35].

 Apple HealthKit. Παρέχει μία διεπαφή προγραμματισμού εφαρμογών (Application Programming Interface, API) για την δημιουργία εφαρμογών (apps) συμβατών μεταξύ τους. Επίσης σημαντικό είναι ότι αξιοποιεί το υλικό της Apple ( το έξυπνο ρολόι της, το τηλέφωνό της και την ταμπλέτα της). Σε αυτό το οικοσύστημα δημιουργούνται πολλαπλοί ρόλοι για ασθενείς, επαγγελματίες υγείας και οργανισμούς υγείας.

# <span id="page-34-0"></span>**3. Briefing: GNU-Health-Εγκατάσταση και Παραμετροποίηση Συστήματος Διαχείρισης Ασθενών**

## <span id="page-34-1"></span>**3.1 Ο ορίζοντας του «Ηλεκτρονικού φακέλου» και οι σύγχρονες ανάγκες προς κάλυψη**

Η έννοια του ιατρικού φακέλου είναι πολύ βασική στον σύγχρονο πολιτισμό. Ως ιατρικό φάκελο ορίζουμε το σύνολο των πληροφοριών που αφορούν έναν ασθενή και την κατάσταση της υγείας του (παραπεμπτικά εξετάσεων, καταγραφή στοιχείων νοσηλείας, αποτελέσματα απεικονιστικών και εργαστηριακών εξετάσεων, διαγνώσεις, χορήγηση φαρμάκων κ.λπ.). Ο φάκελος λειτουργεί γενικά ως ιστορικό της κατάστασης της υγείας ενός συγκεκριμένου ατόμου, δίνοντας έτσι στο θεράποντα ιατρό τη δυνατότητα να γνωρίζει στοιχεία από προηγούμενες ή παράλληλες θεραπευτικές αγωγές και να πράττει ανάλογα.

Το να τηρεί κάποιος τους ιατρικούς φακέλους σε παλιότερες μορφές που δεν είναι συμβατές με τις καινούριες οι οποίες είναι βασισμένες σε ηλεκτρονικό υπολογιστή, παρουσιάζει πολλά σοβαρά μειονεκτήματα. Αυτά τα μειονεκτήματα περιλαμβάνουν την δυσκολία ανεύρεσης ιστορικών στοιχείων, την συσσώρευση όγκου κάθε υλικού ιατρικού φακέλου, την δυσκολία συγχρονισμού και επικαιροποίησης των στοιχείων ενός

ασθενή σε κάθε ιατρό χωριστά, την δυσκολία τήρησης στατιστικών στοιχείων, κ.λπ. Η είσοδος, των τεχνολογιών αιχμής στον ιατρικό τομέα καταρρίπτει τα εμπόδια του παρελθόντος, ενώ παράλληλα προσφέρει τα απαραίτητα εργαλεία και μεθόδους για την παροχή αναβαθμισμένων υπηρεσιών. Από την εποχή της «Κοινωνία της Πληροφορίας» (Information Society) έχει αλλάξει ριζικά το τοπίο στον τομέα της υγείας. Πλέον έχουν εισαχθεί καινοτομίες στη διαχείριση των συστημάτων αρχειοθέτησης ιατρικών δεδομένων, οι οποίες στοχεύουν στη βελτιστοποίηση της διαχείρισης των ιατρικών πληροφοριών ενός ασθενούς. Ο ηλεκτρονικός φάκελος ασθενούς (Electronic Medical Record, E.M.R.) είναι ένα ουσιώδες εργαλείο, σχεδιασμένο με τέτοιο τρόπο ώστε να υποστηρίζει την υψηλή διαθεσιμότητα και την ακρίβεια ιατρικών ή άλλων πληροφοριών με σκοπό την βελτίωση και επέκταση του επιπέδου περίθαλψης.

Το GNU Health είναι μια επαρκώς λεπτομερής και εκτεταμένη πλατφόρμα ανοιχτού κώδικα βασισμένη στην Python και στο πλαίσιο (framework) Tryton. Θέλει να αποτελέσει ένα λογισμικό που υποστηρίζει και διασυνδέει επαγγελματίες υγείας, νοσηλευτικά ιδρύματα, νοσοκομεία και κυβερνητικούς φορείς. Η αρθρωτή σχεδίασή του επιτρέπει την ανάπτυξή του σε πολλά διαφορετικά σενάρια: από μικρά ιδιωτικά ιατρεία μέχρι εθνικά συστήματα δημόσιας υγείας. Αποπειράται να καλύψει τις απαιτήσεις ενός συστήματος ΗΦΑ, διαχείρισης νοσοκομείου (Hospital management) και ΠΣΥ.

#### <span id="page-35-0"></span>**3.2 GNU Health - Λεπτομέρειες.**

Παρά την πρόοδο και τα επιτεύγματα της τεχνολογίας, χιλιάδες παιδιά θα πεθάνουν σήμερα από ασθένειες που μπορούν να προληφθούν καθότι υπάρχει η κατάλληλη γνώση και δοκιμασμένες πρακτικές για την αντιμετώπισή τους. Επιπλέον η ψυχική υγεία αναδεικνύεται σε καθοριστικό παράγοντα στην συνολικότερη εφαρμογή της υγείας. Περνάμε σταδιακά στο μοντέλο 'One Health' "... is an approach to designing and implementing programmes, policies, legislation and research in which multiple sectors communicate and work together to achieve better public health outcomes." (UN)

"... είναι μια προσέγγιση για το σχεδιασμό και την εφαρμογή προγραμμάτων, πολιτικών, νομοθεσίας και έρευνας στις οποίες πολλοί τομείς επικοινωνούν και συνεργάζονται για την επίτευξη καλύτερων αποτελεσμάτων δημόσιας υγείας." (Οργανισμός Ηνωμένων Εθνών, ΟΗΕ)
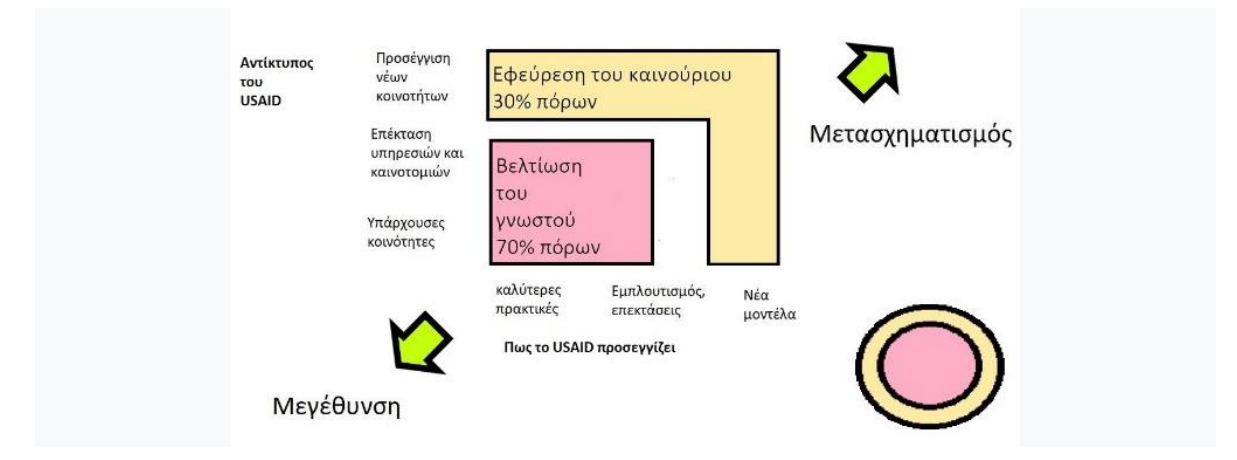

*Εικόνα 11 - United States Agency for International Development (USAID): Ένας χάρτης των επενδύσεων στην ανακαίνιση και στις εφευρέσεις – το βάρος δίνεται στην υποστήριξη των υπαρχουσών δομών (70%) και 30% σε καινούριες εφευρέσεις.*

O ΠΟΥ στοχεύει στην πλήρη πρόσβαση όλων για υγεία (φυσική και ψυχική). Υπάρχουν επίσης πολύπλοκα, πολύ-αιτιολογικά και ανθρωπολογικά ζητήματα που χρήζουν αντιμετώπισης [21].

Αυτά τα παραδείγματα εστιών παθογένειας, το παραδοσιακό - «αντιδραστικό» μοντέλο που εστιάζει στην ύπαρξη νόσου για να ενεργοποιηθεί αδυνατεί να τα αντιμετωπίσει αποτελεσματικά.

Μεγάλο τμήμα της ιατρικής κοινότητας συνιστά μια αλλαγή παραδείγματος. Πρέπει να γίνει μία μετακίνηση από το αντιδραστικό μοντέλο της νόσου, στο πιο προληπτικό μοντέλο της υγείας. Σύμφωνα με αυτό το τμήμα της ιατρικής κοινότητας, πολλές χώρες στερούνται καλής δημόσιας υγείας, επειδή μπορεί να εστιάζουν στον ιδιωτικό τομέα ή επειδή δίνουν μεγαλύτερη βαρύτητα στην τεχνολογία. Η έμφαση πλέον μεταφέρεται από την «μεμονωμένα» πιο εξελιγμένη τεχνολογία προς στον συνδυασμό της με καλές πολιτικές πρωτοβάθμιας υγειονομικής περίθαλψης. Η εκπαίδευση, η καλή διατροφή, η οικογενειακή αγάπη, η σωματική άσκηση και οι συνθήκες υγιεινής στέγασης είναι από τις πιο βιώσιμες και αποτελεσματικές δημόσιες πολιτικές που μπορεί να κάνει κανείς. Αυτή την έννοια της «Ολοκληρωμένης Ιατρικής» (Integrative Medicine) προσπαθεί να υλοποιήσει το GNU Health.

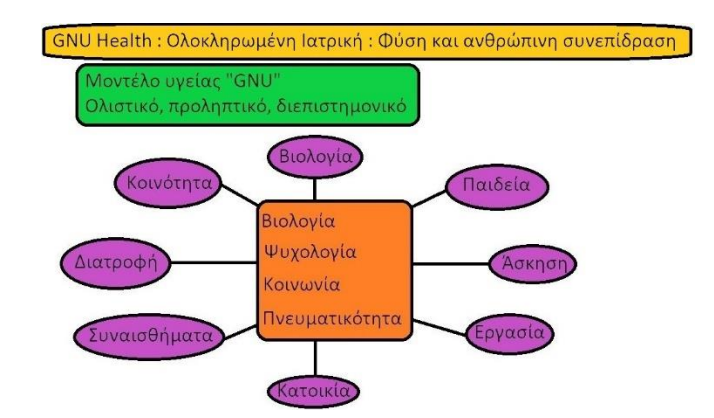

*Εικόνα 12 – GNU Health ολοκληρωμένη ιατρική – Στο σχήμα φαίνονται και παράμετροι που εισάγει το GNU Health.*

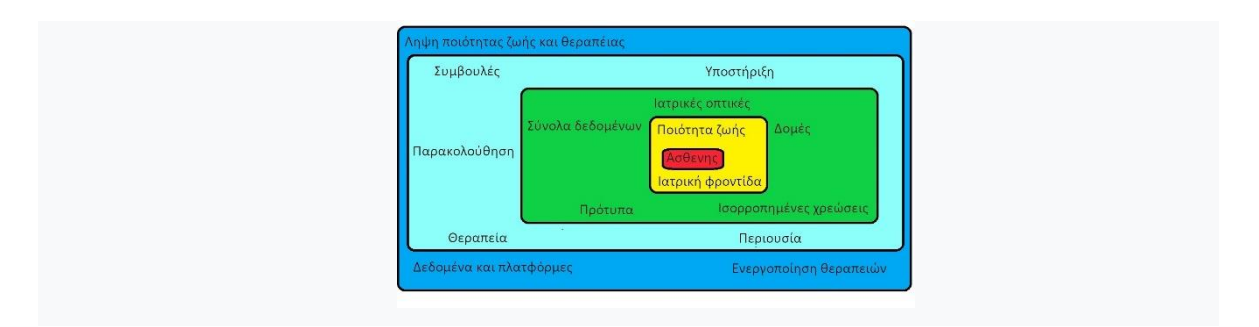

*Εικόνα 13 - Ένας χάρτης της οραματιζόμενης υγείας. Φαίνεται ο χρήστης - καταναλωτής που είναι τοποθετημένος στο κέντρο της και μπορεί να επηρεάζει τις επιλογές που γίνονται.*

Το GNU Health ξεκίνησε για τη βελτίωση των συνθηκών της πρωτοβάθμιας υγειονομικής περίθαλψης (Primary Health Care, PHC) στις αγροτικές κοινότητες. Ο σκοπός του είναι να συμπληρώσει την πρωτοβάθμια υγειονομική περίθαλψη, αλλά χωρίς να αντικαταστήσει το έργο της μητέρας, του δασκάλου, της νοσοκόμας, του γιατρού ή του κοινωνικού λειτουργού. Αυτό που καθιστά το GNU Health σαν σημαντικό νέο παράγοντα είναι η διαχείριση και η επεξεργασία μεγάλων ποσοτήτων δεδομένων. Tο GNU Health μπορεί να διαχειριστεί δημογραφικά στοιχεία, διαγνώσεις ασθενών, νοσηλεία, κλινικό ιστορικό, γενετικούς και κληρονομικούς κινδύνους, επιδημιολογικά δεδομένα και logistics κέντρου υγείας (π.χ. αποθεματικά, οικονομικά και ανθρώπινους πόρους). Η διαρκώς αυξανόμενη παρεχόμενη υπολογιστική ισχύς και η βελτιστοποιημένη διαχείριση/επεξεργασία δεδομένων κάνουν ακόμα πιο αποτελεσματική την ομαδική εργασία και βελτιώνουν το επίπεδο των προσπαθειών προώθησης της υγείας όπως και της πρόληψης των ασθενειών. Έτσι το GNU Health επιτρέπει τη γρήγορη αναγνώριση νέων κρουσμάτων ασθενειών, αναδεικνύοντας τα περιστατικά και ευρετηριάζοντάς τα στο χάρτη σε πραγματικό χρόνο. Μπορεί να καταδείξει τις τάσεις στο επίπεδο των φορέων που μεταδίδουν τη νόσο ενώ μέσω της διασταύρωσης των στοιχείων μπορεί να συνδυάσει δείκτες σε διαφορετικές κοινότητες αναδεικνύοντας τους πιο σημαντικούς κοινωνικούς παράγοντες της υγείας σε πολλές και διάφορες συνθήκες (οικογενειακή βία, εφηβική εγκυμοσύνη, παιδική θνησιμότητα κτλ.).

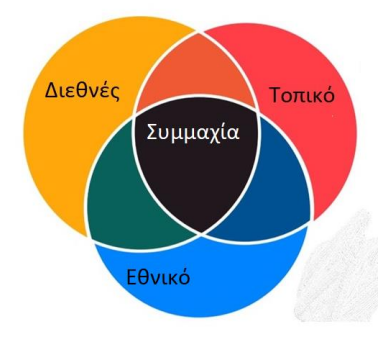

*Εικόνα 14 - Ο χάρτης της συνεργασίας. Από το τοπικό στο εθνικό και μετά στο διεθνές επίπεδο και αντίστροφα.*

### **3.4 Προοπτικές.**

Ο Luis Falcon υποστηρίζει ότι το GNU Health αποτελεί πλέον ένα ώριμο οικοσύστημα, που διαθέτει μια ώριμη κοινότητα. Το GNU Health ενσωματώνει πλέον την αιχμή της τεχνολογίας στην βιοπληροφορική και την γενετική και μπορεί έτσι να πραγματοποιήσει ιατρική ακριβείας. Το GNU Health συνδυάζει την προσωποποιημένη (personalised) ιατρική στο επίπεδο ατόμου και ασθενούς, ώστε να παρέχει μια ολιστική εικόνα του ατόμου που εξετάζεται, από τη βιολογική και μοριακή βάση της υγείας του και της νόσου, μέχρι και τους κοινωνικοοικονομικούς καθοριστικούς παράγοντες της υγείας του. Η ομοσπονδία υγείας GNU από την έκδοση 3.4 και μετά επιτρέπει τη δημιουργία εθνικών ομοσπονδιακών δικτύων με χιλιάδες ετερογενείς κόμβους. Η ομοσπονδία υγείας GNU σκοπεύει να φέρει αλλαγές και να επιτρέψει στην κοινότητα, τους επαγγελματίες υγείας, τα ερευνητικά ιδρύματα και τα υπουργεία υγείας να έχουν πολύ πιο πλούσιες εικόνες και ακριβέστερες πληροφορίες για τα άτομα και το περιβάλλον τους.

Το βιβλίο υγείας του GNU (GNU book of life) και οι σελίδες ζωής (life pages) θέλουν να μας εισάγουν σε έναν νέο, διεπιστημονικό τρόπο ιατρικής. Η υγεία μας είναι κάτι περισσότερο από απλώς σκέτα ιατρικά αρχεία. Τις περισσότερες φορές, η υγεία μας είναι το αποτέλεσμα πολλών παραγόντων που σχετίζονται με το περιβάλλον, τις αποφάσεις που λαμβάνουμε και τις αλληλεπιδράσεις με πολλούς παράγοντες, που διαμορφώνουν τη ζωή μας ως άτομα. Οι σελίδες ζωής του GNU Health θέλουν να βάλουν το άτομο στο

κάθισμα του οδηγού, καθιστώντας το ενεργό παράγοντα του συστήματος υγείας. Παρέχουν επίσης στον επαγγελματία υγείας έναν εύχρηστο τρόπο εισαγωγής και μελέτης των πιο καθοριστικών παραγόντων για την υγεία, ειδικά στο πλαίσιο της ομοσπονδίας υγείας GNU. Το GNU Health θέλει να αποτελέσει έναν τρόπο προσέγγισης που θέτει το παραγόμενο ελεύθερο λογισμικό ως βασικό δημόσιο αγαθό και ως ουσιαστικό μέρος της δημόσιας υγείας. Προσπαθεί να συνεισφέρει στη δικαιοσύνη, στην κοινοτική εργασία και στην αλληλεγγύη. Γίνεται προσπάθεια ώστε να ενδυναμωθούν περισσότερο οι επαγγελματίες υγείας, τα κέντρα υγείας που αυτοί υπηρετούν και οι κοινότητες που σχηματίζονται. Πρόκειται για τη ταυτόχρονη δράση πολλών τομέων που βασίζονται στη διακήρυξη της Alma-Ata.

Φυσικά δεν ξεχνάμε την κρίση του COVID-19 που έχει ξεσπάσει αυτή την περίοδο (καλοκαίρι 2020) όπου η ομάδα ανάπτυξης του GNU Health έδειξε γρήγορα αντανακλαστικά, καθώς δημιούργησε σχετική καρτέλα την οποία εμπλουτίζει για την εξέταση του ζητήματος, παράλληλα με τις υποδείξεις του ΠΟΥ.

Στοχεύοντας στην αντιμετώπιση των ζητημάτων που τίθενται σε κάθε χώρα, διαφαίνεται η ανάγκη για περισσότερη ανάπτυξη λογισμικού. Το GNU Health προσπαθεί να καλύψει αυτές τις περιπτώσεις με εκτενέστερη εξατομίκευση (customization). Σε αυτή την εργασία αναφερόμαστε σε ιδιωτικό ιατρείο με περιορισμένο προϋπολογισμό. Προσπαθούμε να επιτύχουμε όσο το δυνατόν καλύτερη παραμετροποίηση χρησιμοποιώντας το εγχειρίδιο του GNU Health, στην οποία να διακρίνονται οι ρόλοι, οι δραστηριότητες και το πως πραγματοποιούνται. Αυτή η προσπάθεια στοχεύει στην καλύτερη δυνατή εξυπηρέτηση του επαγγελματία τροποποιώντας το πρόγραμμα σύμφωνα με τις επαγγελματικές του ανάγκες, χωρίς να αναλώνεται στις λεπτομέρειες του κάθε εργασιακού ρόλου*.*

#### **Εγκατάσταση του GNU Health**

Σε αυτή την εργασία διατέθηκε σύστημα με επεξεργαστή Intel και λειτουργικό σύστημα Windows 10. Έπειτα εγκαταστήσαμε το Oracle VirtualBox [\(https://www.virtualbox.org/\)](https://www.virtualbox.org/) και με την βοήθειά του εγκαταστήσαμε το λειτουργικό σύστημα Linux OpenSuse (https://get.opensuse.org/leap/) Leap στο οποίο εγκαταστήσαμε το GNU Health.

Προκειμένου να εγκατασταθεί το GNU Health σε αυτό το σύστημα απαιτούνται κάποιες προ-εγκαταστάσεις και ρυθμίσεις που εξηγούνται αναλυτικά παρακάτω.

# **3.5 Οι τεχνολογίες του GNU Health**

Το GNU Health απαντά σε θέματα δημόσιας υγείας, στατιστικής, συνηθειών ζωής, πρωτοβάθμιας φροντίδα υγείας και προληπτικής ιατρικής, χρησιμοποιώντας ανοιχτές τεχνολογίες όπως η Python, η PostgreSQL και το GnuPG.[19]

Το Tryton είναι μια πλατφόρμα για εφαρμογές ηλεκτρονικών υπολογιστών γενικού σκοπού τριών επιπέδων (three-tier), πάνω από την οποία έχει δημιουργηθεί μια επιχειρηματική λύση προγραμματισμού πόρων (enterprise resource planning, ERP) μέσω ενός συνόλου από στοιχεία δομών (modules). Η αρχιτεκτονική τριών επιπέδων αποτελείται από τον πελάτη (client), τον διακομιστή (server) και το σύστημα διαχείρισης βάσεων δεδομένων (κυρίως PostgreSQL) [18].

H Python είναι μια γλώσσα προγραμματισμού που επιτρέπει γρήγορη παραγωγή κώδικα και αποτελεσματική ενσωμάτωση σε συστήματα.

H PostgreSQL είναι ένα ισχυρό, ανοιχτού κώδικα σύστημα σχεσιακής βάσης δεδομένων.

Το GNU Privacy Guard (GnuPG) είναι μια πλήρης και δωρεάν εφαρμογή του προτύπου OpenPGP όπως ορίζεται από το RFC4880 (επίσης γνωστό ως PGP). Το GnuPG επιτρέπει την κρυπτογράφηση και την ψηφιακή υπογραφή των δεδομένων και των επικοινωνιών των χρηστών του συστήματος [19],[20].

\*Τα πρωτόκολλα ασφαλείας που χρησιμοποιεί το GNU Health έχουν αναπτυχθεί από την Εθνική Υπηρεσία Ασφαλείας (National Security Agency, NSA) των ΗΠΑ [36].

Το GNU Health μπορεί να παρέχει δυνατότητα για κεντρική αυθεντικοποίηση, η οποία πραγματοποιείται ανά κέντρο υγείας και επιπλέον κάποιος που έχει περισσότερους από έναν εργασιακούς ρόλους μπορεί να τους συγκεντρώσει σε μία σύνδεση (login) [31].

Γενικά το GNU Health δίνει μεγάλα περιθώρια για προσαρμογή. Αν κάποιος χρήστης δεν είναι άμεσα ικανοποιημένος με τα υπάρχοντα δομικά στοιχεία, μπορεί εύκολα να τα αλλάξει.

### **3.6 Προ-εγκαταστάσεις:**

Μία εγκατάσταση του οικοσυστήματος του GNU Health μπορεί να χρησιμοποιήσει τα παρακάτω εργαλεία:

- Το λειτουργικό σύστημα GNU/Linux ή FreeBSD για τον διακομιστή.
- Το σύστημα σχεσιακής βάσης δεδομένων PostgreSQL >= 10.x
- Python:  $>= 3.6$
- Gunicorn : 19.9
- Flask : 1.0
- Tryton: 5.0
- BASH shell [26].

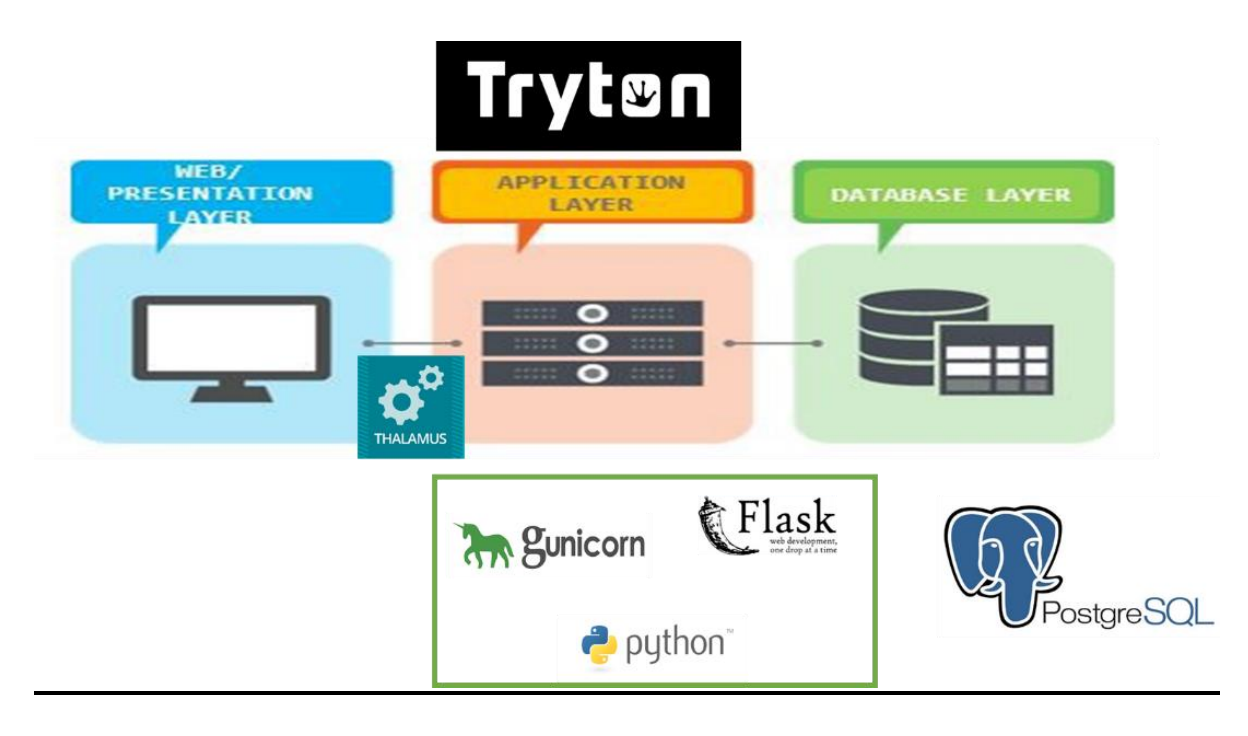

*Εικόνα 15 - Το οικοσύστημα του GNU Health*

### **Αρχιτεκτονική**

To GNU Health χρησιμοποιεί το Tryton Enterprise Resource Planning που δομεί την εφαρμογή μας σε 3 tiers/layers : Το presentation , το application και το database. Καθώς ο client κάνει κλήση από το presentation layer, απαντάει το Thalamus ( που κάνει την πιστοποίηση καθώς είναι message και authentication server) μέσω του Gunicorn (ένας http server – αντίστοιχος του Apache). Το application layer είναι γραμμένο σε flask (highlever framework για γρήγορο development).Τις πληροφορίες αντλεί και εισάγει η βάση

δεμομένων PostgreSQL.Τα συστατικά (components) του GNU Health, Tryton, Thalamus, Gunicorn, Flask) είναι γραμμένα σε Python.

### **Λεπτομέρειες της κάθε εγκατάστασης**

### **Εγκατάσταση OpenSuse Leap 15.1**

1) Εγκατάσταση του VirtualBox σε περιβάλλον Windows 10. Αφού κατεβάσουμε την εφαρμογή από το<https://www.virtualbox.org/> κάνουμε την τυπική εγκατάσταση.

2) Εγκατάσταση του **Leap** στο εικονικό περιβάλλον του VirtualBox.

- To GNU Health μπορεί να εγκατασταθεί σε διάφορα λειτουργικά συστήματα. από τα οποία επιλέξαμε την τυπική εγκατάσταση σε ένα σύστημα με OpenSuse Leap 15.1.
- Έπειτα εγκαταστάθηκαν οι διορθώσεις (patches). (οι διορθώσεις μπορούν να ζητηθούν από το λειτουργικό σύστημα, τα υποστηρικτικά προγράμματα ή το GNU Health).

 Εάν κάποιος το επιθυμεί, μπορεί να ενεργοποιήσει κάποιο τείχος προστασίας (firewall) ή να ενεργοποιήσει γραφική διεπαφή χρήσης (graphical user interface, GUI). Επιπλέον χρησιμοποιήθηκε το OpenSSH για την ανταλλαγή δεδομένων.

 Στην συνέχεια εγκαθίσταται το σύστημα σχεσιακής βάσης δεδομένων PostgreSQL. Για περισσότερες λεπτομέρειες ως προς την εγκατάσταση της PostgreSQL, της Python 3, του openSUSE Leap και άλλων προκαταρκτικών στοιχείων, ανατρέξτε στο [58].

Σημείωση : Η ασφάλεια που επιτυγχάνεται μπορεί να βελτιωθεί μέσω ενός λειτουργικού συστήματος πιο εξειδικευμένου στην ασφάλεια όπως το SELinux.

Περνάμε στις περιληπτικές οδηγίες για την εγκατάσταση του **GNU Health** στο OpenSuse Leap.

- Ρύθμιση του πρωτοκόλλου ώρας δικτύου (Network Time Protocol, NTP).
- Δημιουργία του βασικού χρήστη (root user) για το λειτουργικό σύστημα που εμείς τον ονομάζουμε gnuhealth.
- Πραγματοποιούμε έλεγχο ταυτότητας στην PostgreSQL.
- Δημιουργούμε τον χρήστη της βάσης δεδομένων.
- Μεταφορτώνουμε (download) και εγκαθιστούμε το GNU Health.
- Ακολουθούμε τις οδηγίες του προγράμματος εγκατάστασης GNU Health.
- Γινόμαστε o νέος χρήστης gnuhealth και κάνουμε είσοδο στο λειτουργικό σύστημα.
- Κατεβάζουμε το GNU Health από το GNU.org.
- Επαληθεύουμε την υπογραφή του πακέτου.

 Βάζουμε τον κατάλογο εγκατάστασης GNU Health σε αυτόν που αντιστοιχεί στην έκδοσή μας.

Σαν χρήστης *gnuhealth* κατεβάζουμε το πιο πρόσφατο πρόγραμμα εγκατάστασης του GNU Health.

- Εκτελούμε το πρόγραμμα εγκατάστασης του GNU Health.
- Ενεργοποιούμε το περιβάλλον BASH (κονσόλα) για τον διαχειριστή (admin) GNU Health
- Τέλος, ενεργοποιούμε το περιβάλλον BASH για τον χρήστη gnuhealth.
- Ενεργοποιούμε τις συσκευών δικτύου για το πρωτόκολλο JSON-RPC
- Δημιουργούμε τοπικό κατάλογο για τα συνημμένα (attachments)
- Διαμορφώνουμε προαιρετικά ένα αρχείο καταγραφής (log file).

*Για περισσότερες πληροφορίες σε σχέση με τις άλλες εγκαταστάσεις :* [\(Παράρτημα I\)](#page-123-0)

openSUSE και Βάση δεδομένων (opengreSQL)

Αρχικοποιήση της instance της βάσης δεδομένων

Δημιουργία της βάσης δεδομένων

Δημιουργία της υπηρεσίας Systemd για τον διακομιστή GNU Health

### **Εγκατάσταση του GNU Health Client**

- Εκκίνηση αρχείου μονάδας (unit file) της υπηρεσίας GNU Health.
- Ρύθμιση της έναρξης και της διακοπής της υπηρεσίας GNU Health.
- Ενεργοποίηση της εκκίνησης της υπηρεσία μαζί με την εκκίνηση του υπολογιστή.
- Απενεργοποίηση των μη OSS repositories.
- Ενεργοποίηση του Desktop με KDE Plasma.
- Δημιουργία και σύνδεση χρήστη "GNU Health".
- Λήψη και εγκατάσταση των πιο πρόσφατων πακέτων.
- Εκκίνηση του GNU Health client.
- Σύνδεση στην εφαρμογή [26].

# **Logging in στο GNU Health - Πρώτες προετοιμασίες – Εγκατάσταση αρθρωμάτων (Μodules) για λειτουργία**

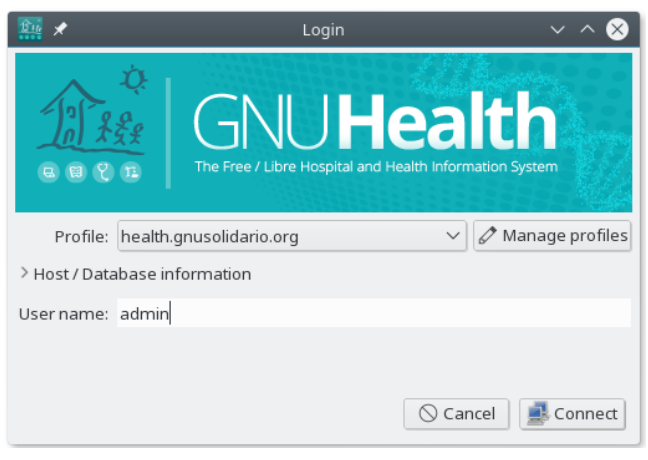

#### *Εικόνα 16 - Οθόνη σύνδεσης*

Στην φόρμα σύνδεσης της οθόνης μπορούμε να δούμε ότι το προεπιλεγμένο προφίλ (profile) είναι αυτό που δημιουργήσαμε. Συμπληρώνουμε τα στοιχεία του χρήστη που δημιουργήσαμε στα προηγούμενα βήματα ώστε να συνδεθούμε [26].

### **Εγκαθιστώντας τα default modules**

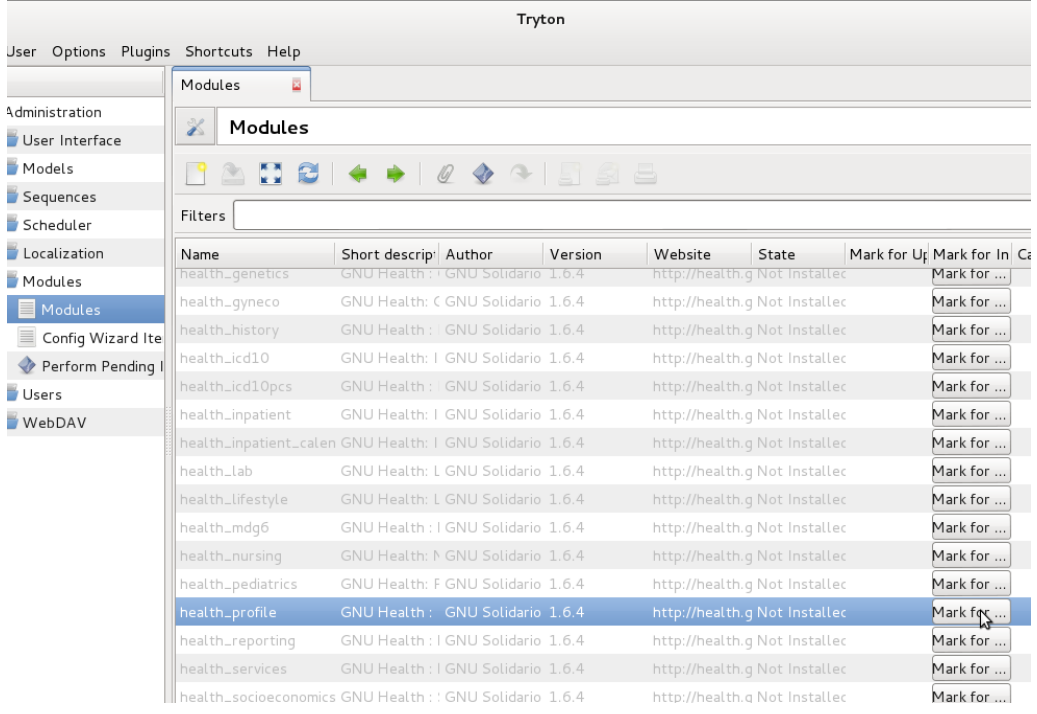

*Εικόνα 17 - Φώτο 1/4: Ετοιμάζουμε την ενεργοποίηση του health\_profile*

Από εδώ και στο εξής θα χρησιμοποιούμε τον πελάτη σχεδόν για οτιδήποτε. Ξεκινάμε με την εγκατάσταση των βασικών λειτουργιών:

- Αφού δημιουργηθεί η βάση δεδομένων, το σύστημα θα μας ζητήσει να δημιουργήσουμε προαιρετικά νέους χρήστες. Έτσι το βήμα αυτό μπορεί να παραληφθεί προς το παρόν.
- Στη συνέχεια, μας παρουσιάζεται μια λίστα με τις προσθήκες ή δομικά στοιχεία (που από εδώ και στο εξής θα ονομάζουμε αρθρώματα ή modules) οι οποίες θα παρέχουν τις διαθέσιμες λειτουργίες στο GNU Health. Έτσι εάν δεν βλέπουμε το παράθυρο που τις ενεργοποιεί και θέλουμε να το χρησιμοποιήσουμε, το ψάχνουμε στην αριστερή πλευρά της οθόνης στο μενού: administration → modules → modules.
- Επιλέγουμε την ενότητα που θέλουμε να εγκαταστήσουμε π.χ. το health profile και κάνουμε κλικ στο πλήκτρο mark for.. για εγκατάσταση.
- Οπότε προχωράμε και κάνουμε κλικ πλέον στο εικονίδιο action (που περιέχει ένα μπλε περιστρεφόμενο τετράγωνο) και επιλέγουμε την εκτέλεση σε εκκρεμότητα εγκατάσταση/αναβάθμιση (Perform pending installation/upgrade).
- Το Tryton θα μας επιλέξει αυτόματα όλες τις εξαρτήσεις των modules που απαιτούνται για την εγκατάσταση:

 Και έτσι κάνουμε κλικ στο έναρξη αναβάθμισης (start upgrade), ώστε να ξεκινήσει η διαδικασία (Εικ.19). Αυτή αναμένεται να διαρκέσει λίγο, ανάλογα με τον υπολογιστή στον οποίο είναι εγκατεστημένο το GNU Health και την ταχύτητα του διαθέσιμου δικτύου. Μόλις ολοκληρωθεί, εμφανίζεται το παράθυρο της Εικ.20.

|                                     |                                                                                   |                                    | Tryton             |         |                                      |       |                                         |           |                         |
|-------------------------------------|-----------------------------------------------------------------------------------|------------------------------------|--------------------|---------|--------------------------------------|-------|-----------------------------------------|-----------|-------------------------|
| User Options Plugins Shortcuts Help |                                                                                   |                                    |                    |         |                                      |       |                                         |           |                         |
|                                     | Modules<br>z                                                                      |                                    |                    |         |                                      |       |                                         |           |                         |
| Administration<br>User Interface    | z<br>Modules                                                                      |                                    |                    |         |                                      |       |                                         |           |                         |
| Models                              | M                                                                                 |                                    | $\curvearrowright$ |         |                                      |       |                                         |           |                         |
| Sequences                           |                                                                                   |                                    |                    |         | Perform Pending Installation/Upgrade |       |                                         |           |                         |
| Scheduler                           | Filters                                                                           |                                    |                    |         |                                      |       |                                         |           | $\overline{\mathbf{Q}}$ |
| Localization                        | Name                                                                              | Short descrip: Author              |                    | Version | Website                              | State | Mark for Up Mark for In Cancel Inst Car |           |                         |
| Modules                             | health_genetics                                                                   | GNU Health : GNU Solidario 1.6.4   |                    |         | http://health.q To be installe       |       |                                         | Cancel I  |                         |
| Modules                             | health_gyneco                                                                     | GNU Health: CGNU Solidario 1.6.4   |                    |         | http://health.q To be installe       |       |                                         | Cancel I  |                         |
| Config Wizard Ite                   | health_history                                                                    | GNU Health :   GNU Solidario 1.6.4 |                    |         | http://health.q Not Installec        |       | Mark for                                |           |                         |
| Perform Pending I                   | health_icd10                                                                      | GNU Health: I GNU Solidario 1.6.4  |                    |         | http://health.q To be installe       |       |                                         | Cancel I  |                         |
| Users                               | health_icd10pcs                                                                   | GNU Health :   GNU Solidario 1.6.4 |                    |         | http://health.g Not Installec        |       | Mark for                                |           |                         |
| <b>WebDAV</b>                       | health_inpatient                                                                  | GNU Health: I GNU Solidario 1.6.4  |                    |         | http://health.q To be installe       |       |                                         | Cancel I  |                         |
|                                     | health_inpatient_calen GNU Health: I GNU Solidario 1.6.4                          |                                    |                    |         | http://health.q Not Installec        |       | Mark for                                |           |                         |
|                                     | health_lab                                                                        | GNU Health: L GNU Solidario 1.6.4  |                    |         | http://health.q To be installe       |       |                                         | Cancel I  |                         |
|                                     | health_lifestyle                                                                  | GNU Health: L GNU Solidario 1.6.4  |                    |         | http://health.q To be installe       |       |                                         | Cancel I  |                         |
|                                     | health_mdq6                                                                       | GNU Health : I GNU Solidario 1.6.4 |                    |         | http://health.q Not Installec        |       | Mark for                                |           |                         |
|                                     | health_nursing                                                                    | GNU Health: NGNU Solidario 1.6.4   |                    |         | http://health.q Not Installec        |       | Mark for                                |           |                         |
|                                     | health_pediatrics                                                                 | GNU Health: F GNU Solidario 1.6.4  |                    |         | http://health.q To be installe       |       |                                         | Cancel I  |                         |
|                                     | health_profile                                                                    | GNU Health: GNU Solidario 1.6.4    |                    |         | http://health.q To be installe       |       |                                         | Cancel I  |                         |
|                                     | health_reporting                                                                  | GNU Health : I GNU Solidario 1.6.4 |                    |         | http://health.q Not Installec        |       | Mark for                                |           |                         |
|                                     | health_services                                                                   | GNU Health : I GNU Solidario 1.6.4 |                    |         | http://health.q Not Installec        |       | Mark for                                |           |                         |
|                                     | Equipment and the component of PMIT Historical contents in PMIT Products in the A |                                    |                    |         | basic (Republic of The Lie Second).  |       |                                         | $C = -11$ |                         |

*Εικόνα 18 - Φωτο 2/4 Πραγματοποιούμε τις εκκρεμούσες εγκαταστάσεις/αναβαθμίσεις (pending installation/upgrade) κάνοντας click στο εικονίδιο Action.*

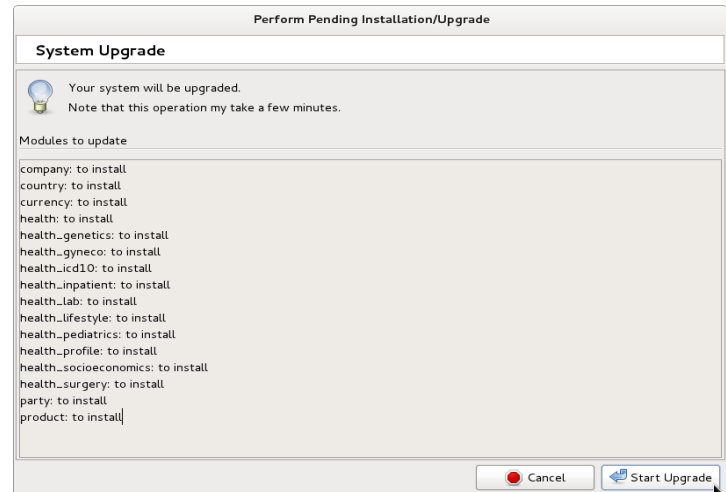

*Εικόνα 19 - Φώτο 3/4: Πακέτα (Packages) προς εγκατάσταση. Κάνουμε click στο κουμπί Start upgrades.*

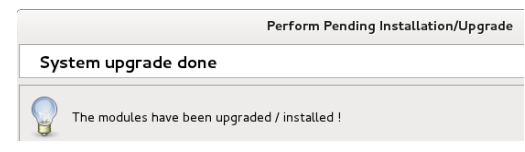

*Εικόνα 20 - Φώτο 4/4: Η αναβάθμιση του συστήματος ολοκληρώθηκε.*

# **4. Προετοιμασία χρήσης του GNU Health (Μηχανικός Λογισμικού)**

# **4.1 Πρώτα βήματα – παραμετροποίηση GNU Health**

Πριν περάσουμε στην εφαρμογή, είναι σημαντικό να εξοικειωθούμε με κάποια βασικά τεχνικά στοιχεία του GNU Health. Το GNU Health είναι ένα οικοσύστημα από ετερογενή αυτόνομα στοιχεία (που ονομάζονται πλατφόρμες). Στις πρόσφατες εκδόσεις του το GNU Health έχει τα ακόλουθα βασικά υποσυστήματα:

 Το υποσύστημα διαχείρισης πληροφοριών για νοσοκομείο (Hospital Management Information System (H.M.I.S.)) node.

 Το υποσύστημα διαχείρισης πληροφοριών εργαστηρίου (Laboratory Information System (L.I.M.S.) node).

- Έναν κατάλογο προσώπων (Person master index).
- Έναν γενικό εξυπηρετητή μηνυμάτων (Message server (Thalamus)).
- Το πληροφοριακό υποσύστημα υγείας (Health Information System).

Χάρις στην ομοσπονδία του GNU Health, μπορούμε να αξιοποιήσουμε αυτές τις διαφορετικές πλατφόρμες για να εξυπηρετήσουμε τις διάφορες υπηρεσίες μας.

### **4.2 Δημιουργία της εταιρείας μας.**

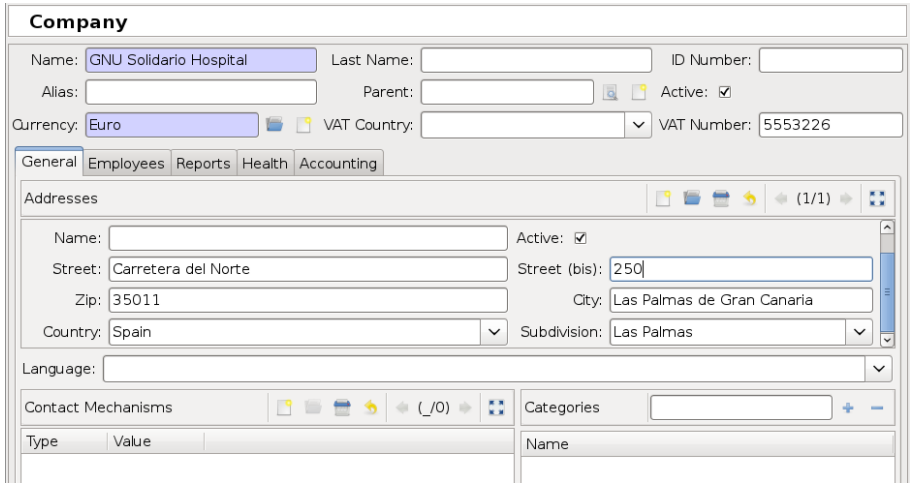

*Εικόνα 21 - Δημιουργία της εταιρείας μας. Ένα παράδειγμα party.*

Party: Στο GNU Health, κάθε συμβαλλόμενο μέρος αποτελεί μια οντότητα. Είναι η βασική μονάδα σχέσης στο Tryton.

Έτσι μερικά παραδείγματα μερών (parties) είναι:

- Οι ασθενείς (Patients).
- Οι εταιρείες (Companies).
- Οι επαγγελματίες υγείας (Health professionals).
- Τα κέντρα υγείας (Health centers).

 Το γενικό (αόριστο) party μοντέλο (Model): Αυτό το μοντέλο είναι που χρησιμοποιείται ως δομικός λίθος στο GNU Health και καθορίζει κάθε αντικείμενο.

Τα μοντέλα ορίζουν τα αντικείμενα της βάσης δεδομένων. (Διαμορφώνουν τους εκάστοτε «πίνακες» (Tables) που θα περαστούν οι πληροφορίες που αφορούν το κάθε μοντέλο). Το GNU Health.patient είναι ένα παράδειγμα μοντέλου.

- Πεδίο (Field): Τα κενά πεδία είναι τα βασικά δομικά στοιχεία του κάθε μοντέλου (Model). Π.χ.: η ηλικία age και το φύλο sex είναι έτοιμα κενά πεδία στο GNU Health.patient.
- Προβολή (View): Οι προβολές αφορούν από το τι βλέπει ο κάθε χρήστης του μοντέλου (Model) στην οθόνη. Με αυτό τον τρόπο τα περισσότερα μοντέλα έχουν μια ξεχωριστή φόρμα (Form) για την αποδοχή δεδομένων στην πλήρη οπτική του μοντέλου και διαφορετική εμφάνιση δεδομένων από το μοντέλο όταν το χρησιμοποιεί ο κάθε χρήστης.
- Tree: Μία συνηθισμένη μορφή λίστας που αναπαριστά τα περιεχόμενα ενός μοντέλου (Model). Το GNU Health μας δίνει την δυνατότητα να ιεραρχήσουμε αυτές τις λίστες και να αναζητήσουμε πολλαπλές εγγραφές που μπορεί να περιέχουν.

| User Options Plugins Shortcuts Help          |                   |                                                                        |              |
|----------------------------------------------|-------------------|------------------------------------------------------------------------|--------------|
| nu                                           | Modules           | Disease Ge<br>E3                                                       |              |
| <b>R</b> Party                               | $\mathbb X$       | <b>Disease Genes</b>                                                   |              |
| Product                                      |                   |                                                                        |              |
| Currency                                     |                   | <b>ANCION ACTES</b>                                                    |              |
| in Health                                    |                   |                                                                        |              |
| · 丽 Configuration                            | Search            |                                                                        |              |
| D Laboratory                                 |                   | Official Syml Official Long Name                                       | Affected     |
| Diseases                                     | BMPR1A            | bone morphogenetic protein receptor, type IA                           | 10           |
| <b>D</b> Procedures                          | BMPR1B            | bone morphogenetic protein receptor, type IB                           | 4            |
| <b>D</b> Health Centers                      | BMPR2             | bone morphogenetic protein receptor, type II (serine/threonine kinase) | 2            |
| $\triangleright$ $\triangleright$ Physicians | <b>BOP</b>        | Polymicrogyria, bilateral occipital                                    | 6            |
| <b>D</b> Medicaments                         | BOS <sub>2</sub>  | Branchiootic syndrome 2                                                | $\mathbf{1}$ |
| $D$ Misc                                     | <b>BPGM</b>       | 2,3-bisphosphoglycerate mutase                                         | 7            |
| Genetics<br>$\triangledown$                  | <b>BPPV</b>       | vestibulopathy, familial                                               | 6            |
| Disease Genes                                | <b>BRAF</b>       | v-raf murine sarcoma viral oncogene homolog B1                         | 7            |
| Appointments                                 | BRCA1             | breast cancer 1, early onset                                           | 17           |
| Hospitalizations                             | BRCA2             | breast cancer 2, early onset                                           | 13           |
| Patients                                     | BRCA3             | breast cancer 3                                                        | 13           |
| Laboratory                                   | <b>BRCATA</b>     | Breast cancer, 11;22 translocation associated                          | 11           |
| Neonatology                                  | BRCD1             | Breast cancer, ductal, suppressor-1                                    | 13           |
| Reporting                                    | BRCD <sub>2</sub> | Breast cancer, ductal (2)                                              | 1            |
| & Administration                             | <b>BRESEK</b>     | <b>BRESHECK</b> syndrome                                               | X            |
|                                              | BRIP1             | BRCA1 interacting protein C-terminal helicase 1                        | 17           |
|                                              | <b>RRKS</b>       | Telopentide lysyl hydroxylase hone-specific                            | 17           |

*Εικόνα 22 - Παράδειγμα μίας δενδροειδούς λίστας (Tree list).*

Φόρμα (Form) : Η αναπαράσταση του μοντέλου (Model) στην οθόνη, μέσω της οπτικής view που επιτρέπει την εισαγωγή δεδομένων.

| nu                                           | <b>Modules</b><br>$\mathbf{E}$                                                                                                    | Disease Ge                                                                                                    |                     |                                                                                                    |              |  |
|----------------------------------------------|----------------------------------------------------------------------------------------------------|----------------------------------------------------------------------------------------------------|---------------------|----------------------------------------------------------------------------------------------------|--------------|--|
| <b>Party</b>                                 |                                                                                                    |                                                                                                    |                     | 510 / 1000 of 4298                                                                                                    |              |  |
| Product                                      | <b>Disease Genes</b>                                                                                                    |                                                                                                    |                     |                                                                                                    |              |  |
| Currency                                     | AD 8 4 + 0 0 8 5 6 5                                                                                                    |                                                                                                    |                     |                                                                                                    |              |  |
| u Health                                     |                                                                                                    |                                                                                                    |                     |                                                                                                    |              |  |
| · <sub>■</sub> Configuration                 | Official Symbol: BRCA1                                                                                                    |                                                                                                    |                     | Official Long Name: breast cancer 1, early onset                                                                                   |              |  |
| D <b>Laboratory</b>                          | Affected Chromosome: 17                                                                                                    |                                                                                                    | Dominance: dominant |                                                                                                    | $\checkmark$ |  |
| Diseases                                     |                                                                                                    |                                                                                                    |                     |                                                                                                    |              |  |
| <b>D</b> Procedures                          | Location: 17q21                                                                                                    |                                                                                                    | Gene ID: 672        |                                                                                                    |              |  |
| <b>D</b> Health Centers                      |                                                                                                    |                                                                                                    |                     |                                                                                                    |              |  |
| $\triangleright$ $\triangleright$ Physicians | Breast-ovarian cancer, familial, 1 [MIM:604370]<br>This gene encodes a nuclear phosphoprotein that plays a role in maintaining genomic stability, and it also acts as a tumor suppressor.<br>The encoded protein combines with other tumor suppressors, DNA damage sensors, and signal transducers to form a large multi-<br>subunit protein complex known as the BRCA1-associated genome surveillance complex (BASC). This gene product associates with<br>RNA polymerase II, and through the C-terminal domain, also interacts with histone deacetylase complexes.<br>This protein thus plays a role in transcription, DNA repair of double-stranded breaks, and recombination. |                                                                                                    |                     |                                                                                                    |              |  |
| Medicaments                                  |                                                                                                    |                                                                                                    |                     |                                                                                                    |              |  |
| $D$ Misc                                     |                                                                                                    |                                                                                                    |                     |                                                                                                    |              |  |
| $\forall$ of Genetics                        |                                                                                                    |                                                                                                    |                     |                                                                                                    |              |  |
| Disease Genes                                |                                                                                                    |                                                                                                    |                     |                                                                                                    |              |  |
| Appointments                                 |                                                                                                    |                                                                                                    |                     |                                                                                                    |              |  |
| Hospitalizations                             | ovarian cancers                                                                                                    |                                                                                                    |                     | Mutations in this gene are responsible for approximately 40% of inherited breast cancers and more than 80% of inherited breast and |              |  |
| <b>A</b> Patients                            |                                                                                                    |                                                                                                    |                     |                                                                                                    |              |  |
| Laboratory                                   |                                                                                                    | Alternative splicing plays a role in modulating the subcellular localization and physiological function of this gene. Many alternatively |                     |                                                                                                    |              |  |
| Neonatology                                  | spliced transcript variants, some of which are disease-associated mutations, have been described for this gene, but the full-length<br>natures of only some of these variants has been described. A related pseudogene, which is also located on chromosome 17, has<br>been identified. [provided by RefSeg. May 2009]                                                                                                    |                                                                                                    |                     |                                                                                                    |              |  |
| Reporting                                    |                                                                                                    |                                                                                                    |                     |                                                                                                    |              |  |
| i Administration                             |                                                                                                    |                                                                                                    |                     |                                                                                                    |              |  |

*Εικόνα 23 - Οπτική φορμας (Form) της ίδιας εγγραφής (Record).*

# **4.3 Οπτική φόρμας (form view) της ίδιας εγγραφής από το σύστημά μας στον server της βάσης δεδομένων.**

 Πίνακας (Table): Η αναπαράσταση του μοντέλου (Model) στο server της βάσης δεδομένων που τρέχει την postgreSQL. Δηλαδή Το μοντέλο GNU Health.patient αντιστοιχίζεται στον πίνακα GNU Health\_patient της postgreSQL στον server της βάσης δεδομένων.

 Εγγραφή (Record): Κάθε μοναδική καταχώριση σε έναν συγκεκριμένο πίνακα βάσης δεδομένων. Για παράδειγμα, η Ana Betz είναι μια εγγραφή στον πίνακα GNU Health patient στην postgreSQL στον server της βάσης δεδομένων.

# **4.4 Ο αρθρωτός σχεδιασμός (modular design) του GNU Health**

 Άρθρωμα - module: Τα αρθρώματα είναι υπό-προγράμματα που παρέχουν συγκεκριμένες λειτουργίες. Το GNU Health παρέχει ένα πλήθος από αρθρώματα για την κάλυψη των αντίστοιχων αναγκών του κέντρου υγείας μας. Παράδειγμα ενοτήτων είναι η Κοινωνικοοικονομική (Socioeconomics), η Γενετική (Genetics) και η Χειρουργική (Surgery). Προκειμένου να διατηρήσουμε το πρόγραμμα απλό και ελαφρύ μπορούμε να εγκαταστήσουμε μόνο τα αρθρώματα που θεωρούμε ότι χρειαζόμαστε για το εκάστοτε κέντρο μας.

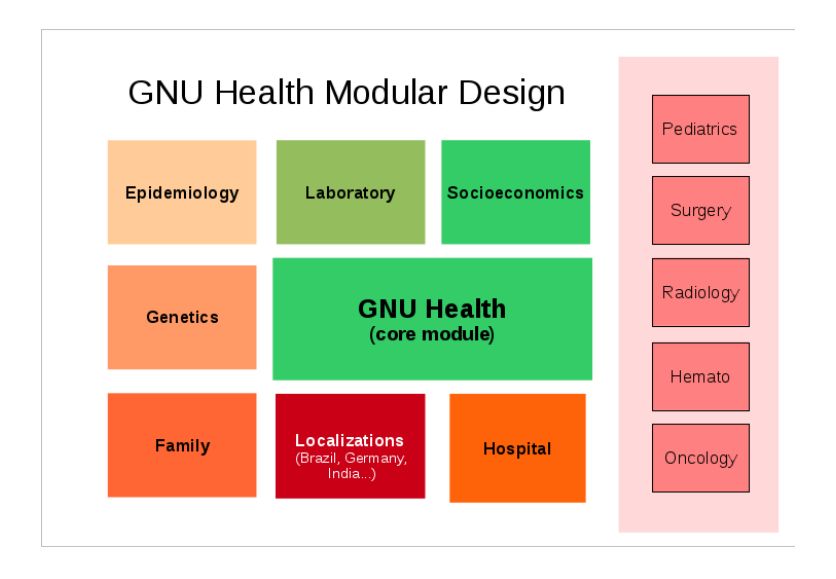

*Εικόνα 24 - Ο αρθρωτός σχεδιασμός του GNU Health*

 Αναφορά (Report): Η επιλογή αυτή μας παρέχει την δυνατότητα να εκτυπώνουμε δυναμικά τα έγγραφά μας σε μορφή Open Document/LibreOffice (ODF), Portable Document Format (PDF) ή και απευθείας σε εκτυπωτή.

GNU Solidario Hospital<br>Autovía del Norte 12485<br>Las Palmas de Gran Canaria Spain

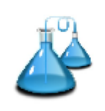

|            |                  |                     | <b>LABORATORY REPORT</b>                                             |                         |  |
|------------|------------------|---------------------|----------------------------------------------------------------------|-------------------------|--|
| Name       | Ana Betz         |                     | Patient ID PAC001                                                    |                         |  |
| Date       | 2011-08-25 08:32 |                     | Age 25y 10m 26d                                                      | Sex Female              |  |
| Doctor     | Cameron Cordara  |                     |                                                                      | Test id B165AAF4        |  |
|            |                  |                     | <b>COMPLETE BLOOD COUNT</b>                                          |                         |  |
|            | <b>Test Name</b> | Result              | Normal Range                                                         | Units                   |  |
| Hemoglobin |                  | 12                  | $11.0 - 16.0$                                                        | q/dL                    |  |
| <b>RBC</b> |                  | 3.3                 | $3.5 - 5.50$                                                         | $10^{\circ}$ 6/uL       |  |
| <b>HCT</b> |                  | 36                  | 37.0-50.0                                                            | %                       |  |
| MCV        |                  | 83                  | 82-95                                                                | fl                      |  |
| <b>MCH</b> |                  | 28                  | 27-31                                                                | pg                      |  |
| MCHC       |                  | 33                  | 32.0-36.0                                                            | q/dL                    |  |
| RDW-CV     |                  | 12                  | 11.5-14.5                                                            | %                       |  |
| RDW-SD     |                  | 44                  | 35-56                                                                | fl                      |  |
| <b>WBC</b> |                  | 6.7                 | $4.5 - 11$                                                           | $10^{\circ}3/\text{uL}$ |  |
| NEU%       |                  | 60                  | 40-70                                                                | %                       |  |
| LYM%       |                  | 30                  | $20 - 45$                                                            | %                       |  |
| MON%       |                  | 8                   | $2 - 10$                                                             | %                       |  |
| EOS%       |                  | $\overline{2}$      | $1 - 6$                                                              | %                       |  |
| BAS%       |                  | $\ddot{\mathbf{0}}$ | $0 - 2$                                                              | %                       |  |
| LYM#       |                  | $\overline{2}$      | $1.5 - 4.0$                                                          | $10^{\circ}3/\text{uL}$ |  |
| GRA#       |                  | 4.7                 | $2.0 - 7.5$                                                          | $10^{\circ}$ 3/uL       |  |
| PLT        |                  | 256                 | 150-450                                                              | $10^{\circ}$ 3/uL       |  |
| <b>ESR</b> |                  | $\overline{2}$      | Up to 15                                                             | mm/hr                   |  |
|            |                  |                     | Digitally signed by                                                  |                         |  |
|            |                  |                     | Dr. Cameron Cordara<br>GNU Public Key: E44311F4<br>Test id: B165AAF4 |                         |  |

*Εικόνα 25 - Παράδειγμα αναφοράς εργαστηρίου sample lab report*

# **4.5 Δείγμα αναφοράς εργαστηρίου (Sample Lab report)**

Δράση (Action): Οι δράσεις αποτελούν ενέργειες που εκτελούνται πάνω σε μία ή περισσότερες επιλεγμένες εγγραφές.

# **4.6 Περιοχή πλοήγησης**

Ας δούμε τα βασικά στοιχεία στην κύρια οθόνη του GNU Health. Στο παρακάτω στιγμιότυπο οθόνης σημειώνονται οι βασικές ομαδοποιήσεις :

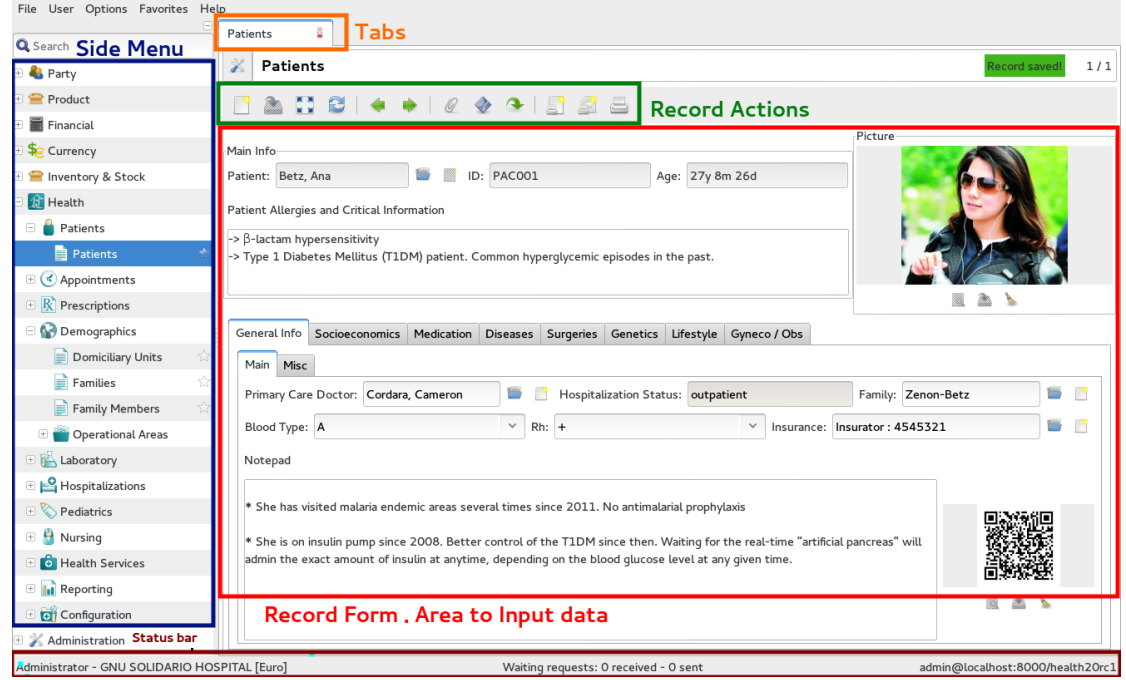

*Εικόνα 26 - Η περιοχή πλοήγησης (navigation area).*

Κυρίως μενού (Main menu/side menu) : Μπορούμε να περιηγηθούμε ανάμεσα στις διαφορετικές λειτουργίες του προγράμματος. Εδώ μπορούμε να περιεργαστούμε επιλογές όπως διαμόρφωση (Configuration), ασθενείς (Patients), οικονομικά (Financial), κ.α. Σημείωση : Tο κύριο μενού μπορεί να απενεργοποιηθεί πατώντας Ctrl + T (χρήσιμο σε συσκευές χαμηλής ανάλυσης)

 Tabs: Το GNU Health μας επιτρέπει να έχουμε πολλές εγγραφές ανοιχτές ταυτοχρόνα.

 Δράσεις (Actions): Στο γκρουπ record actions μπορούμε να βρούμε πολλές διαφορετικές ενέργειες που επιδρούν πάνω στην τρέχουσα εγγραφή. Μπορούμε, για παράδειγμα, να δημιουργήσουμε μια νέα εγγραφή (Record), να επεξεργαστούμε μια αναφορά (report), να προσαρμόσουμε την προβολή (View), να συσχετίσουμε τις σχετικές εγγραφές με αυτόν τον ασθενή (όπως τα ραντεβού Appointments), τις εργαστηριακές εξετάσεις (lab tests)).

 Φόρμα εγγραφής (Record form) : Εδώ βλέπουμε και εισάγουμε τις πληροφορίες. Ας σημειωθεί ότι μπορούμε να έχουμε περισσότερες λεπτομέρειες μέσω φορμών που περιέχουν καρτέλες (tabs) στο κάτω μισό της φόρμας, για να επιτρέπεται έτσι η γρήγορη και εύκολη πλοήγηση. Ορισμένες από τις καρτέλες των εγγραφών αφορούν φάρμακα (Medication), ασθένειες (Diseases), χειρουργικές επεμβάσεις (Surgeries), κοινωνικοοικονομικές (Socioeconomics) και γυναικολογικές πληροφορίες (Gynecological information). Η επάνω πλευρά αυτής της φόρμας είναι στατική, ώστε ο επαγγελματίας υγείας έχει τις πιο σχετικές πληροφορίες για τον ασθενή συνεχώς μπροστά του.

 Γραμμή κατάστασης (status bar): Στην τελευταία κάτω πλευρά της οθόνης παρουσιάζεται η γραμμή κατάστασης. Από αριστερά προς τα δεξιά, αυτές είναι οι πληροφορίες που μας παρέχει:

- o Όνομα χρήστη (User name): Συνδεθήκαμε ως Διαχειριστής (administrator) και με Όνομα οργάνωσης (organisation name) : GNU Solidario Hospital
- o Requests: Το Tryton διαθέτει ένα εσωτερικό σύστημα ανταλλαγής μηνυμάτων σε πραγματικό χρόνο.
- o Server Information: Η κάτω δεξιά ενότητα μας παρέχει τα στοιχεία σύνδεσης και του διακομιστή. Έτσι μπορεί να μας δείχνει "admin @ localhost: 8000/demo". Admin είναι το όνομα σύνδεσης, localhost το όνομα του διακομιστή GNU Health, το 8000 είναι η θύρα όπου συνδέεται και demo είναι το όνομα της βάσης δεδομένων.

### **4.7 Τύποι πεδίων (Fields)**

Θα δούμε τώρα κάποιους γενικούς τύπους πεδίων και πώς μπορούμε να τους αξιοποιήσουμε. Θα χρησιμοποιήσουμε το προηγούμενο στιγμιότυπο (την Εικ.26) οθόνης (screenshot) του ασθενούς (Patient) ως παράδειγμα.

- Πεδία κειμένου (Text fields) : Αυτός ο τύπος των πεδίων μας επιτρέπει να εισάγουμε πολλές διάφορες πληροφορίες. Τα συναντάμε σαν μεγάλα περιθώρια (κουτιά) για κείμενο.
- Πεδία χαρακτήρων (Character fields) : Αυτοί οι τύποι πεδίων μοιάζουν με τα πεδία κειμένου, αλλά έχουν περιορισμένο μέγεθος. Π.χ. η περιγραφή του τύπου διατροφής (diet type) στην ενότητα τρόπου ζωής (lifestyle).
- Πεδία ημερομηνίας (Date fields) : Μόλις επιλεγούν αυτά τα πεδία ανοίγουν ένα ημερολόγιο ώστε να σημειώσουμε την κατάλληλη ημερομηνία. Ένα τέτοιο πεδίο είναι η ημερομηνία γέννησης (Date of birth).
- Πεδία ημερομηνίας-ώρας (Datetime fields) : Παρόμοια με τα πεδία ημερομηνίας, αλλά μας παρέχουν επιπλέον την δυνατότητα προσθήκης τρέχουσας ώρας. Παράδειγμα τέτοιου πεδίου είναι η ημερομηνία και ώρα γέννησης (Date/time of birth) ενός νεογέννητου (Newborn), στην ενότητα νεογνολογίας (Neonatology).
- Πεδία ακεραίων (Integer fields) : Αυτά τα πεδία μας επιτρέπουν να εισάγουμε μόνο ακέραιους αριθμούς. Έχουν σαν προεπιλογή το "0". Ένα σχετικό παράδειγμα είναι τα λεπτά σωματικής άσκησης ανά ημέρα (Minutes of physical exercise per day).
- Πεδία (Float fields): Στα πεδία αυτά μπορούμε να εισάγουμε αριθμούς που έχουν και δεκαδικά ψηφία. Ένα παράδειγμα πεδίου float είναι η θερμοκρασία του ανθρωπίνου σώματος.
- Πεδία λειτουργιών (Function fields): Αυτά είναι ειδικά πεδία, με την έννοια ότι επανυπολογίζονται σε πραγματικό χρόνο, συσχετιζόμενα ανάλογα, τις περισσότερες φορές, με τις τιμές άλλων πεδίων. Π.χ. το πεδίο που αφορά την ηλικία ενός ασθενούς (Patient). Το πεδίο είναι σε γκρι φόντο, που σημαίνει ότι είναι μόνο για ανάγνωση. Όμως αυτόματα, θα υπολογιστεί η τρέχουσα ηλικία του ασθενούς σε έτη/μήνες/ημέρες ανάλογα με την ημερομηνία γέννησης του ασθενούς. Ένα άλλο παράδειγμα του πεδίου λειτουργίας είναι η κατάσταση νοσηλείας του ασθενούς (hospitalisation status).
- Πεδία επιλογής (Selection fields) : Αυτά τα πεδία θα μας επιτρέψουν να επιλέξουμε από μια προκαθορισμένη λίστα επιλογών. Παράδειγμα πεδίων επιλογής είναι το φύλο sex ενός ασθενούς ή ο τύπος αίματος του (blood type). Αυτή η ταξινόμηση γίνεται για να ελαχιστοποιηθεί το πιθανό σφάλμα πληκτρολόγησης.
- Σχεσιακά πεδία (Relational fields) : Αυτά τα πεδία αντλούν τις δικές τους πληροφορίες από ένα συσχετιζόμενο μοντέλο (Related model). Είναι της μορφής έναπρος-πολλά One2Many ή πολλά-προς-ένα Many2One. Τα σχεσιακά πεδία είναι σημαντικά ώστε να διατηρηθεί η μοναδικότητα των δεδομένων. Χρησιμοποιώντας αυτόν τον τύπο πεδίων, συνδέουμε το αναγνωριστικό μιας υπάρχουσας εγγραφής (αποφεύγοντας το να αντιγράψουμε πληροφορίες) με μια άλλη εγγραφή. Έτσι ένας ασθενής (Patient) είναι ένα σχεσιακό (One2Many) πεδίο που συνδέεται με το μοντέλο

party, από το οποίο αντλεί όλα του τα διοικητικά δεδομένα (αριθμός κοινωνικής ασφάλισης (Social security number), διεύθυνση Address κ.λπ. ...).

 Απαιτούμενα πεδία (Required fields): Αυτά τα πεδία συμπληρώνονται υποχρεωτικά. Θα πρέπει να εισάγουμε πληροφορίες, διαφορετικά το πρόγραμμα δεν θα μας επιτρέψει να αποθηκεύσουμε την εγγραφή. Τα απαιτούμενα πεδία ξεχωρίζουν από το μπλε φόντο τους. Ένα απαιτούμενο πεδίο είναι ο ασθενής (Patient).

# **5. Modules που αφορούν τους παιδίατρους (Διαχειριστής Βάσης Δεδομένων)**

# **5.1 Δημιουργία μιας εταιρείας (Company)**

Το επόμενο πράγμα που θα κάνουμε είναι να δημιουργήσουμε την αρχική εταιρεία, που θα είναι το κέντρο υγείας μας.

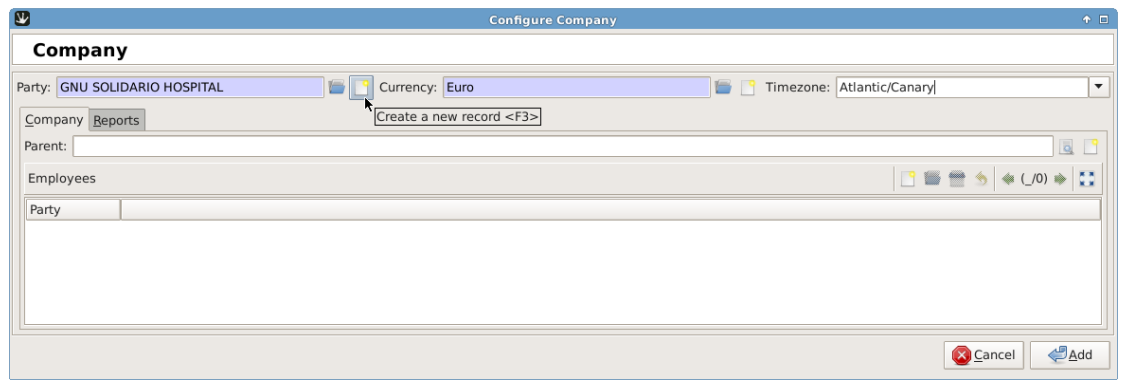

*Εικόνα 27 - Δημιουργώντας μία αρχική εταιρεία (Company).*

Δημιουργούμε μια νέα εταιρεία (Εικ.27). Στη φόρμα party, ας βεβαιωθούμε ότι έχουμε ενεργοποιήσει την ιδιότητα «ίδρυμα» (Institution attribute) , ώστε να συνδέσουμε αυτήν την εταιρεία με τον κύριο φορέα υγείας μας αργότερα.

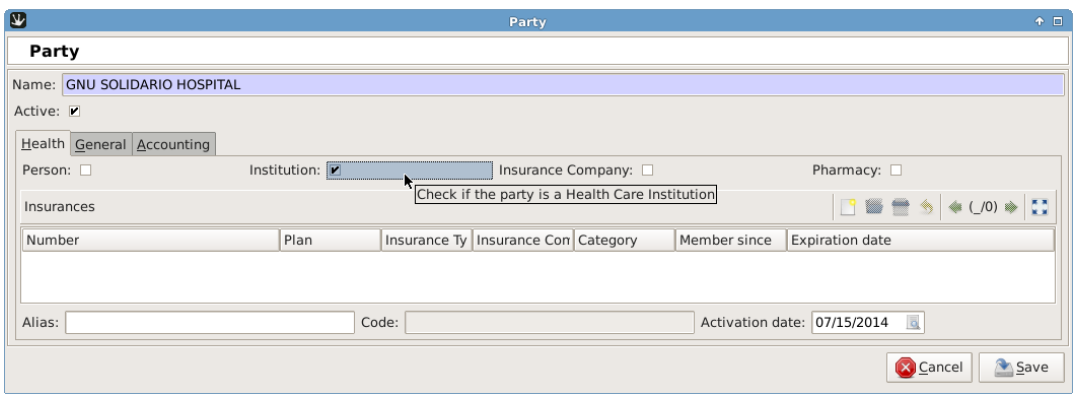

*Εικόνα 28 - Αρχική ρύθμιση. Δημιουργώντας την κύρια εταιρεία που σχετίζεται με το party health institution.*

Το GNU Health έρχεται με ένα σετ χρηστών για λόγους επίδειξης: Έχουν το πρόθεμα demo\_ (demo\_doctor, demo\_front\_desk, demo\_nurse).

Για λόγους ασφαλείας, οι demo users καλό θα ήταν να απενεργοποιηθούν από το περιβάλλον παραγωγής.

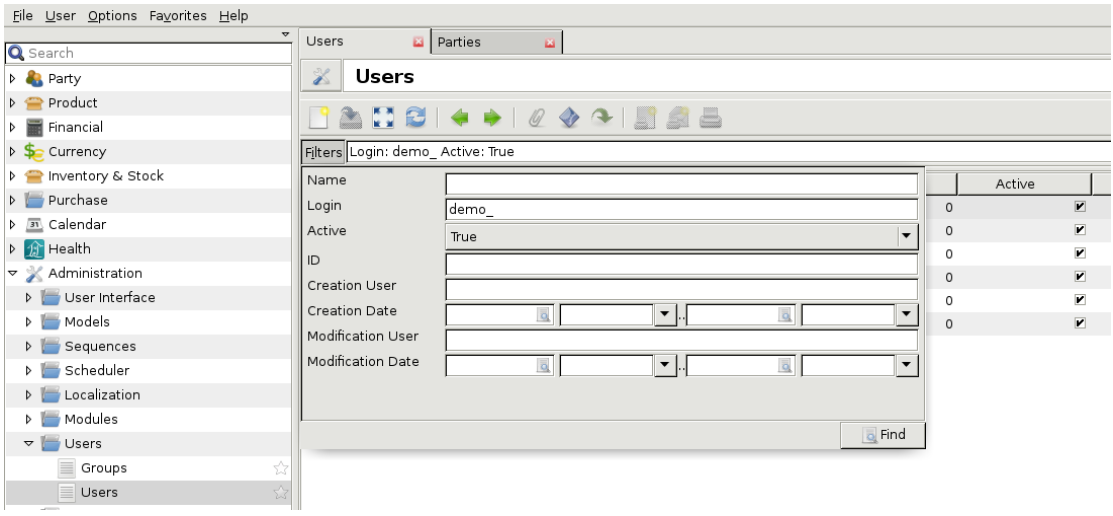

*Εικόνα 29 - Απενεργοποίηση των demo users από το παραγωγικό περιβάλλον.*

Χρήση χαιρετισμού/banner

Υπάρχει η δυνατότητα ρύθμισης του χαιρετισμού έτσι ώστε να ταιριάζει με το ίδρυμα που εξυπηρετεί.

Έτσι ολοκληρώνουμε αυτή την ενότητα.

Μόλις ολοκληρώθηκε η αρχική εγκατάσταση του GNU Health. Αμέσως μετά ακολουθεί το πως μπορούν να προστεθούν επιπλέον δυνατότητες με την εγκατάσταση επιπλέον modules [24]-[26].

\*Εμείς δοκιμάσαμε και τοπικά και online τον client όπως επίσης και εγκαταστήσαμε και την demo database.

\*Σαν administrator, μπορεί κάποιος να διαλέξει ποια αρθρώματα (Modules) του προγράμματος θέλει να εγκαταστήσει. Ας σημειωθεί ότι το GNU Health είναι ελαφρύ σαν πρόγραμμα και έτσι μπορεί να τρέξει και σε embedded συσκευές αλλά επίσης και ότι είναι μικρό οπότε είναι και δυνατόν κάποιος να το εγκαταστήσει πλήρως στον υπολογιστή του προκειμένου να διερευνήσει τις δυνατότητες της πλήρους έκδοσης.

### **5.2 Βάση για επίδειξη (Demo database)**

Το GNU Health διαθέτει βάση δεδομένων για επίδειξη (Demo database). Αυτή η δοκιμαστική βάση δεδομένων δεν έχει σημαντικές πληροφορίες. Μπορούμε να βάλουμε ότι θέλουμε. Έχουμε την δυνατότητα να το διαγράψουμε και να το δημιουργήσουμε ξανά. Θέλουμε απλώς να βεβαιωθούμε ότι δεν χρησιμοποιούμε μια βάση δεδομένων παραγωγής για τις δοκιμές μας. Προκειμένου να αποτραπεί η εσφαλμένη είσοδος στη βάση δεδομένων παραγωγής πρέπει να έχουμε διαφορετικό κωδικό πρόσβασης για τη βάση demo. Με αυτό τον τρόπο εάν γίνει λάθος επιλογή για την σύνδεση στη βάση δεδομένων, δεν θα μπορούμε να συνδεθούμε.

Εάν δεν διαθέτουμε ακόμη μια βάση δεδομένων επίδειξης, μπορούμε να ανατρέξουμε στο κεφάλαιο «Different ways to test GNU Health» για να δούμε πώς δημιουργούμε το δικό μας περιβάλλον δοκιμών στο παρακάτω σύνδεσμο.

### [https://en.wikibooks.org/wiki/GNU\\_Health/Different\\_ways\\_to\\_test\\_GNU\\_Health](https://en.wikibooks.org/wiki/GNU_Health/Different_ways_to_test_GNU_Health)

# **5.3 Το άτομο (Individual).**

Μπαίνουμε στην βασική ενότητα του GNU Health, αυτής του ατόμου (Person). Παίρνουμε το άτομο ως μοναδικό, ωστόσο, κάποιος που είναι μέλος μιας οικογένειας, επίσης αλληλοεπιδρά με την κοινότητα και επιπλέον δημιουργεί την κοινωνία μας. Αυτή η οντότητα είναι πολύ σημαντική για να οργανωθούν εξυπηρετικά τα προγράμματα υγείας που κατασκευάζουμε.

\*Προαναφέρθηκε η έννοια του party. Το party είναι μια αφηρημένη οντότητα, η οποία μπορεί να διαφοροποιήσει ουσιαστικά την υπόσταση μεταξύ δύο parties. Όπως ξεχωρίζει ένα κέντρο υγείας (Health center) από ένα άτομο (Person), ή ένα άτομο που μπορεί είναι γιατρός (Doctor), ασθενής (Patient) ή και τα δύο. Η ιδέα του party είναι εξαιρετικά απλή, αλλά πολύ βασική, ισχυρή και μας δίνει μεγάλη ευελιξία.

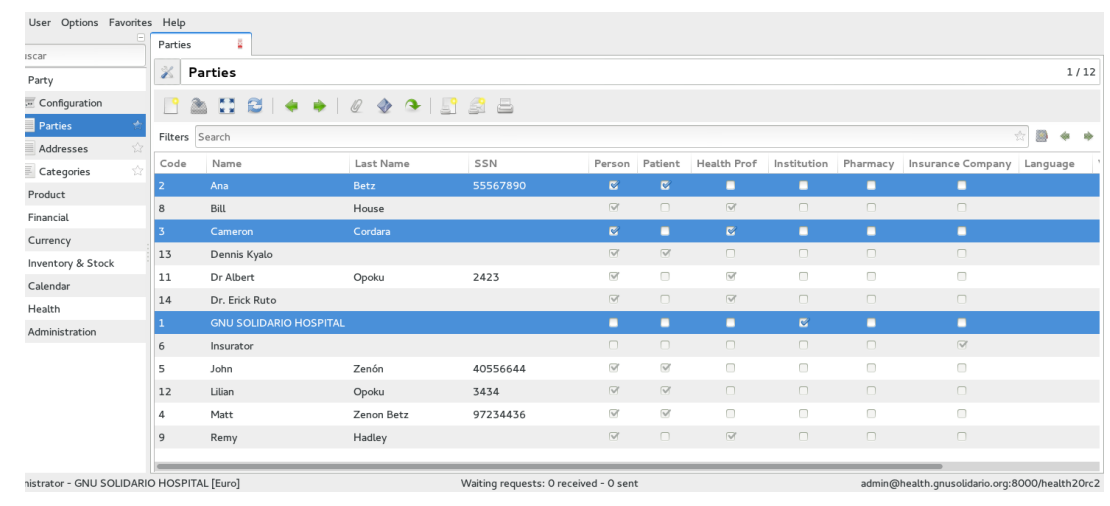

### **Φτιάχνοντας το πρώτο άτομο (Individual) στο GNU Health**

*Εικόνα 30 - Δενδρική προβολή των Parties στο GNU Health πάνω στο Tryton.*

Στην demo database, εάν ακολουθήσουμε στο μενού menu : Party -> Parties, θα μας παρουσιαστεί μία δενδρική προβολή (Tree view listing) των υπαρχόντων parties στο σύστημα system. Έτσι αν κοιτάξουμε στην οθόνη σε αυτή την περιοχή , θα δούμε ότι έχουνε επιλεχθεί/επισημανθεί τρία parties: Η "Ana Betz", ο "Cameron Cordara" και το "GNU Solidario Hospital". Είναι όλα parties (οντότητες), αλλά οι αντίστοιχες ιδιότητές τους attributes μας κάνουν την Ana ένα ασθενή (Patient), τον Cameron ένα γιατρό (Health professional) και το GNU Solidario Hospital ένα ίδρυμα υγείας (Health institution).

Φυσικά, έχουμε και τον επαγγελματία υγείας (Health professional) που κατασκευάσαμε πριν ο οποίος είναι επίσης ένας ασθενής (Patient).

Ας δημιουργήσουμε μία νέα εγγραφή (New record), κάνοντας click στο εικονίδιο καινούριας εγγραφής, ή Ctrl+N. Θα μας παρουσιαστεί έτσι η φόρμα καινούριου party – (New party form).

Σε μια διεπιστημονική ομάδα, αυτά τα στοιχεία συνήθως συμπληρώνονται από τους διοικητικούς υπαλλήλους που μπορεί να βρίσκονται και στη ρεσεψιόν ή μπορεί από τους αρμόδιους κοινωνικούς λειτουργούς.

Σε αυτό το παράδειγμα, κύριο πρόσωπό μας θα είναι η Ana Betz. Ας δούμε τα κύρια πεδία:

- Όνομα (Name) : Αυτό το πεδίο είναι υποχρεωτικό (υποδηλώνεται με το μπλε φόντο). Τα απαιτούμενα πεδία πρέπει να εισαχθούν αλλιώς δεν θα μπορούμε να αποθηκεύσουμε την εγγραφή.
- Επώνυμο (Lastname) : Εισάγουμε το επώνυμο όπως εμφανίζεται στην ταυτότητα του εισαγόμενου/νης. Σημείωση : Σε ορισμένες χώρες χρησιμοποιούν μόνο το πατρώνυμο, άλλες χρησιμοποιούν τον συνδυασμό των ονομάτων του πατέρα και της μητέρας.
- Ψευδώνυμο (Alias) : Το ψευδώνυμο (εάν υπάρχει) του ατόμου. Σε πολλά μέρη του πλανήτη, οι άνθρωποι χρησιμοποιούν ψευδώνυμα για συγκεκριμένα άτομα και χωρίς μερικές φορές να γνωρίζουν το πραγματικό όνομα. Εάν αυτό το άτομο έχει ψευδώνυμο, καλό θα ήταν να το εισάγουμε στο σύστημα, κάτι που μπορεί να είναι σημαντικό για ένα αγνοούμενο άτομο.
- Χαρακτηριστικά γνωρίσματα (Party attributes) : Σε αυτό το σημείο, ορίζουμε ότι πρόκειται για πρόσωπο (Person).

Πριν μπούμε στα δημογραφικά στοιχεία του ασθενούς, ας σώσουμε τη δουλειά μας. Κατά γενική ομολογία είναι σημαντικό να αποθηκεύουμε την εργασία μας ενώ εργαζόμαστε σε εγγραφές, για να αποφύγουμε την απώλεια των μη αποθηκευμένων δεδομένων μας ειδικά σε μεγάλες εγγραφές. Για να σώσουμε την εγγραφή ενός ατόμου (Person), κάνουμε κλικ στο εικονίδιο αποθήκευσης αυτής της εγγραφής (Save this record) ή πληκτρολογούμε Ctrl + S.

# **5.4 Δημογραφικά Demographics**

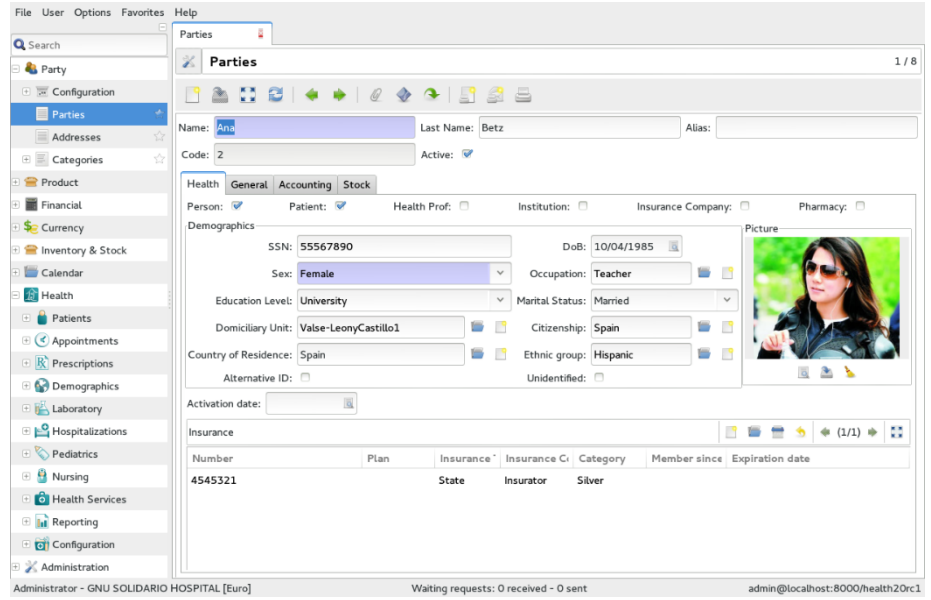

*Εικόνα 31 - Δημογραφικά ατόμου (Person) στο GNU Health.*

Η πληροφορία που εισάγεται σε αυτή την περιοχή είναι πολύ σημαντική για την μελέτη από ατομικό μέχρι πληθυσμιακό επίπεδο. Οι επαγγελματίες υγείας και οι αρχές αποκτούν πολύτιμες πληροφορίες, που μπορούν να βοηθήσουν να φτιαχτούν καλύτερα προγράμματα υγείας και να αξιολογηθούν οι κοινωνικοί παράγοντες που καθορίζουν την υγεία.

Εδώ γίνεται η εισαγωγή των ατομικών στοιχείων όπως ημερομηνία γέννησης (Date of birth), κωδικός ασφάλισης (Social security number), υπηκοότητα (Citizenship), φύλο (Sex), επάγγελμα (Profession), κατοικία (Domiciliary unit), το επίπεδο εκπαίδευσης του ατόμου (Education level) και η οικογενειακή του κατάσταση (Marital status). Ας μην μας διαφεύγει πως υπάρχουν και τα άλλα αρθρώματα που περιέχουν άλλα μοντέλα (Model) (π.χ. συνδυασμός του ασθενούς (Patient), με τα κοινωνικοοικονομικά (Socioeconomics)) που κάνουν εκτεταμένη χρήση αυτών των πεδίων.

Προσωπικός αριθμός ταυτοποίησης PUID (Person Unique Identifier Number) ή αντίστοιχος ανάλογα με την χώρα/περιοχή. Μπορεί να τον αφήσουμε κενό, αλλά μόλις εισαχθεί ένας - τότε γίνεται αντιπροσωπευτικός σε σχέση με το συγκεκριμένο πρόσωπο (Person). Δηλαδή ο PUID είναι ένας αριθμός μοναδικό κλειδί σε σχέση με το άτομο. Εάν δεν υπάρχει τοπικός PUID, μπορεί να τοποθετηθεί ένας εναλλακτικός (Alternative ID) μέσω της επιλογής στο checkbox.

Εναλλακτικές ταυτότητες (Alternative IDs) : Όταν ενεργοποιηθεί αυτό το πεδίο, μπορούμε να δούμε άλλες μορφές ισοδύναμες της ταυτότητας (ID). Μπορούμε να δούμε μορφές όπως διαβατήρια (Passports), αριθμούς κοινωνικής ασφάλισης άλλων χωρών κ.α.. Το άτομο μπορεί να έχει πολλαπλές ταυτότητες και θα ήταν καλό να εγγράφονται το συντομότερο δυνατόν. Σαν παράδειγμα για το τι μπορεί να διευκολύνει αυτό το πεδίο είναι το εάν αυτό το πρόσωπο προέρχεται από άλλη χώρα. Προς όφελος της ευκρίνειας το πεδίο alternative IDs δεν τονίζεται μέχρι να ενεργοποιηθεί.

Άγνωστος (Unidentified) : Η επιλογή αυτή χρησιμοποιείται τη στιγμή που γίνεται η εγγραφή και το πρόσωπο (Person) δεν έχει γνωστή ταυτότητα (ID). Έτσι, αυτή η επιλογή μπορεί να χρησιμοποιηθεί για ανθρώπους που προέρχονται από ατύχημα. Μόλις αποκτηθεί περισσότερη πληροφορία, μπορούμε να απενεργοποιήσουμε την επιλογή αυτή.

Domiciliary Unit : Αυτό είναι ένα συσχετιζόμενο πεδίο (Relational field) που δείχνει τον τόπο διαμονής για κάθε πρόσωπο person. Το πεδίο αυτό αποτελεί την κύρια διεύθυνση για το άτομο (Person) και δεν θα πρέπει να συγχέεται με διευθύνσεις τυχόν συγγενών.

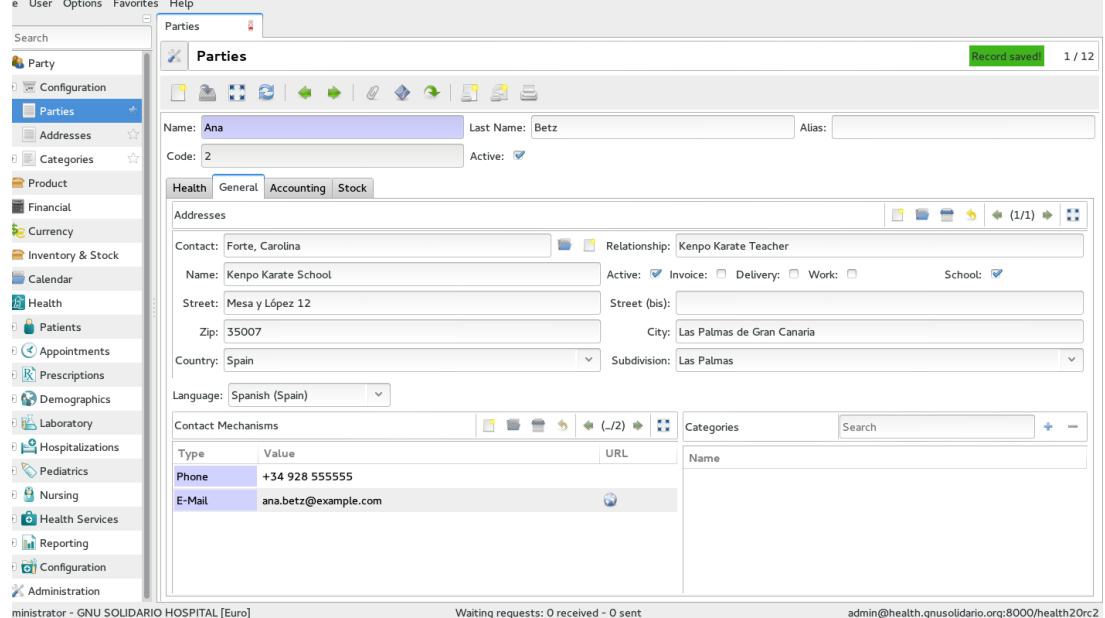

# **5.5 Πληροφορίες επικοινωνίας (Contact information).**

*Εικόνα 32 - Οι ατομικές (Person) πληροφορίες επικοινωνίας στο GNU Health.*

Επιλέγοντας την καρτέλα (tab) "γενικά" (General) μπορούμε να εισάγουμε πληροφορίες επικοινωνίας (Contact information) για το άτομο (Person). Έχουμε την δυνατότητα να συσχετίσουμε την διεύθυνση του ατόμου με ένα πρόσωπο (Person) ή ένα ίδρυμα (Institution). Για παράδειγμα, όπως στην Εικ. 36, η διεύθυνση " Forte, Carolina ", ανήκει στην Ana Betz που είναι δασκάλα καράτε Kenpo και αποτελεί τη διεύθυνση της σχολής καράτε που της ανήκει. Αφού η επαφή αυτή είναι συσχετισμένη το φυσικό πρόσωπο (Person) σαν σχετιζόμενο του πεδίο (Relational field), μπορούμε να πάρουμε τις πληροφορίες της Ana που διαθέτονται στα πεδία των εγγραφών της σαν δασκάλα, από αυτή την πηγή. Αυτή η περιοχή του προγράμματος περιέχει και άλλους τρόπους επικοινωνίας όπως email ή τηλεφωνικό αριθμό.

Είμαστε έτοιμοι τώρα να προετοιμάσουμε το μηχάνημά μας για την προσαρμογή του σε παιδιατρείο.

# **6. Γενικά τo GNU-Health στην παιδιατρική στην Ελλάδα (Παιδίατρος)**

### **6.1 Προσαρμογή σε παιδιατρείο**

Η προσαρμογή για ένα ιδιωτικό παιδιατρείο που αποτελείται από έναν ιδιώτη γιατρό που ο ίδιος γράφει τις συνταγές, κρατάει το ιστορικό και εκδίδει τις αποδείξεις αποδεικνύεται ιδιαίτερα απλή με το GNU Health καθώς το πρόγραμμα με λίγα αρθρώματα μπορεί να πραγματοποιήσει το απαραίτητο περιβάλλον για την υλοποίηση των προκλήσεων αυτών.

Καλό είναι να σημειωθεί ότι στην Ελλάδα αυτή την στιγμή υπάρχει το εθνικό σύστημα Ηλεκτρονικής συνταγογράφησης (www.e-prescription.gr) το οποίο αποπειράται να υποστηρίξει την κρατική παρουσία σε ιατρεία και φαρμακεία, τον ηλεκτρονικό φάκελο υγείας (ΗΦΥ) καθώς και την "άυλη" συνταγογράφηση από την πλευρά των πολιτών. Η ΗΔΙΚΑ, η εταιρεία που έχει αναλάβει το έργο της δημιουργίας της πλατφόρμας αυτής, έχει αναλάβει τα μεγαλύτερα έργα δημιουργίας και υποστήριξης συστημάτων, όπως των ηλεκτρονικών ασφαλιστικών συστημάτων και του συστήματος υγείας [22][23].

Δεν μπορούμε παρά να παρατηρήσουμε σαν ερευνητές, ότι το GNU Health μπορεί να παρέχει χρησιμότατη ολοκλήρωση στα συστήματα των επιμέρους ιατρείων. Τα ειδικά του εργαλεία σε συνδυασμό με τα δημογραφικά στοιχεία που μπορεί να διαχειριστεί μπορούν να παρέχουν χρήσιμους οδηγούς παρακολούθησης όπως π.χ. του κορωναϊού, αλλά και το ότι διατίθεται χωρίς χρηματικό αντάλλαγμα μπορεί να βοηθήσει στην

υιοθέτησή του. Το κάθε σύστημα - εργολαβία που έχει αναλάβει η ΗΔΙΚΑ, αναπτύσσεται από τον κάθε υπεύθυνο του κάθε τμήματος ξεχωριστά, κάτι στο οποίο μπορεί να σταθεί ως έμπνευση το GNU Health, αφού παρέχει έτοιμη την οργάνωση ανά επιθυμητό οργανισμό διαχείρισης.

Βέβαια έχοντας εξετάσει τις δυνατότητες που μπορεί να προσφέρει κάποιο συνολικό πληροφοριακό σύστημα στο Ελληνικό σύστημα υγείας, τα οφέλη προδιαγράφονται πολλαπλά. Έτσι ένα συνολικό πληροφοριακό σύστημα υγείας το οποίο είναι σύμφωνο με τις προδιαγραφές των διεθνών οργανισμών που ασχολούνται με την υγεία, όπως ο ΠΟΥ και τα Ηνωμένα Έθνη μπορεί να προσφέρει στην Ελληνική πραγματικότητα:

 Άμεση και ευρύτερη κάλυψη συνολικότερα και της υγείας και της ψυχικής υγείας, καθώς προσεγγίζεται πιο εύκολα ο ασθενής ακόμα και μέσα στο σπίτι του ακόμα και σε απομακρυσμένες ή με περιορισμένους πόρους υγείας περιοχές.

 Ορθολογικότερος έλεγχος των οικονομικών και της γραφειοκρατίας των εισροών και εκροών υγείας (π.χ. πολλαπλές συνταγογραφήσεις).

 Σημαντικό επίσης είναι η δυνατότητα συμβατότητας και με πολλά άλλα συστήματα υγείας όπως αυτά της Ευρωπαϊκής Ένωσης.

 Επίσης ένα συνολικό πληροφοριακό σύστημα υγείας όπως το GNU Health μπορεί να παρέχει τα απαραίτητα στατιστικά στοιχεία έτσι ώστε να μπορέσει να πραγματοποιηθεί συνολικός έλεγχος και διαχείριση της υγείας του συνολικού πληθυσμού.

Για την εργασία μας τα τυπικά εργαλεία που μπορεί να χρειαστεί ένα ιδιωτικό παιδιατρείο είναι:

- Ένας φάκελος για το ιατρικό του ασθενούς, στο οποίο μπορεί να προστεθούν.
- Το τμήμα για τις εγκύους.
- Το παιδιατρικό τμήμα.
- Το τμήμα για τα νεογέννητα και τα πολύ μικρά παιδιά.
- Οι εμβολιασμοί.
- Το σύστημα συνταγογραφήσεων.
- Το πρόγραμμα ραντεβού.
- Κάποια από τα συστήματα στατιστικών.

Ένα παιδιατρείο μπορεί να καλυφθεί και με πολύ λιγότερα αλλά όπως ήδη επισημάνθηκε το GNU Health είναι ελαφρύ σε υπολογιστικές απαιτήσεις ακόμα και στην πλήρη του έκδοση, μικρό σε μέγεθος εγκατάστασης και είναι δωρεάν.

Το GNU Health βασίζεται στη δημιουργία ρόλων μεταξύ των συμμετεχόντων στο πληροφοριακό σύστημα. Πρωταρχικός είναι ο ρόλος του διαχειριστή (administrator) του συστήματος ο οποίος αναλαμβάνει να δημιουργήσει: 1) τον οργανισμό υγείας που διαθέτει νομικό πρόσωπο (το οποίο αφορά έγγραφα σαν τις αποδείξεις) και 2) έχει σαν ιδιοκτησία τους διάφορους χώρους στους οποίους 3) εργάζονται άνθρωποι σαν τους γιατρούς και τους νοσοκόμους και οι οποίοι 4) διαχειρίζονται τους ηλεκτρονικούς φακέλους κάθε ασθενούς, ο οποίος με την σειρά του 5) μπορεί να συνδέεται με άλλους ασθενείς (όπως μέλη της οικογένειας του). Αυτοί όλοι με τη σειρά τους καλύπτονται από τις άλλες λειτουργίες του πληροφοριακού συστήματος όπως τα στατιστικά των ασθενών, διαχείριση βάρδιας του νοσοκομείου κ.α. Το πρόγραμμα επίσης υποστηρίζει τη διαχείριση μικροβιολογικού εργαστηρίου όπως και άλλες δραστηριότητες στις οποίες όμως δεν θα επεκταθούμε καθώς θα ασχοληθούμε με ένα ιδιωτικό παιδιατρείο που έχει ένας ιδιώτης γιατρός και έτσι όλοι οι ρόλοι και δραστηριότητες είναι συγκεντρωμένες στο πρόσωπό του.

Αυτό που γίνεται στην περίπτωσή μας είναι η ενεργοποίηση λίγων μόνο modules που καλύπτουν αυτές τις δραστηριότητες. Η ενεργοποίηση των modules γίνεται από το μενού Modules στην καρτέλα Modules.

Σαν επόμενη μας κίνηση θα δημιουργήσουμε τον βασικό ρόλο: Αυτόν του οργανισμού επωνυμίας που θα φιλοξενεί όλους τους υπόλοιπους ρόλους και όλες τις υπόλοιπες καρτέλες.

Από εκεί και στο εξής αυτό που γίνεται είναι η δημιουργία των ρόλων που θα χρησιμοποιούν το πληροφοριακό σύστημα: Εδώ θα είναι απλώς ο ένας γιατρός.

Βέβαια εδώ σχηματίζεται το παράδοξο ότι τον ρόλο του γιατρού εδώ, μπορεί να τον υποκαταστήσει ο administrator.

Έτσι αυτό που μπορεί να παραληφθεί είναι να κάνει login ο γιατρός με τον ρόλο που έχει δημιουργηθεί για αυτόν, χωρίς ο ρόλος αυτός να συμπεριλαμβάνει τις λειτουργίες που έχει απορρίψει ο administrator.

### **Επαγγελματίες υγείας (Health professionals)**

Στην υποενότητα Επαγγελματίες Υγείας διαχειριζόμαστε το προσωπικό υγείας ενός ιδρύματος υγείας. Μία εγγραφή για έναν επαγγελματία (Health professional) υγείας όπως αυτός που δημιουργήσαμε περιλαμβάνει τα επαγγελματικά του/της προσόντα, ενώ τα προσωπικά στοιχεία (όπως όνομα, ημερομηνία γέννησης, διεύθυνση κατοικίας και ούτω καθεξής) αποθηκεύονται στο συσχετισμένο αρχείο (Party) που συμβάλλει στη δημιουργία του επαγγελματία. Τα ακόλουθα πεδία είναι που υπάρχουν σε μία εγγραφή ενός επαγγελματία υγείας:

- Επαγγελματίας υγείας: Μπορούμε είτε να επιλέξουμε μια ήδη υπάρχουσα εγγραφή (έναν ήδη υπάρχοντα επαγγελματία) είτε να δημιουργήσουμε μια νέα. Ας ληφθεί υπόψη ότι κατά την αναζήτηση ¨Health professional¨ μπορούν να βρεθούν μόνο εγγραφές σε party που έχουν το ¨Health professional¨ σαν διακριτικό. Επομένως, εάν δεν μπορούμε να εντοπίσουμε κάποιο party που γνωρίζουμε ότι ήδη υπάρχει στο σύστημά μας, ας ελέγξουμε τι ελέγχει αυτό το διακριτικό πριν δημιουργήσουμε κάποια διπλή εγγραφή.
- Αναγνωριστικό άδειας (License id)
- Ειδικότητες (Specialities): Μία λίστα με μία ή περισσότερες ειδικότητες στον τομέα της υγείας στους οποίους διαθέτει εμπειρία ο επαγγελματίας υγείας μας. Μπορούμε να επιλέξουμε από τη λίστα των ήδη υπαρχουσών ειδικοτήτων ή ακόμα και να δημιουργήσουμε μια καινούρια, εάν είναι απαραίτητο.
- Επιπλέον πληροφορίες (Extra info).
- Ίδρυμα (Institution): Σύνδεση με εγγραφές από τα Ιδρύματα Υγείας (Health institution record).
- Κύρια ειδικότητα (Main specialty): Σύνδεση με μία από τις εγγραφές που περιέχονται στη λίστα Ειδικοτήτων (Specialties) του επαγγελματία υγείας μας (βλ. παραπάνω). Σημαντικό: Πρώτα αποθηκεύουμε το αρχείο επαγγελματιών υγείας και μετά μπορούμε να το επεξεργαστούμε αυτό το πεδίο.
- PUID: Αναγνωριστικό πρωτεύον κλειδί από την εγγραφή του party (Party record). Συμπληρώνεται αυτόματα.

# **6.2 Το κυρίως άρθρωμα (Core module )**

Όπως έχουμε ήδη αναφέρει σε προηγούμενες ενότητες, το GNU Health αποτελείται από διαφορετικές ενότητες που παρέχουν τη συγκεκριμένη επιθυμητή λειτουργικότητα στο δικό μας κέντρο υγείας.

Το άρθρωμα υγείας (Health module) αποτελεί τον βασικό πυρήνα του GNU Health καθώς αυτή η ενότητα περιέχει τα βασικά στοιχεία που θα κληρονομήσουν τα υπόλοιπα αρθρώματα. Έτσι αυτό δίνει την δυνατότητα στο πρόγραμμα να καλύπτει τις βασικές λειτουργίες στη δημόσια υγεία (public health) και ταυτοχρόνως να είναι αρθρωτό και επεκτάσιμο, με ασήμαντες θυσίες σε πόρους μηχανικών πληροφορικής. Μερικά από τα μοντέλα που βρίσκονται στην βασικότερη ενότητα είναι:

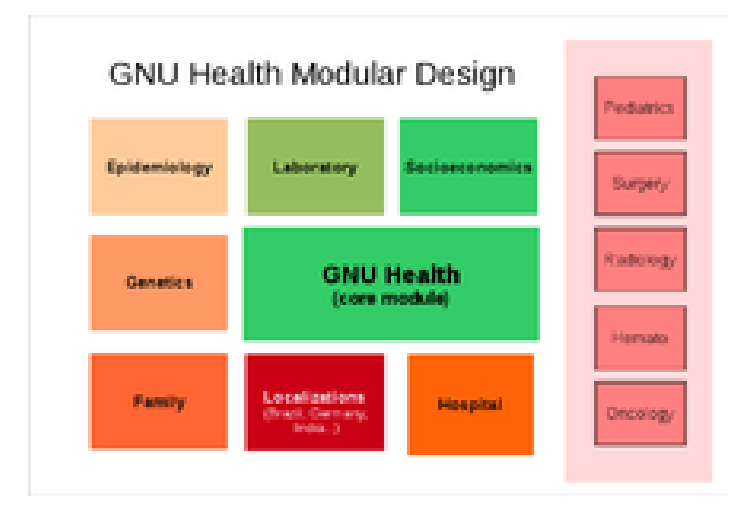

*Εικόνα 33 - Αρθρωτός σχεδιασμός του GNU Health (modular design).*

- Άτομα (individuals).
- Οικογένειες (Families).
- Μονάδες (Domiciliary units).
- Λειτουργικοί τομείς (Operational sectors).
- Κέντρα υγείας (Health centers).
- Ασθένειες (Diseases).
- Ασθενής (Patient).
- Αξιολόγηση ασθενών/συναντήσεις (Patient evaluation/encounters).
- Φάρμακα (Medicaments).
- Θεραπείες (Treatments).

Ενδεικτικά, καθώς υπάρχουν και πολλά άλλα αρθρώματα στο βασικό άρθρωμα, το να μην γνωρίζει κάποιος σε βάθος από προγραμματισμό, δεν θα χρειαστεί να ανησυχήσει για το πώς το GNU Health «αντιμετωπίζει εσωτερικά τις εξαρτήσεις (dependencies) και την επικοινωνία μεταξύ των ενοτήτων (inter-module communication)». Για παράδειγμα, αν θέλουμε να εγκαταστήσουμε την ενότητα παιδιατρικής health\_pediatrics, θα μας επισημανθεί αυτόματα το module health που χρειάζεται για την εγκατάσταση - ως μία εξάρτηση.

Εδώ θα καλύψουμε πρώτα τη λειτουργικότητα του βασικού module πριν διερευνήσουμε τις δυνατότητες των άλλων modules.

#### **-"Οι άνθρωποι πριν από τους ασθενείς" ("people before patients").**

Για να είμαστε αποτελεσματικοί σε ένα σύστημα υγείας, καλό είναι να γνωρίζουμε τον πληθυσμό μας. Σημαντικό επίσης είναι να αντιμετωπίζουμε ανθρώπους πριν από ασθενείς. Όποτε είναι δυνατόν, το κέντρο υγείας θα πρέπει να έχει καταγεγραμμένες σε μορφή καταλόγου τις μονάδες κατοικίας (Domiciliary units (DU)) και των συνθηκών τους, τουλάχιστον εκείνων των κατοίκων που ανήκουν στον επιχειρησιακό τομέα (Operational sector) που καλύπτεται από το κέντρο υγείας (Health center) μας.

Στα επόμενα κεφάλαια θα καλύψουμε τον τρόπο ώστε ένα άτομο (Individual) να συνδεθεί με τους κατοίκους μίας οικιστικής μονάδας. Με τις οικογένειες (Families) τους και με τις σχετικές περιοχές επιχειρήσεων (Operational areas) και τους σχετικούς επιχειρησιακούς τομείς (Operational sectors).

### **6.3 Εισαγωγή στα ιδρύματα υγείας (Health institutions)**

Το ίδρυμα υγείας είναι από τους κεντρικούς ρόλους στο GNU Health. Στην πραγματικότητα, είναι το πρώτο πράγμα που θα πρέπει να δημιουργήσουμε στην εγκατάσταση (Installation).

Το ίδρυμα υγείας είναι ένα μοντέλο (Model) έτσι μπορεί να συνδεθεί με το party model, και έχει πολλά χαρακτηριστικά (attributes).

# **Δημιουργώντας και επικαιροποιώντας ιδρύματα υγείας (Creating and updating health institutions)**

| Search<br><b>R</b> Party<br>Product<br>Financial | <b>Institutions</b><br>X                                                                            |                                                                         |
|--------------------------------------------------|----------------------------------------------------------------------------------------------------|-------------------------------------------------------------------------|
|                                                  |                                                                                                    | Record saved!<br>1/1                                                    |
|                                                  |                                                                                                    |                                                                         |
|                                                  | $\mathscr Q$<br>€<br>$\bullet$                                                                      |                                                                         |
| Currency                                         |                                                                                                    | Institution Picture                                                     |
| Inventory & Stock                                | Institution: GNU SOLIDARIO HOSPITAL<br>Code: SPAIN-LASPALMAS-GNUSOLIDARIO-<br>國                     |                                                                         |
| 三 Calendar                                       | Type: General Hospital<br>$\blacktriangledown$<br>Specialty:<br>$\overline{\mathbf{Q}}$<br><b>B</b> |                                                                         |
| <b>Health</b>                                    | $\blacktriangledown$                                                                                |                                                                         |
| Patients                                         | Public Level: Public<br>Teaching: $\n  V\n$<br>쥼                                                    |                                                                         |
| <b>Eth</b> Institutions                          | Heliport: P<br>Z)                                                                                   |                                                                         |
| $\epsilon$ Appointments                          | $\blacktriangledown$<br>Trauma Center: V<br>Trauma Level: Level I<br>Ŵ                              |                                                                         |
| $R$ Prescriptions                                | Operating Room: V<br>Beds:<br>750<br>☆                                                              |                                                                         |
| Demographics                                     | ORs:<br>15                                                                                          | $\overline{a}$                                                          |
| Laboratory                                       |                                                                                                    |                                                                         |
| 笛<br>Imaging                                     | Specialties                                                                                         | $\overline{a}$<br>$\Leftrightarrow$ (1/5) $\Rightarrow$<br>$\triangleq$ |
| Hospitalizations                                 | ŵ<br>Specialty                                                                                      |                                                                         |
| Surgeries                                        | ŵ<br>Nutrition                                                                                      |                                                                         |
| Pediatrics                                       | Cardiovascular surgery                                                                              |                                                                         |
| Archives                                         | 쇼<br>Trauma surgery                                                                                 |                                                                         |
| ۵<br>Nursing                                     | Obstetrics and gynecology                                                                           |                                                                         |
| <b>B</b> Health Services                         | General surgery                                                                                     |                                                                         |
| <b>Reporting</b>                                 | <b>Operational Sector</b>                                                                           |                                                                         |
| <b>o</b> Configuration                           |                                                                                                    |                                                                         |
| Administration                                   | <b>Operational Sector</b>                                                                           |                                                                         |
|                                                  | Las Palmas de Gran Canaria                                                                          |                                                                         |

*Εικόνα 34 - Η φόρμα (Form) Institutions στο GNU Health.*

Το πρώτο ίδρυμα υγείας (Health institution) που δημιουργείται έχει την ιδιαιτερότητα ότι λειτουργεί επίσης σαν την εταιρεία μας (Company).

Μπορεί κάποιος να δει τα υπάρχοντα ιδρύματα υγείας Health institutions στο Health  $\rightarrow$ Institutions.

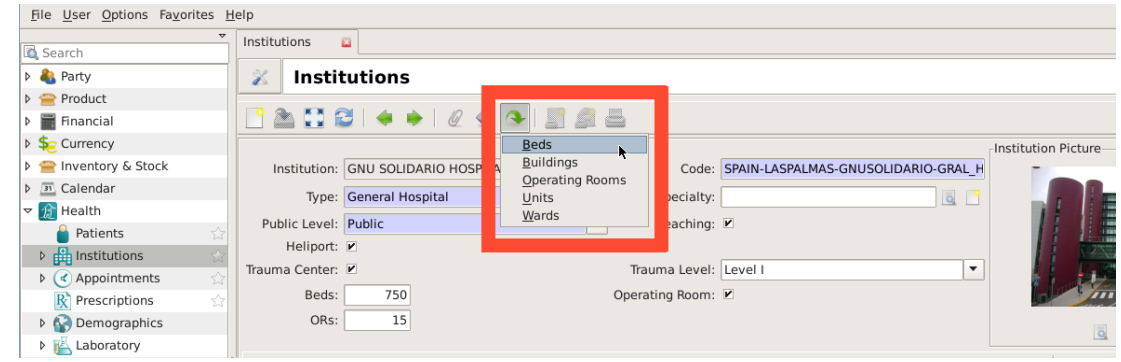

### **Οι εγκαταστάσεις ενός ιδρύματος υγείας (Health institution facilities).**

*Εικόνα 35 - Επιλέγοντας τις σχετικές εγκαταστάσεις ιδρύματος υγείας (Health institution facilities) από την φόρμα κυρίως ιδρύματος (Main institution form).*

Ένα ίδρυμα υγείας (Health institution) μπορεί να έχει πολλές εγκαταστάσεις και διάφορους πόρους, όπως κτίρια (Buildings), θάλαμοι (Wards), χειρουργεία (Operating rooms), κρεβάτια (Beds) ή μονάδες (Units). Η πρόσβαση στις εγκαταστάσεις του ιδρύματος υγείας (Health institution) γίνεται με το κουμπί Relate από τη φόρμα Ιδρύματα (Institutions) όπως φαίνεται στο στιγμιότυπο της οθόνης. Ένα από τα οφέλη από τη χρήση σχετικών εγγραφών (Records) από τη φόρμα ιδρύματος (Institution) είναι ότι η σχετική εγκατάσταση (Facility) θα περιέχει και το κέντρο γονέων (Parent center), ώστε με το αυτόματο της διαδικασίας στην εισαγωγή δεδομένων να ελαχιστοποιηθούν τα ανθρώπινα λάθη.

### **6.4 Η έννοια της οικογένειας (Family concept) στο GNU Health.**

Το αντικείμενο οικογένεια (Family) είναι ένα μοντέλο (Model) που περιέχει όλα τα άτομα τα οποία συνθέτουν μία οικογένεια ,από τη νομική (Legal) και την γενετική άποψη. Τα μέλη της οικογένειας δεν διαμοιράζονται απαραιτήτως την ίδια περιοχή διαμονής [\(Domiciliary unit\)](https://en.wikibooks.org/wiki/GNU_Health/Domiciliary_Units).

Ένα πρόσωπο (Person) μπορεί να είναι ταυτοχρόνως μέλος σε διάφορες οικογένειες (Families). Έτσι:

Ο Peter Stone είναι γιός (Son) του Matthew Stone και της Rosanna Pellegrino.

Ο Peter παντρεύεται την Sandra Miller και αποκτά δύο παιδιά μαζί της.

Μετά το διαζύγιο ο Peter παντρεύεται την Lucia Martinez και μαζί της αποκτά ένα ακόμη παιδί,

Έτσι ο Peter Stone θα είναι:

Γιος στην οικογένεια Stone-Pellegrino family.

Σύζυγος στην οικογένεια Stone-Miller family.

Σύζυγος στην οικογένεια Stone-Martinez family.

Το μοντέλο οικογένειας (Family model) καλό είναι να χρησιμοποιείται μόνο για ένα ζευγάρι και τα παιδιά τους, καθώς είναι εύκολο να γίνει σύγχυση. Επιπλέον το σύστημα δεν απαγορεύει την είσοδο οικογενειών με περισσότερες από δύο γενεές.
#### **Διαχείριση οικογενειών**

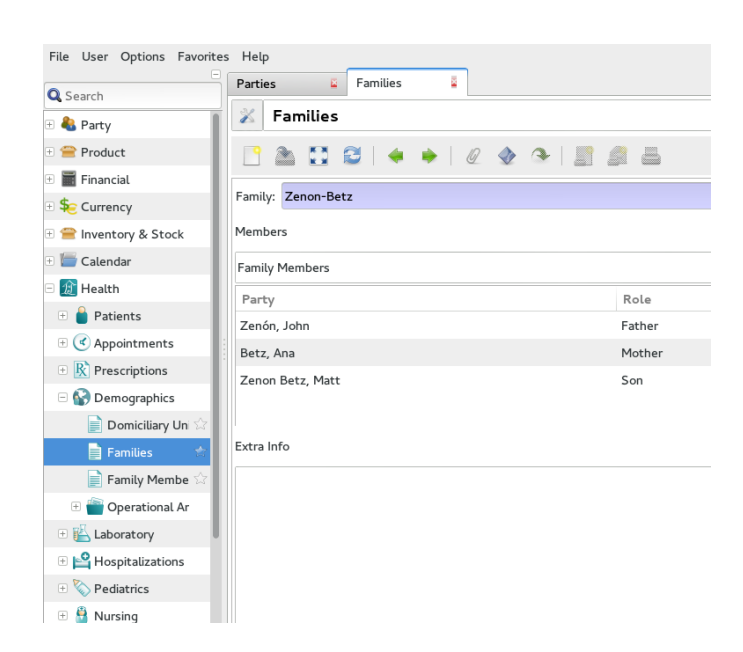

*Εικόνα 36 - GNU Health families*

Η διαχείριση των οικογενειών Families γίνεται στο GNU Health → Demographics → Families.

Εάν δημιουργήσουμε μία οικογένεια, η πρώτη κίνηση είναι να την συνδέσουμε με ένα μοναδικό όνομα οικογένειας. Στην συγκεκριμένη βάση δεδομένων επίδειξης (Demo database) χρησιμοποιείται ένας συνδυασμός που αποτελείται από τα επώνυμα και των δύο συζύγων (π.χ. Το όνομα "Zenon-Betz"για την οικογένεια family του John Zenon και της Ana Betz). Ενώ αυτό φαίνεται να δουλεύει τις περισσότερες φορές, μπορεί να υπάρξουν προβλήματα με πολλές οικογένειες που μπορεί να συνδυάζουν τα ίδια επώνυμα. Σε αυτή την περίπτωση, η προσθήκη των μικρών ονομάτων μπορεί να βοηθήσει ώστε να γίνει το οικογενειακό επώνυμο μοναδικό.(π.χ. Με επιπλέον λεπτομέρειες "Zenon-Betz, John & Ana").

Μετά την εισαγωγή του οικογενειακού ονόματος (Family name) μπορούμε να κατασκευάσουμε μία λίστα των μελών της οικογένειας (Family members), όπου το καθένα συνίσταται από τα ακόλουθα πεδία:

 Party: Η σύνδεση με ένα πρόσωπο (Person) (ή μία εγγραφή party με την σήμανση person ενεργοποιημένη για να είμαστε σωστοί τεχνικά).

 Ρόλος (Role) : Η θέση του προσώπου (Person) αυτού μέσα στην οικογένεια (Family) (π.χ. μητέρα (Mother),γιός (Son)). Εδώ μπορεί να εισαχθεί οτιδήποτε και δεν υπάρχει διασταύρωση των στοιχείων π.χ. αν ο υιός είναι νεότερος από τον πατέρα.

### **Αναζητώντας μέλη οικογένειας**

Στο GNU Health → Demographics → Family Members μπορούμε να βρούμε σε λίστα όλα τα μέλη της κάθε οικογένειας. Αυτή η λίστα είναι μόνο για ανάγνωση, αλλά μπορεί να χρησιμοποιηθεί για διευκόλυνση στην αναζήτηση μελών της κάθε οικογένειας.

### **Οικογενειακό ιστορικό (Family history)**

|                                        |                                | GNU Health - localhost - Administrator - GNU SOLIDARIO HOSPITAL [Ksh]    |                |          |
|----------------------------------------|--------------------------------|--------------------------------------------------------------------------|----------------|----------|
| tection User Options Favorites         | Window Help                    |                                                                          |                |          |
|                                        | Disease Genes &                | Protein related d<br>Natural Variants                                    |                |          |
| sarch                                  |                                |                                                                          |                |          |
| Patients                               | Ŧ<br><b>Disease Genes</b><br>÷ |                                                                          |                | 510/     |
| Appointments                           | ŵ                              |                                                                          |                |          |
| <b>K</b> Prescriptions                 | Ŵ.                             | KOO FIG 0 0 5 0 6 6 6<br>同                                               |                |          |
| Laboratory                             |                                |                                                                          |                |          |
| Health Professionals                   | Q Search<br>ŵ                  |                                                                          |                | ÷        |
| Institutions                           | ÷<br>Gene Name                 | Official Long Name                                                       | Chromosome     | Variants |
| Imaging                                |                                |                                                                          |                |          |
| Demographics                           | BMND9                          | Bone mineral density QTL 9                                               | 13             | (0)      |
| Hospitalizations                       | BMP15<br>÷                     | bone morphogenetic protein 15                                            | X              | (13)     |
| Surgeries                              | BMP <sub>2</sub>               | bone morphogenetic protein 2                                             | 20             | (0)      |
| Pediatrics                             | BMP4                           | bone morphogenetic protein 4                                             | 14             | (5)      |
| Obstetrics                             | BMP7                           | bone morphogenetic protein 7                                             | 20             | (0)      |
| Archives                               | BMPR1A<br>ŵ                    | bone morphogenetic protein receptor, type IA                             | 10             | (8)      |
| Nursing                                | BMPR1B                         | bone morphogenetic protein receptor, type IB                             | 4              | (5)      |
| Support Center                         | RMPR2<br>Ŵ                     | bone morphogenetic protein receptor, type II (serine/threonine kinase) 2 |                | (19)     |
| Ambulances                             | <b>BOP</b>                     | Polymicrogyria, bilateral occipital                                      | 6              | (0)      |
| Federation                             | BOS <sub>2</sub>               | Branchiootic syndrome 2                                                  | $\mathbf{1}$   | (0)      |
| Health Services                        | <b>BPGM</b>                    | 2,3-bisphosphoglycerate mutase                                           | $\overline{7}$ | (2)      |
| <b>I</b> II Reporting                  | <b>BPPV</b>                    | vestibulopathy, familial                                                 | 6              | (0)      |
| Configuration                          | <b>BRAF</b>                    | v-raf murine sarcoma viral oncogene homolog B1                           | 7              | (36)     |
| > Conditions                           | <b>BRCA1</b>                   | breast cancer 1, early onset                                             | 17             | (27)     |
| Genetics                               | BRCA2                          | breast cancer 2, early onset                                             | 13             | (43)     |
| Disease Genes<br>$\mathbf{r}$          | BRCA3                          | breast cancer 3                                                          | 13             | (0)      |
| $\equiv$ Protein related dise          | <b>BRCATA</b>                  | Breast cancer, 11;22 translocation associated                            | 11             | (0)      |
| Natural Variants                       | BRCD1                          | Breast cancer, ductal, suppressor-1                                      | 13             | (0)      |
| Variant Phenotypes                     | BRCD <sub>2</sub>              | Breast cancer, ductal (2)                                                | 1              | (0)      |
| > Limaging                             | <b>BRESEK</b>                  | <b>BRESHECK syndrome</b>                                                 | X              | (0)      |
| <b>District</b> Functioning and Disabi | BRIP1                          | BRCA1 interacting protein C-terminal helicase 1                          | 17             | (6)      |
| > Procedures                           | <b>BRKS</b>                    | Telopeptide lysyl hydroxylase, bone-specific                             | 17             | (0)      |
| Laboratory                             | BRWD3                          | bromodomain and WD repeat domain containing 3                            | X              | (1)      |
| > Enstitutions                         | BSCL <sub>2</sub>              | Bernardinelli-Seip congenital lipodystrophy 2 (seipin)                   | 11             | (3)      |
| Medicaments                            | <b>BSG</b>                     | basigin (Ok blood group)                                                 | 19             | (0)      |
| Immunization Schedul                   | <b>BSND</b>                    | Bartter syndrome, infantile, with sensorineural deafness (Barttin)       | 1              | (4)      |
| > <sup>9</sup> Federation              | BST <sub>1</sub>               | bone marrow stromal cell antigen 1                                       | 14             | (0)      |
| Misc                                   | BSZOTL2                        | Bone size OTL                                                            | 5              | (0)      |
| Administration                         | BSZQTL3                        | Bone size quantitative trait locus 3                                     | 8              | (0)      |
|                                        |                                |                                                                          | Connected      |          |

*Εικόνα 37 - GNU Health επισκόπηση των γονιδίων που προκαλούν ασθένειες.*

Η συλλογή του - όσο το δυνατόν - πιο πληρέστερου και ακριβέστερου οικογενειακού ιατρικού ιστορικού γίνεται ολοένα και πιο σημαντική καθώς η γενετική ιατρική μας κατανοεί τους μηχανισμούς που σχετίζονται με όλο και περισσότερες ασθένειες. Ακριβέστερα , καθώς τα γονίδια μεταδίδονται από γενιά σε γενιά, οι ιατρικές παθήσεις και οι ασθένειες ή ο στατιστικά αυξημένος κίνδυνος για ασθένειες τείνουν να εμφανίζονται σε συγκεκριμένες οικογένειες λόγω γονιδιακών ανωμαλιών. Οι ερευνητές και οι επαγγελματίες υγείας παρακολουθούν ολοένα και καλύτερα πώς αυτά τα γονίδια μεταδίδονται από τη μια γενιά στην άλλη και έχουν αυξημένη την ικανότητα να ελέγχουν

κάποιες κληρονομικές ασθένειες. Το GNU Health μας εμφανίζει και κάποιες επιπλέον πληροφορίες που σχετίζονται με κάποιες ασθένειες όπως το όνομα, ο ταχυδρομικός κωδικός και οι κατηγορίες/είδη ασθενειών, όπως και βιολογικά/γενετικά δεδομένα και ένα πλαίσιο ελεύθερου κειμένου για την προσθήκη των εντελώς νέων και σχετικών επιπλέον πληροφοριών.

## **6.5 Η έννοια του επαγγελματία υγείας (Health professional)**

Η έννοια του επαγγελματία υγείας είναι βασική στο GNU Health: Χρησιμοποιείται στα ραντεβού (Appointments), στην αξιολόγηση των ασθενών (Patient evaluations), στα χειρουργεία (Surgeries), κτλ. Γι' αυτό καλό είναι να ορίζονται από νωρίς στο σύστημα. Ο επαγγελματίας υγείας είναι ένας γενικός όρος μία γενική ιδέα που θέλει να καλύψει από γιατρούς (Physicians), μέχρι νοσοκόμους (Nurses), αλλά και βιοχημικούς (Biochemists), ψυχολόγους (Psychologists) και άλλους που μπορεί να σχετίζονται με τις επιστήμες υγείας.

## **Δημιουργώντας και επεξεργάζοντας επαγγελματίες υγείας.**

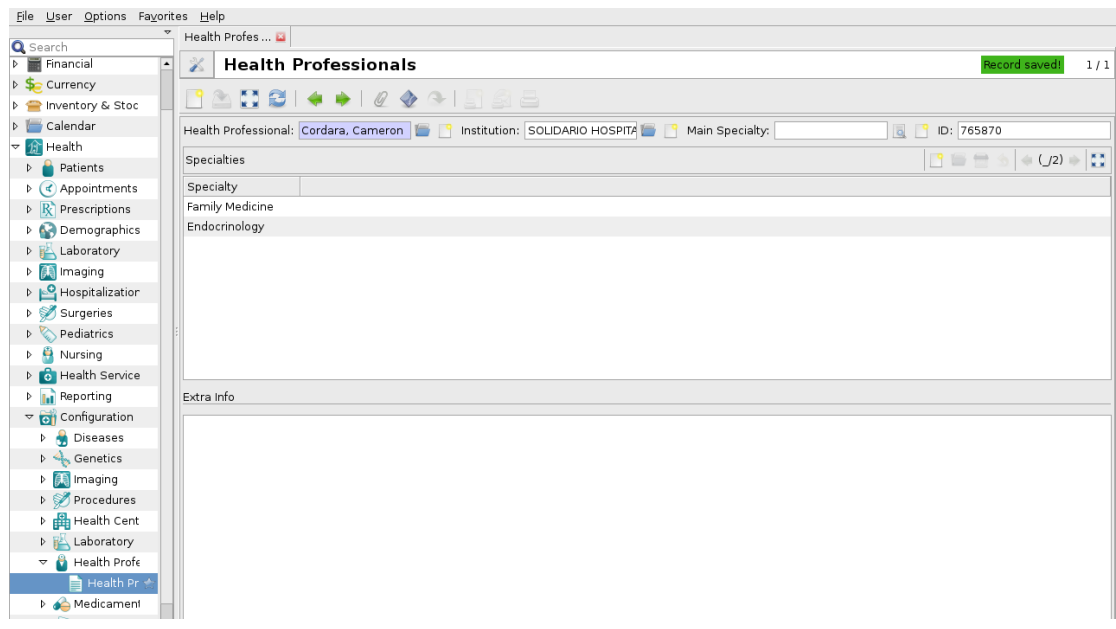

*Εικόνα 38 - Προσθέτοντας έναν καινούργιο επαγγελματία υγείας.*

Για τον ορισμό ή την επεξεργασία ενός καταγεγραμμένου επαγγελματία υγείας Health Professional, ακολουθούμε το μονοπάτι: Health  $\rightarrow$  Health Professionals

Τα κύρια βήματα προκειμένου να ορίσουμε έναν επαγγελματία υγείας :

- Δημιουργία του συσχετιζόμενου party.
- Συσχέτιση των εσωτερικών χρηστών (login user/internal user) στο party.
- Ορίζουμε τις ειδικότητες (Specialties) του επαγγελματία υγείας.
- Ορίζουμε την κύρια ειδικότητα του επαγγελματία υγείας.

Συσχετίζουμε το party με τον επαγγελματία υγείας

Ο επαγγελματίας υγείας (Health professional) πάντα είναι ένα party με συγκεκριμένες ιδιότητες (specific attributes). Αυτή η γενική έννοια του party μας επιτρέπει να βλέπουμε διαφορετικές οντότητες ταυτοχρόνως. Όπως αναφέραμε, ένας επαγγελματίας υγείας (Health professional) μπορεί να είναι ταυτοχρόνως και ασθενής (Patient). Οι δύο αυτές οντότητες μπορεί να μοιράζονται την ιδιότητα του προσώπου (Person). Αυτό γίνεται για λόγους ευελιξίας.

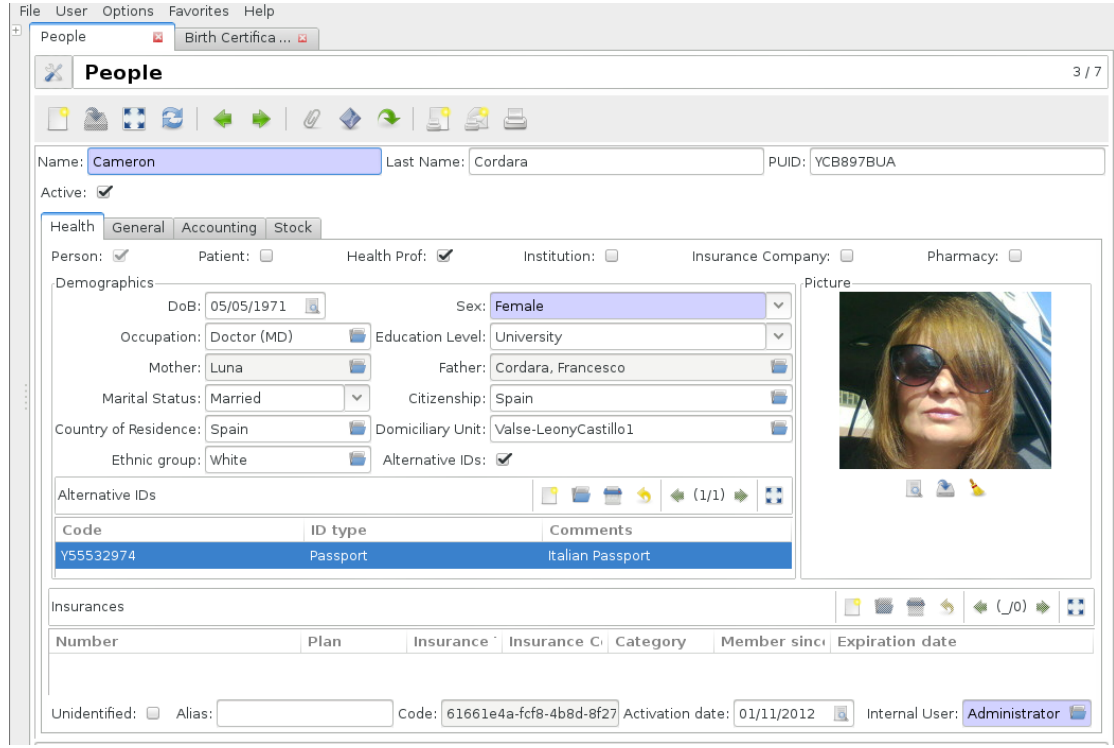

*Εικόνα 39 - Party συσχετισμένο με έναν επαγγελματία υγείας.*

Όταν δημιουργείται το συσχετιζόμενο party, από την φόρμα του επαγγελματία υγείας (Health professional), οι ιδιότητες πρόσωπο (Person) και επαγγελματίας υγείας (Health professional) καθορίζονται αυτόματα. Εδώ χρειάζεται να εισαχθούν τα δημογραφικά στοιχεία (Demographics) του επαγγελματία υγείας, με τον ίδιο τρόπο που γίνεται όπως όταν δημιουργείται ένα άλλο άτομο.

| File User Options Favorites Help        |                                                                |                                                                  |
|-----------------------------------------|----------------------------------------------------------------|------------------------------------------------------------------|
| A<br>Q Search                           | ø<br>Health Profes <b>El</b> Users                             |                                                                  |
| D Nursing<br>$\blacktriangle$           | X<br><b>Users</b>                                              | Record saved!<br>8/8                                             |
| <b>D</b> Health Services                |                                                                |                                                                  |
| <b>D Reporting</b>                      |                                                                |                                                                  |
| $\triangledown$ Configuration           | Active: III<br>Name: Cameron Cordara                           |                                                                  |
| <b>Diseases</b>                         | User Actions Access Permissions Preferences                    |                                                                  |
| <b>A</b> <sub>S</sub> Genetics          | Login: ccordara                                                | Password: <b>@@@@@@@@@@</b>                                      |
| <b>D A</b> Imaging                      |                                                                |                                                                  |
| <b>Procedures</b>                       | Email: ccordara@email.com<br>$\omega$                          | Main Company: GNU SOLIDARIO HOSPITAL<br>$\overline{\phantom{a}}$ |
| <b>P</b> Health Centers                 | Current Company: GNU SOLIDARIO HOSPITAL<br>▼ Current Employee: | $Q^{\circ}$                                                      |
| <b>D</b> Laboratory                     | Employees<br>Search                                            | ÷<br>$\sim$                                                      |
| $\triangledown$ Health Professionals    |                                                                |                                                                  |
| Health Professionals                    | Party<br>Company                                               |                                                                  |
| Medicaments                             |                                                                |                                                                  |
| Misc                                    |                                                                |                                                                  |
| $\triangledown$ Administration          |                                                                |                                                                  |
| D User Interface                        |                                                                |                                                                  |
| Models                                  |                                                                |                                                                  |
| D Sequences                             |                                                                |                                                                  |
| <b>D</b> Scheduler                      | Signature                                                      |                                                                  |
| D Localization                          | Cameron Cordara, MD                                            |                                                                  |
| $\triangleright$ $\blacksquare$ Modules | Family Medicine                                                |                                                                  |
| $\triangledown$   Users                 |                                                                |                                                                  |
| ŵ<br>Groups                             |                                                                |                                                                  |
| $\frac{1}{2}$<br><b>Users</b>           |                                                                |                                                                  |
| ŵ<br>Requests                           |                                                                |                                                                  |
| ☆<br>Request Links                      |                                                                |                                                                  |
| <b>N</b> WebDAV                         |                                                                |                                                                  |
| $\equiv$ Countries                      |                                                                |                                                                  |

*Εικόνα 40 - Συσχετίζοντας τον χρήστη εισαγωγής (Login user) σε έναν επαγγελματία υγείας στο GNU Health.*

## **Πεδίο εσωτερικού χρήστη (Internal user)**

Το ατομο, όταν συσχετίζεται με την ιδιότητα του να είναι ένας επαγγελματίας υγείας, έχει και ένα επιπλέον απαιτούμενο πεδίο. Το πεδίο «εσωτερικού χρήστη» (Internal user). Αυτό είναι που παρέχει την δυνατότητα αφού εισαχθεί στο σύστημα και μετά να μπεί (log in) σαν χρήστης, να μπορεί να υπογράψει ψηφιακά έγγραφα (Documents) και να τα ελέγξει.

Μόλις ολοκληρωθεί η διαδικασία με το party, καλό είναι να σώζουμε την εγγραφή party record ( $Ctrl + S$ ).

| v                                                                                                    | Health Profes                                        |                                                                                                    |
|----------------------------------------------------------------------------------------------------|------------------------------------------------------|----------------------------------------------------------------------------------------------------|
| Q Search                                                                                             |                                                      |                                                                                                    |
| <b>D</b> Financial<br>$\blacktriangle$                                                               | <b>Health Professionals</b><br>X                     |                                                                                                    |
| D So Currency                                                                                        | ANCI + + 1044 56                                     |                                                                                                    |
| <b>D</b> Inventory & Stoc                                                                            |                                                      |                                                                                                    |
| $\triangleright$<br>Calendar                                                                         |                                                      | Main Specialty:<br>ID: 765870<br>$\overline{\circ}$                                                                                                    |
| ▽ # Health                                                                                           |                                                      | $\overline{a} = \overline{b} = \overline{b} = \overline$<br>1(12) |
| <b>P</b> Patients                                                                                    | Specialties<br>Search                                | $+$ $ \times$                                                                                                    |
| $\triangleright$ (< Appointments                                                                     | Specia<br>Filters Search                             | 白马西兰                                                                                                    |
| $\triangleright$ R Prescriptions                                                                     | Family<br>Health Professional<br>Specialty           |                                                                                                    |
| Demographics                                                                                         | Endoci<br><b>Family Medicine</b><br>Cordara, Cameron |                                                                                                    |
| <b>D</b> Laboratory                                                                                  | Endocrinology<br>Cordara, Cameron                    |                                                                                                    |
| <b>D</b>   【 】 Imaging                                                                               |                                                      |                                                                                                    |
| Hospitalization                                                                                      |                                                      |                                                                                                    |
| Surgeries                                                                                            |                                                      |                                                                                                    |
| <b>Pediatrics</b>                                                                                    |                                                      |                                                                                                    |
| $\triangleright$ $\blacksquare$ Nursing                                                              |                                                      |                                                                                                    |
| <b>D</b> Health Service                                                                              |                                                      |                                                                                                    |
| <b>D Reporting</b>                                                                                   | Extra In                                             |                                                                                                    |
| $\triangledown$ <b>O</b> <sup>1</sup> Configuration                                                  |                                                      |                                                                                                    |
| <b>Diseases</b>                                                                                      |                                                      |                                                                                                    |
| $\triangleright \begin{array}{c} \begin{array}{c} \hline \end{array} \\ \hline \end{array}$ Genetics |                                                      |                                                                                                    |
|                                                                                                    |                                                      |                                                                                                    |
| Procedures                                                                                           |                                                      |                                                                                                    |
| <b>I</b> Health Cent                                                                                 |                                                      |                                                                                                    |
| <b>D</b> Laboratory                                                                                  |                                                      |                                                                                                    |
| $\triangledown$ <b>C</b> Health Profe                                                                |                                                      |                                                                                                    |
| Health Pr                                                                                            |                                                      |                                                                                                    |
|                                                                                                    |                                                      | 20K<br>Q Find<br>$\sqrt{Q}$ New<br>Cancel                                                                                                    |
| Medicament<br>Misc                                                                                   |                                                      |                                                                                                    |

*Εικόνα 41 - Συσχετίζοντας μία κύρια ειδικότητα (Main specialty) σε έναν επαγγελματία υγείας (Health professional) από την λίστα των επαγγελματιών.*

## **Πεδία που απευθύνονται στους επαγγελματίες υγείας (Health professional specific fields)**

Ένας επαγγελματίας υγείας μπορεί να έχει περισσότερες από μία ειδικότητες. Αυτές μπορούν να προστεθούν ενώ βλέπουμε τον επαγγελματία υγείας (Health professional). Μόλις ολοκληρώσουμε, σώζουμε την εγγραφή ( Ctrl + S ) ώστε το σύστημα να συνδέσει το party με την εγγραφή του επαγγελματία υγείας (Health professional record).

Μετά, προσθέτουμε τις πληροφορίες που σχετίζονται με τον επαγγελματία:

- Ίδρυμα (Institution).
- Διακριτικό (Practitioner ID).
- Κυρίως ειδικότητα (Main specialty).
- Επιπλέον πληροφορία (Extra information).

Παρά το ότι όλα αυτά τα πεδία δεν είναι προαπαιτούμενα, καλό είναι να συμπληρώνονται ώστε να μπορεί να εξυπηρετηθεί η ολοκλήρωση του συστήματος π.χ. εάν χρειαστεί κάποιος γιατρός να συσχετιστεί με κάποιο ραντεβού ή για να γίνει κάποια αξιολόγηση.

## **6.6 Το άρθρωμα της παιδιατρικής (Pediatrics module)**

Το πρώτο πεδίο με το οποίο θα ασχοληθούμε είναι η:

## **Δημιουργία εγγραφής νεογέννητου (Newborn record creation)**

Όταν ένα μωρό γεννιέται, δημιουργούμε μία νέα εγγραφή στην ενότητα Health → Pediatrics → Newborn. Αυτό μας επιτρέπει να αποθηκεύουμε πληροφορίες που αφορούν ειδικά τα νεογνά, όπως βαθμολογίες στην κλίμακα APGAR, αντανακλαστικά, σημάδια και συμπτώματα νεογνών και συγγενείς ασθένειες.

Μια εγγραφή νεογέννητου (Newborn record) συνδέεται με μια εγγραφή ασθενούς (Patient record) το οποίο με την σειρά του συνδέεται με μια εγγραφή party. Έτσι, για να αποθηκεύσουμε ένα νεογέννητο μωρό στο σύστημα θα πρέπει ουσιαστικά να δημιουργήσουμε τρείς εγγραφές, αλλά αυτό μπορεί εύκολα να γίνει από την ενότητα health → pediatrics → newborn τυπικά έτσι:

- Πρώτα ας δημιουργήσουμε την εγγραφή νεογέννητου (Newborn) (και συμπληρώνουμε τα πεδία ημερομηνία γέννησης και ώρα γέννησης (Date of birth DoB), φύλο (sex) και αναγνωριστικό νεογέννητου (Newborn id).
- Από το πεδίο Baby, κάνουμε κλικ στο εικονίδιο Search a record (ή πιέζουμε F2) και το συνδέουμε με μία εγγραφή.
- Από το παράθυρο διαλόγου αναζήτησης που ανοίγει, επιλέγουμε το Νέο (new) για να δημιουργήσουμε μια εγγραφή καινούριου ασθενούς (Patient).
- Στη φόρμα Ασθενής (Patient), (αντίστοιχα με το βήμα 2) κάνουμε κλικ στο εικονίδιο Αναζήτηση εγγραφής (Search a record) κοντά στο πεδίο Πρόσωπο (Person) (ή πατάμε F2).
- Στο παράθυρο διαλόγου αναζήτησης που ανοίγει, κάνουμε κλικ στο κουμπί Νέο (New) για να δημιουργήσουμε μια καινούρια εγγραφή (party record).
- Σε αυτή τη φόρμα party, εισάγουμε το όνομα του μωρού και συμπληρώνουμε τα άλλα υποχρεωτικά πεδία της εγγραφής party και μετά επιλέγουμε το κουμπί OK ώστε να κλείσει η φόρμα party.
- Έτσι το όνομα του μωρού συμπληρώνεται αυτόματα στο πεδίο του προσώπου (Person) που βρίσκεται στο αρχείο ασθενών (Patient). Πιέζουμε το OK για να κλείσουμε τη φόρμα ασθενούς (Patient).
- Μετά, το όνομα του μωρού συμπληρώνεται αυτόματα και στο πεδίο «Μωρό» (Baby) στην εγγραφή του νεογέννητου (Newborn record). Κάνουμε κλικ απλώς στην Αποθήκευση (Save) για να αποθηκεύσουμε την εγγραφή. Εδώ δημιουργείται και ο κωδικός QR για χρήση ύστερα στο βραχιολάκι (Wristband) (δείτε παρακάτω) του μωρού.
- Συμπλήρωση επιπλέον πληροφοριών σχετικά με το νεογέννητο, κατά περίπτωση.

Ο μοναδικός αριθμός αναγνώρισης προσώπου PUID (Person Unique Identification Number) δημιουργείται αυτόματα και η ημερομηνία γέννησης αντιγράφεται από την εγγραφή νεογέννητο (Newborn record). Όμως το πεδίο "φύλο" (Sex) στις εγγραφές νεογέννητων (Newborn) και ατόμων (Person) δεν συγχρονίζεται αυτόματα, οπότε ας φροντίσουμε να εισάγουμε τις σωστές πληροφορίες με το χέρι και στα δύο πεδία.

Επίσης λαμβάνουμε υπόψιν ότι οι προγεννητικές πληροφορίες και οι επιλόχιες (Puerperium) παραμένουν στην ενότητα Γυναικολογία και Μαιευτική (Gynecology and obstetrics).

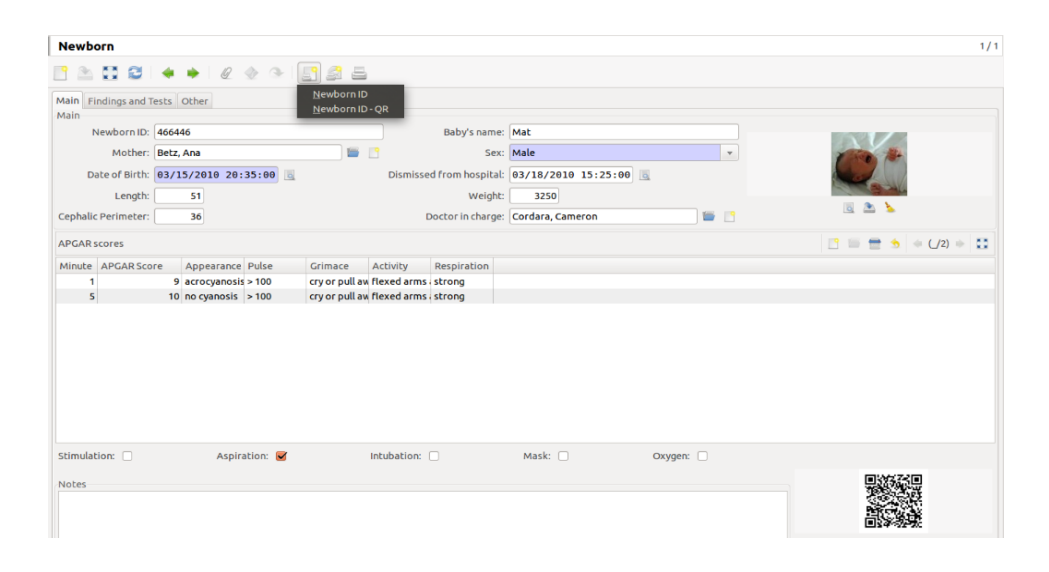

*Εικόνα 42 – Διαδικασία για την εκτύπωση ενός βραχιολιού ώστε να φορεθεί σε ένα νεογέννητο στο GNU Health.*

Για λόγους ασφάλειας που αφορούν την ταυτοποίηση του νεογέννητου, το σύστημα συνδέει ένα αναγνωριστικό με κάθε νεογέννητο και επιτρέπει την εκτύπωση τεσσάρων ζωνών αναγνώρισης (identification bands), - που συμπεριλαμβάνουν κωδικούς QR - για να τοποθετηθούν στους καρπούς και τους αστραγάλους του μωρού και της μητέρας του. Οι κωδικοί QR είναι βολικοί καθώς μπορούν να διαβαστούν από πολλές φορητές συσκευές και μπορούν να αποθηκεύσουν πολλές πληροφορίες.

Συνεχίζοντας, θέλουμε να εκτυπώσουμε ένα βραχιολάκι για το μωρό. Ανοίγουμε τη φόρμα του νεογέννητου (Newborn) και κάνουμε κλικ στο Αναφορά (Report). Ανάλογα με τις ανάγκες μας, επιλέγουμε το Newborn ID ή το Newborn ID - QR. Αυτό θα δημιουργήσει ένα αρχείο .ODT που μπορούμε να το ανοίξουμε στον επεξεργαστή κειμένου μας. (π.χ. LibreOffice Write ή Microsoft Word).

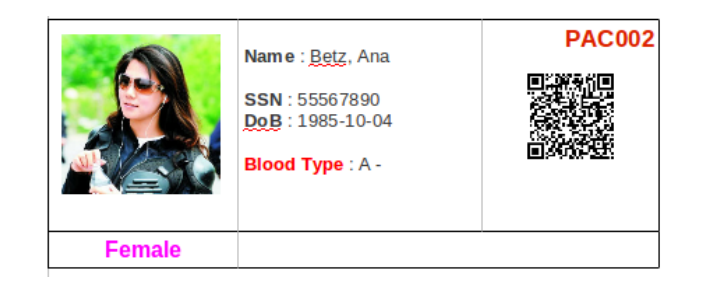

*Εικόνα 43 - Βραχιολάκι μητέρας (Mother wristband).*

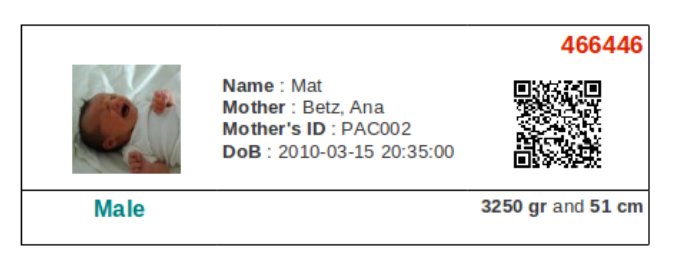

*Εικόνα 44 - Βραχιολάκι νεογέννητου (Newborn wristband).*

## **Λίστα ελέγχου παιδιατρικών συμπτωμάτων PSC (Pediatrics Symptom Checklist)**

| <b>Patients</b>                                                                                                    |                                                                                           |                      |             |                                     |                |                        |     | 4/                        |
|----------------------------------------------------------------------------------------------------|-------------------------------------------------------------------------------------------|----------------------|-------------|-------------------------------------|----------------|------------------------|-----|---------------------------|
| $\begin{array}{c c c c c c c} \hline \mathbb{A} & \mathbb{C} & \mathbb{C} & \mathbb{C} & \mathbb{R} & \mathbb{R} & \math$ | $\mathcal{Q}_{\mathcal{F}}$                                                               | RAA                  |             |                                     |                |                        |     |                           |
| Main Info                                                                                                    |                                                                                           | <b>Appointments</b>  |             |                                     | Picture        |                        |     |                           |
| Patient: Velasco, Sarah                                                                                                    |                                                                                           | <b>Evaluations</b>   | Sex: Female | $\mathbf{v}$                        |                |                        |     |                           |
|                                                                                                    |                                                                                           | <b>Prescriptions</b> |             |                                     |                |                        |     |                           |
| DoB: 10/09/1995                                                                                                    |                                                                                           | Lab Reports          | 6y 8m 20d   |                                     |                |                        |     |                           |
| Patient Allergies and Critical Information                                                                                                    |                                                                                           | <b>PSC</b>           |             |                                     |                |                        |     |                           |
|                                                                                                    |                                                                                           |                      |             |                                     |                |                        |     |                           |
|                                                                                                    |                                                                                           |                      |             |                                     |                |                        |     |                           |
|                                                                                                    |                                                                                           |                      |             |                                     |                |                        |     |                           |
|                                                                                                    |                                                                                           |                      |             |                                     |                |                        | 同色上 |                           |
|                                                                                                    |                                                                                           |                      |             |                                     |                |                        |     |                           |
|                                                                                                    |                                                                                           |                      |             |                                     |                |                        |     |                           |
|                                                                                                    | General Info Medication Diseases Surgeries Genetics Lifestyle Gyneco / Obs Socioeconomics |                      |             |                                     |                |                        |     |                           |
| Main Misc                                                                                                    |                                                                                           |                      |             |                                     |                |                        |     |                           |
| <b>Patient General Information</b>                                                                                                    |                                                                                           |                      |             |                                     |                |                        |     |                           |
| Blood Type: AB                                                                                                    |                                                                                           | $\mathbf{v}$         | Rh:         |                                     | $\mathbf{v}$   | Ethnic group: White    |     | $\blacksquare$            |
| Family:                                                                                                    |                                                                                           | $Q = 1$              |             | Address: Las Palmas de Gran Canaria | $\mathbb{R}^n$ | Marital Status: Single |     | $\boldsymbol{\mathrm{v}}$ |

*Εικόνα 45 - Εύρεση συμπτωμάτων PSC για έναν ασθενή*

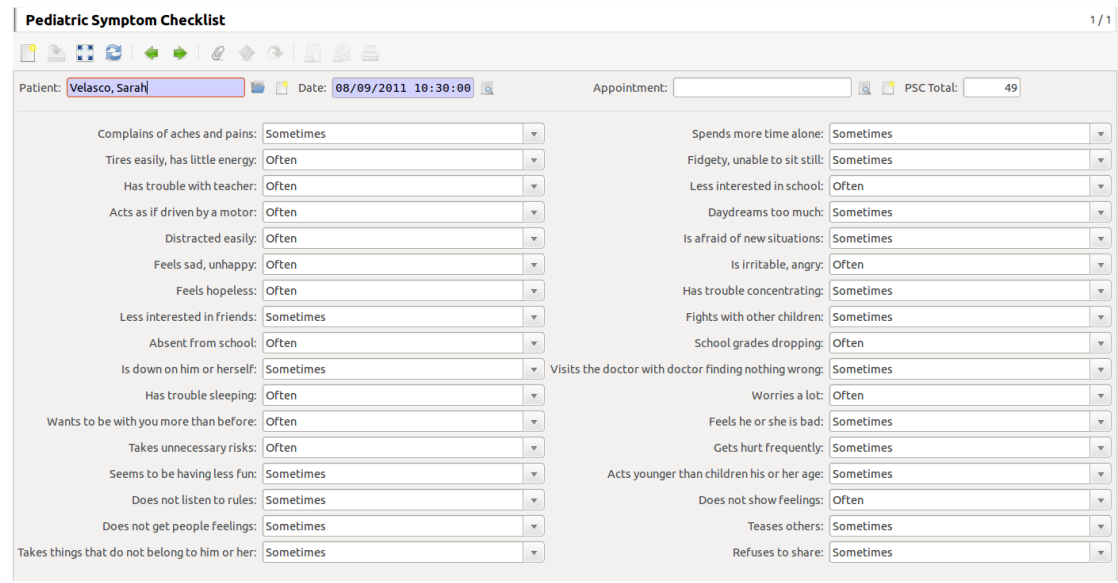

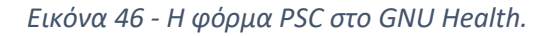

Το GNU Health συμπεριλαμβάνει τη Λίστα Ελέγχου Παιδιατρικών Συμπτωμάτων (PSC). Το PSC χρησιμοποιείται ως ένα σύντομο ερωτηματολόγιο για την πρώτη διαλογή στα παιδιά που μπορεί να χρησιμοποιηθεί από παιδίατρους και άλλους επαγγελματίες υγείας για τη βελτίωση της αναγνώρισης και της θεραπείας ψυχοκοινωνικών προβλημάτων.

Το GNU Health χρησιμοποιεί την τυπική φόρμα PSC που προορίζεται για συμπλήρωση από τους γονείς και επίσης περιλαμβάνει το Y-PSC για τους εφήβους. Το σύστημα μπορεί να υπολογίσει αυτόματα τη συνολική βαθμολογία PSC, με βάση τις τιμές στην κάθε φόρμα. Μπορεί επιπλέον να επισημάνει επίσης διαγνώσεις που υποδεικνύουν μια ψυχοκοινωνική αναπηρία ενός παιδιού. Οι τιμές PSC αντιπαραβάλλονται και με τις αντίστοιχες τιμές στις διάφορες χώρες (Ιαπωνία, Γερμανία, Ολλανδία), οπότε μπορεί να φανεί αν ταιριάζουν.

## **6.7 Για τα έγγραφα γεννήσεως/θανάτου vital records**

Το GNU Health επιπλέον μπορεί να λειτουργήσει σαν αυτοματοποιημένο σύστημα δημιουργία εγγράφων που αφορούν τη ζωή/θάνατο [\(Vital record system\)](https://en.wikipedia.org/wiki/Vital_record). Δηλαδή επιτρέπει την δημιουργία (Create) και υπογραφή (Sign) πιστοποιητικών γέννησης (Birth certificates) και θανάτου (Death).

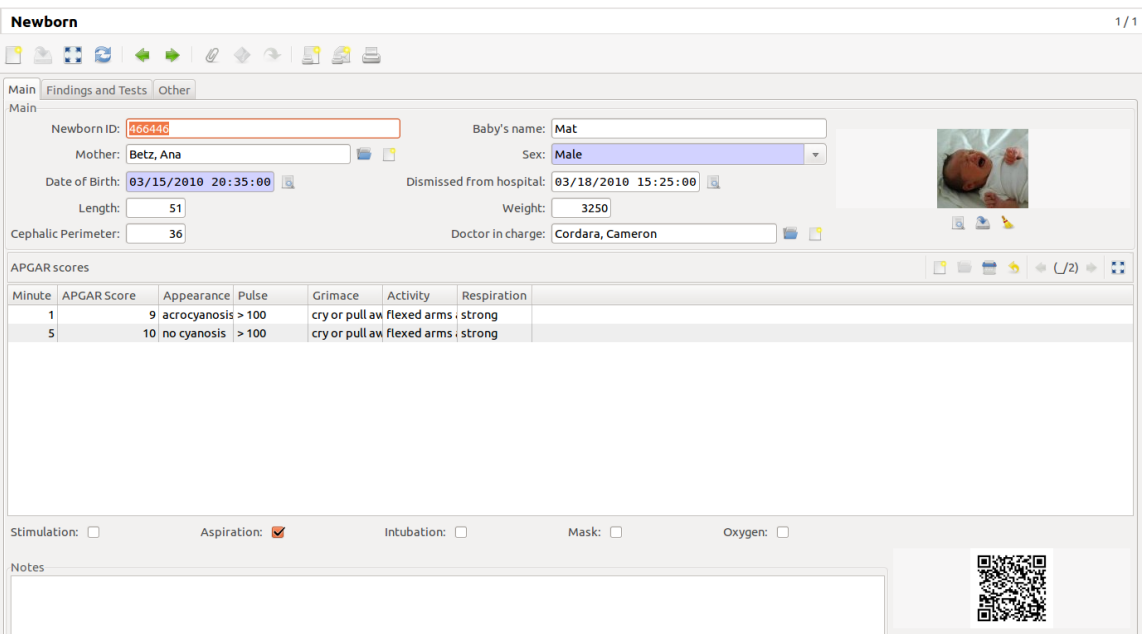

*Εικόνα 47 - GNU Health - Pediatrics – Newborn.*

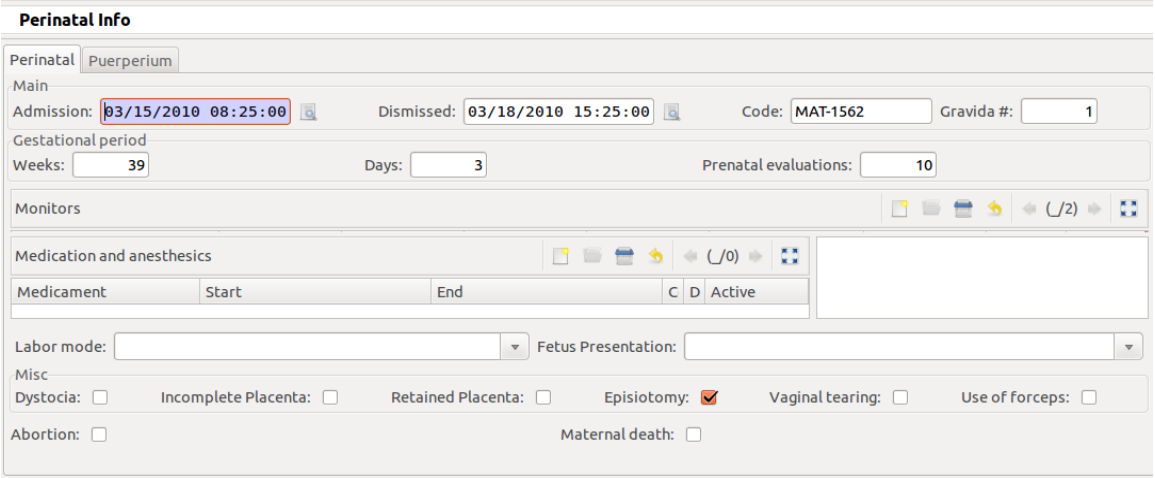

*Εικόνα 48 - Περιγεννητικές πληροφορίες (Perinatal info).*

## **Πιστοποιητικά γεννήσεως**

Το σύστημα ζωτικών καταγραφών (Vital record system) του GNU Health συνδέει τα πρόσωπα (Person) με τα επίσημα έγγραφα (Certificates) που περιέχουν τις πληροφορίες που χρησιμοποιούνται στις περισσότερες χώρες. Οι πληροφορίες για την ημερομηνία γέννησης λαμβάνονται αυτόματα από το κάθε πρόσωπο. Επιπλέον με την χρήση του αρθρώματος της παιδιατρικής [\(Pediatrics](https://en.wikibooks.org/wiki/GNU_Health/Pediatrics) module) η ημερομηνία μπορεί να ληφθεί από το τμήμα νεογνολογίας (Neonatology department).

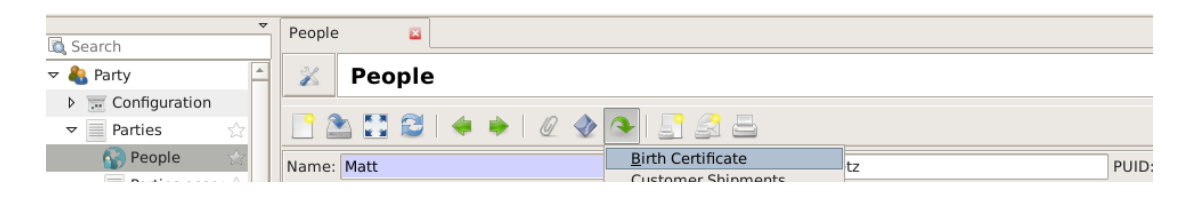

*Εικόνα 49 - Σύνδεσμος στο συσχετισμένο πιστοποιητικό γέννησης (Birth certificate) του προσώπου (Person).*

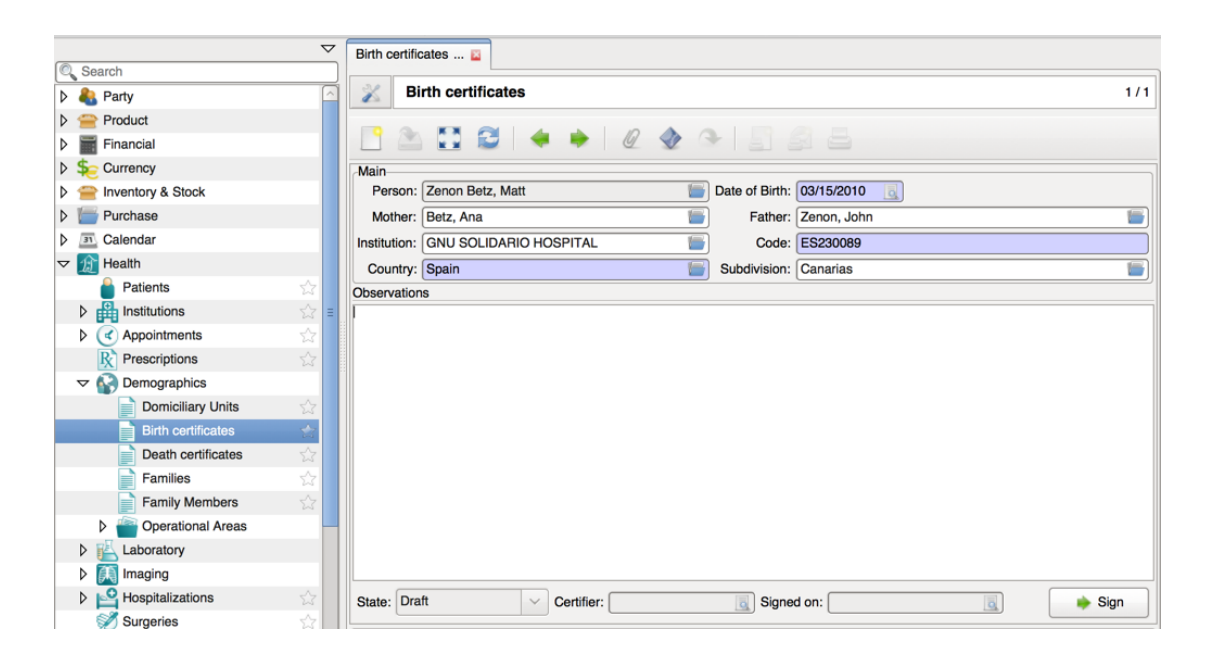

*Εικόνα 50 - Πιστοποιητικό γέννησης (Birth certificate) σε κατάσταση προσχεδίου (Draft).*

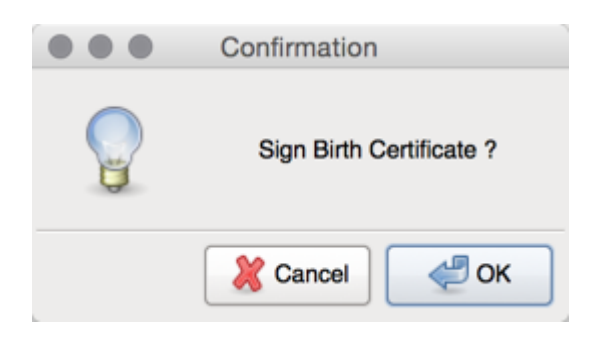

*Εικόνα 51 - Διάλογος επιβεβαίωσης.*

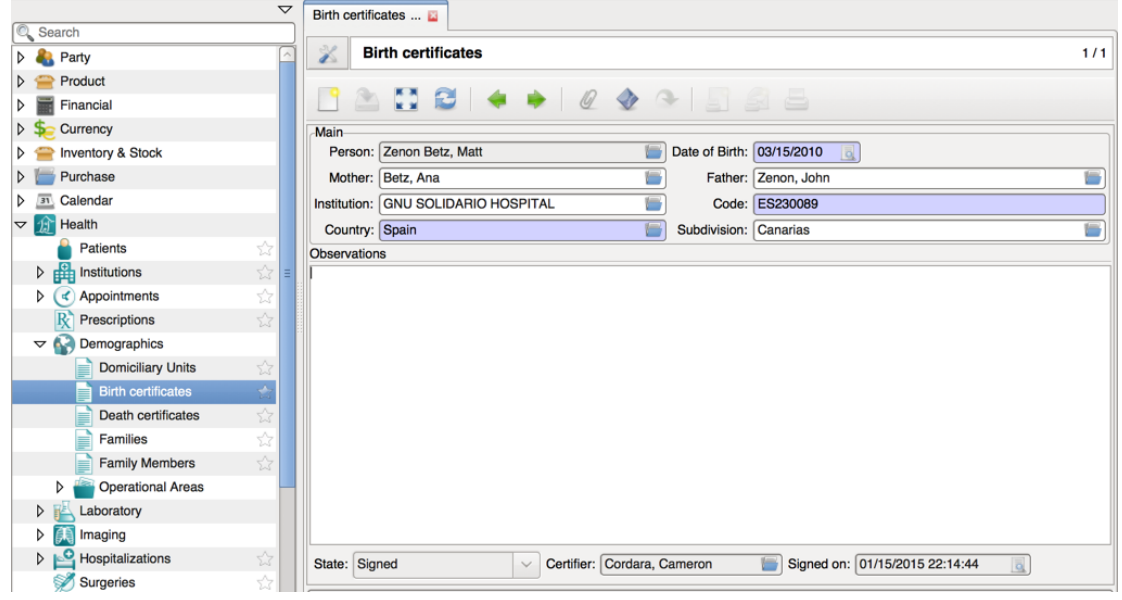

*Εικόνα 52 – Πιστοποιητικά ζωτικών εγγραφών (Vital records) στο GNU Health : Πιστοποιητικό θανάτου Death certificate.*

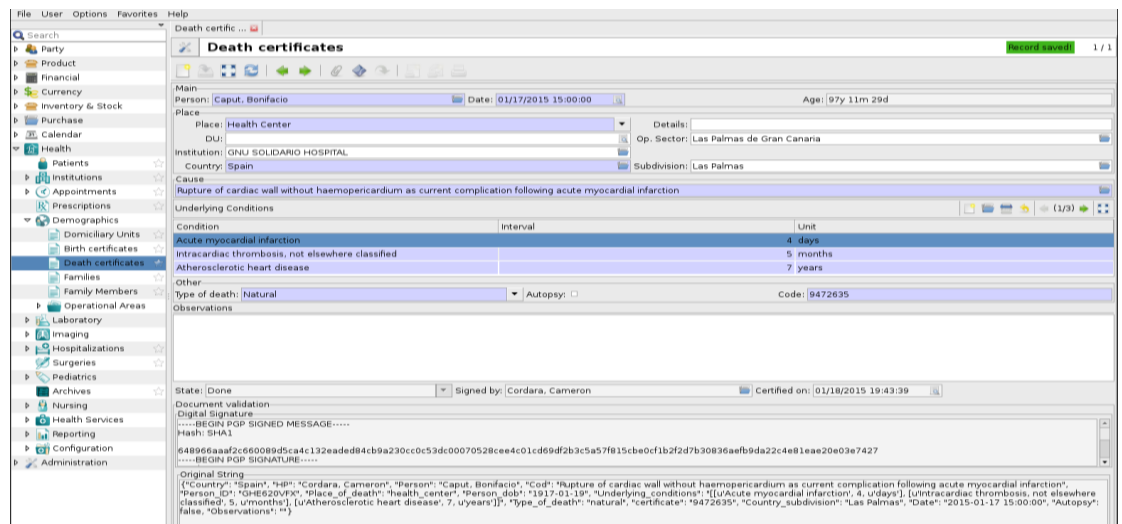

*Εικόνα 53 - GNU Health : Υπογράφοντας Signing ένα πιστoποιητικό θανάτου χρησιμοποιώντας ψηφιακές υπογραφές (Digital signatures).*

Ο βέλτιστος τρόπος πρόσβασης και εισαγωγής είναι συσχετίζοντας το Action από το μοντέλο People (party) model. Αυτό θα γεμίσει αυτόματα πεδία όπως το πρόσωπο (Person) και την ημερομηνία γέννησης (Birth date).

Εναλλακτικά η διαχείριση των πιστοποιητικών γέννησης μπορεί να γίνει μέσω του Health

 $\rightarrow$  Demographics  $\rightarrow$  Birth certificates.

Ένα πιστοποιητικό υγείας (birth certificate) αποθηκεύει τις εξής πληροφορίες:

- Πρόσωπο (Person) : Το όνομα του νεογέννητου (Newborn) (σύνδεσμος με μία εγγραφή προσώπου (Person record)).
- Ημερομηνία γέννησης (Date of birth) : Μπορεί να ληφθεί από μοντέλο του προσώπου Person (party) model.
- Μητέρα και πατέρας (Mother and father)(σύνδεσμος με τις εγγραφές Person records).
- Ίδρυμα (Institution): ο οργανισμός υγείας (Health institution) όπου η γέννηση έλαβε χώρα (ή τον οργανισμό υγείας που πιστοποιεί μία γέννηση που έλαβε χώρα στο σπίτι.
- Κωδικός (Code).
- Χώρα και υποπεριφέρειες (Country and subdivision) : Αυτά τα πεδία θα γεμίσουν αυτόματα από περιεχόμενα, όπως χώρα και περιφέρεια (π.χ. επαρχία (Province)) από αυτές του ιδρύματος.
- Παρατηρήσεις (Observations).
- Εάν δημιουργήσουμε μία εγγραφή (Record) για ένα πιστοποιητικό γεννήσεως (Birth certificate), αυτό θα είναι σε κατάσταση προσχεδίου(Draft) από την αρχή. Αυτό μπορεί να αλλάξει σε κατάσταση υπογεγραμμένου(Signed) με τη χρήση του πλήκτρου υπογραφή (Sign). Θα ειδοποιηθούμε για το εάν θέλουμε να υπογράψουμε το πιστοποιητικό γέννησης (Birth certificate).

Προσοχή! Η υπογραφή ενός πιστοποιητικού γέννησης δεν μπορεί να αναιρεθεί. Η υπογραφή του πιστοποιητικού γεννήσεως θα προσθέσει αυτόματα και το όνομα του επαγγελματία υγείας (Health professional) που το πιστοποιεί (του Certifier). Επιπλέον το σύστημα θα προσθέσει την ημερομηνία και την ώρα που έλαβε χώρα η διαδικασία υπογραφής.

### **Πιστοποιητικά θανάτου (Death certificates)**

Το πιστοποιητικό θανάτου (Death certificate) είναι ένα σημαντικό έγγραφο καθώς έχει νομικές (Legal), διοικητικές (Administrative), δημογραφικές (Demographic) και επιδημιολογικές (Epidemiological) σημασίες.

Τα πιστοποιητικά θανάτου δουλεύονται παρομοίως με τα πιστοποιητικά γέννησης (Birth certificates), αλλά αποθηκεύουν πληροφορίες για τα αίτια και τις συνθήκες θανάτου. Ο καλύτερος τρόπος για να αποκτήσουμε πρόσβαση στο πιστοποιητικό θανάτου ενός προσώπου (Person) είναι με το να χρησιμοποιήσουμε την συσχετιζόμενη δράση (Related action) που μπορούμε να βρούμε στο μοντέλο party (Στην αντίστοιχη περιοχή του

πιστοποιητικού υγείας). Εναλλακτικά, μπορούμε να το προσεγγίσουμε από την διαδρομή Health  $\rightarrow$  Demographics  $\rightarrow$  Birth certificates section.

Ένα πιστοποιητικό θανάτου (Death certificate) αποθηκεύει τις ακόλουθες πληροφορίες:

Κυρίως τμήμα (Main section)

- Πρόσωπο (Person) : Το όνομα του αποθνήσκοντος (σύνδεσμος με κάποιο πρόσωπο (Person)).
- Ημερομηνία (Date) : Ημερομηνία θανάτου (Date of death), συμπεριλαμβανόμενων ώρας και λεπτού θανάτου.

Τμήμα τοποθεσίας (Place).

- Τοποθεσία (Place) : Λεπτομέρειες για το που πέθανε το πρόσωπο ( στο σπίτι (At home), στην εργασία (At work),σε δημόσιο χώρο (In a public place), σε ίδρυμα υγείας (In a health institution)).
- Λεπτομέρειες (Details) για την τοποθεσία.
- Domiciliary unit DU : Το ακριβές κτήριο/διεύθυνση (σύνδεσμος με εγγραφή σε domiciliary unit).
- Ίδρυμα (Institution) : Το ίδρυμα υγείας όπου το πρόσωπο (Person) πέθανε (ή το ίδρυμα υγείας (Institution) που πιστοποιεί για ένα θάνατο που μπορεί να συνέβη στο σπίτι, στη δουλειά, ή σε ένα δημόσιο μέρος).
- Λειτουργικός τομέας (Op. Sector) : Ο τομέας όπου συνέβη ο θάνατος.
- Χώρα και διοικητική υποδιαίρεση (Country and subdivision), (όπως επαρχία (Province)) : Αυτά τα πεδία γεμίζουν αυτόματα με τη διεύθυνση του ιδρύματος υγείας.

Τμήμα αιτίας (Cause section):

- Αίτια (Cause) : Η άμεση αιτία του θανάτου (σύνδεσμος σε μία εγγραφή ασθένειας (Disease record)).
- Άλλα αίτια (Underlying conditions) : Ιατρικά αίτια που οδηγούν σε θάνατο, με χρονολογική σειρά.

Άλλα (Other section) :

- Τύπος θανάτου (Type of death) : Επιλογές μεταξύ Φυσικού (Natural), Αυτοκτονία (Suicide), Ανθρωποκτονία (Homicide), Ακαθόριστο (Undetermined), ή Εκκρεμεί έρευνα (Pending investigation).
- Αυτοψία (Autopsy) : Έλεγχος για το εάν έχει πραγματοποιηθεί αυτοψία.
- Κωδικός ταυτοποίησης (Code) : Μοναδικός κωδικός ταυτοποίησης του εγγράφου. Η μορφή του εξαρτάται από την χώρα στην οποία αναφερόμαστε.
- Observations παρατηρήσεις. Εάν δημιουργήσουμε ένα πιστοποιητικό θανάτου αυτό θα βρίσκεται σε μορφή προσχεδίου. Και εξ' ορισμού το πρόγραμμα θα μας ειδοποιεί ότι επιβεβαιώνουμε πως επιθυμούμε να επικυρώσουμε το πιστοποιητικό θανάτου υπογράφοντάς το.

## **Ψηφιακές υπογραφές (Digital signatures)**

Συστήνεται να χρησιμοποιούμε ψηφιακές υπογραφές προκειμένου να υπογράφουμε το πιστοποιητικό θανάτου (Death certificate). Το module του GNU Health που σχετίζεται με την κρυπτογραφία health\_crypto έχει τις λειτουργίες που χρειάζονται για να επαληθευθούν (Verify) όλες τις αλλαγές στο έγγραφο. Επίσης επιτρέπει την χρήση ιδιωτικού κλειδιού (Private key) για την υπογραφή του εγγράφου, παρέχοντάς του και νομική ισχύ που το καθιστά έγκυρο για πολλές χώρες. Μόλις υπογραφεί το έγγραφο, μπορεί να γίνει επαλήθευση ως προς το πρόσωπο (Person) που τελικά το υπέγραψε.

## **6.8 Ανοσοποίηση ( Immunization )**

Το GNU Health περιέχει τις λειτουργίες που αφορούν τη διαδικασία της ανοσοποίησης στο κυρίως άρθρωμα. Το άρθρωμα αυτό περιλαμβάνει : Προγραμματισμό για την ανοσοποίηση ανά χώρα και έτος, την διαδικασία εμβολιασμού, το ιστορικό εμβολιασμού του κάθε προσώπου (Person) καθώς και αναφορά κατάστασης.

## **Το εμβόλιο The vaccine**

| User Options Favorites                 | Help                                                                |                       |                         |                                                                   |      |  |  |  |
|----------------------------------------|---------------------------------------------------------------------|-----------------------|-------------------------|-------------------------------------------------------------------|------|--|--|--|
| scar                                   | Medicaments                                                         |                       |                         |                                                                   |      |  |  |  |
| $\left  \bullet \right $<br>Pediatrics | <b>Medicaments</b><br>X                                             |                       |                         |                                                                   | 3/22 |  |  |  |
| Archives<br>52                         |                                                                     |                       |                         |                                                                   |      |  |  |  |
| Nursing                                | $\bullet$ $\circ$ $\bullet$ $\circ$ $\circ$ $\circ$ $\circ$ $\circ$ |                       |                         |                                                                   |      |  |  |  |
| <b>Health Services</b>                 | Filters vaccine                                                     |                       |                         | ☆                                                                 |      |  |  |  |
| Reporting                              | Product                                                             | Active compor Vaccine |                         | Category                                                          |      |  |  |  |
| <b>Configuration</b>                   | <b>BCG</b> vaccine                                                  | <b>BCG</b> vaccine    | v                       | Medicaments / WHO essential Medicines / IMMUNOLOGICALS / Vaccines |      |  |  |  |
| <b>Diseases</b>                        | cholera vaccine                                                     | cholera vaccin        | $\blacktriangledown$    | Medicaments / WHO essential Medicines / IMMUNOLOGICALS / Vaccines |      |  |  |  |
| Genetics                               | diphtheria vaccine                                                  | diphtheria vac        | $\boxed{V}$             | Medicaments / WHO essential Medicines / IMMUNOLOGICALS / Vaccines |      |  |  |  |
| <b>EL</b> Imaging                      | hepatitis A vaccine                                                 | hepatitis A vac       | $\blacksquare$          | Medicaments / WHO essential Medicines / IMMUNOLOGICALS / Vaccines |      |  |  |  |
| Procedures                             | hepatitis B vaccine                                                 | hepatitis B vac       | $\blacktriangledown$    | Medicaments / WHO essential Medicines / IMMUNOLOGICALS / Vaccines |      |  |  |  |
| Laboratory                             | Haemophilus influenzae type b Haemophilus i                         |                       | $\blacksquare$          | Medicaments / WHO essential Medicines / IMMUNOLOGICALS / Vaccines |      |  |  |  |
| <b>institutions</b>                    | influenza vaccine                                                   | influenza vacci       | $\blacksquare$          | Medicaments / WHO essential Medicines / IMMUNOLOGICALS / Vaccines |      |  |  |  |
| <b>Health Professi</b>                 | Japanese encephalitis vaccine Japanese ence                         |                       | $\blacktriangledown$    | Medicaments / WHO essential Medicines / IMMUNOLOGICALS / Vaccines |      |  |  |  |
| Medicaments                            | measles vaccine                                                     | measles vaccii        | $\blacksquare$          | Medicaments / WHO essential Medicines / IMMUNOLOGICALS / Vaccines |      |  |  |  |
| Medicament:                            | meningococcal meningitis vacc meningococca                          |                       | $\blacksquare$          | Medicaments / WHO essential Medicines / IMMUNOLOGICALS / Vaccines |      |  |  |  |
| Medication F                           | mumps vaccine                                                       | mumps vaccin          | $\overline{\mathbf{r}}$ | Medicaments / WHO essential Medicines / IMMUNOLOGICALS / Vaccines |      |  |  |  |
| Drug Dose U                            | pertussis vaccine                                                   | pertussis vacci       | $\overline{r}$          | Medicaments / WHO essential Medicines / IMMUNOLOGICALS / Vaccines |      |  |  |  |
| Drug Admini                            | pneumococcal vaccine                                                | pneumococcal          | $\blacktriangledown$    | Medicaments / WHO essential Medicines / IMMUNOLOGICALS / Vaccines |      |  |  |  |
| Drug Forms                             | poliomyelitis vaccine                                               | poliomyelitis v       | $\overline{\mathbf{r}}$ | Medicaments / WHO essential Medicines / IMMUNOLOGICALS / Vaccines |      |  |  |  |
| Medicament                             | rabies vaccine                                                      | rabies vaccine        | И                       | Medicaments / WHO essential Medicines / IMMUNOLOGICALS / Vaccines |      |  |  |  |
| Immunization S                         | rotavirus vaccine                                                   | rotavirus vacci       | $\blacktriangledown$    | Medicaments / WHO essential Medicines / IMMUNOLOGICALS / Vaccines |      |  |  |  |
|                                        | rubella vaccine                                                     | rubella vaccine       | $\blacktriangleright$   | Medicaments / WHO essential Medicines / IMMUNOLOGICALS / Vaccines |      |  |  |  |
| Schedule Var                           | tetanus vaccine                                                     | tetanus vaccin        | $\blacksquare$          | Medicaments / WHO essential Medicines / IMMUNOLOGICALS / Vaccines |      |  |  |  |
| Vaccine Doses                          | typhoid vaccine                                                     | typhoid vaccin        | $\blacktriangledown$    | Medicaments / WHO essential Medicines / IMMUNOLOGICALS / Vaccines |      |  |  |  |
| Misc                                   | varicella vaccine                                                   | varicella vacci       | $\overline{\mathbf{r}}$ | Medicaments / WHO essential Medicines / IMMUNOLOGICALS / Vaccines |      |  |  |  |

*Εικόνα 54 - Εμβόλια από τη λίστα του Π.Ο.Υ. των essential medicines.*

Στο GNU Health, τα εμβόλια είναι τμήμα του θεραπευτικού σχήματος (Medicament model), αυτά που έχουν την ιδιότητα του εμβολίου (Vaccine attribute). Το GNU Health διαθέτει από την βασική του μορφή όλα τα εμβόλια που είναι τμήμα της λίστας του ΠΟΥ και συμπεριλαμβάνονται στα ουσιώδη φάρμακα αλλά μπορούμε να επεξεργαστούμε και να δημιουργήσουμε τα δικά μας εμβόλια.

## **Το πρόγραμμα ανοσοποίησης (Immunization Schedule)**

Health  $\rightarrow$  Configuration  $\rightarrow$  Immunization Schedule

| Search                                       | Immunization E                              |                    |
|----------------------------------------------|---------------------------------------------|--------------------|
| <b>Demographics</b>                          | E<br><b>Immunization Schedule</b><br>z      |                    |
| <b>D IL</b> Laboratory                       |                                             |                    |
| $\triangleright$ [[1] Imaging                | <b>ADD + + 0 + 4 HAA</b>                    |                    |
| Hospitalizations<br>空                        | Schedule: ES2014<br>Country: Spain          |                    |
| Surgeries<br>☆                               | Active: V<br>2.014<br>Year:                 |                    |
| $\triangleright$ $\triangleright$ Pediatrics | Vaccines                                    |                    |
| 53<br>Archives                               |                                             |                    |
| Nursing                                      | Vaccine                                     | Scope              |
| <b>D C</b> Health Services                   | hepatitis B vaccine                         | Systematic         |
| <b>Li</b> Reporting<br>Þ                     | Mumps, Measles and Rubella Vaccine (MMR)    | Systematic         |
| Configuration                                | Diphteria, Pertusis, Tetanus Vaccine (DPT). | Systematic         |
| Diseases<br>Þ                                | Haemophilus influenzae type b vaccine       | Systematic         |
| $\triangleright \triangleleft$ Genetics      | meningococcal meningitis vaccine            | Systematic         |
| <b>Manufacture</b>                           | pneumococcal vaccine                        | Systematic         |
| Procedures                                   | Mumps, Measles and Rubella Vaccine (MMR)    | Systematic         |
|                                              | Human Papillomavirus (HPV) Vaccine          | Systematic         |
| <b>D EL</b> Laboratory                       | poliomyelitis vaccine                       | Systematic         |
| <b>P d</b> Institutions                      | varicella vaccine                           | <b>Recommended</b> |
| Health Professionals                         | rotavirus vaccine                           | Recommended        |
| A Medicaments                                | influenza vaccine                           | <b>Risk amuns</b>  |

*Εικόνα 55 –Παράδειγμα προγράμματος ανοσοποίησης – εμβολιασμού.*

Αφού δημιουργηθεί η λίστα με τα εμβόλια, μπορούμε να δημιουργήσουμε διαφορετικά προγράμματα εμβολιασμού. Κάθε πρόγραμμα ανοσοποίησης περιέχει τα ακόλουθα πεδία:

- Κωδικός ταυτοποίησης (Code) : Μοναδικό αναγνωριστικό.
- Χώρα (Country) : Το όνομα της χώρας.
- Έτος (Year) : Η χρονιά για αυτό το πρόγραμμα ανοσοποίησης.
- Ενεργό (Active) : Αυτό το πεδίο δείχνει εάν αυτό το πρόγραμμα ανοσοποίησης είναι σε χρήση. Μεταξύ των άλλων, χρησιμοποιείται όταν ελέγχεται η κατάσταση ανοσοποίησης (Immunization status) του προσώπου (Person).
- Περιγραφή (Description) : Σύντομη περιγραφή.
- Εμβόλιο Vaccines : Αυτό το widget βάζει σε λίστα όλα τα εμβόλια που εκκρεμούν.

## **Γραμμή προγράμματος ανοσοποίησης (Immunization schedule line)**

| User Options Favorites Help                          |                                               |                                                     |                |           |                                   |                         |  |  |  |  |
|------------------------------------------------------|-----------------------------------------------|-----------------------------------------------------|----------------|-----------|-----------------------------------|-------------------------|--|--|--|--|
| $\mathbf{v}$<br>:arch                                | Immunization                                  |                                                     |                |           |                                   |                         |  |  |  |  |
| $\overline{\phantom{a}}$<br>Demographics             | <b>Immunization Schedule</b><br>$\mathcal{U}$ |                                                     |                |           |                                   | 1/1                     |  |  |  |  |
| Laboratory                                           |                                               |                                                     |                |           |                                   |                         |  |  |  |  |
| <b>A</b> Imaging                                     |                                               | ▉◬▧◶▏◕◈▏ℓ◈◠▮▦ <i>▩</i> ▩                            |                |           |                                   |                         |  |  |  |  |
| Hospitalizations<br>☆                                | Schedule: ES2014                              | 肠<br>Country: Spain                                 |                |           |                                   |                         |  |  |  |  |
| Surgeries<br>$x^2$                                   | 2,014<br>Year:                                |                                                     |                | Active: V |                                   |                         |  |  |  |  |
| Pediatrics                                           | Vaccines                                      |                                                     |                |           |                                   | ■■■ う ◆ (3/13) ◆ ■      |  |  |  |  |
| *<br>Archives                                        |                                               |                                                     |                |           |                                   |                         |  |  |  |  |
| Nursing                                              | Vaccine                                       | $\mathbf{E}$                                        |                |           | <b>Immunization Schedule Line</b> | ← 回                     |  |  |  |  |
| Health Services                                      | hepatitis B vaccine                           | <b>Immunization Schedule Line</b>                   |                |           |                                   |                         |  |  |  |  |
| <b>In</b> Reporting                                  | Mumps, Measles and Rubella Vaccine (MMR)      |                                                     |                |           |                                   |                         |  |  |  |  |
| <b>Configuration</b>                                 | Diphteria, Pertusis, Tetanus Vaccine (DPT)    | Vaccine: Diphteria, Pertusis, Tetanus Vaccine (DPT) |                |           | Scope: Systematic                 | ٠                       |  |  |  |  |
| <b>Diseases</b>                                      | Haemophilus influenzae type b vaccine         | Doses                                               |                |           |                                   |                         |  |  |  |  |
| $\triangleright \triangleleft$ Genetics              | meningococcal meningitis vaccine              | Dose $\blacktriangledown$                           | Age            | Time Unit | Remarks                           |                         |  |  |  |  |
| <b>D</b>   Imaging                                   | pneumococcal vaccine                          |                                                     |                | 2 months  |                                   |                         |  |  |  |  |
| Procedures                                           | Mumps, Measles and Rubella Vaccine (MMR)      |                                                     | $\mathfrak{p}$ | 4 months  |                                   |                         |  |  |  |  |
| <b>D</b> Laboratory                                  | Human Papillomavirus (HPV) Vaccine            |                                                     | 3              | 6 months  |                                   |                         |  |  |  |  |
| $\triangleright$ $\frac{1}{\text{Hil}}$ Institutions | poliomvelitis vaccine                         |                                                     | 4              | 15 months |                                   |                         |  |  |  |  |
| Health Profession                                    | varicella vaccine                             |                                                     | 5              | 4 years   | <b>DPTa or Tdpa</b>               |                         |  |  |  |  |
| Medicaments                                          | rotavirus vaccine                             |                                                     | 6              | 11 years  | Tdpa                              |                         |  |  |  |  |
| Immunization Sch<br>ᅟ                                | influenza vaccine                             |                                                     |                |           |                                   |                         |  |  |  |  |
| Schedule Vaccin                                      | hepatitis A vaccine                           |                                                     |                |           |                                   | $\bigcirc$ ok<br>Cancel |  |  |  |  |

*Εικόνα 56 - Ιδιότητες για κάθε γραμμή ανοσοποίησης.*

Κάθε πρόγραμμα ανοσοποίησης συντίθεται από εμβόλια (Vaccines), το καθένα με τις ιδιαιτερότητές του. Στο κάθε εμβόλιο (Vaccine), χρησιμοποιούνται οι ακόλουθες ιδιότητες:

- Εμβόλιο (Vaccine) : Το όνομα του εμβολίου.
- Εύρος (Scope) : Συστηνόμενο επίπεδο εμβολιασμού (Status level). Μπορεί να είναι συστηματικό (Systematic), συστηνόμενο (Recommended) ή περιορισμένο (Limited) σε ομάδες κινδύνου (Risk groups).
- Σημειώσεις (Remarks) : Πρόσθετες πληροφορίες για αυτό το εμβόλιο.
- Δόση (Dose) : Δόση ή αριθμός αναμνηστικής δόσης (Booster number).
- Ηλικία (Age) : Η Ηλικία του προσώπου (Person) στην οποία αναμένεται να εφαρμοστεί το εμβόλιο.
- Μονάδα χρόνου (Time unit) : ημέρες (Days), εβδομάδες (Weeks), μήνες (Months) ή χρόνια (Years).

## **Η διαδικασία του εμβολιασμού (The vaccination process)**

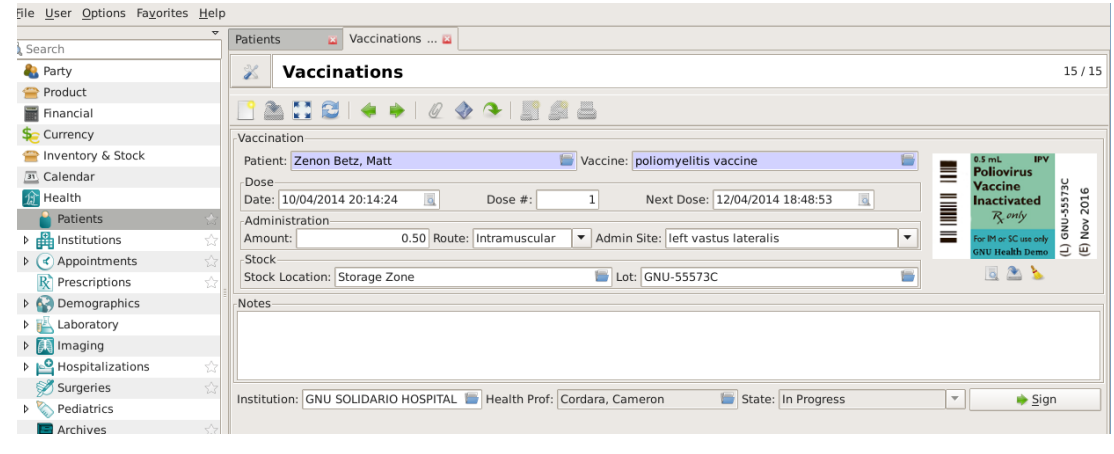

*Εικόνα 57 - Δείγμα διαδικασίας ανοσοποίησης.*

Ας πλοηγηθούμε μέσω του ασθενή (Patient) στο ιστορικό εμβολιασμού (Vaccination history) και στη διαδικασία εμβολιασμού (Vaccination).

Health  $\rightarrow$  Patient  $\rightarrow$  (relate action) Vaccinations

Στη φόρμα του εμβολιασμού για την καταγραφή της ανοσοποίησης.

Τα κυρίως τμήματα είναι:

- Επικεφαλίδα (Header) : Περιέχει το όνομα του ασθενούς (Patient name) και το εμβόλιο (Vaccine) προς πραγματοποίηση.
- Τμήμα χορήγησης (Administration section) : Το διατιθέμενο εμβολίο vaccine και ο χώρος που γίνεται η χορήγηση.
- Πληροφορίες αποθήκης stock information: Το απόθεμα και ο χώρος που αποθηκεύεται. Το GNU Health επιτρέπει την εισαγωγή φωτογραφίας της ετικέτας του εμβολίου. Αυτή είναι χρήσιμη για το μέλλον, έτσι καλό είναι να συμπεριλαμβάνεται όποτε είναι δυνατόν.
- Σημειώσεις (Νotes) : Επιπλέον σχετικές πληροφορίες με τη διαδικασία της ανοσοποίησης. Υπάρχει επίσης έτοιμος wizard που επιτρέπει την δημιουργία των κινήσεων αποθήκης που σχετίζονται με το εμβολίου, μόλις αυτό έχει χορηγηθεί.
- Διοικητικές πληροφορίες (Αdministrative information) : Διάφορες πληροφορίες που έχουν σχέση με τις δραστηριότητες που συμβαίνουν στον οργανισμό μας όπως την ημερομηνία (Date) των δραστηριοτήτων, το ίδρυμα (Institution) που λαμβάνουν χώρα και τον επαγγελματία υγείας (Health professional) που πραγματοποίησε τον εμβολιασμό. Η διαδικασία εμβολιασμού (Vaccination) μπορεί να έχει δύο καταστάσεις : Aυτό της υπό επεξεργασία (In Progress) και αυτό της υπογεγραμμένης (Signed). Μόλις η διαδικασία ανοσοποίησης πάρει την υπογραφή της από τον επαγγελματία υγείας (Health professional), η εγγραφή καθίσταται μόνο για ανάγνωση (read-only).

#### **Αναφορά Ανοσοποίησης (Immunization status report)**

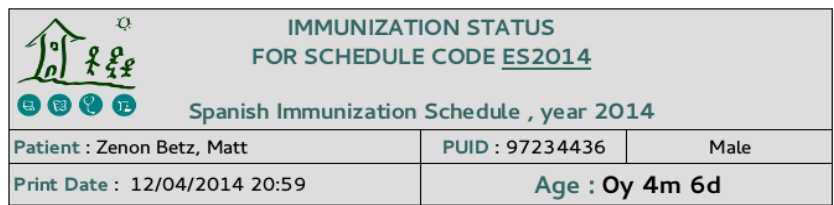

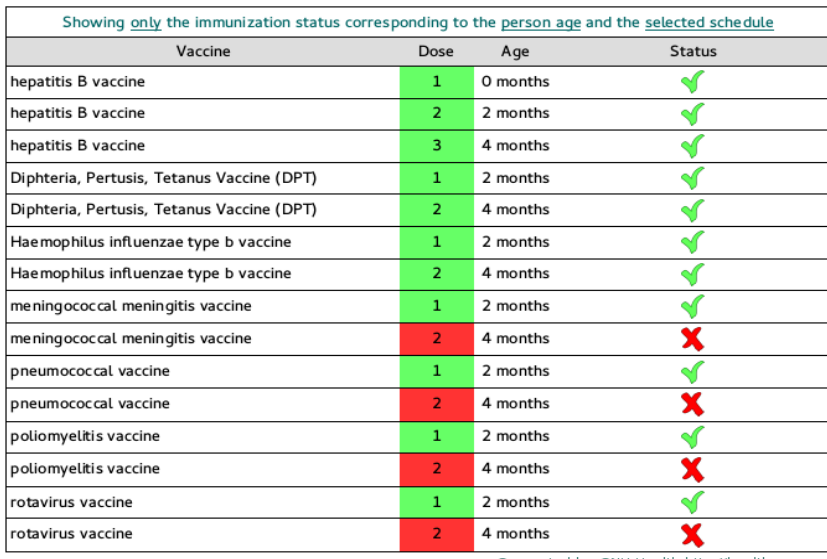

Generated by GNU Health http://health.gnu.org

*Εικόνα 58 - Αναφορά ανοσοποίησης.*

Μπορούμε να ελέγξουμε την κατάσταση ανοσοποίησης (Immunization status) του ασθενούς (Patient) με το:

### Health  $\rightarrow$  Patient  $\rightarrow$  (report) Immunization Status Report

Η αναφορά θα ζητήσει το συγκεκριμένο πρόγραμμα (Schedule) και το αποτέλεσμα θα είναι η αναφορά κατάστασης της ανοσοποίησης του προσώπου (Person immunization status). Μαζί με την πληροφορία για τον ασθενή (Patient information) και την ημερομηνία εκτύπωσης (Print date), η αναφορά (Immunization report) θα δείξει την ημερομηνία που αντιστοιχεί σε κάθε εμβόλιο, τις δόσεις του, η ηλικία για την κάθε δόση και την τρέχουσα κατάσταση. Αλλά, καλό είναι να διασταυρώνουμε την κατάσταση του κάθε ατόμου με άλλα ιστορικά στοιχεία που μπορεί να έχουμε στη διάθεσή μας.

## **Ιατρικές συνταγές στο GNU Health (Prescriptions)**

Τα σχετικά πεδία με τις συνταγές Prescriptons του GNU Health μπορούν να βρεθούν στο Health  $\rightarrow$  Prescriptions section. Εάν θέλουμε να δούμε τις συνταγές που αφορούν έναν συγκεκριμένο ασθενή (Patient), ο τρόπος που συστήνεται είναι μέσω του Patient record και η μετακίνηση στο Prescriptions πατώντας το κουμπί Relate.

Κάθε εγγραφή στις συνταγές (Prescriptions) αποθηκεύει τις εξής πληροφορίες:

- Ασθενής (Patient) : σύνδεσμος με έναν ασθενή (υποχρεωτικό).
- Αναγνωριστικός κωδικός συνταγής (Prescription ID).
- Ημερομηνία της συνταγής (Prescription date).
- Συντάχθηκε από τον/την (Prescribed by) : Συνδέεται με τον εκάστοτε επαγγελματία υγείας (Health professional).
- Φαρμακείο (Pharmacy) : Σύνδεση με το εκάστοτε φαρμακείο (Δηλαδή μία εγγραφή party με την σήμανση pharmacy).
- Προειδοποίηση για υπάρχουσα εγκυμοσύνη (Pregnancy warning).
- Επαλήθευση που αφορά την υπογραφής της συνταγής (Prescription verified).

Πληροφορίες για το κάθε φάρμακο (Medicament) μπορούν να ληφθούν από το τμήμα των γραμμών συνταγογράφησης (Prescription lines). Κάθε prescription line αποτελείται από τα εξής πεδία:

- Φάρμακο (Medicament) : Σύνδεση με το εκάστοτε φάρμακο.
- Ένδειξη (Indication): Σύνδεση με μία εγγραφή ένδειξης Pathology Info.
- Εάν επιτρέπεται κάποιο γενόσημο (Allow substitution).
- Εκτύπωση (Print).
- Φόρμα (Form) : Σύνδεση με εγγραφές τύπου drug form.
- Οδός χορήγησης (Administration route) : Σύνδεση με κάποια άλλη εγγραφή drug form.
- Έναρξη (Start) : Ημερομηνία και ώρα έναρξης χορήγησης.
- Λήξη (End) : Ημερομηνία και ώρα λήξης χορήγησης.
- $\bullet$   $\Delta$ όση (Dose).
- Μονάδα δόσης (Dose unit) : Χρήση υπαρχουσών μονάδων δόσης ή δημιουργία μίας καινούριας.
- $\bullet$  Φορές (Times).
- Συχνότητα (Frequency).
- Χορηγούμενες ώρες (Admin hours).
- $\bullet$  Συγνότητα (Frequency).
- Μονάδα (Unit) : Επιλογές μεταξύ δευτερολέπτων (Seconds), λεπτών (Minutes), ωρών (Hours), ημερών (Days), εβδομάδων (Weeks), ή όποτε απαιτείται (When required).
- Όποτε χρειάζεται PRN: Αρκτικόλεξο για το pro re nata.
- Διάρκεια θεραπείας (Treatment duration).
- Περίοδος θεραπείας (Treatment period) : Επιλογή μεταξύ δευτερολέπτων (Seconds), λεπτών (Minutes), ωρών (Hours) ημερών (Days), εβδομάδων (Weeks), μηνών (Months), ετών (Years) ή απεριόριστο (Indefinite).
- Review: Ημερομηνία και ώρα (Date and time).
- Μονάδες (Units).
- Αναπληρώσεις (Refills).
- $\bullet$  Σχόλια (Comment).

Σημείωση: Μόνο ένα τμήμα από αυτά τα πεδία είναι ορατό στην οπτική λίστας (List view), οπότε ας έχουμε ένα Prescription Line στην φόρμα ώστε να έχουμε πρόσβαση σε όλα τα πεδία.

## **Prescription stock**

Μπορούμε να παρακολουθήσουμε τις συνταγές (Prescriptions) μέσω της διαχείρισης αποθήκης (Stock management).

Για να δημιουργήσουμε κινήσεις αποθήκης (Stock move), κάνουμε δεξί κλικ στο Prescription > Actions > Create prescription stock move. Για να δούμε προηγούμενες κινήσεις αποθήκης κάνουμε κλικ στο the prescription > Relate > Stock Moves μόνο για ανάγνωση (Read-only).

## **6.9 Εισαγωγή στη διαχείριση ασθενών (Patients)**

Οι ασθενείς (Patients) είναι και αυτοί τύπου party με συγκεκριμένες ιδιότητες (Properties). Ένας ασθενής είναι ένα party με τις ιδιότητες (Person) και (Patient).

Υπενθύμιση : Στο GNU Health, ένα άτομο (Person) μπορεί να είναι και επαγγελματίας υγείας (Health professional) και ασθενής (Patient) ταυτοχρόνως.

## **Δημιουργώντας ένα party με τις ιδιότητες του ασθενούς (Patient properties)**

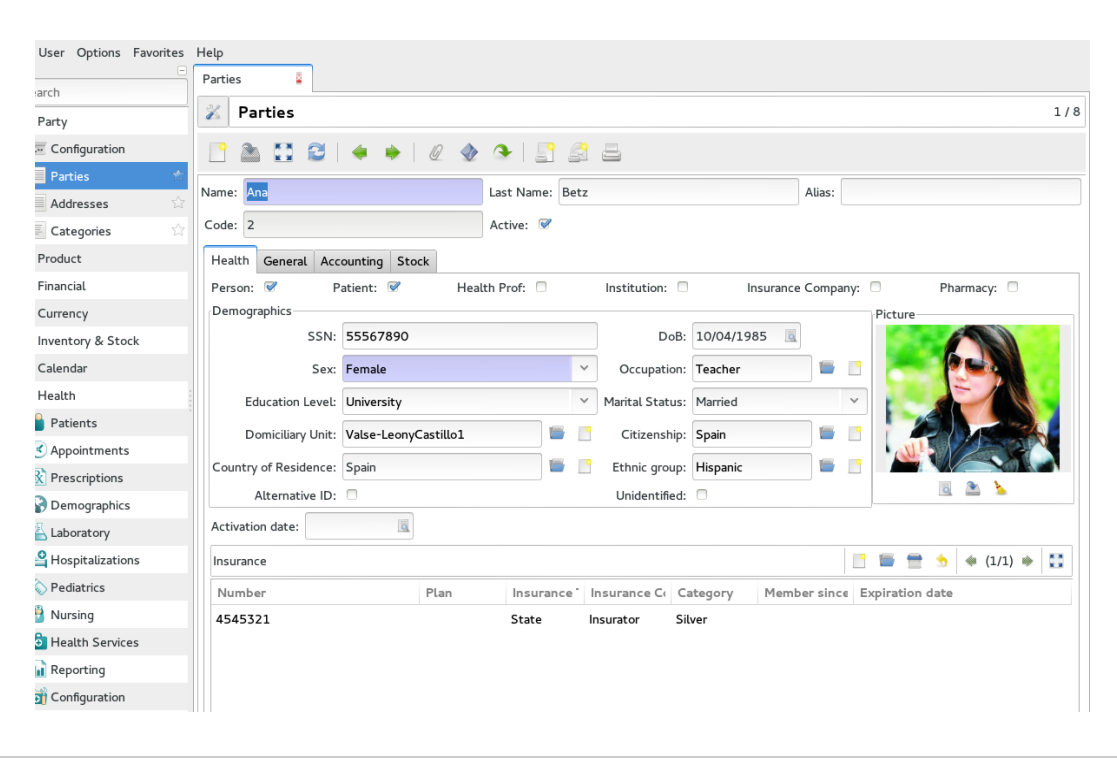

*Εικόνα 59 - GNU Health party με τις ιδιότητες ασθενούς συμπληρωμένες.*

Ανάλογα με τη σύσταση του κέντρου υγείας μας, η δημιουργία (Patient creation) μπορεί να γίνει από διαφορετικές ομάδες. Θα αξιοποιήσουμε το παράδειγμα της "Ana Betz" για να περάσουμε από ένα τυπικό σενάριο το οποίο θα μας οδηγήσει από το να ορίσουμε το party μέχρι το να δημιουργήσουμε τον σχετικό ασθενή.

| e User Options Favorites Help                  |                                            |                          |           |               |                                        |
|------------------------------------------------|--------------------------------------------|--------------------------|-----------|---------------|----------------------------------------|
| Search                                         | Patients<br>$\mathbf{B}$<br><b>Parties</b> | $\overline{\omega}$      |           |               |                                        |
| <b>A</b> Health                                | Ŀ<br>$\mathbb{X}$<br>Patients              |                          |           |               | 7/40                                   |
| <b>P</b> Patients                              |                                            |                          |           |               |                                        |
| $\equiv$ Patients                              |                                            | ADBI + +   0 + 0   5 6 8 |           |               |                                        |
| Supplies                                       | Filters Search                             |                          |           |               | 六国<br>中 中                              |
| $\rightarrow$ ( $\triangleleft$ ) Appointments | Patient                                    | Lastname                 | SSN       | ID            | Hospitalization                        |
| > R Prescriptions                              | Betz, Ana                                  | Betz                     | 55567890  | <b>PAC001</b> | hospitalized                           |
| Demographics                                   | Zenón, John                                | Zenón                    | 40556644  | <b>PAC002</b> | outpatient                             |
| Laboratory                                     | Opoku, Lilian                              | Opoku                    | 3434435   | <b>PAC003</b> | outpatient                             |
| Home Health                                    | Zenon Betz, Matt                           | Zenon Betz               | 97234436  | <b>PAC005</b> | outpatient                             |
| <b>A</b> Imaging                               |                                            |                          |           |               |                                        |
| Hospitalizations                               | Kyalo, Dennis                              | Kyalo                    | 54527954  | <b>PAC006</b> | outpatient                             |
|                                                | Doe, Juan                                  | Doe                      | 5555556   | <b>PAC008</b> | outpatient                             |
| Surgeries                                      | Valério, Sara                              | Valério                  | 147896547 | <b>PAC009</b> | hospitalized                           |
| > Pediatrics                                   | López García, Horacio                      | López García             | 32436732  | <b>PAC010</b> | outpatient                             |
| Nursing                                        | Kowalski, Jan                              | Kowalski                 | 3464565   | PAC014        | outpatient                             |
| <b>C</b> Health Services                       | Lin, Jason                                 | Lin                      | 111444777 | PAC015        | outpatient                             |
| Reporting                                      | Okinawa, Janna                             | Okinawa                  | 9456789   | <b>PAC016</b> | hospitalized                           |
| <b>on</b> Configuration                        | seymore, jane<br>٠                         | seymore                  | 6344367   | PAC019        | outpatient<br>$\overline{\phantom{a}}$ |

*Εικόνα 60 - Προβολή ασθενών σε λίστα (Patient list view).*

Βήμα 1: Ορισμός του party και δημογραφική (Demographics) επεξεργασία.

Αυτές οι πληροφορίες μπορούν και δημιουργούν ένα ξεχωριστό άτομο (Person). Εδώ η Ana είναι ακόμα απλώς ένα άτομο (ένα φυσικό πρόσωπο). Η κοινωνική λειτουργός μπορεί να εισαγάγει όλα τα δημογραφικά στοιχεία της (οικογένεια, οικιακή μονάδα, επαφές ..).

Σημείωση: Σε ορισμένες περιπτώσεις, μπορεί να υπάρχουν άτομα που είναι ασθενείς στο κέντρο υγείας μας, όπως μπορεί να ισχύει για τα μέλη μιας οικογένειας που μπορεί να ζουν σε άλλες χώρες.

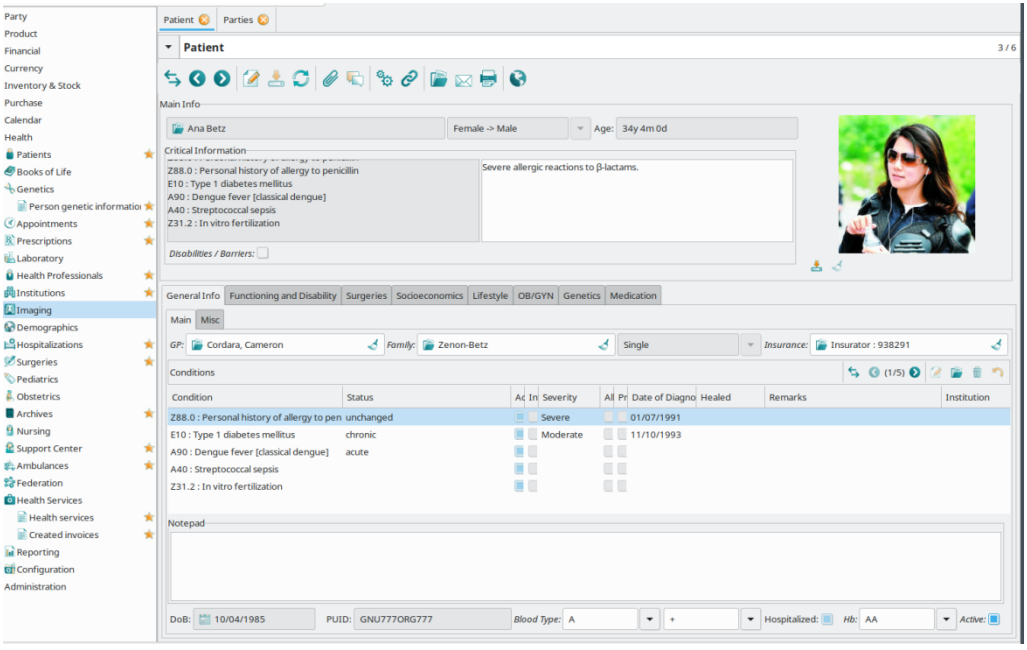

*Εικόνα 61 - Κύρια οθόνη ασθενούς GNU Health.*

Βήμα 2: Ενεργοποίηση του ασθενούς στο party.

Ας υποθέσουμε τώρα ότι η Ana - που δημιουργήσαμε στο σύστημα - επισκέπτεται το ιατρείο μας για τον έλεγχο υγείας του μωρού της. Θα δώσει τον αριθμό κοινωνικής ασφάλισης ή άλλο είδος μοναδικού αναγνωριστικού στο προσωπικό της ρεσεψιόν και από εκείνη τη στιγμή, το μωρό της Ana θα γίνει ασθενής στο σύστημά μας και στο σύστημα της περιοχής ή της χώρας αυτής.

## Καταχώριση των τρεχόντων ασθενών

Προχωρώντας μπορούμε να μπούμε στο κυρίως μενού των ασθενών από το Health  $\rightarrow$ Patients → Patients. Αυτή η ενέργεια θα μας παρουσιάσει όλους τους ασθενείς.

\*Υπενθύμιση: Τα parties που έχουν το χαρακτηριστικό ασθενούς και που έχουν συσχετίσει μία εγγραφή ασθενή(Patient) με αυτό.

Έτσι, μπορούμε να αναζητήσουμε ασθενείς από οποιοδήποτε από τα πεδία και επιπλέον να ζητήσουμε να μας παρουσιαστούν σε δενδροειδή προβολή. Έτσι, μπορούμε να εισάγουμε οποιαδήποτε από τις εγγραφές(Patient record) επιλέγοντας την αντίστοιχη εγγραφή ασθενούς από τη λίστα των ασθενών. Αυτή η ενέργεια θα μας μεταφέρει στην επεξεργασία της φόρμας. Εάν έχουμε τα σωστά δικαιώματα, τότε θα μπορούμε να επεξεργαστούμε την εγγραφή.

## Δημιουργία αρχείου ασθενούς (Patient)

Δημιουργούμε έναν νέο ασθενή (Patient) κάνοντας κλικ στο εικονίδιο νέας εγγραφής ή πληκτρολογώντας Ctrl + N. Αυτό θα μας μεταφέρει στην κύρια φόρμα του ασθενούς.

Το πρώτο και απαιτούμενο πεδίο είναι η σύνδεση με το προϋπάρχον party που έχει ήδη δημιουργηθεί νωρίτερα στη διαδικασία. Η αναζήτηση αυτή – όπως αναμένεται περιορίζεται σε μέρη parties που έχουν το χαρακτηριστικό του συγκεκριμένου ασθενούς.

## Εκτύπωση ταυτότητας ασθενούς (Patient id)

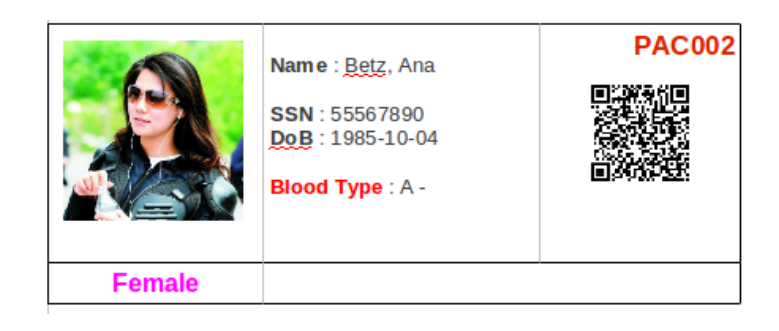

### *Εικόνα 62 - Δείγμα κάρτας Patient ID με κώδικα QR.*

Μία ταυτότητα επιτρέπει την γρήγορη αναγνώριση ενός ασθενή με το PUID του ή από έναν κωδικό QR. Η εργασία με χρήση των δελτίων ταυτότητας είναι ταχύτερη και δημιουργεί λιγότερα λάθη από το να ζητούνται από τους ασθενείς τα ονόματα και οι ημερομηνίες γέννησής τους, τα οποία λειτουργούν ακόμη και αν ένας ασθενής δεν είναι σε θέση να μιλήσει (βρίσκεται κοιμώμενος, σε κατάσταση καταστολής, χωρίς τις αισθήσεις του ή πρόκειται για νεογέννητο) ή που μπορεί να μην ξέρει πώς να γράψει το όνομά του ακριβώς (κάτι όχι ασυνήθιστο σε χώρες με υψηλότερα ποσοστά αναλφαβητισμού).

Για να εκτυπώσουμε μια ταυτότητα, προσπελαύνουμε την εγγραφή του σχετικού ασθενούς και κάνουμε κλικ στο κουμπί αναφορά (Report). (Βρίσκεται στη γραμμή εργαλείων). Επιλέγουμε ID Cards ή ID Cards - QR (ανάλογα με τις ανάγκες μας). Έτσι θα δημιουργήσουμε ένα αρχείο που έχει μορφή ODT το οποίο μπορούμε να ανοίξουμε και να το εκτυπώσουμε με μία εφαρμογή επεξεργασίας κειμένου (π.χ. LibreOffice Writer ή Microsoft Word).

#### Menu Patients  $\mathbf{B}$ **E.** Party **Patients**  $\blacktriangleright \equiv$  Product  $\triangleright$   $\blacksquare$  Financial PANC 10  $\triangle$  $\sim$  $A^{\bullet}$  $\triangleright$   $\frac{4}{36}$  Currency Main Info Calendar ▼ 金座 Health Patient: Betz, Matt v & Patients DoB: 03/15/2010 a n 13d Patients Families Patient Allergies and Critical Information  $\equiv$  Family Members  $\triangleright$   $\odot$  Appointments  $\triangleright$  R<sub>x</sub> Prescriptions

**Εισαγωγή στις ιατρικές αξιολογήσεις (Evaluations)**

*Εικόνα 63 - Πως να ανοίξουμε την λίστα των αξιολογήσεων (Evaluations) για έναν συγκεκριμένο ασθενή (Patient).*

Χρησιμοποιώντας το GNU Health, οι γιατροί έχουν τη δυνατότητα να ανοίξουν και να κάνουν μία αξιολογήση (Evaluation) από το παράθυρο του ασθενούς (Patient). Αυτή η αξιολόγηση μπορεί να συνδεθεί με ένα υπάρχον ραντεβού (Appointment) ή απλά να δημιουργηθεί ένα νέο.

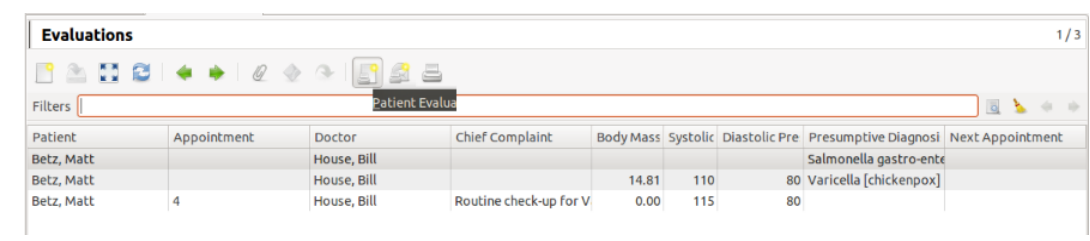

## *Ιστορικό αξιολογήσεων evaluations history*

*Εικόνα 64 - Το ιστορικό αξιολογήσεων (Evaluations history) στο GNU Health.*

Από τη φόρμα Patients μπορούμε να μεταβούμε στο ιστορικό αξιολογήσεων ενός συγκεκριμένου ασθενούς κάνοντας κλικ στο κουμπί Relate που βρίσκεται στη γραμμή εργαλείων. Το σύστημα επιτρέπει την εκτύπωση της αναφοράς με όλες τις πληροφορίες του ασθενούς, κάτι που είναι πολύ σημαντικό όταν ένας γιατρός πρέπει να δει τη συνολική κατάσταση του ασθενούς.

## **Φόρμα αξιολογήσεων**

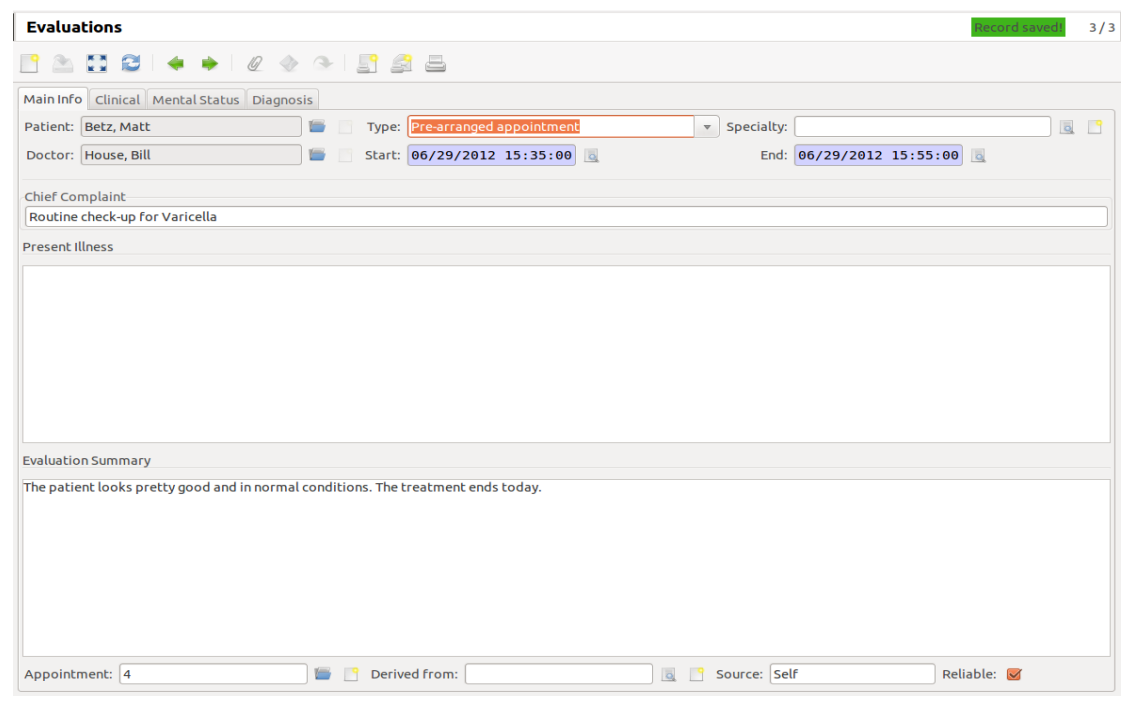

*Εικόνα 65 - Η φόρμα αξιολογήσεων (Evaluations form) στο GNU Health.*

Ο γιατρός έχει διαφορετικές καρτέλες (Tabs) που θα τον βοηθήσουν να συλλέξει πληροφορίες κατά τη διαδικασία αξιολόγησης. Η ιδέα είναι να συγκεντρωθούν όσο το δυνατόν περισσότερες πληροφορίες που θα επιτρέψουν στον γιατρό να έχει μια καλύτερη ιδέα για τον ασθενή ώστε να ξεκινήσει τη σωστή θεραπεία.

Κύρια καρτέλα πληροφοριών (Main info tab)

Σε αυτήν την ενότητα μπορούμε να συνδέσουμε την αξιολόγηση με ένα υπάρχον προηγούμενο ραντεβού ή απλά να ξεκινήσουμε ένα νέο. Ο γιατρός έχει τη δυνατότητα να εισαγάγει τα παράπονα του ασθενούς ή/και τα υπάρχοντα συμπτώματα ή ασθένειες.

Κλινική καρτέλα (Clinical tab)

Εδώ, ο γιατρός καλείται συγκεντρώσει όλα τα ζωτικά σημεία (θερμοκρασία, αρτηριακή πίεση…), πληροφορίες για την ανθρωπομετρία καθώς και σημεία και συμπτώματα που παρουσιάστηκαν κατά την αξιολόγηση.

Καρτέλα ψυχικής κατάστασης (Mental status tab)

Ο γιατρός μπορεί να κάνει μια γρήγορη εκτίμηση στην Κλίμακα της Γλασκόβης (Glasgow Coma Scale) όταν είναι απαραίτητο.

Καρτέλα διάγνωσης (Diagnosis Tab).

Τέλος, ο γιατρός μπορεί να κάνει μια διάγνωση εργασίας (Working diagnosis) και να εισαγάγει περισσότερες πληροφορίες σχετικά με αυτό το περιστατικό καθώς και να εισάγει σχήμα θεραπείας.

## **6.10 Η φόρμα των ραντεβού (Appointments) στο GNU Health**

| appointment: a                                                                                               |                         |
|----------------------------------------------------------------------------------------------------|-------------------------|
| appointments                                                                                                 | 8/30                    |
| PACICI + + 0 + 8 5 6 8                                                                                       |                         |
| Appointment ID: 3<br>Health Center: Center 1<br><b>Communist Persons</b> Inpatient Registration:             | $\sqrt{2}$              |
| Date and Time: 06/09/2012 15:30:00 d<br>Patient: Betz, Ana<br><b>Appointment Time:</b><br>30<br>$\mathbb{Z}$ |                         |
| Urgency Level: Normal<br>Type: Outpatient<br><b>Calendar Event:</b><br>$\overline{a}$                        | $\overline{\mathbf{v}}$ |
| Specialty: Family Medicine<br>Physician: Cordara, Cameron<br>$\blacksquare$                                  | $\blacksquare$          |
| Information                                                                                                  |                         |
| The patient is feeling very weak and complains about headaches.                                              |                         |

*Εικόνα 66 - Η καρτέλα των ραντεβού (Appointments).*

Σε κάθε φόρμα ραντεβού (Appointment) μπορούμε να αποθηκεύσουμε τις εξής πληροφορίες:

- Ο αναγνωριστικός κωδικός του ραντεβού (Appointment ID).
- Ποιόν ασθενή (Patient) αφορά.
- Είδος ραντεβού (Type of appointment) : Τύπος των υπηρεσιών που αξιοποιεί το ραντεβού.
- Επίπεδο ανάγκης (Level of emergency).
- Ημερομηνία και ώρα (Date) του ραντεβού.
- Ειδικότητα (Specialty) επαγγελματία υγείας.
- Όνομα επαγγελματία υγείας (Health professional).
- Όνομα κέντρου υγείας (Health center).

#### **Λίστα όλων των ραντεβού (Appointments)**

| appointments          |                        |            |                      |                                                         |                  |                             | / 30                                        |
|-----------------------|------------------------|------------|----------------------|---------------------------------------------------------|------------------|-----------------------------|---------------------------------------------|
|                       | ADCI + + 0 + 0 H 5 6 5 |            |                      |                                                         |                  |                             |                                             |
|                       |                        |            |                      |                                                         |                  |                             |                                             |
| <b>Filters</b>        |                        |            |                      |                                                         |                  |                             | $\overline{a}$                              |
| <b>Appointment ID</b> | Patient                | Type       | <b>Urgency Level</b> | Date and Time                                           | <b>Specialty</b> | Physician                   | <b>Health Center</b>                        |
| 9                     | Smith, John            | Ambulatory | Urgent               | 07/18/2012 04:50: Cardiovascular surg Revilla, Cristine |                  |                             | <b>Bahia Azuel</b>                          |
| 8                     | Smith, John            | Ambulatory | Normal               | 07/16/2012 05:39:                                       |                  | Cordara, Cameron            |                                             |
| 7                     | gil, isa               | Outpatient | Normal               | 07/10/2012 19:31: Family Medicine                       |                  | Cordara, Cameron            | <b>GNU Solidario Hospital</b>               |
| 6                     | Harris, Christopher    | Ambulatory | Normal               | 07/03/2012 23:46:                                       |                  |                             | <b>Bahia Azuel</b>                          |
| 5                     | Velasco, Sarah         | Ambulatory | Normal               | 07/01/2012 18:53: Otolaryngology, or I Cordara, Cameron |                  |                             |                                             |
| 4                     | Betz, Matt             | Ambulatory | Normal               | 06/29/2012 15:30: Family Medicine                       |                  | Cordara, Cameron            | Center <sub>1</sub>                         |
| 30                    | Smith, John            | Ambulatory | Normal               | 09/11/2012 06:10:                                       |                  |                             | <b>Bahia Azuel</b>                          |
| 3                     | Betz, Ana              | Outpatient | Normal               | 06/09/2012 15:30: Family Medicine                       |                  | Cordara, Cameron            | Center 1                                    |
| 29                    | Diaz, Rosmary          | Ambulatory | Normal               | 09/11/2012 06:09: Cardiology                            |                  | House, Bill                 | <b>GNU Solidario Hospital</b>               |
| 28                    | Sanchez, Lorenzo       | Ambulatory | Normal               | 09/11/2012 06:11: Family Medicine                       |                  | House, Bill                 | Center 1                                    |
| 27                    | Betz, Matt             | Ambulatory | Normal               | 09/04/2012 06:39:                                       |                  | Cordara, Cameron            |                                             |
| 26                    | Smith, John            | Ambulatory | Normal               | 09/04/2012 05:30: Nursing                               |                  | House, Bill                 |                                             |
| 25                    | Betz, Ana              | Inpatient  | Normal               | 08/30/2012 00:19:                                       |                  | House, Bill                 | Center 1                                    |
| 24                    | Kenneth, Tope          | Ambulatory | Normal               | 08/29/2012 18:30:                                       |                  | House, Bill                 | <b>GNU Solidario Hospital</b>               |
| 23                    | Betz, Ana              | Outpatient | Normal               | 08/20/2012 22:00: Andrology                             |                  | Cordara, Cameron            | <b>GNU Solidario Hospital</b>               |
| 22                    | <b>Strong, Markus</b>  | Ambulatory | Normal               | 08/19/2012 14:47:                                       |                  | Revilla, Cristine           | Center 1                                    |
| 21                    | Harris, Christopher    | Ambulatory | Normal               | 08/17/2012 21:25: Dermatology                           |                  | Revilla, Cristine           | <b>Hospital Cu</b>                          |
| 20                    | Betz, Ana              | Outpatient | Normal               | 08/16/2012 17:14: Biochemistry                          |                  | Cordara, Cameron            | <b>GNU Solidario Hospital</b>               |
| 2                     | Smith, John            | Outpatient | Normal               | 06/06/2012 15:00: Family Medicine                       |                  | Cordara, Cameron            | Center <sub>2</sub>                         |
| 19                    | Võ Anh, Cầu            | Outpatient | Normal               | 08/14/2012 20:53: Cardiology                            |                  | House, Bill                 | <b>GNU Solidario Hospital</b>               |
| 18                    | Betz, Ana              | Ambulatory | Normal               | 08/09/2012 11:01: Dermatology                           |                  | Cordara, Cameron            | <b>GNU Solidario Hospital</b>               |
| 17                    | شلىل, بسبىشب           | Inpatient  | <b>Normal</b>        | 08/08/2012 18:09: Family Medicine                       |                  | House, Bill                 |                                             |
| 16                    | gil, isa               | Ambulatory | Normal               | 08/07/2012 16:28: Cardiology                            |                  | Revilla, Cristine           | Center <sub>2</sub>                         |
| 15                    | perez, juan            | Ambulatory | Normal               | 08/21/2012 16:17: Toxicology                            |                  | Cordara, Cameron            |                                             |
| 14                    | Smith, John            | Ambulatory | Normal               | 08/04/2012 17:56: Anatomy                               |                  | House, Bill                 | <b>Bahia Azuel</b>                          |
| 13                    | Mustermann, Max        | Ambulatory | Normal               | 08/03/2012 15:34: Cardiovascular surg House, Bill       |                  |                             | <b>Bahia Azuel</b>                          |
| 12                    | perez, juan            | Ambulatory | Normal               | 07/28/2012 15:02:                                       |                  |                             | Center <sub>2</sub>                         |
| 11                    | bihi, bihi             | Inpatient  | Urgent               | 07/27/2012 16:24: Family Medicine                       |                  |                             | Recalde Salazar, Dia GNU Solidario Hospital |
| 10                    | perez, juan            | Outpatient | Normal               | 07/20/2012 15:23: Cardiology                            |                  | House, Bill                 |                                             |
| 1                     | Betz, Ana              | Ambulatory | Normal               | 06/22/2012 13:59: Family Medicine                       |                  | Cordara, Cameron   Center 1 |                                             |

*Εικόνα 67 - Μια λίστα όλων των ραντεβού στο GNU Health.*

Από το κύριο μενού της υγείας Health έχουμε τη δυνατότητα να μπούμε στο τμήμα ραντεβού (Appointments). Εκεί μπορούμε να δούμε τη λίστα από όλα τα ραντεβού που είναι αποθηκευμένα στο σύστημα.

- Καρτέλα ελεύθερα (Free tab) : Μπορούμε να δούμε όλες τις ελεύθερες δυνατές θυρίδες χρόνου (Timeslots) και υπάρχει η δυνατότητα δημιουργίας καινούριου ραντεβού (Appointment).
- Καρτέλα επιβεβαιωμένων (Confirmed tab) ραντεβού: Αυτή η λίστα μας προβάλλει όλα τα κλεισμένα ραντεβού (Appointments).
- Ημερολόγιο των ραντεβού (Appointments calendar).
- Η υποενότητα (Appointments calendar) επιτρέπει την προβολή όλων των αποθηκευμένων ραντεβού στο σύστημα σε μορφή ημερολογίου.
- Αναφορές ραντεβού (Appointments report).
- Η υποενότητα αναφορές ραντεβού (Appointments report) επιτρέπει την προβολή όλων των ραντεβού ενός συγκεκριμένου επαγγελματία υγείας για μία συγκεκριμένη περίοδο.

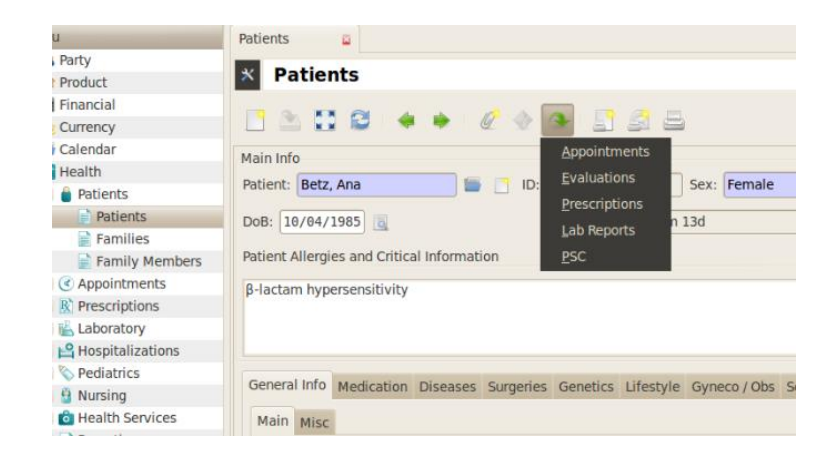

## Λίστα όλων των ραντεβού για έναν συγκεκριμένο ασθενή (Patient)

*Εικόνα 68 - Πως προσπελαύνουμε τη λίστα των ραντεβού για έναν συγκεκριμένο ασθενή (Patient).*

|                                                                                                    | <b>Appointments</b><br>1/6 |             |                      |                                   |                  |                  |                         |  |  |  |
|----------------------------------------------------------------------------------------------------|----------------------------|-------------|----------------------|-----------------------------------|------------------|------------------|-------------------------|--|--|--|
| M B<br>$\begin{array}{c} \bullet & \bullet & \mathbb{E} \bullet \mathbb{S} \end{array}$<br>$\bullet \bullet \bullet \quad \emptyset$ |                            |             |                      |                                   |                  |                  |                         |  |  |  |
| <b>Filters</b>                                                                                                    |                            |             |                      |                                   |                  |                  | $\sqrt{2}$              |  |  |  |
| <b>Appointment ID</b>                                                                                                    | <b>Patient</b>             | <b>Type</b> | <b>Urgency Level</b> | Date and Time                     | <b>Specialty</b> | <b>Physician</b> | <b>Health Center</b>    |  |  |  |
| 3                                                                                                    | Betz, Ana                  | Outpatient  | Normal               | 06/09/2012 15:30: Family Medicine |                  | Cordara, Cameron | Center 1                |  |  |  |
| 25                                                                                                    | Betz, Ana                  | Inpatient   | Normal               | 08/30/2012 00:19:                 |                  | House, Bill      | Center 1                |  |  |  |
| 23                                                                                                    | Betz, Ana                  | Outpatient  | Normal               | 08/20/2012 22:00: Andrology       |                  | Cordara, Cameron | <b>GNU Solidario Ho</b> |  |  |  |
| 20                                                                                                    | Betz, Ana                  | Outpatient  | Normal               | 08/16/2012 17:14: Biochemistry    |                  | Cordara, Cameron | <b>GNU Solidario Ho</b> |  |  |  |
| 18                                                                                                    | Betz, Ana                  | Ambulatory  | Normal               | 08/09/2012 11:01: Dermatology     |                  | Cordara, Cameron | <b>GNU Solidario Ho</b> |  |  |  |
| 1                                                                                                    | Betz, Ana                  | Ambulatory  | Normal               | 06/22/2012 13:59: Family Medicine |                  | Cordara, Cameron | Center 1                |  |  |  |
|                                                                                                    |                            |             |                      |                                   |                  |                  |                         |  |  |  |

*Εικόνα 69 – Προβολή της λίστας των ραντεβού (Appointments) για ένα συγκεκριμένο ασθενή (Patient).*

Προκειμένου να προσπελάσουμε την λίστα με όλα τα ραντεβού για έναν συγκεκριμένο ασθενή, μπορούμε να μεταβούμε στην εγγραφή του ασθενούς (Patients record). Κάνουμε κλικ στο πλήκτρο συσχέτισης (Relate) και επιλέγουμε ραντεβού (Appointments).

# **7. Ειδικά(Συμπληρωματικά) θέματα στη παιδιατρική με το GNU-Health**

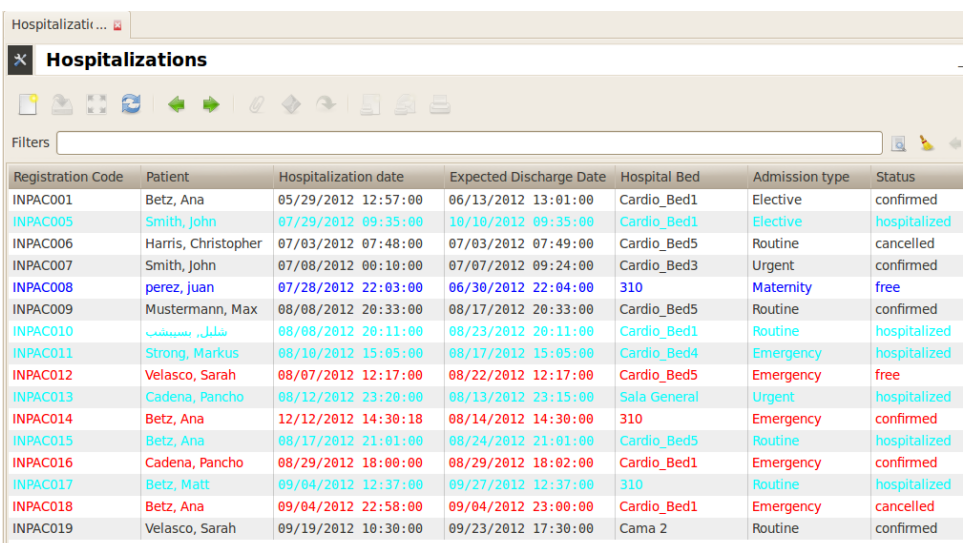

## **7.1 Νοσηλεία (Hospitalisations)**

*Εικόνα 70 – Η λίστα των νοσηλευμένων (Hospitalizations list) στο GNU Health.*

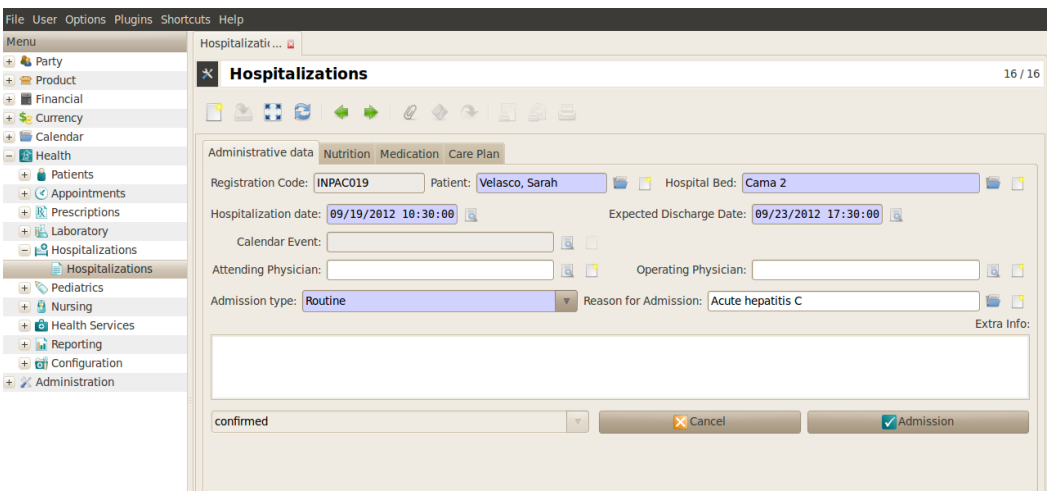

*Εικόνα 71 - Η φόρμα νοσηλεύσεως στο GNU Health.*

Από το κυρίως μενού μπορούμε να πλοηγηθούμε στην περιοχή νοσηλείας (Hospitalizations). Από εδώ μπορούμε να διαχειριστούμε κάθε είδους δραστηριότητα που σχετίζεται με την είσοδο ή την έξοδο του ασθενούς από το νοσοκομείο μας.

Όταν δημιουργούμε μια νέα εγγραφή νοσηλείας (Hospitalization), υπάρχουν διαφορετικές καρτέλες για να μας βοηθήσουν ώστε να συλλέξουμε περισσότερες πληροφορίες:

- Διοικητικά δεδομένα (Administrative data) : Από αυτή την ομάδα μπορούμε να εισάγουμε τις διοικητικές πληροφορίες που σχετίζονται με την εισαγωγή του ασθενούς.
- Διατροφή (Nutrition) : Οι πληροφορίες σε αυτήν την ενότητα βοηθούν το νοσοκομείο να συλλέξει πληροφορίες που αφορούν τη διατροφή του ασθενούς και που μπορεί να σχετίζονται με άλλα θέματα, όπως π.χ. με την πίστη του ασθενούς κ.λπ.
- Medication Φάρμακα: Οι πληροφορίες που εισάγονται εδώ σχετίζονται με φάρμακα κατά την εισαγωγή του ασθενούς και αφορούν ένδειξη, περίοδο θεραπείας, δοσολογία κ.λπ.
- Care plan πρόγραμμα φροντίδας: Εδώ εισάγονται όλα τα δεδομένα σχετικά με το πρόγραμμα νοσηλευτικής και το πρόγραμμα απαλλαγής.

## **7.2 Εισαγωγή στα κοινωνικο-οικονομικά (Socioeconomics)**

Η ενότητα health socioeconomics φροντίζει για την εισαγωγή όλων των κοινωνικοοικονομικών παραγόντων που επηρεάζουν την υγεία του ατόμου/οικογένειας και της κοινωνίας.

Μεταξύ άλλων, το GNU Health θέλει να συμπεριλάβει πολλούς σημαντικούς παράγοντες, όπως συνθήκες διαβίωσης, εκπαιδευτικό επίπεδο, υποδομές, οικογενειακή αγάπη, εθισμό στα ναρκωτικά, εχθρικό περιβάλλον, εφηβική εγκυμοσύνη, παιδιά σε εργασία κ.α.

Κυρίως καρτέλα κοινωνικο-οικονομικών (Socioeconomics main tab)

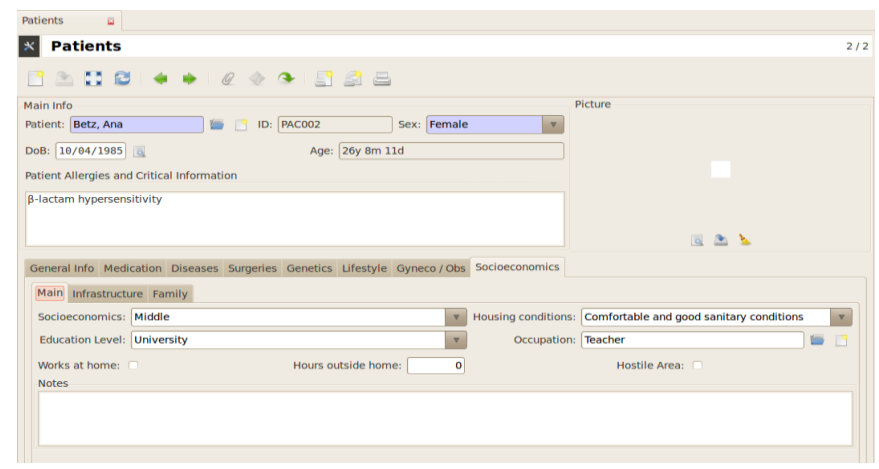

*Εικόνα 72 - Η κύρια καρτέλα του module κοινωνικοοικονομικών (Socioeconomics) στο GNU Health.*

Στους κυρίους (Main) παράγοντες αξιολογείται η γενική ποιότητα ζωής μέσω των συνθηκών στέγασης, του επιπέδου εκπαίδευσης, του επαγγέλματος, του χώρου εργασίας και των συνθηκών του. Οι πληροφορίες σε αυτό το μενού συμπληρώνονται μέσα σε ένα πλαίσιο κειμένου όπου μπορούμε να προσθέσουμε πληροφορίες σχετικές με τον ασθενή μας. Σε κάθε κατηγορία εισαγωγής, ας εισάγουμε ένα όσο το δυνατόν περισσότερη πληροφορία γιατί αυτό θα μας επιτρέψει να καθορίσουμε με μεγαλύτερη ακρίβεια την κοινωνικοοικονομική κατάσταση του ασθενούς και να επηρεάσουμε τις συνθήκες διαβίωσής του.

Στην demo database, μπορούμε να παρατηρήσουμε την ασθενή patient Ana Betz : Ότι έχει μεσαίο κοινωνικοοικονομικό επίπεδο, διαθέτει πανεπιστημιακή εκπαίδευση και εργάζεται ως δάσκαλος. Επιπλέον, η Ana Betz περνά επίσης 10 ώρες μακριά από το σπίτι, και ο χώρος εργασίας της δεν είναι εχθρική περιοχή.

## **Η Καρτέλα Υποδομής (Infrastructure tab)**

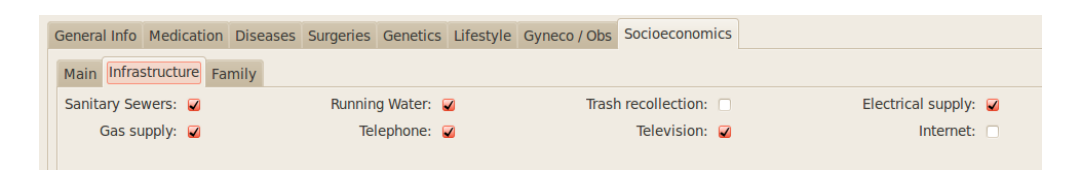

*Εικόνα 73 - Η καρτέλα υποδομής (Infrastructure) του κοινωνικοοικονομικού αρθρώματος στο GNU Health.*

Όσον αφορά την καρτέλα υποδομή (Infrastructure), που είναι διαμορφωμένη σε μία λίστα ώστε να μπορούμε να παρακολουθήσουμε την παροχή των βασικών υπηρεσιών προς τον ασθενή όπως η αποχέτευση, η παροχή φυσικού αερίου, τηλέφωνου, διαδικτύου.

Ας σημειωθεί ότι η λίστα μας ξεκινά με όλες τις παροχές επιλεγμένες ώστε να αποεπιλέγεται κάθε παροχή που λείπει. Αυτό γίνεται για ευκολότερη συμπλήρωση της λίστας.

## Καρτέλα οικογένεια (Family)

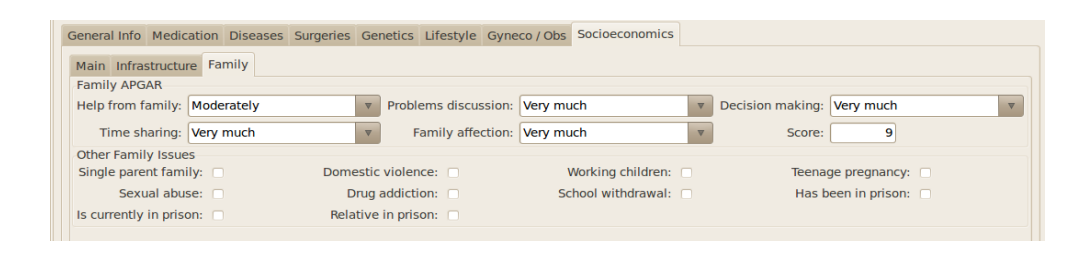

#### *Εικόνα 74 - Η καρτέλα (Family) στο κοινωνικοοικονομικού module του GNU Health.*

Η καρτέλα οικογένεια (Family) μας παρέχει πληροφορίες για το τι μπορεί να συμβαίνει σε μία οικογένεια μέσω του οικογενειακού συστήματος ελέγχου (Family APGAR). O Family APGAR χρησιμοποιείται ευρέως στα οικογενειακά ιατρεία καθότι παράγει μια βαθμολογία που αξιολογεί διάφορα οικογενειακά ζητήματα.

## **7.3 Εισαγωγή στον τρόπο ζωής (Lifestyle)**

Η υγεία των ατόμων εξαρτάται από τον τρόπο ζωής τους. Η διατήρηση της σωματικής και ψυχικής υγείας είναι μεγάλης σημασίας για την ευζωία και την μακροζωία των ανθρώπων. Όσο περισσότερο χρόνο αφιερώνουμε στην υγεία, τη φυσική άσκηση, στην προσοχή στην διατροφής, τόσο πιο υγιεινό τρόπο ζωής έχουμε. Η ψυχική ασθένεια μπορεί να εμφανιστεί μέσω διαφόρων συνθηκών. Για παράδειγμα, μία κατάθλιψη μπορεί να επιδεινώσει υπάρχουσα ψυχική ασθένεια δημιουργώντας επιπλέον στρες και άγχος. Οι λόγοι για την κατάθλιψη μπορεί να προκύπτουν από διάφορα ζητήματα, όπως απώλεια θέσεως εργασίας, πρόσφατη χηρεία, διαζύγιο κ.λπ. Η κατάσταση αυτή μπορεί να οδηγήσει ή να επιδεινώσει τη συχνότητα των κακών συνηθειών που δεν προάγουν τη σωματική υγεία. Έτσι από επίκτητες κακές συνήθειες μπορεί τελικά να οδηγηθούμε σε φτωχό, ακόμη και επικίνδυνο τρόπο ζωής.

Χρησιμοποιούμε το module health\_lifestyle για να συλλέξουμε τις πληροφορίες που σχετίζονται με τον τρόπο ζωής του ασθενούς και που σχηματίζει διάφορες πτυχές όπως η διατροφή, η άσκηση, οι εθισμοί, η σεξουαλικότητα και η ασφάλεια.
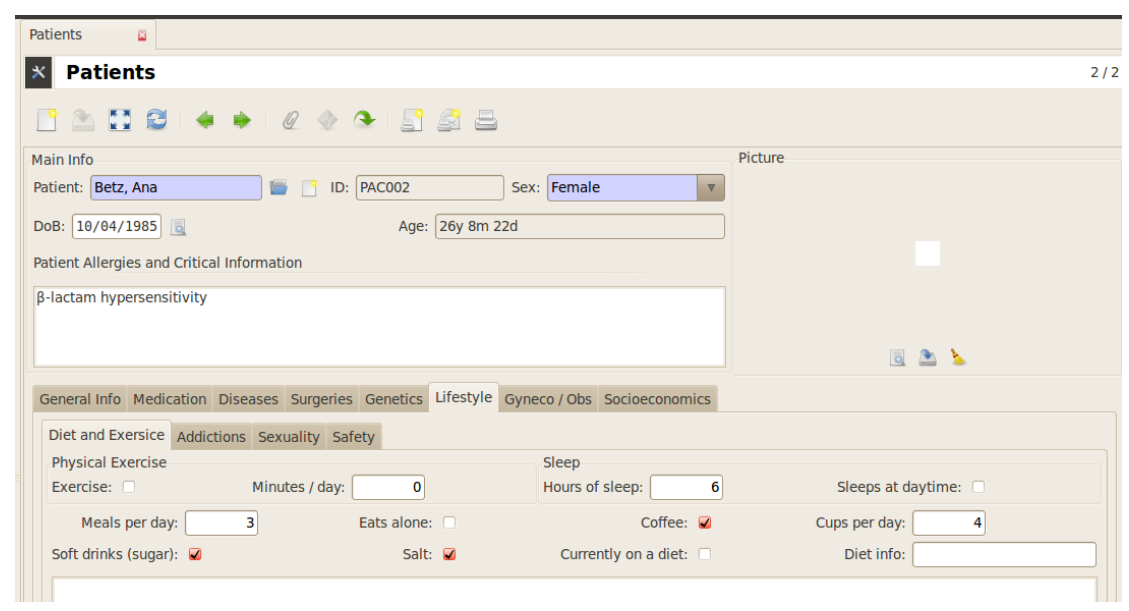

#### **Καρτέλα διατροφής και άσκησης (Diet and exercise Tab)**

*Εικόνα 75 - GNU Health - Τρόπος ζωής Lifestyle – Υποκαρτέλα διατροφής και άσκησης (Diet and Exercise tab).*

Στο άρθρωμα αυτό του GNU Health συμπεριλαμβάνονται επιλογές του τρόπου όπως η φυσική άσκηση, ο ύπνος και τα γεύματα. Οι πληροφορίες αυτού του μενού συμπληρώνονται σε ένα χώρο για κείμενο.

#### **Καρτέλα εθισμών (Addictions Tab)**

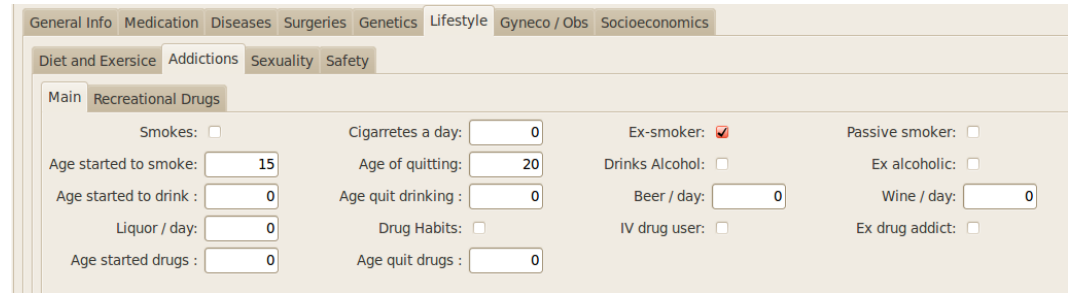

*Εικόνα 76 - GNU Health – Η καρτέλα τρόπου ζωής (Lifestyle) – και η υποκαρτέλα των εθισμών (Addictions tab).*

| <b>Patient Recreational Drugs</b> |                                                  |                                   |            |                                                                                          |  |
|-----------------------------------|--------------------------------------------------|-----------------------------------|------------|------------------------------------------------------------------------------------------|--|
| $\infty$<br><b>Search</b>         |                                                  |                                   |            |                                                                                          |  |
| $\sqrt{2}$<br><b>Filters</b>      |                                                  |                                   |            |                                                                                          |  |
| Category                          |                                                  | xicity<br>$\overline{\mathbf{v}}$ | Dependence | Street names                                                                             |  |
| Dependence                        |                                                  | W<br>$\boldsymbol{\nabla}$        | Low        | boom, chronic, gangster, hash, hash oil, hemp                                            |  |
|                                   |                                                  | W                                 | Low        | blunt, dope, ganja, grass, herb, joints, Mary Jane, pot, reefer, sinsemilla, skunk, weed |  |
| <b>Name</b>                       |                                                  | treme                             | High       | Amytal, Nembutal, Seconal, Phenobarbital: barbs, reds, red birds, phennies, tooies, ye   |  |
| <b>Street names</b>               |                                                  | <b>gh</b>                         | High       | Ativan, Halcion, Librium, Valium, Xanax: candy, downers, sleeping pills, tranks          |  |
| <b>Toxicity</b>                   | $\overline{\mathbf{v}}$                          | treme                             | High       | Rohypnol: forget-me pill, Mexican Valium, R2, Roche, roofies, roofinol, rope, rophies    |  |
|                                   |                                                  | w                                 | High       | Gamma-hydroxybutyrate: G, Georgia home boy, grievous bodily harm, liquid ecstasy         |  |
|                                   | $\circ$ Find                                     | lw                                | High       | Quaalude, Sopor, Parest: ludes, mandrex, quad, quay                                      |  |
| Ketamine                          | <b>Dissociative Anesthetics Extreme</b>          |                                   | Low        | Ketalar SV: cat Valiums, K, Special K, vitamin K                                         |  |
|                                   | PCP and analogs Dissociative Anesthetics Extreme |                                   | Low        | Phencyclidine; angel dust, boat, hog, love boat, peace pill                              |  |
| <b>LSD</b>                        | <b>Hallucinogens</b>                             | Low                               | Low        | Lysergic acid diethylamide: acid, blotter, boomers, cubes, microdot, yellow sunshines    |  |
| Mescaline                         | <b>Hallucinogens</b>                             | Low                               | Low        | Buttons, cactus, mesc, peyote                                                            |  |
| Psilocybin                        | <b>Hallucinogens</b>                             | Low                               | Low        | Magic mushroom, purple passion, shrooms                                                  |  |
| Codeine                           | <b>Opioids</b>                                   | High                              | Extreme    | Empirin with Codeine, Fiorinal with Codeine, Robitussin A-C, Tylenol with Codeine: Cap   |  |
| Fentanyl                          | <b>Opioids</b>                                   | High                              | Extreme    | Actig, Duragesic, Sublimaze: Apache, China girl, China white, dance fever, friend, good  |  |
| <b>Heroin</b>                     | <b>Opioids</b>                                   | Extreme                           | Extreme    | diacetyl-morphine: brown sugar, dope, H, horse, junk, skag, skunk, smack, white hors     |  |
| Morphine                          | <b>Opioids</b>                                   | <b>Extreme</b>                    | Extreme    | Roxanol, Duramorph: M, Miss Emma, monkey, white stuff                                    |  |
| oxycodone HCL                     | <b>Opioids</b>                                   | High                              | Extreme    | Oxycontin: Oxy, O.C., killer                                                             |  |
| <b>Hydrocodone bita Opioids</b>   |                                                  | High                              | High       | Vicodin: vike, Watson-387                                                                |  |
| Amphetamine                       | <b>Stimulants</b>                                | High                              | Low        | Biphetamine, Dexedrine: bennies, black beauties, crosses, hearts, LA turnaround, spec    |  |
| Cocaine                           | <b>Stimulants</b>                                | High                              | High       | Cocaine hydrochloride: blow, bump, C, candy, Charlie, coke, crack, flake, rock, snow, t  |  |
| <b>MDMA</b> methylen Stimulants   |                                                  | High                              | Low        | Adam, clarity, ecstasy, Eve, lover's speed, peace, STP, X, XTC                           |  |
| Methamphetamir Stimulants         |                                                  | High                              | Low        | Desoxyn: chalk, crank, crystal, fire, glass, go fast, ice, meth, speed                   |  |
| Methylphenidate Stimulants        |                                                  | Low                               | Low        | Ritalin: JIF, MPH, R-ball, Skippy, the smart drug, vitamin R                             |  |
| <b>Nicotine</b>                   | <b>Stimulants</b>                                | Low                               | Extreme    | cigarettes, cigars, smokeless tobacco, snuff, spit tobacco, bidis, chew                  |  |
| Anabolic steroids Others          |                                                  | Low                               | None       | Anadrol, Oxandrin, Durabolin, Depo-Testosterone, Equipoise: roids, juice                 |  |
| Dextromethorpha Others            |                                                  | High                              | Low        | Found in some cough and cold medications; Robotripping, Robo, Triple C.                  |  |

*Εικόνα 77 - GNU Health – Lifestyle - Recreational Drugs.*

Το κύριο μενού μας δίνει μια εποπτική πρώτη ματιά των πιο κοινωνικά αποδεκτών ουσιών και μας δίνει πολύτιμες πληροφορίες σχετικά με τον εθισμό του ασθενούς και συνεπώς τον αντίκτυπό που έχει στην υγεία του.

Στο μενού των ψυχαγωγικών ναρκωτικών, το GNU Health διαθέτει μια λίστα με αυτά, που είναι ταξινομημένη ανά διαφορετικές κατηγορίες και διαθέτει φίλτρα σε μία μηχανή αναζήτησης για την πιο εύκολη αναζήτησή τους.

#### **Καρτέλα Σεξουαλικότητας (Sexuality tab)**

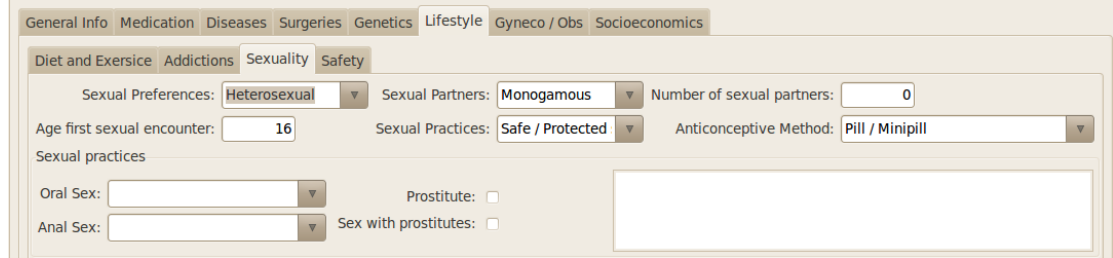

*Εικόνα 78 - GNU Health - Lifestyle – Η υποκαρτέλα που σχετίζεται με την σεξουαλική ζωή του ασθενούς (Sexuality tab).*

Η σεξουαλικότητα μπορεί να συμπεριλαμβάνει μια σειρά συμπεριφορών και νοημάτων που διαμορφώνονται από ατομικούς, κοινωνικούς και πολιτιστικούς παράγοντες. Η προώθηση της σεξουαλικής ευημερίας και η πρόληψη προβλημάτων σεξουαλικής υγείας είναι ζωτικής σημασίας θέματα στη δημόσια υγεία. Το GNU Health δίνει σημασία σε παράγοντες όπως οι σεξουαλικές προτιμήσεις, οι σύντροφοι, οι σεξουαλικές πρακτικές και οι αντισυλληπτικές μέθοδοι.

### Καρτέλα Ασφάλειας (Safety tab)

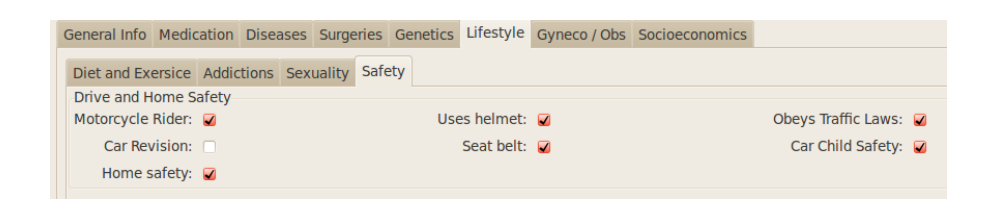

*Εικόνα 79 - GNU Health - Lifestyle – Η υποκαρτέλα που σχετίζεται με τα μέτρα για την προσωπική του ασφάλεια που λαμβάνει ο ασθενής (Safety tab).*

Η καρτέλα ασφάλεια αναφέρεται στην ευαισθητοποίηση και εκπαίδευση όσον αφορά τους πιθανούς κινδύνους που βρίσκονται μέσα και γύρω από το σπίτι που μπορεί να προκαλέσουν σωματική βλάβη, τραυματισμό ή θάνατο σε όσους κατοικούν εντός και γύρω από τη φυσική δομή του σπιτιού. Περιλαμβάνει τον μετριασμό ή την πρόληψη των ανεπιθύμητων κινδύνων μέσω δοκιμών, έρευνας και αποδεκτών προτύπων εφαρμογών και πρακτικών.

Η καρτέλα Ασφάλεια καλύπτει τις βασικές πτυχές της οδήγησης και της ασφάλειας στο σπίτι μέσω μιας λίστας που αξιολογούμε ορισμένες συμπεριφορές οι οποίες έχουν σχέση με τον κίνδυνο ατυχήματος. Σε ένα παράδειγμα μπορούμε να δούμε ότι ο ασθενής patient οδηγεί μοτοσυκλέτα και χρησιμοποιεί κράνος και επίσης συμμορφώνεται με τους κανόνες κυκλοφορίας. Όταν ταξιδεύει με αυτοκίνητο, ο ασθενής χρησιμοποιεί τις ζώνες ασφαλείας και λαμβάνει μέτρα ασφαλείας και για τα επιβαίνοντα παιδιά.

Ας σημειωθεί ότι και αυτή η λίστα ελέγχου έχει επίσης σχεδιαστεί για αποεπιλογή των υπηρεσιών. Όλες οι υπηρεσίες είναι επισημασμένες για την ευκολότερη συμπλήρωση της λίστας.

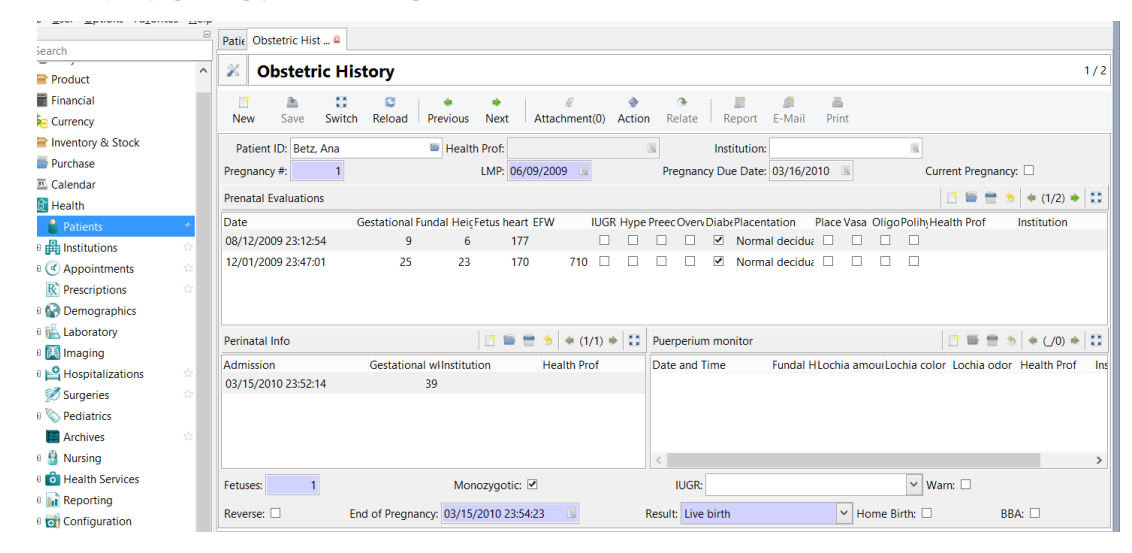

# **7.4 Εισαγωγή στη μαιευτική (Obstetrics)**

*Εικόνα 80 - Το ιστορικό μαιευτικής (Obstetric History) αποθηκεύει πληροφορίες που αφορούν μία εγκυμοσύνη.*

Βρισκόμαστε στη φόρμα ασθενή (Patient). Ας μεταβούμε μέσω του κουμπιού σχετικά (Related) στο μαιευτικό ιστορικό (Obstetric history) για να μας παρουσιαστούν οι πληροφορίες που σχετίζονται με την εγκυμοσύνη, τον τοκετό και τη μεταγεννητική περίοδο. Εξαιτίας της ιδιαίτερης πολυπλοκότητάς τους αυτές δεν βρίσκονται μέσα στη φόρμα ασθενούς (Patient). Κάνουμε κλικ στο κουμπί συσχέτιση (Relate) στη γραμμή εργαλείων (Toolbar) και επιλέγουμε το μαιευτικό ιστορικό (Obstetric history), για να προβάλουμε ή και να επεξεργαστούμε το μαιευτικό ιστορικό ενός ασθενούς (Patient). Εκεί θα δούμε μια λίστα με όλες τις εγκυμοσύνες αυτού του ασθενούς (Patient) και μερικά επιπλέον στοιχεία.

Για τη μία εγκυμοσύνη βρίσκουμε βασικά τέσσερα τμήματα:

- Γενικές πληροφορίες (Στο ανώτερο και κατώτερο τμήμα της φόρμας).
- Μια λίστα με προγεννητικές αξιολογήσεις (Prenatal evaluations).
- Μια λίστα με περιγεννητικές και κατά τη διάρκεια του τοκετού πληροφορίες (Perinatal and intrapartum information).
- Μια λίστα με εγγραφές που αφορούν την επιλόχιο παρακολούθηση (Puerperium Monitor).

#### **Γενικές πληροφορίες για την εγκυμοσύνη**

Στα ακόλουθα πεδία μπορούμε να αποθηκεύουμε γενικές πληροφορίες σχετικά με την εγκυμοσύνη:

- Το Αναγνωριστικό ασθενούς (Patient id) : Το όνομα του ασθενούς (συνδεδεμένο με εγγραφή ασθενούς).
- Επαγγελματίας υγείας (Health professional) : Το όνομα του γιατρού (συνδεδεμένο με εγγραφή προσώπου).
- Ίδρυμα (Institution) : Το ίδρυμα υγείας (συνδεδεμένο με εγγραφή ιδρύματος).
- Αριθμός εγκυμοσύνης (Pregnancy number) : Ο αριθμός των κυήσεων για αυτόν τον ασθενή.
- LMP: Η ημερομηνία της τελευταίας εμμήνου ρύσεως.
- Ημερομηνία λήξης εγκυμοσύνης: Η αναμενόμενη ημερομηνία γέννησης για το μωρό (υπολογίζεται αυτόματα με βάση την ημερομηνία LMP).
- Ημερομηνία λήξης εγκυμοσύνης (Pregnancy Due Date) : Η αναμενόμενη ημερομηνία γέννησης για το μωρό (υπολογίζεται αυτόματα με βάση την ημερομηνία LMP).
- Τρέχουσα εγκυμοσύνη (Current pregnancy) : Η επιλογή αυτού του πλαίσιου δείχνει ότι αυτή είναι η πιο πρόσφατη εγκυμοσύνη. Το GNU Heath θα προσπαθήσει να διασφαλίσει ότι έχουμε μία μόνο τρέχουσα εγκυμοσύνη ανά ασθενή. Εάν καταργήσουμε την επιλογή αυτού του πλαισίου, θα πρέπει να σημάνουμε το τέλος αυτής της εγκυμοσύνης μέσω των πεδίων τέλος της εγκυμοσύνης (End of pregnancy) και αποτέλεσμα (Result), επειδή το GNU Health υποθέτει ότι αυτή η εγκυμοσύνη έχει λήξει.
- Έμβρυα (Fetuses) : Ο αριθμός των κυοφορούμενων εμβρύων.
- Μονοζυγωτικά (Monozygotic) : Επιλέγουμε αυτό το πλαίσιο εάν μια εγκυμοσύνη αποτελείται από περισσότερα από ένα έμβρυα και είναι μονοζυγωτικά.
- IUGR: Για να υποδείξουμε εάν υπάρχει περιορισμός ενδομήτριας ανάπτυξης. Η επιλογή γίνεται μεταξύ συμμετρικού και ασύμμετρου.
- Προειδοποίηση (Warn) : Επιλέγουμε αυτό το πλαίσιο εάν η εγκυμοσύνη δεν είναι (ή ήταν) φυσιολογική.

Τα ακόλουθα πεδία είναι διαθέσιμα μόνο εάν δεν έχουμε επιλέξει το πλαίσιο Τρέχουσα εγκυμοσύνη (Current pregnancy) :

- Αντιστροφή (Reverse) : Επιλέγουμε αυτό το πλαίσιο εάν η ασθενής δεν γνωρίζει την ημερομηνία της τελευταίας εμμήνου ρύσεως. Αυτό θα κάνει το πεδίο (Pregnancy weeks) ορατό (δείτε παρακάτω).
- Τέλος της εγκυμοσύνης (End of pregnancy) : Η αναμενόμενη ημερομηνία λήξης της εγκυμοσύνης.
- Pregnancy weeks : Η διάρκεια της εγκυμοσύνης σε εβδομάδες. Αυτό το πεδίο είναι ορατό μόνο αν επιλέξουμε το πλαίσιο ελέγχου (Reverse) (βλέπε παραπάνω). Η εισαγωγή μιας τιμής σε αυτό το πεδίο θα διαγράψει την ημερομηνία στο πεδίο τελευταία έμμηνο ρύση LMP (βλ. παραπάνω).
- Αποτέλεσμα Result: Μας δίνονται επιλογές μεταξύ ζωντανής γέννησης (Live birth), άμβλωσης (Abortion), θανάτου (Stillbirth) και άγνωστης κατάσταση (Status unknown).
- Γέννηση στο σπίτι (Home birth) : Το ελέγχουμε για να δούμε εάν ένας ασθενής γεννήθηκε στο σπίτι.
- BBA (Γεννήθηκε πριν από την άφιξη (Born before arrival)) : Χρησιμοποιούμε αυτόν τον χώρο για να υποδείξουμε ότι μια ασθενής γέννησε στο δρόμο της προς το ίδρυμα υγείας.

### **Προγεννητικές εκτιμήσεις (Prenatal evaluations)**

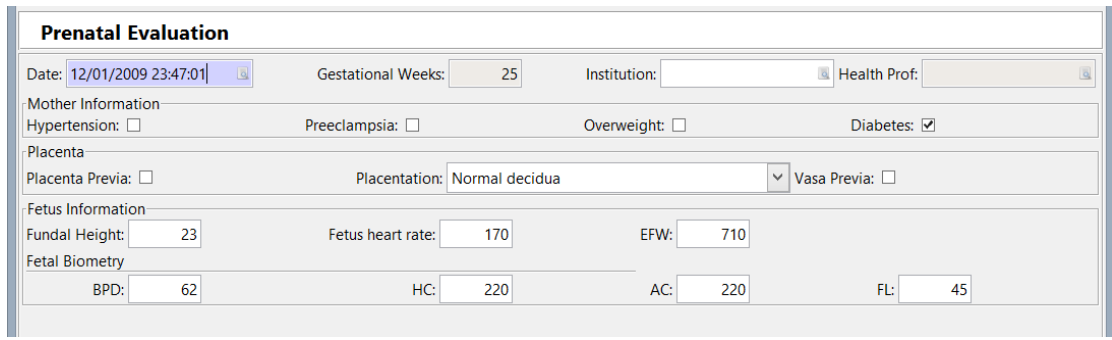

*Εικόνα 81 - Διάλογος προγεννητικής αξιολόγησης Prenatal Evaluation dialog.*

Στην ενότητα Προγεννητικές αξιολογήσεις (Prenatal evaluation) του Ιστορικού Μαιευτικής (Obsteric history) μπορούμε να αποθηκεύσουμε τα αποτελέσματα όλων των αξιολογήσεων πριν από τη γέννηση. Για κάθε αξιολόγηση διατίθενται τα ακόλουθα πεδία:

#### Γενικές πληροφορίες:

- Date Ημερομηνία : Η ημερομηνία της αξιολόγησης/διάγνωσης.
- Gestational week Εβδομάδα κύησης : Υπολογίζεται αυτόματα.
- Institution ίδρυμα : Το νομικά έγκυρο όργανο υγείας όπου πραγματοποιήθηκε η διάγνωση.
- Επαγγελματίας υγείας health professional : Ο επαγγελματίας υγείας υπεύθυνος για την διάγνωση.

## Πληροφορίες που αφορούν την κατάσταση της μητέρας:

- Hypertension υπέρταση : Επιλέγουμε αυτό το πλαίσιο εάν η μητέρα έχει υπέρταση.
- Προεκλαμψία (Preeclampsia) : Επιλέγουμε αυτό το πλαίσιο εάν η μητέρα έχει προεκλαμψία.
- Υπέρβαρη (Overweight) : Επιλέγουμε αυτό το πλαίσιο εάν η μητέρα έχει υπερβολικό βάρος ή παχυσαρκία.
- Διαβήτης (Diabetes) : Επιλέγουμε αυτό το πλαίσιο εάν η μητέρα έχει δυσανεξία στη γλυκόζη ή διαβήτη.

## Πληροφορίες για την κατάσταση του πλακούντα:

- Placenta previa (προδρομικός πλακούντας) : Έλεγχος για το εάν υπάρχει.
- Placentation: Επιλογή μεταξύ normal decidua, accreta, increta, percreta.
- Vasa previa: Ελέγχος για το εάν υπάρχουν.

### Πληροφορίες για το έμβρυο:

- $\bullet$  Fundal height ύψος.
- Καρδιακός ρυθμός εμβρύου fetus heart rate.
- EFW (Εκτιμώμενο βάρος εμβρύου) estimated fetal weight.
- BPD biparental diameter.
- $HC$  (περιφέρεια κεφαλής) head circumference.
- AC (κοιλιακή περιφέρεια) abdominal circumference.
- FL (μήκος μηρού) femur length.

# **Περιγεννητικές και ενδοκοιλιακές πληροφορίες (Perinatal and intrapartum information).**

Η ενότητα περιγεννητικές πληροφορίες (Perinatal info) τεκμηριώνει ό, τι συμβαίνει αμέσως πριν ή μετά τη γέννηση του μωρού, δηλαδή, περίπου από την 28η εβδομάδα της κύησης έως τις πρώτες επτά ημέρες μετά τη γέννηση.

# **Κύρια καρτέλα της περιγεννητικής περιόδου και κατά-της-διάρκεια-του-τοκετού (Perinatal and intrapartum main tab)**

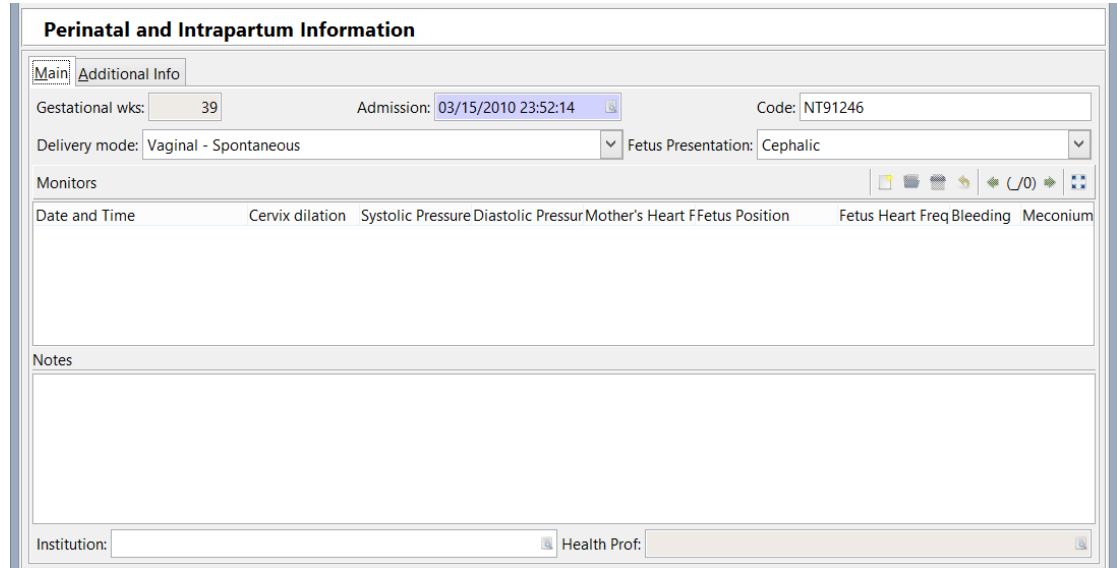

*Εικόνα 82 - Main tab - Perinatal and Intrapartum Information.*

- Εβδομάδες κύησης (Gestational weeks).
- Εισαγωγή (Admission) : Ημερομηνία και ώρα εισαγωγής.
- Κωδικός.
- Τρόπος τοκετού (Delivery mode) : Επιλέγουμε μεταξύ της "κολπικής αυθόρμητη" (vaginal – spontaneous), vaginal vacuum extraction, της "κολπικής - εξαγωγή με λαβίδα" (vaginal forceps extraction) ή της "τομής C" section.
- Σειρά παρουσίασης εμβρύου (Fetus presentation) : Επιλέγουμε μεταξύ "cephalic", "breech" ή "shoulder".
- Παρακολούθηση (Monitor) : Βλέπε το " perinatal Monitor" αμέσως παρακάτω.
- Σημειώσεις (Notes).
- Ίδρυμα (Institution).
- Επαγγελματίας υγείας (Health professional).

## **Περιγεννητική παρακολούθηση (Perinatal monitor dialog)**

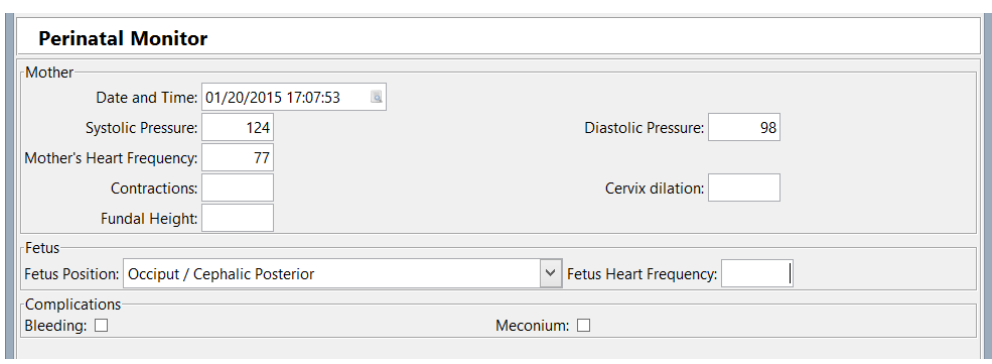

*Εικόνα 83 – Διαλόγος περιγεννητικής παρακολούθησης Perinatal Monitor dialog.*

Η ενότητα αυτή μας επιτρέπει να καταγράφουμε τα ζωτικά σημεία της μητέρας και του εμβρύου. Κάθε εγγραφή Perinatal monitor περιέχει τα ακόλουθα πεδία:

#### Μητέρα (Mother) :

- Ημερομηνία και ώρα (Date and time).
- Συστολική πίεση και διαστολική πίεση systolic pressure and diastolic pressure.
- Συχνότητα καρδιάς της μητέρας (Mother's heart frequency).
- Συσπάσεις (Contraction).
- Διαστολή του τραχήλου (Cervix dilation).
- $\bullet$   $\gamma_{\psi}$  (Fundal height).

#### Εμβρυο (Fetus) :

- Θέση εμβρύου (Fetus position) : Επιλέγουμε μεταξύ "occiput/cephalic posterior", "frank breech", "complete breech", "transverse lie" ή "footling breech".
- Συχνότητα καρδιάς εμβρύου (Fetus heart frequency) (σε αντίθεση με τη συχνότητα καρδιάς της μητέρας - δείτε παραπάνω).

#### Επιπλοκές (Complications) :

- Αιμορραγία: Έλεγχος εάν χρειάζεται.
- Meconium: Έλεγχος εάν χρειάζεται.

## **Καρτέλα επιπρόσθετων πληροφοριών (Additional info tab)**

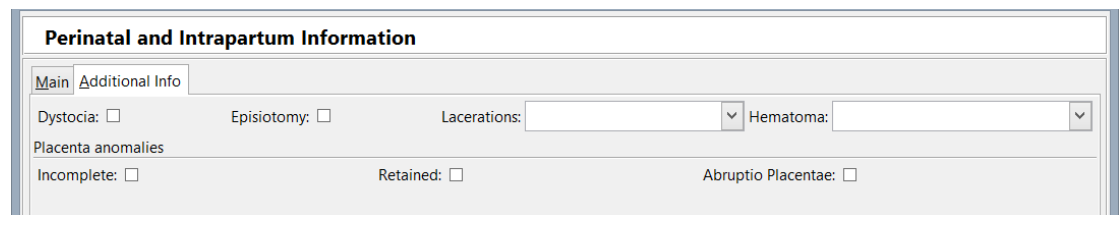

*Εικόνα 84 - Perinatal and Intrapartum Information διάλογος (Υποκαρτέλα επιπρόσθετων πληροφοριών Additional Info tab).*

Η καρτέλα Επιπρόσθετες πληροφορίες παρέχει τα ακόλουθα πεδία:

- Δυστοκία (Dystocia)
- Episiotomy
- Lacerations: Μπορούμε να επιλέξουμε μεταξύ "perineal", "vaginal", "cervial", "broad ligament", "vulvar", "rectal", "bladder", ή "urethral".
- Hematoma αιμάτωμα: Μπορούμε να επιλέξουμε μεταξύ "vaginal", "vulvar", ή "retroperitoneal".
- Ανωμαλίες πλακούντα (Placenta anomalies) : Μπορούμε να επιλέξουμε μεταξύ incomplete, retained, abruptio placentae.

### **Επιλόχιος Παρακολούθηση (Puerperium monitor)**

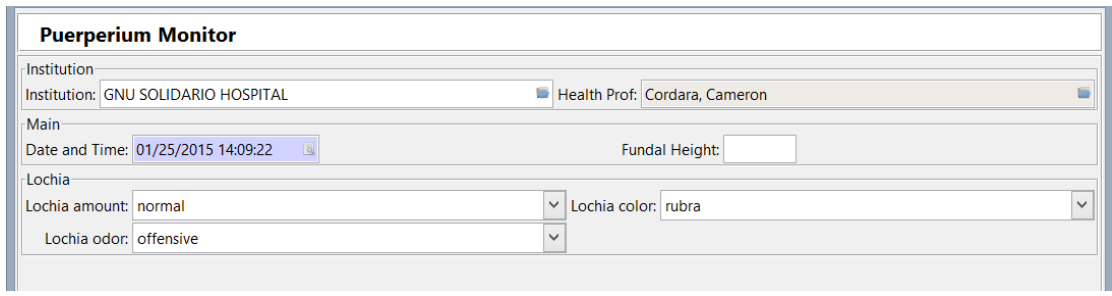

*Εικόνα 85 - Puerperium Monitor διάλογος επιλοχίου παρακολούθησης.*

Η επιλόχιος περίοδος (puerperium) είναι η περίοδος που ξεκινά με τη γέννηση ενός παιδιού και διαρκεί για περίπου έξι εβδομάδες. Είναι μία εποχή που το σώμα της μητέρας, επιστρέφει σε μη έγκυο κατάσταση (non - pregnant state).

Η ενότητα puerperium monitor μας επιτρέπει να παρακολουθούμε αυτήν τη φάση. Κάθε εγγραφή περιέχει τα ακόλουθα δεδομένα:

- *Τδρυμα* (Institution).
- Επαγγελματίας υγείας (Health professional).
- Ημερομηνία και ώρα (Date and time).
- Υψος (Fundal height).
- Ποσότητα (Lochia amount) : Μπορούμε να επιλέξουμε μεταξύ "normal", "abundant", ή "hemorrhage".
- Χρώμα (Lochia color) : Μπορούμε να επιλέξουμε μεταξύ "rubra", "serosa", ή "alba".
- Οσμή (Lochia odor) : Μπορούμε να επιλέξουμε μεταξύ "normal" ή "offensive".

# **7.5 Γενετικές πληροφορίες (Genetic information)**

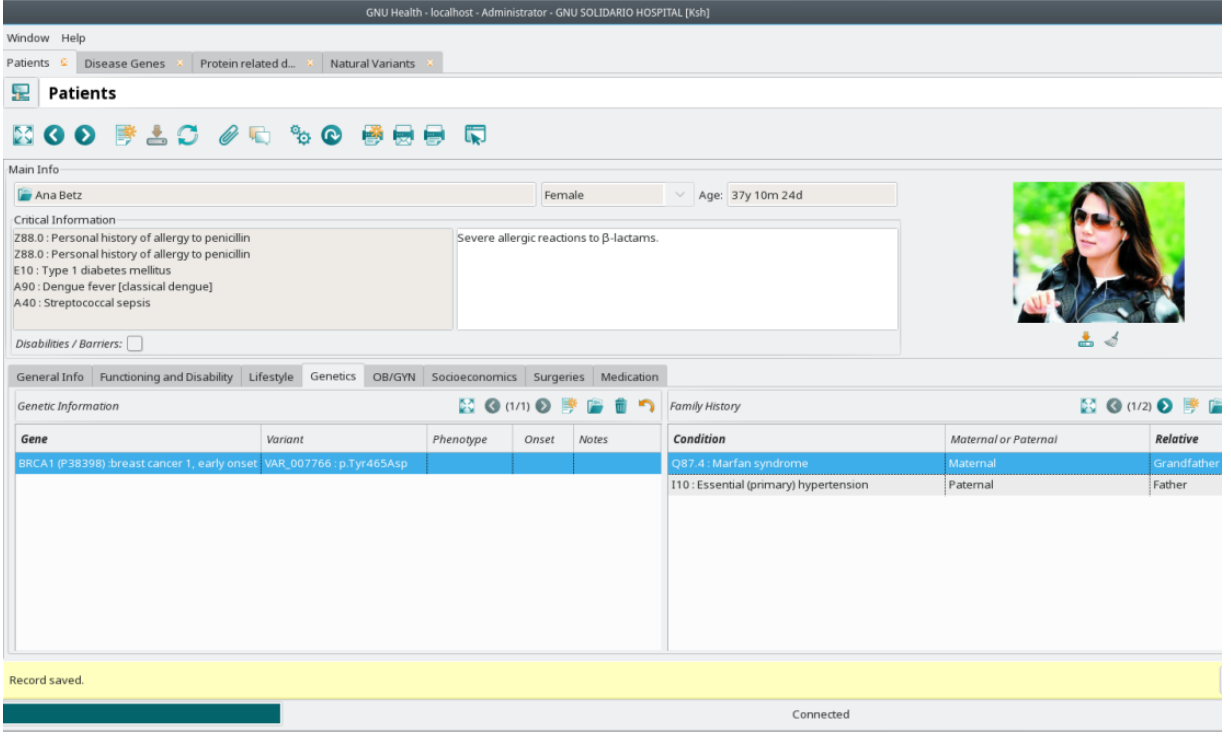

*Εικόνα 86 - Κυρίως οπτική main view των γενετικών πληροφοριών ασθενούς στο GNU Health. Περιλαμβάνει τόσο προσωπικές όσο και οικογενειακές πληροφορίες.*

Ένας στόχος της γενετικής έρευνας είναι να εντοπίσει τα γονίδια που σχετίζονται με την ανθρώπινη υγεία και ασθένειες και να κατανοήσει πώς αυτές οι συνθήκες μπορούν να βελτιωθούν από το περιβάλλον και τον τρόπο ζωής ενός ατόμου.

Τα σχετικά πακέτα του GNU Health περιέχουν πληροφορίες τόσο για τους κληρονομικούς κινδύνους, όσο για το οικογενειακό ιστορικό και μεμονωμένες σχετικές γενετικές πληροφορίες. Το GNU Health στοχεύει στην βελτίωση της υγείας των

ανθρώπων, χρησιμοποιώντας την καλύτερη προσέγγιση ξεκινώντας από το άτομο, συμπεριλαμβανομένου του συνδυασμού του τρόπου ζωής του, της διατροφής και άλλων εξωτερικών παραγόντων με τις μοναδικές γενετικές πληροφορίες του ατόμου. Το GNU Health προσπαθεί να φέρει πιο κοντά τους ιατρούς με την ερευνητική κοινότητα.

Το GNU Health θέλει να συγκεντρώσει τόσο τα μοριακά όσο και τα περιβαλλοντικά δεδομένα.

Στο GNU Health ενσωματώνονται πληροφορίες από το Εθνικό Κέντρο Πληροφοριών Βιοτεχνολογίας National Center for Biotechnology Information (NCBI) των Ηνωμένων πολιτειών, καθώς και από το UniProt Consortium.

Για κάθε άτομο, στο GNU Health μπορούμε να αποθηκεύσουμε ξεχωριστά λεπτομέρειες για κάθε ένα από τα γονίδια/πρωτεΐνες που μπορεί να εμπλέκονται με την κατάσταση της υγείας του. Μπορούμε να βρούμε τις πληροφορίες αυτές στην την υποκαρτέλα "γενετική" genetics από την κύρια φόρμα του ασθενούς.

- Εμπλεκόμενο γονίδιο/πρωτεΐνη (Gene/protein involved) : Εδώ περιέχονται πληροφορίες για το κάθε γονίδιο. Μας παρέχονται επίσης πληροφορίες σχετικά με την κάθε κωδικοποιημένη πρωτεΐνη και μπορούμε δημιουργήσουμε συνδέσεις με τον αντίστοιχο κωδικό πρωτεΐνης UniProt. Π.χ. το γονίδιο BRCA1 σχετίζεται με τον κωδικό πρωτεΐνης P38398, τον οποίο μπορούμε να προσεγγίσουμε απευθείας μέσω του GNU Health κάνοντας κλικ στο Protein URI.
- Φυσική παραλλαγή (Natural variant) : Η συγκεκριμένη παραλλαγή σε επίπεδο αμινοξέων, η οποία μπορεί να κάνει το άτομο ευαίσθητο σε κάποια κατάσταση. Π.χ. Ο κωδικός φυσικής παραλλαγής "VAR\_007766", υποδεικνύει παραλλαγή της τυροσίνης από ασπαρτικό οξύ, στη θέση 465 στην πρωτεΐνη που κωδικοποιείται από το γονίδιο BRCA1.
- Φαινότυπος (Phenotype) : Αυτό το πεδίο χρησιμοποιείται εάν το άτομο εμφανίζει κλινικά συμπτώματα που σχετίζονται με την έκφραση κάποιας παραλλαγής γονιδίου/πρωτεΐνης.
- Έναρξη (Onset) : Η ηλικία (εκφρασμένη σε έτη) όταν μας αναφέρονται τα πρώτα κλινικά σημεία.
- Σημειώσεις (Notes) : Σχόλια που μπορεί να αφορούν το άτομο.

Τις περισσότερες φορές, κάποιες φυσικές παραλλαγές δεν οδηγούν σε ασθένειες. Ο επαγγελματίας υγείας πρέπει να λαμβάνει υπόψη άλλους παράγοντες του ατόμου (όπως και λαμβάνονται υπόψιν εντός του GNU Health) που έχουν αντίκτυπο στην υγεία του όπως οι συνθήκες διαβίωσης, η διατροφή ή ο τρόπος ζωής. Η βιολογία παίζει ρόλο στην υγεία μας, αλλά ακόμη πιο σημαντικό για την υγεία κάποιου είναι οι περιβαλλοντικοί, εξωτερικοί παράγοντες. Αυτός είναι ο τρόπος προσέγγισης της εξατομικευμένης ιατρικής.

#### **Ασθένειες που σχετίζονται με πρωτεϊνες (Protein related diseases)**

Το GNU Health μας βοηθά να αναζητήσουμε το γονίδιο της κάθε νόσου μέσω ενός φίλτρου αναζήτησης με διαφορετικές κατηγορίες, όπως επηρεασμένο χρωμόσωμα, κυριαρχία (Dominance), επίσημο πλήρες όνομα και επίσημος συμβολισμός.

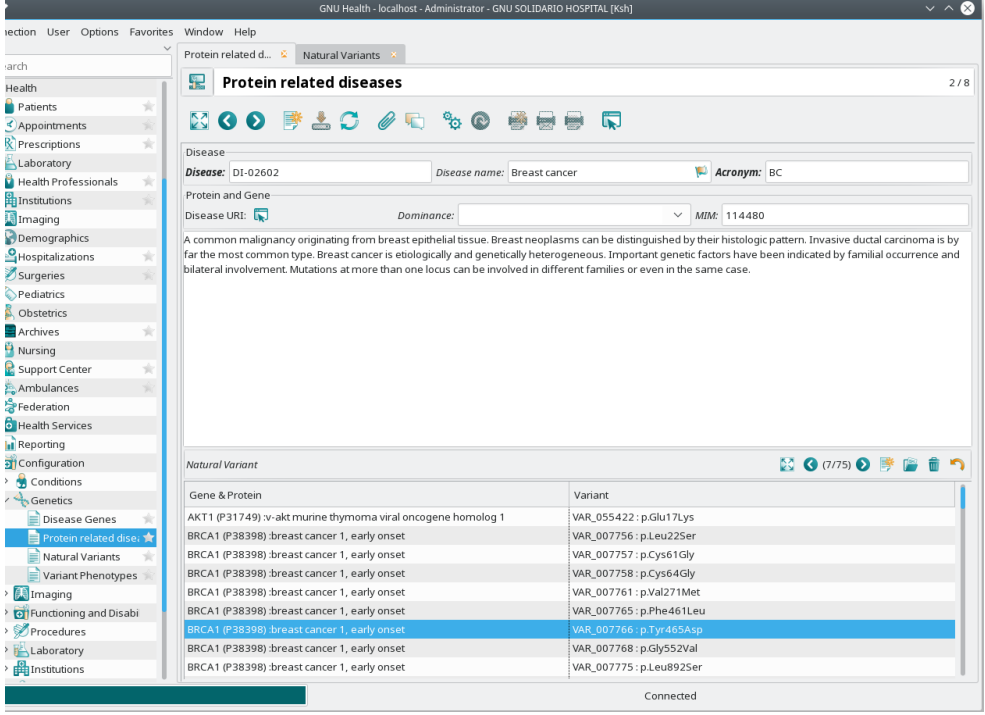

*Εικόνα 87 - Το GNU Health παρουσιάζει πληροφορίες για το BRCA1 από το UniProt, με γνωστές παραλλαγές πρωτεϊνών που σχετίζονται με την ασθένεια.*

### **Φυσικές παραλλαγές (Natural variants)**

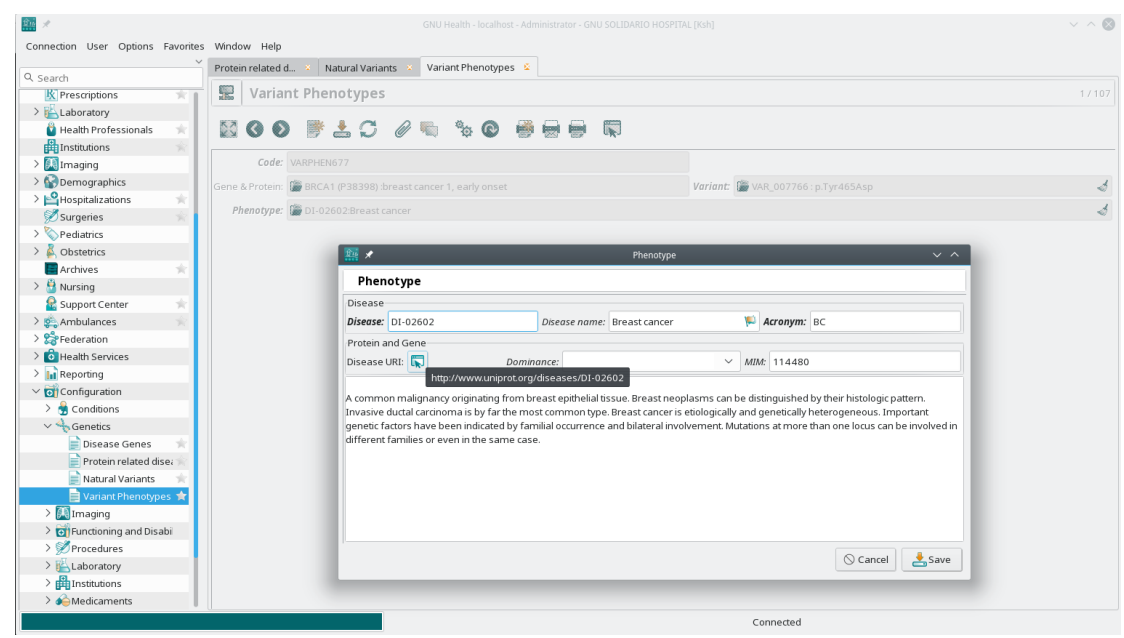

*Εικόνα 88 – Φαινότυποι*

Οι παραλλαγές που σχετίζονται με πρωτεΐνες αντιστοιχίζονται στον κατάλογο UniProt. Μερικά από τα πεδία σε κάθε φυσική παραλλαγή πρωτεΐνης είναι:

Γονίδιο που συμμετέχει (Gene involved).

Αλλαγές σε αμινοξέα (Change in amino acid).

Φαινότυποι/ευαισθησία σε συνθήκες υγείας που σχετίζονται με αυτήν τη συγκεκριμένη παραλλαγή (Phenotypes/susceptibility to health conditions related to this particular variant).

# **8. Αποτελέσματα – Συμπεράσματα**

Αυτή τη στιγμή η κατάσταση φαίνεται πως για την Ελλάδα που ήδη χρησιμοποιεί το πληροφοριακό σύστημα της ΗΔΙΚΑ, είναι λίγο μακριά από την αντίληψη πως ένας ιδιώτης γιατρός θα μπορεί να αναλάβει μόνος του την διαχείριση του ιατρείου του όπως με την συγκεκριμένη μέθοδο του GNU Health.

Όσον αφορά τις εναλλακτικές λύσεις που υπάρχουν για την ώρα μας υποδεικνύουν τη συνεργασία με κάποιον τεχνικό που θα υποστηρίξει το γιατρό στα προγραμματιστικά τμήματα. Η επιλογή της Apple φαίνεται ότι είναι μία από τις ουσιαστικά πιο ανταγωνιστικές. Φυσικά πρόκειται για ένα ρευστό πεδίο με γρήγορες αλλαγές.

Τα συμπεράσματα ποικίλουν: Υπάρχει η μεγάλη υποστήριξη που προέρχεται από την τεχνολογία που έρχεται με γρήγορους ρυθμούς και μας προμηνύει πως θα υπάρξει μεγάλη εξάπλωση στην καθημερινότητα με πολλές και ευρείες χρήσεις των διάφορων eσυσκευών. Αυτές οι συσκευές μαζί με τις κατάλληλες πολιτικές θα μπορέσουν να φέρουν πολύτιμη ιατρική υποστήριξη πιο κοντά σε πιο πολλούς. Βέβαια και η όψη της τρέχουσας κατάστασης μας υπενθυμίζει ότι υπάρχουν ακόμα αρκετές δυσκολίες οι οποίες ευτυχώς επίσης διαφαίνεται πως θα ξεπεραστούν γρήγορα.

Ευτυχώς, το συνολικό μήνυμα αυτής της κατάστασης είναι πολύ παρήγορο: Συνεχίζοντας στον συνεχώς επιταχυνόμενο ρυθμό, η υγεία πολύ γρήγορα θα έρθει σε περισσότερα σπίτια, με πολλά οφέλη στα άτομα, στις οικογένειες και στις κοινότητες.

# **9. Παραρτήματα - Παρατηρήσεις**

# **Ι. ΠΑΡΑΤΗΡΗΣΕΙΣ**

Το GNU Health μεταφράζεται και στα ελληνικά αλλά με την κρίση του κορωναϊού φαίνεται να άλλαξαν οι προτεραιότητες στην ανάπτυξη του συστήματος και φαίνεται ότι δίνεται περισσότερο βάρος στην ανάπτυξη του προγράμματος παρά στην μετάφρασή του σε άλλες γλώσσες.

Παρόλα αυτά η αγγλική ορολογία που χρησιμοποιεί το GNU Health είναι φιλική και ως προς τους επαγγελματίες υγείας και ως προς τους τεχνικούς.

Μεγάλο πλεονέκτημα του προγράμματος είναι πως με τον τρόπο ανάπτυξής του μπορεί να καλύψει παραπάνω από τις βασικές ανάγκες. Ακόμα, μέσω λίγης δημιουργικότητας πάνω στη βάση δεδομένων, μπορεί εύκολα να καλύψει άνετα και πολύ περισσότερες από τις ανάγκες που βρίσκονται ψηλότερα στην πυραμίδα των αναγκών.

Η ιατρική αποτελεί φλέγον ζήτημα και υπάρχει κόσμος που αναζητά βοήθεια στο διαδίκτυο όσον αφορά την ανάπτυξη διάφορων (και πληροφοριακών) συστημάτων τα οποία αποβλέπουν στην διευκόλυνση της καθημερινότητας και της εργασίας πολλών ανθρώπων.

Όσον αφορά θέματα που έχουν σχέση με την ασφάλεια της βάσης δεδομένων έτσι ώστε να μπορούν να έχουν πρόσβαση στην βάση τα άτομα που χρειάζεται και να αποφευχθεί "πλάγια" πρόσβαση, μια λύση για την τρέχουσα κατάσταση είναι η αποθήκευση της βάσης δεδομένων σε ένα ξεχωριστό μέσο (π.χ. ένα υπολογιστικό νέφος).

Ένας από τους πιο αξιόλογους "ανταγωνιστές" προγράμματα είναι το openEMR. Αν και είναι ανοιχτό και δωρεάν δεν είναι τόσο εκτενές όσο το GNU Health[39].

Το GNU Health διαθέτει και μηχανισμό αναφοράς bugs ή προβλημάτων ασφαλείας [\(security@GNU Health.org\)](mailto:(security@gnuhealth.org))

Για πληροφορίες σε σχέση με σχετικές εγκαταστάσεις :

Python logging facility logging tutorial:

https://docs.python.org/3/howto/logging.html#logging-basic-tutorial

Tryton Server logging documentation:

http://trytond.readthedocs.org/en/latest/topics/logs.html

# **ΙΙ. Γενικότερη κατάσταση – Μία εισαγωγή**

Θα μιλήσουμε για δραστηριότητες που συμπεριλαμβάνουν πολλούς διαφορετικούς χώρους που μπορεί να διασταυρώνουν αντικείμενα μηχανικού πληροφορικής και της ιατρικής, δηλαδή με ποικίλα αντικείμενα που μπορούν να κινούνται από τον χώρο της πληροφορικής στον χώρο των ειδικοτήτων μηχανικών και σε πιο ιατρικά projects όπως και οι επαγγελματίες που ασχολούνται με αυτό.

Η χώρα, μετά την κρίση του COVID-19, έχει να αντιμετωπίσει τα πολύπλοκα ζητήματα που έχει αφήσει η ασθένεια, οικονομικά κοινωνικα αλλά και τις συνδυασμένες επιπλοκές που δημιουργεί στους ανθρώπους που έχουν ήδη νοσήσει. Ευτυχώς η ηλεκτρονική υγεία και η κινητή υγεία μπορούν προσφέρουν ένα παράθυρο ελπίδας για το μέλλον [51][52].

Στην Ευρωπαική ένωση η ανάπτυξη των «συστημάτων» που ασχολούνται με την υγεία στο κάθε κράτος – μέλος γίνεται από κάθε ένα παράλληλα με τα υπόλοιπα [53] :

Έτσι, το κάθε σύστημα αναπτύσσεται ξεχωριστά, μέσα στην μάχη που δίνεται ενάντια στα ιδιαίτερα ζητήματα που αντιμετωπίζει το κάθε κράτος στον τομέα της υγείας. Αυτή η μάχη δίνεται σε όλα τα ύψη και τα πλάτη των δομών της κάθε χώρας: Από τις συνεργασίες των τοπικών παραγόντων, φτάνοντας μέχρι και τη συνεργασία μεταξύ των κρατών [49].

Από αυτή τη θέση πολλές προκλήσεις είναι ορατές: Οι επιστήμονες ζητούν να δοθεί βάρος σε όλη την κοινότητα, παιδιά, νέους, εργαζόμενους και υπερήλικες. Η καινούρια υγεία συμπεριλαμβάνει όλο και περισσότερα δεδομένα αλλά και οργανισμούς που δρουν σε διεθνές επίπεδο, που καταπιάνονται με την σειρά τους με τα ζητήματα της εποχής (π.χ. COVID-19, υγεία μέσω internet και social media), Αυτοί οι οργανισμοί θέλουν να διαχειριστούν τα δίκτυα που κατέχουν, αλλά ζητούν και τον έλεγχο του περιεχομένου τους.

Για αυτές τις δραστηριότητες έχουν ήδη δημιουργηθεί υποστηρικτικά ιδρύματα σε ολόκληρο τον πλανήτη (η παρακάτω λίστα δεν είναι εξαντλητική).

WHO Collaborating Centre for Telemedicine and eHealth – Norway WHO Collaborating Centre for e-Health – Switzerland International Medical Informatics Association (IMIA) International Society for Telemedicine and eHealth (ISFTeH)

Health On the Net Foundation (HON)

Ένα σοβαρό και πολλά υποσχόμενο ζήτημα τίθεται από τον όρο digital health ο οποίος αξιοποιεί (π.χ. τα υπάρχοντα τηλεφωνικά δίκτυα ενός κράτους κάνοντας μία προσπάθεια να δημιουργήσει επιπλέον αξία) και συμπεριλαμβάνει πολλές διαφορετικές δραστηριότητες καθώς χρησιμοποιείται σαν ορόσημο στην πορεία προς την «παγκόσμια κάλυψη στην υγεία» universal health coverage.

# **III.Ελλάδα – Εθνικοί στόχοι σύμφωνα με τον ΠΟΥ**

Στην Ελλάδα οι πιο πρόσφατοι εθνικοί στρατηγικοί στόχοι (2019) - Σύμφωνα με τον ΠΟΥ - είναι οι εξής:

*Στόχος 1*. Αύξηση της ποιότητας των πόρων ανθρώπινου δυναμικού human resources for health (HRH) για βελτίωση του σχεδιασμού της υγείας, τη συλλογή δεδομένων, την ανάλυση και του μηχανισμού καταγραφής και αναφοράς.

*Στόχος 2*. Συγκέντρωση κατάλληλης δύναμης ειδικοτήτων, επαγγελματιών υγείας και δίκαιη κατανομή αυτής.

*Στόχος 3*. Βελτίωση της απόδοσης των πόρων ανθρώπινου δυναμικού διαμορφώνοντας ένα θετικότερο εργασιακό περιβάλλον: Με κίνητρα, περισσότερη ικανοποίηση, σταθερότητα, καλύτερη αμοιβή.

*Στόχος 4*. Ενίσχυση της διακυβέρνησης και των διοικητικών ικανοτήτων για την εφαρμογή πολιτικών σε σχέση με τους πόρους ανθρωπίνου δυναμικού και αποσαφήνιση κανόνων που ρυθμίζουν τις αποφάσεις από το διοικητικό κέντρο έως και την περιφέρεια. *Στόχος 5*. Ευθυγράμμιση των επενδύσεων σε ανθρώπινο δυναμικό με τις κυβερνητικές στρατηγικές και προτεραιότητες για την υγεία (συμπεριλαμβανομένης της στρατηγικής για την πρωτοβάθμια υγεία και του εθνικού στρατηγικού σχεδίου). [51][52].

# **10. Βιβλιογραφία - Παραπομπές**

[1] Ιατρική πληροφορική - Ψηφιακή Επεξεργασία Βιοϊατρικών Σημάτων - Τσιπούρας, Μ., Γιαννακέας, Ν., Καρβούνης, Ε., Τζάλλας, Α. ISBN: 978-960-603-231-8

[2] Τεχνολογίες Πληροφοριών και υγείας - Ιωάννης Κούμπουρος [www.kallipos.gr](http://www.kallipos.gr/)

[3] Το σύγχρονο νοσοκομείο - Βασίλης Σπυρόπουλος [www.kallipos.gr](http://www.kallipos.gr/)

[4] Ηλεκτρονική Υγεία - Παντελής Αγγελίδης [www.kallipos.gr](http://www.kallipos.gr/)

[5] Διεθνής Ταξινόμηση Νοσημάτων (ICD-10) https://www.who.int/classifications/icd/icdonlineversions/en/

[6] Πρότυπο snomed http://www.snomed.org/

[7] Κώδικας Read [https://digital.nhs.uk/services/terminology-and-classifications/read](https://digital.nhs.uk/services/terminology-and-classifications/read-codes)[codes](https://digital.nhs.uk/services/terminology-and-classifications/read-codes)

[8] Unified Medical Language System https://www.nlm.nih.gov/research/umls/index.html

[9] Πρότυπο hl7

https://www.hl7.org/

https://www.hl7.org/implement/standards/product\_brief.cfm?product\_id=337

[10] Πρότυπο Dicom

https://www.dicomstandard.org/

[11] Επίπεδα των προτύπων ISO https://www.iso.org/stage-codes.html#60\_00 [12] Οργανισμός Ελέυθερου Λογισμικού https://www.fsf.org/ [13] Βιογραφία Richard Stallman https://stallman.org/biographies.html [14] Τι είναι το GNU <https://www.gnu.org/gnu/thegnuproject.el.html> [15] Περισσότερες πληροφορίες για το GNU https://www.gnu.org/gnu/gnu.el.html https://www.gnu.org/software/software.html https://www.gnu.org/gnu/gnu-history.html [16] Richard Stallman για το hacking https://stallman.org/articles/on-hacking.html [17] Οργανισμός προώθησης της χρήσης GNU-Health <https://www.gnusolidario.org/> [18] Συστατικά λογισμικά του GNU-Health Ο επίσημος ιστότοπος του Tryton <https://www.tryton.org/> Ο επίσημος ιστότοπος της Postgresql <https://www.postgresql.org/> Ο επίσημος ιστότοπος της Python https://www.python.org/ [19] Ασφάλεια και κρυπτογράφηση στο GNU-Health <https://gnupg.org/> [20] Πρωτόκολλο δημοσίου κλειδιού GNUPGP και rfc4880

<https://www.ietf.org/rfc/rfc4880.txt>

[21] Μοντέλο Υγείας One-Health του Παγκόσμιου Οργανισμού Υγείας (Π.Ο.Υ.)

https://www.who.int/westernpacific/news/q-a-detail/one-health

[22] Οδηγός του πολίτη - Ηλεκτρονικός φάκελος υγείας και σχετικές ρυθμίσεις

<http://www.odigostoupoliti.eu/atomikos-ilektronikos-fakelos-ygeias-aify/>

[23] Σύστημα άϋλης συνταγογράφησης <https://ehealth.gov.gr/p-rv/p>

[24] Εγχειρίδιο GNU-Health από τον Mpassy

[https://en.wikibooks.org/wiki/User:Mpassy/Collections/GNU\\_HEALTH\\_MANUAL](https://en.wikibooks.org/wiki/User:Mpassy/Collections/GNU_HEALTH_MANUAL)

[25] Επίσημο εγχειρίδιο του GNU Health από το wikibooks.org

[https://en.wikibooks.org/wiki/GNU\\_Health](https://en.wikibooks.org/wiki/GNU_Health)

[26] Επίσημος οδηγός εγκατάστασης GNU Health

[https://en.wikibooks.org/wiki/GNU\\_Health/Installation](https://en.wikibooks.org/wiki/GNU_Health/Installation)

[27] Τα πρώτα βήματα στο GNU Health

[https://en.wikibooks.org/wiki/GNU\\_Health/First\\_Steps](https://en.wikibooks.org/wiki/GNU_Health/First_Steps)

[28] GNU Health - Embedded

[https://en.wikibooks.org/wiki/GNU\\_Health/Embedded](https://en.wikibooks.org/wiki/GNU_Health/Embedded)

[https://www.GNU Health.org/#/embedded](https://www.gnuhealth.org/#/embedded)

[29] GNU - On Free Software

<https://www.gnu.org/philosophy/free-sw.html>

[30] Cryptography In GNU Health

[https://en.wikibooks.org/wiki/GNU\\_Health/Security#Public](https://en.wikibooks.org/wiki/GNU_Health/Security#Public-key_Cryptography_in_GNU_Health)[key\\_Cryptography\\_in\\_GNU\\_Health](https://en.wikibooks.org/wiki/GNU_Health/Security#Public-key_Cryptography_in_GNU_Health)

[31] Central Authentication In GNU Health

[https://en.wikibooks.org/wiki/GNU\\_Health/Central\\_Authenticationhttps://en.wikibooks.](https://en.wikibooks.org/wiki/GNU_Health/Central_Authentication) [org/wiki/GNU\\_Health/Central\\_Authentication](https://en.wikibooks.org/wiki/GNU_Health/Central_Authentication)

[32] Vcita homepage

<https://www.vcita.com/>

[33] Η homepage του Meditab

<https://www.meditab.com/>

[34] Η homepage του Fusion Web Clinic

<https://fusionwebclinic.com/>

[35] H homepage του Open-Emr

<https://www.open-emr.org/>

[36] Διεθνή Projects του GNU Health

<http://health.gnu.org/index.html>

[37] Οι σελίδες της nsa για το development της ασφάλειας.

[www.nsa.gov/](http://www.nsa.gov/)

<https://code.nsa.gov/>

[39] GNU Health development assistants company

<https://www.pragtech.co.in/gnu-health.html>

[40] Παγκόσμιος Οργανισμός Υγείας – Π.Ο.Υ.

<https://www.who.int/>

[41] Ο Π.Ο.Υ. στην Ευρωπαϊκή Ένωση

<https://www.euro.who.int/en/home>

[42] Ο Π.Ο.Υ. στην Ελλάδα

<https://www.euro.who.int/en/countries/greece>

[43] Ελεύθερο λογισμικό/Λογισμικό ανοικτού κώδικα

<https://ellak.gr/>

[https://mathe.ellak.gr/?page\\_id=75](https://mathe.ellak.gr/?page_id=75)

<https://eellak.ellak.gr/>

[44] Medicaments and prescription writing in GNU Health

<https://www.youtube.com/watch?v=ALiPv9VJKQw>

[45] Glossary του GNU Health

https://en.wikibooks.org/wiki/Category:Book:GNU\_Health

[46] Notes for linux release 0.01

<http://ftp.funet.fi/pub/linux/historical/kernel/old-versions/RELNOTES-0.01>

[47] GNU Health systems

[https://www.GNU Health.org/#/about](https://www.gnuhealth.org/#/about)

[48] Ο ΟΟΣΑ για την υγεία

<http://www.oecd.org/els/health-systems/health-brochure.pdf>

[49] ΟΟΣΑ – Ψυχική υγεία και νεολαία

[http://www.oecd.org/els/health-systems/Children-and-Young-People-Mental-Health-in](http://www.oecd.org/els/health-systems/Children-and-Young-People-Mental-Health-in-the-Digital-Age.pdf)[the-Digital-Age.pdf](http://www.oecd.org/els/health-systems/Children-and-Young-People-Mental-Health-in-the-Digital-Age.pdf)

[50] ΠΟΥ – Ευρωπαϊκή ένωση – Ψηφιακή Υγεία – Digital Health

https://www.euro.who.int/en/health-topics/Health-systems/digital-health

[51] ΠΟΥ – Ευρωπαϊκή ένωση – Ελλάδα - Προφίλ Χώρας

[https://www.euro.who.int/\\_\\_data/assets/pdf\\_file/0010/308836/Profile-Health-Well](https://www.euro.who.int/__data/assets/pdf_file/0010/308836/Profile-Health-Well-being-Greece.pdf)[being-Greece.pdf](https://www.euro.who.int/__data/assets/pdf_file/0010/308836/Profile-Health-Well-being-Greece.pdf)

[52] ΠΟΥ – Ευρωπαϊκή ένωση – Ελλάδα – Στοιχεία Χώρας (2019)

[https://www.euro.who.int/\\_\\_data/assets/pdf\\_file/0011/394526/Monitoring-](https://www.euro.who.int/__data/assets/pdf_file/0011/394526/Monitoring-Documenting_Greece_eng.pdf)[Documenting\\_Greece\\_eng.pdf](https://www.euro.who.int/__data/assets/pdf_file/0011/394526/Monitoring-Documenting_Greece_eng.pdf)

[53] Στατιστικά για την χρήση συστημάτων κλινικής υποστήριξης αποφάσεων clinical decision support

[https://gateway.euro.who.int/en/indicators/ehealth\\_survey\\_150-mhealth-for-clinical](https://gateway.euro.who.int/en/indicators/ehealth_survey_150-mhealth-for-clinical-decision-support/)[decision-support/](https://gateway.euro.who.int/en/indicators/ehealth_survey_150-mhealth-for-clinical-decision-support/)

[54] Ένας ελληνικός οργανισμός που ασχολείται με την πληροφορική υγείας

www.espy.org.gr

[55] [Tackling the Beast: Using GNU Health to help the fight against the COVID-19](https://gfoss.eu/tackling-the-beast-using-gnu-health-to-help-the-fight-against-the-covid-19-pandemic/)  pandemic – GFOSS – [Open Technologies Alliance](https://gfoss.eu/tackling-the-beast-using-gnu-health-to-help-the-fight-against-the-covid-19-pandemic/)

[56] Health informatics: New solutions to old challenges by Salah Mandil

[https://apps.who.int/iris/bitstream/handle/10665/46976/WH-1989-Aug-Sep-p2-5](https://apps.who.int/iris/bitstream/handle/10665/46976/WH-1989-Aug-Sep-p2-5-eng.pdf?sequence=1&isAllowed=y) [eng.pdf?sequence=1&isAllowed=y](https://apps.who.int/iris/bitstream/handle/10665/46976/WH-1989-Aug-Sep-p2-5-eng.pdf?sequence=1&isAllowed=y)

[57] European digital health and care

[https://www.ehtel.eu/imagining-2029/building-health-data-ecosystems-for-integrated](https://www.ehtel.eu/imagining-2029/building-health-data-ecosystems-for-integrated-care.html)[care.html](https://www.ehtel.eu/imagining-2029/building-health-data-ecosystems-for-integrated-care.html)

[58] [https://en.wikibooks.org/wiki/GNU\\_Health/Operating\\_System-Specific\\_Notes\)](https://en.wikibooks.org/wiki/GNU_Health/Operating_System-Specific_Notes).

[59] Ένας ορισμός των συστημάτων υποστήριξης κλινικής απόφασης (CDSS)

<https://www.healthit.gov/topic/safety/clinical-decision-support>

# [60] Ένας ορισμός της τηλεματικής

https://www.gsa.gov/buying-selling/products-services/transportation-logisticsservices/fleet-management/vehicle-leasing/telematics